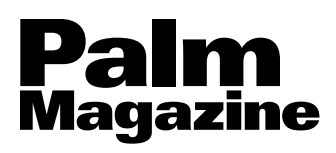

### CONTENTS

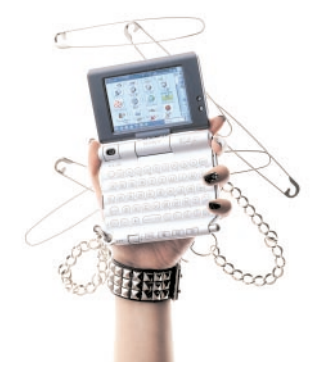

#### **Palm Magazine vol.19**

**Cover** Photo YUASA Tetsuo Art Direction MAKI Syuw-zo Model CLIE PEG-UX50 Nail Art NailBar

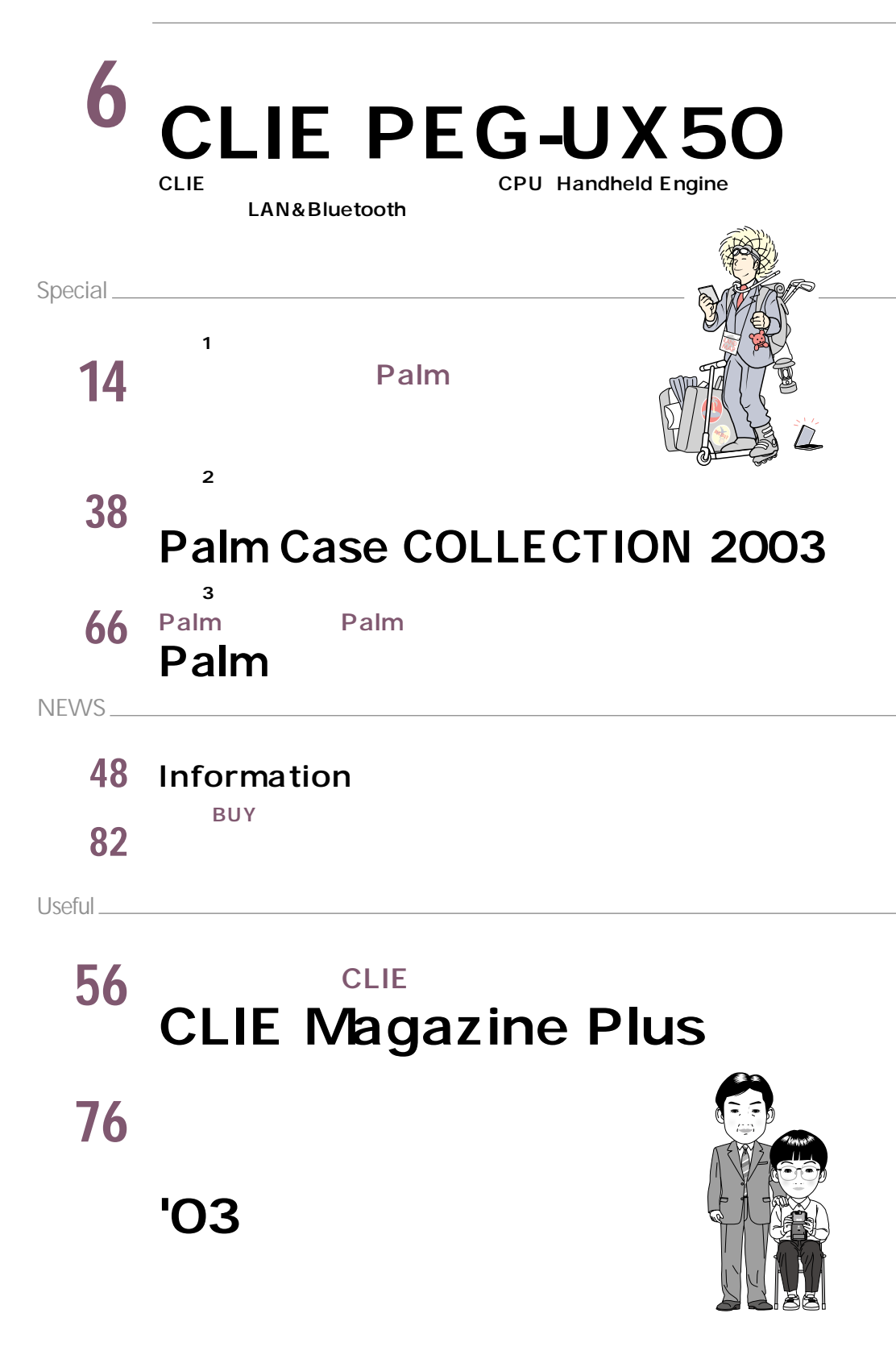

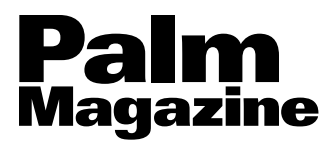

 $Ver.4.0$ 

**工数集計 PlanToDo PEM DBSaver IdeaOpener PsDB**

**RepliGo PDBConverter P2conv Simple Doc Editor**

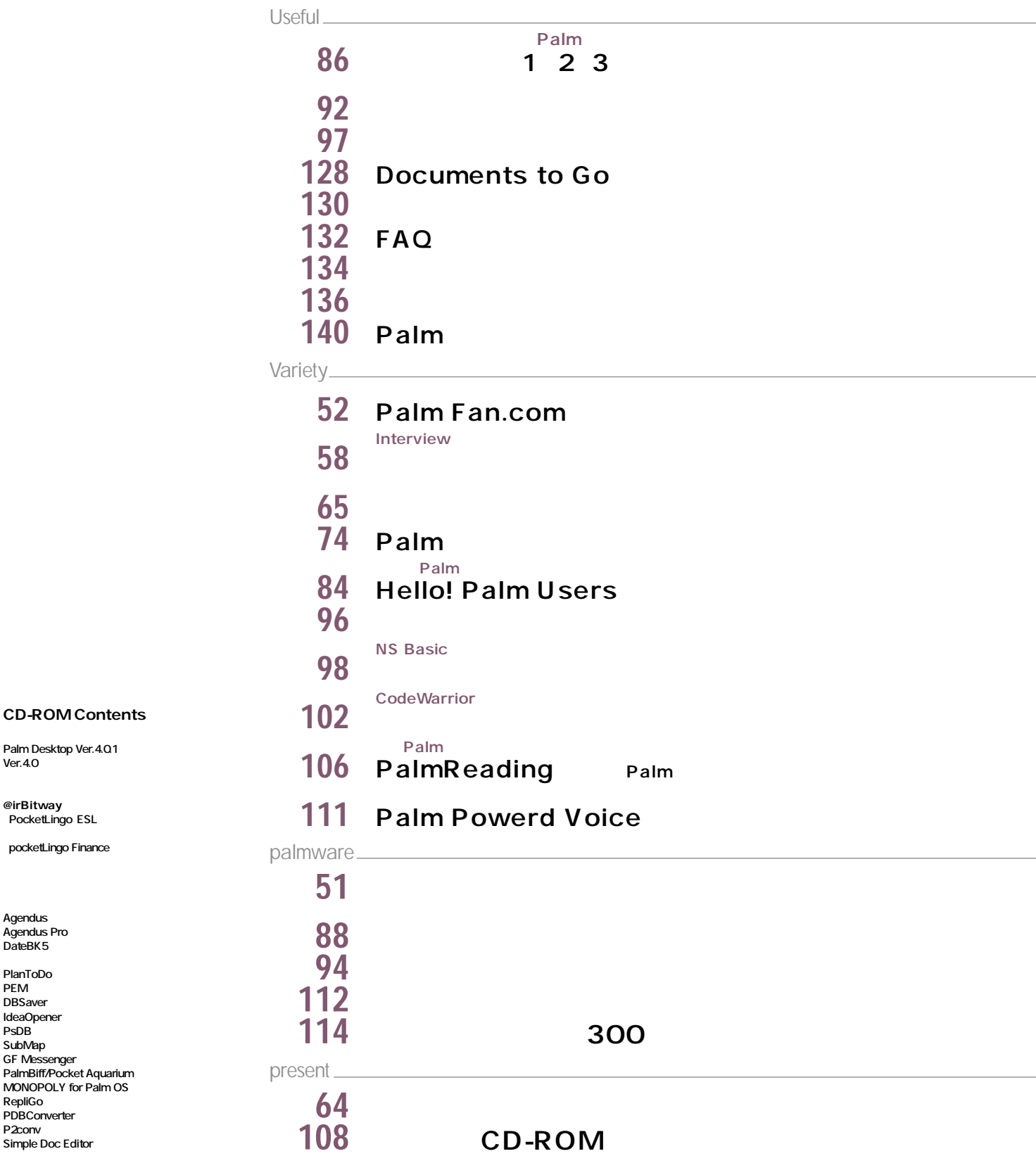

### <span id="page-2-0"></span>ネットワ の第一歩  $\mathcal{F}$

 $-6 - 6 - 6 - 6 + 6$  $\mathbb{G} \cdot \mathbb{G} \cdot \mathbb{G} \cdot \mathbb{G} \cdot \mathbb{G}$ 

ė

CLIE PEG-UX50は、NZ、NX、TG、SJのどのシリーズにも当てはまらない、 まったく新しいシリーズである。シリーズ名の「UX」の「U」は、 「VAIO UIや「Cybershot U」といったツニーの他分野の製品の中でも、 いつでもどこでも使えることを目指した「小さな」製品に付けられている。 これはUX50にも通じるものがあり、需要の高いワイド液晶による閲覧性の高さ、キーボードによる入力、 ワイヤレス通信機能の3つを妥協せずに小型。軽量化を目指した意欲的な製品に仕上げられている。

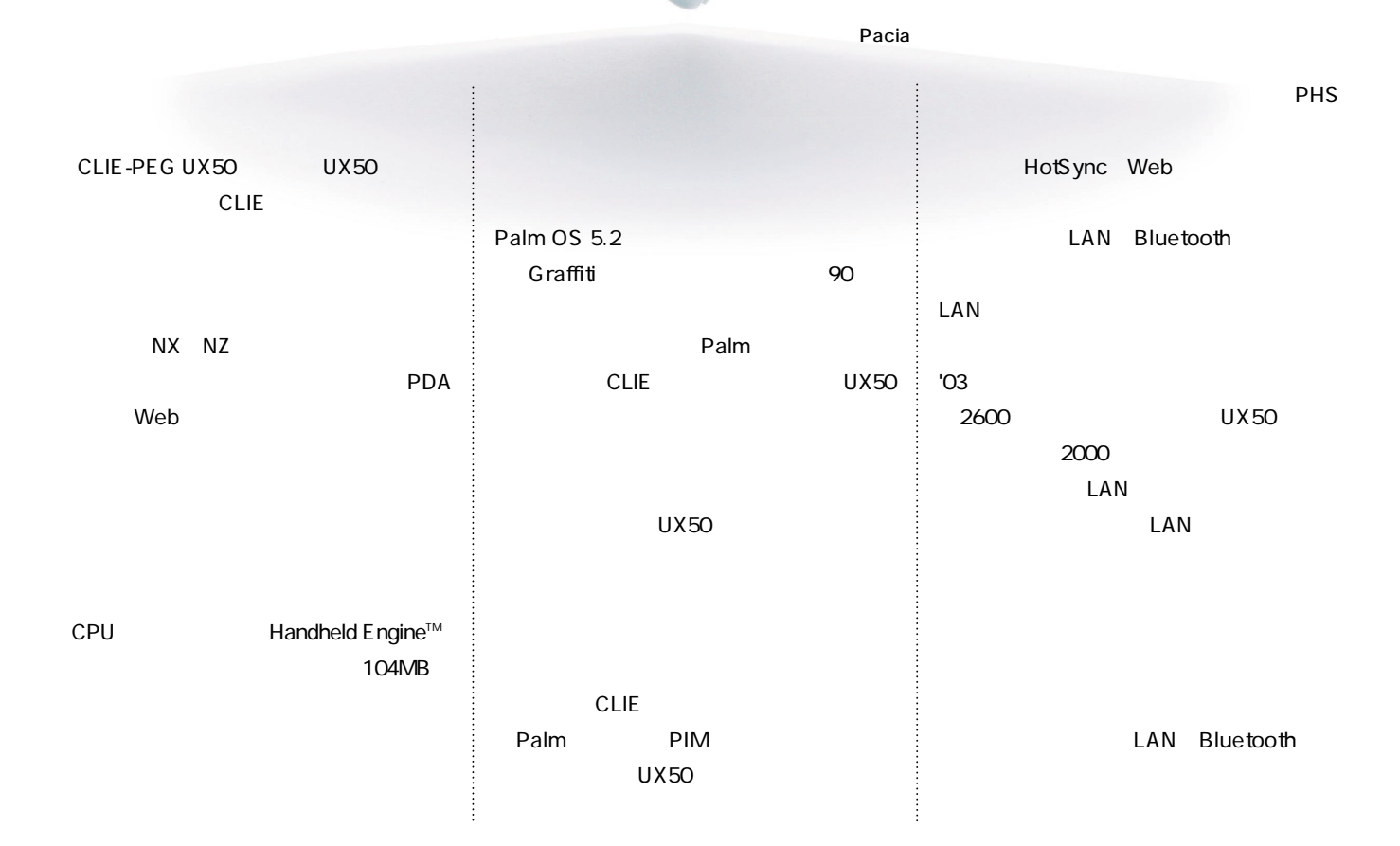

#### **CLIE PEG-UX50**

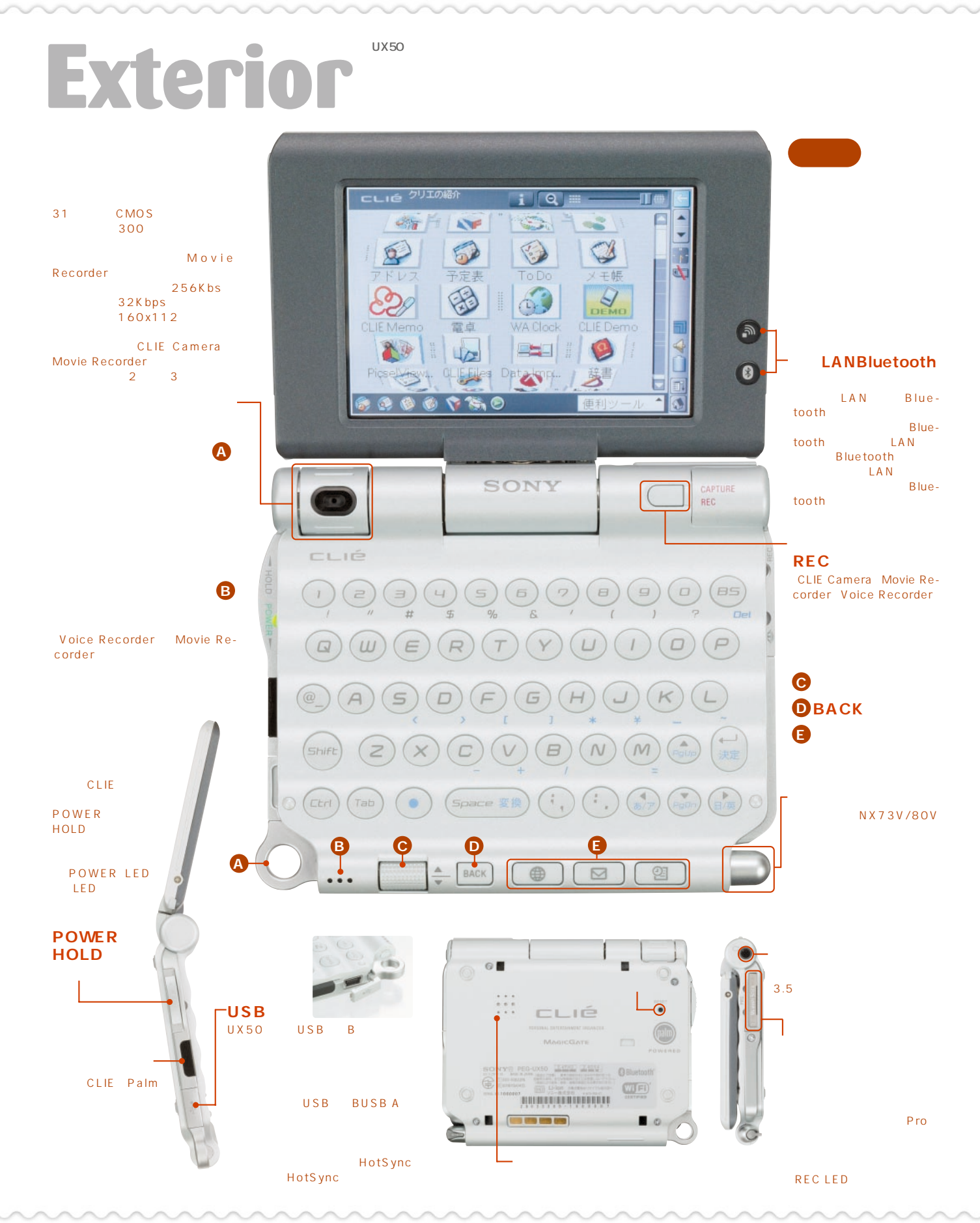

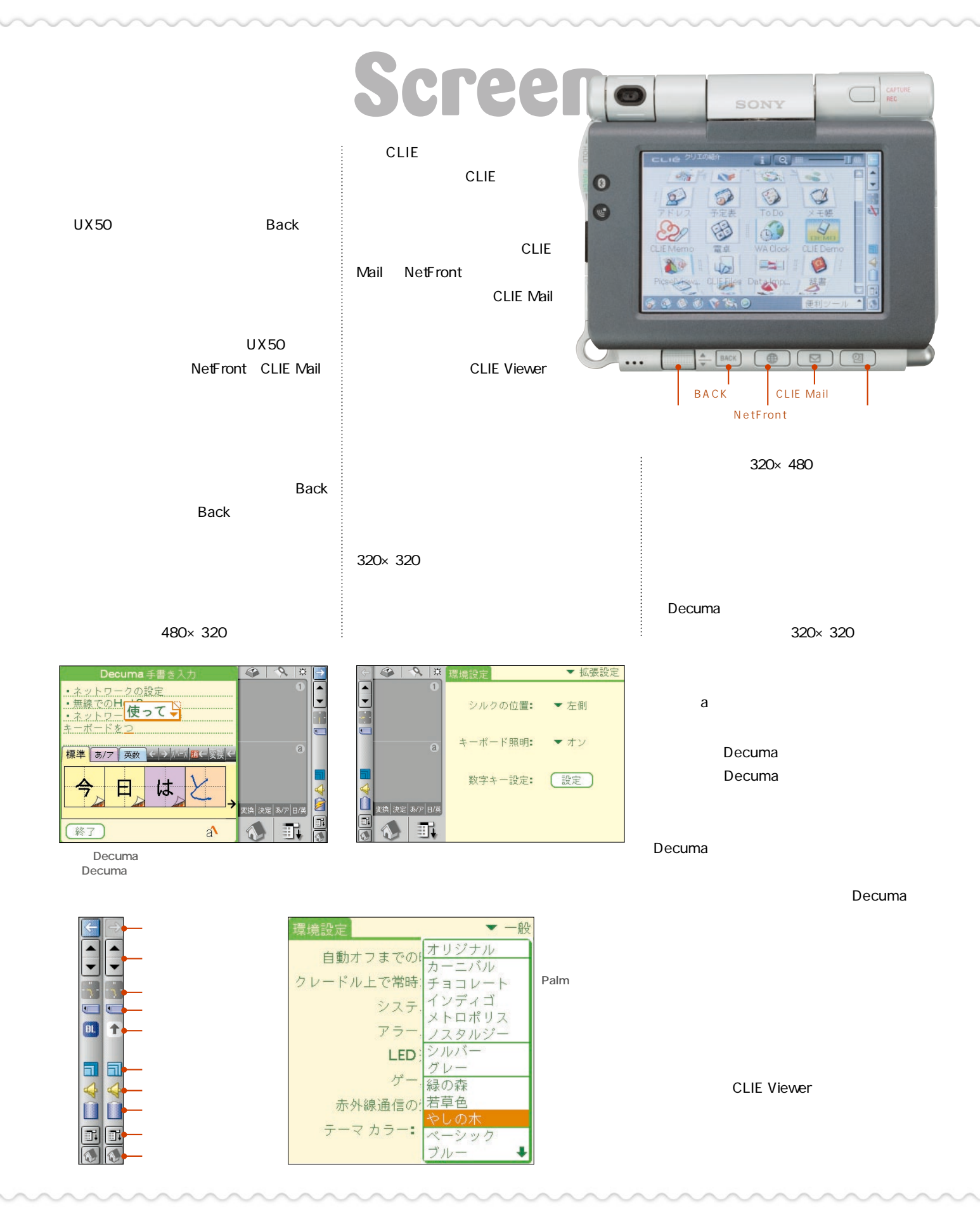

#### **CLIE PEG-UX50**

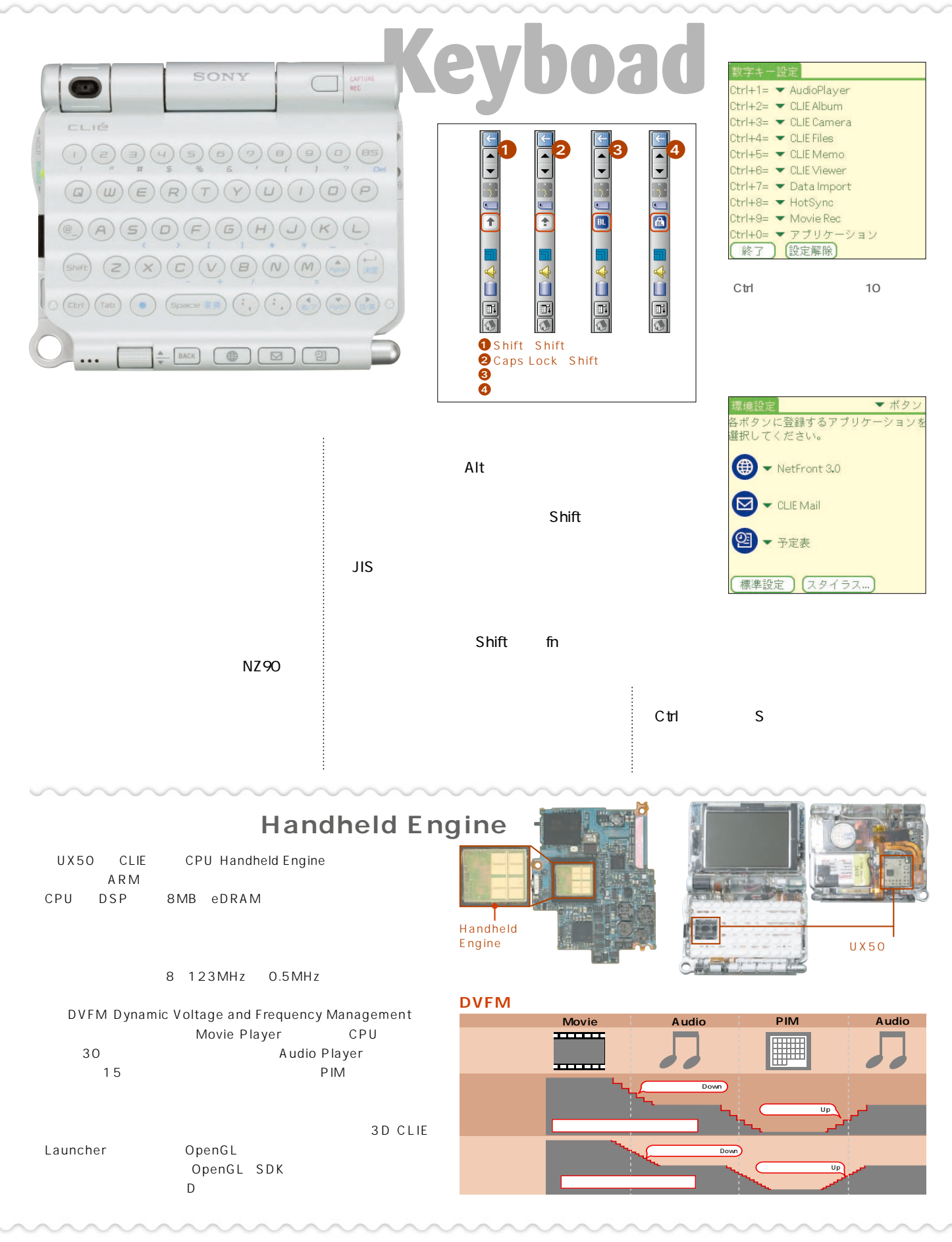

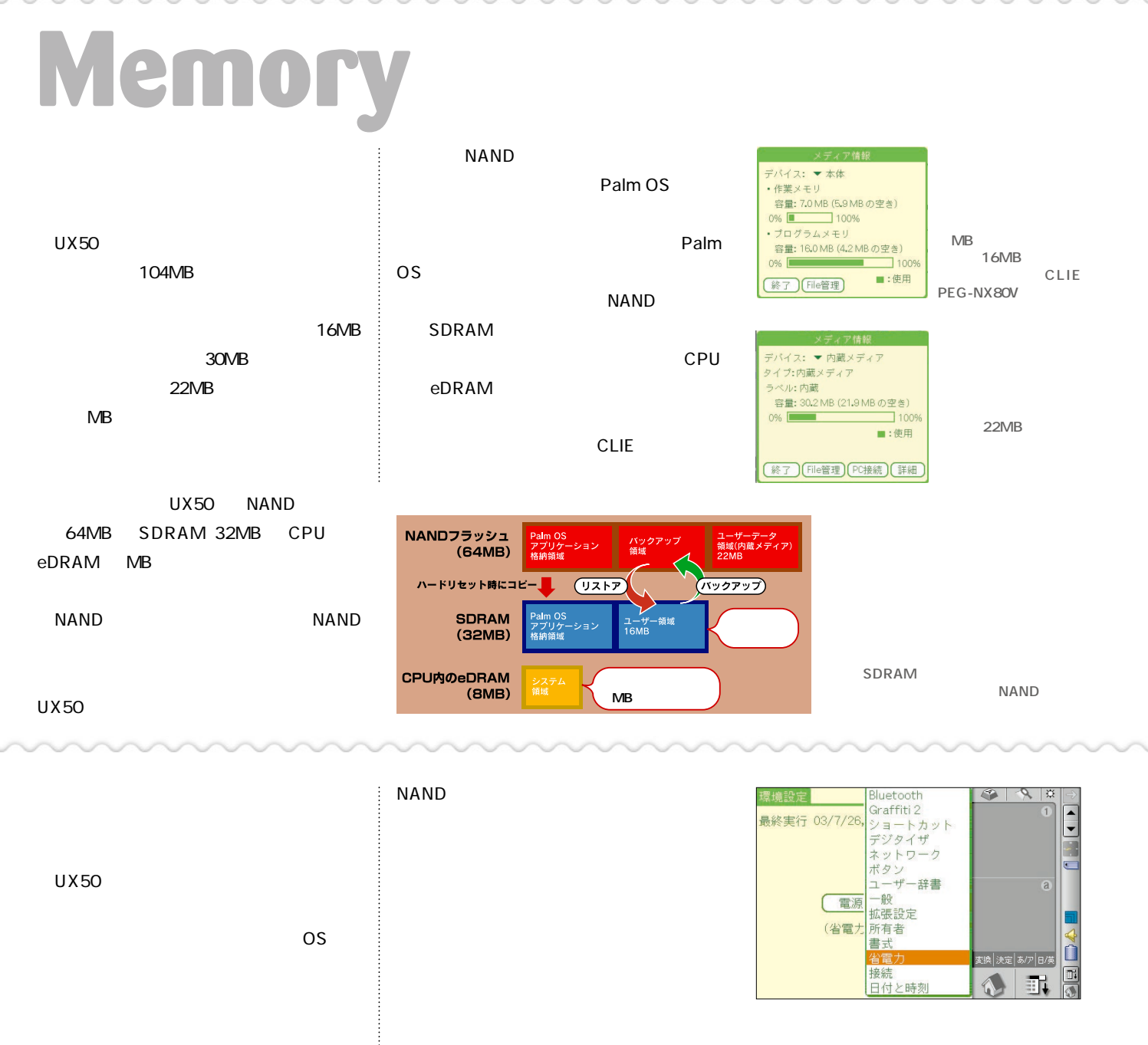

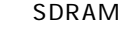

▼省電力 最終実行 03/7/26, 19:43 **NAND** 電源オフ (省電力モード) データを保存して電源を切り<br>ます。本当によろしいです  $\odot$ か? はい)(いいえ)

UX50

:<br>:<br>:<br>:<br>:

#### **CLIE PEG-UX50**

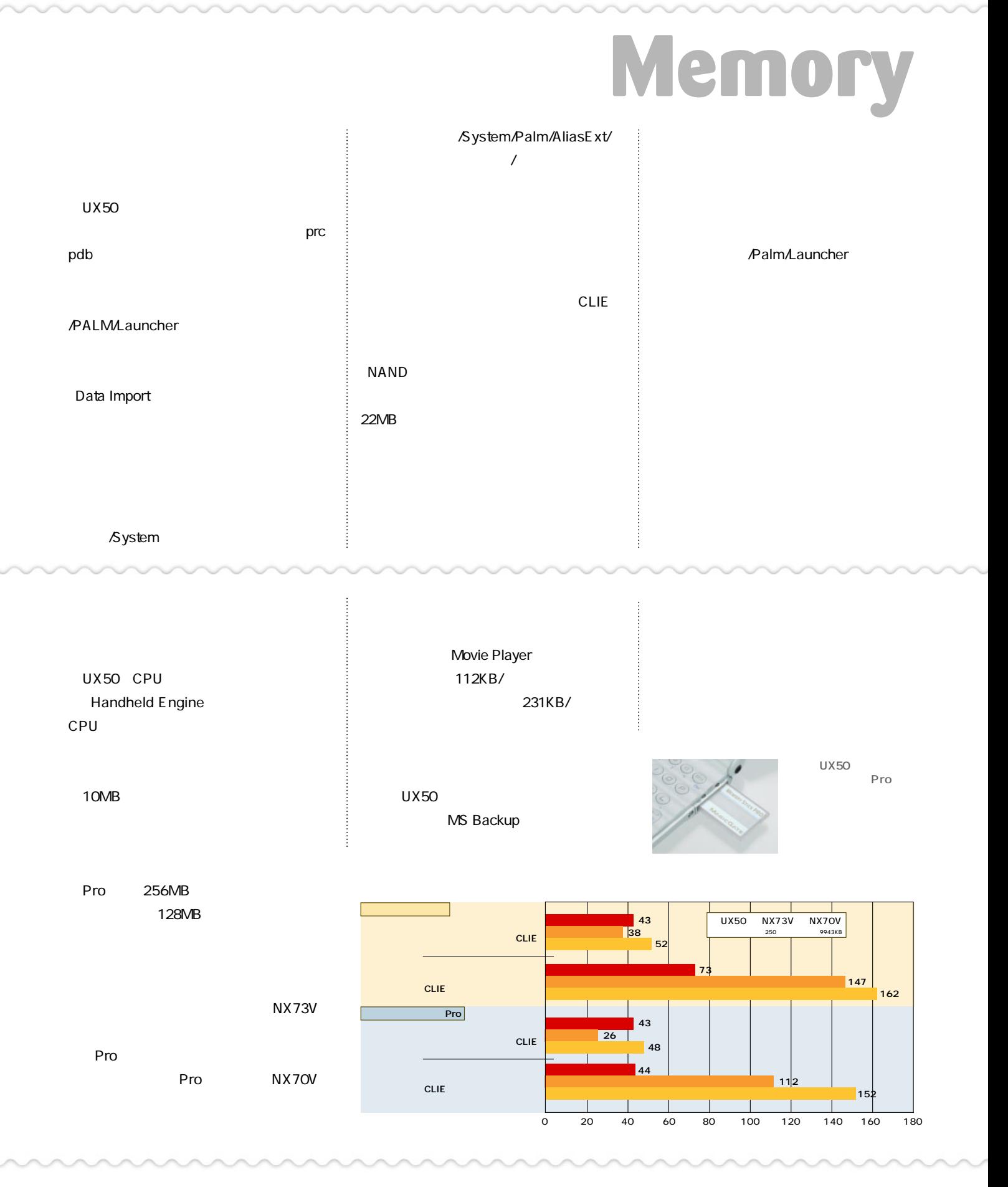

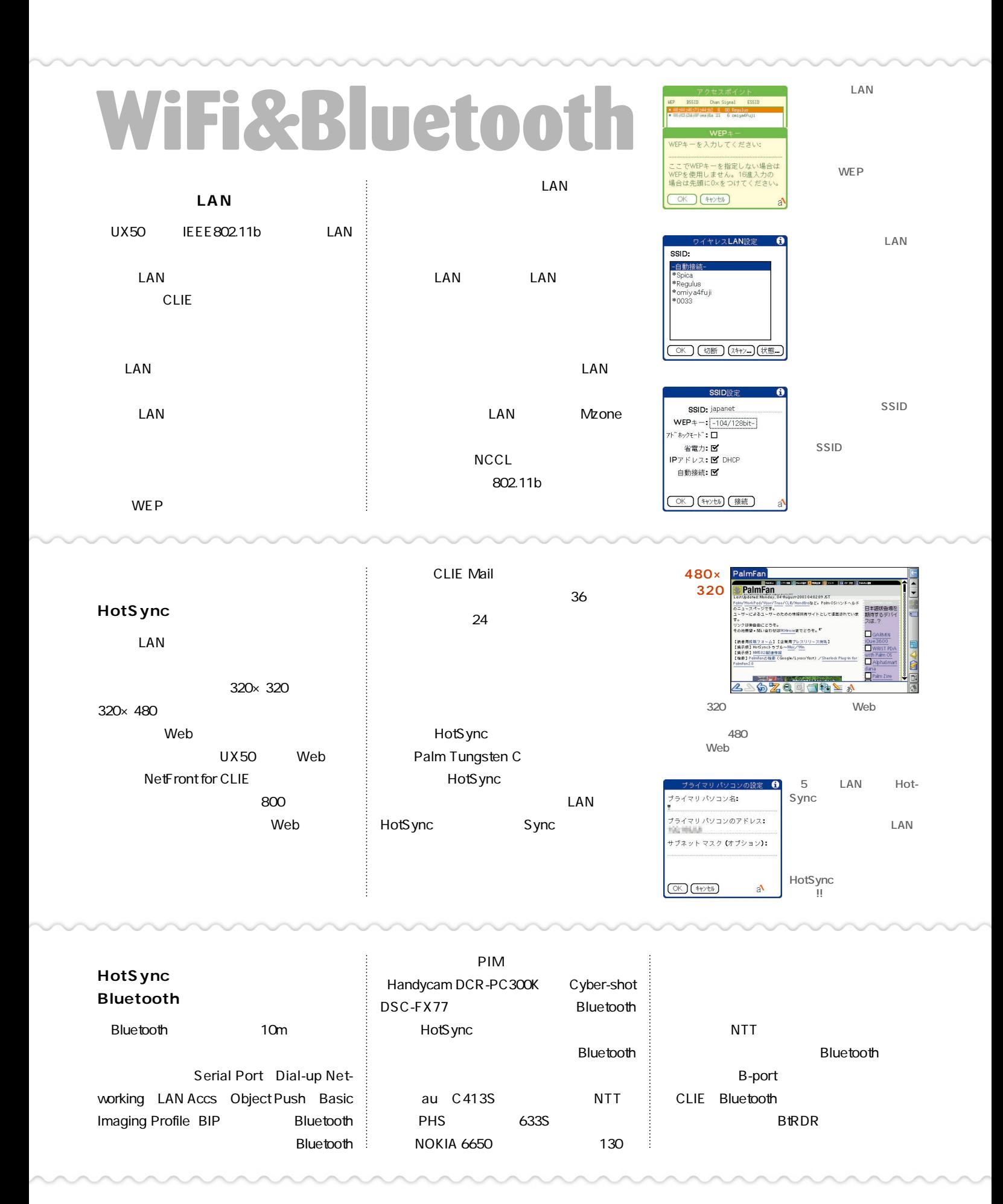

## **Spec & Utility**

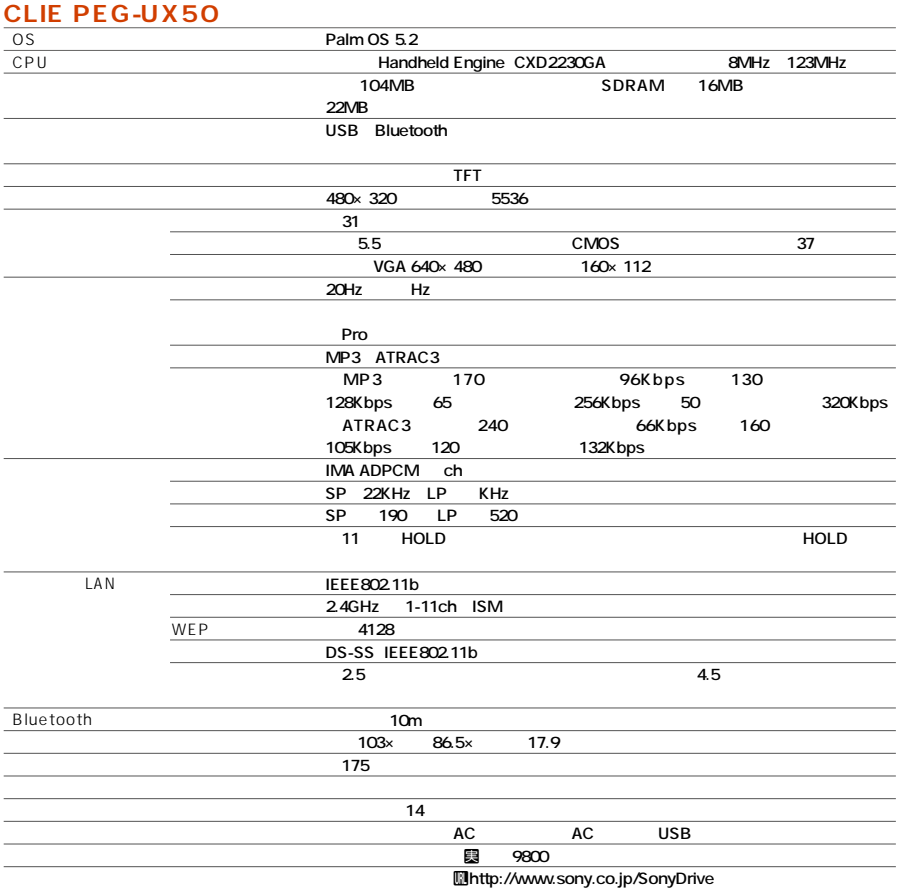

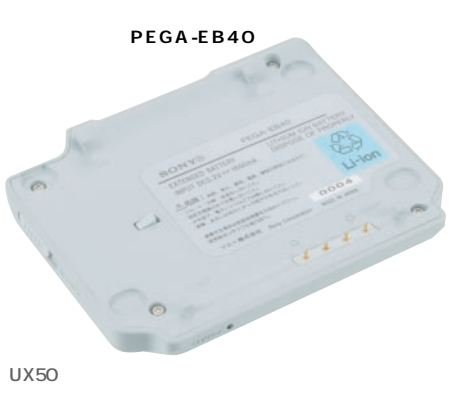

#### **CLIE PEG-UX50**

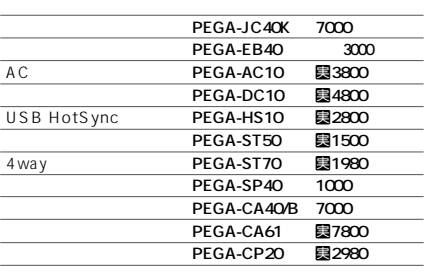

#### **CLIE PEG-UX50**

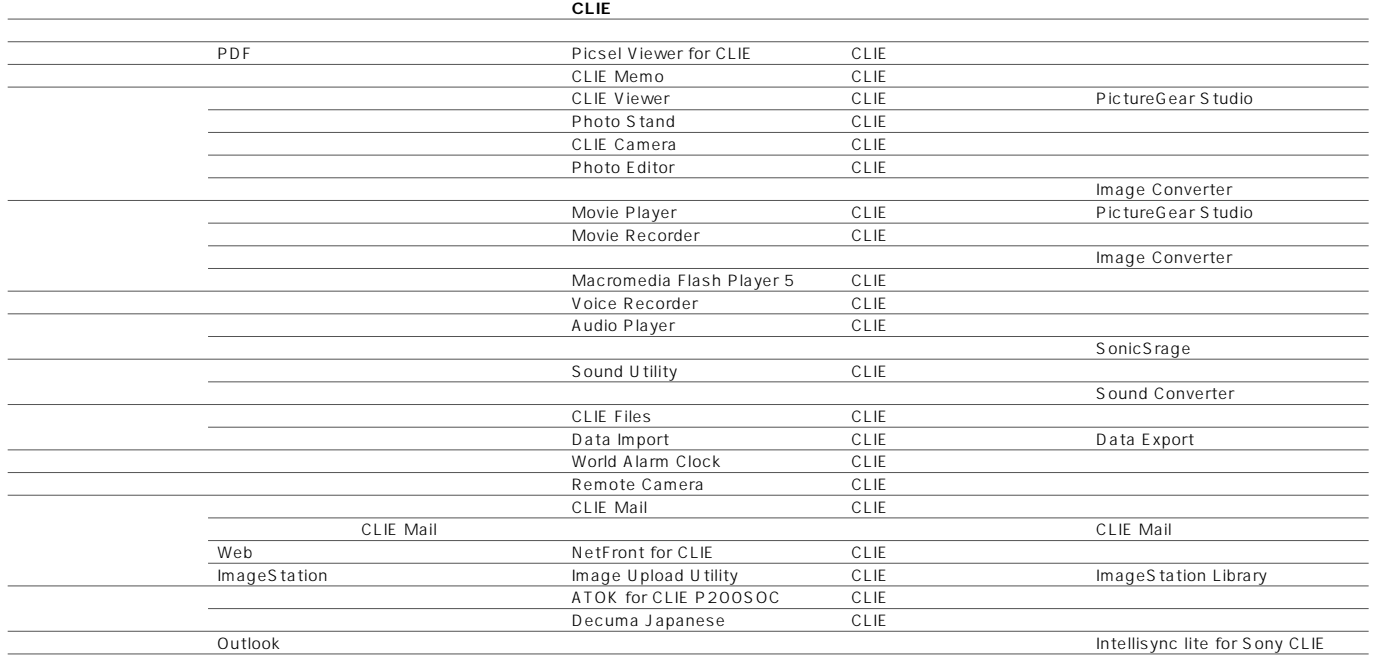

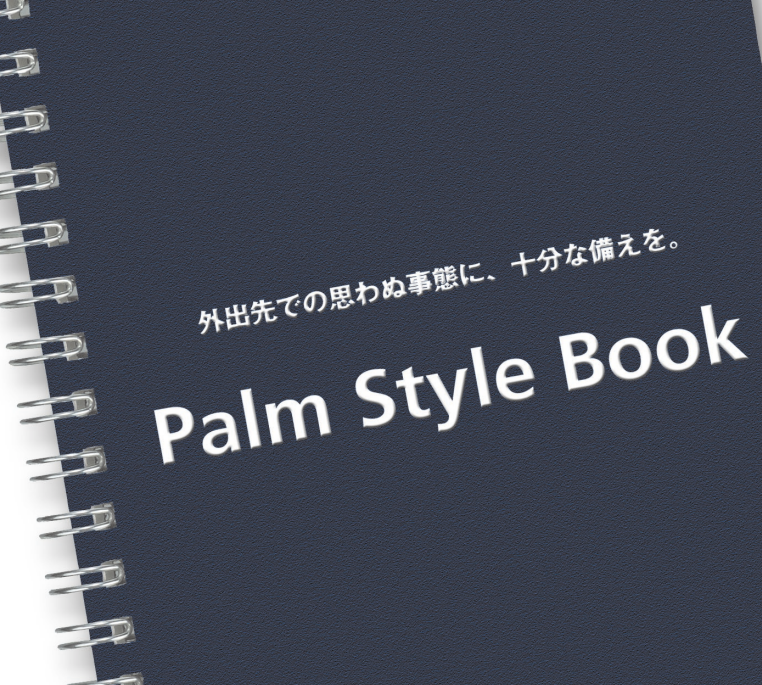

<span id="page-10-0"></span>特集 **1**

 $\mathcal{D}$ 

お出かけ前の準備ガイド –– P.16

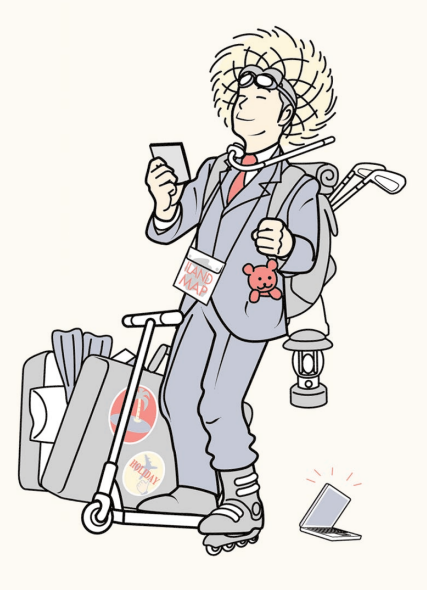

ノートパソコンを置いていける<br>からといって ~ からといって、そのぶん余計な<br>ものを持って、そのぶん余計な ものを持っていかないこと。<br>ものを持っていかないこと。必<br>要なものはPalm デー 要なものはPalmデバイスの中<br>に詰め込むこと に詰め込むこと。

【読で「使える」Palm

 $\overline{\mathbf{P}}$ 

 $\Rightarrow$ 

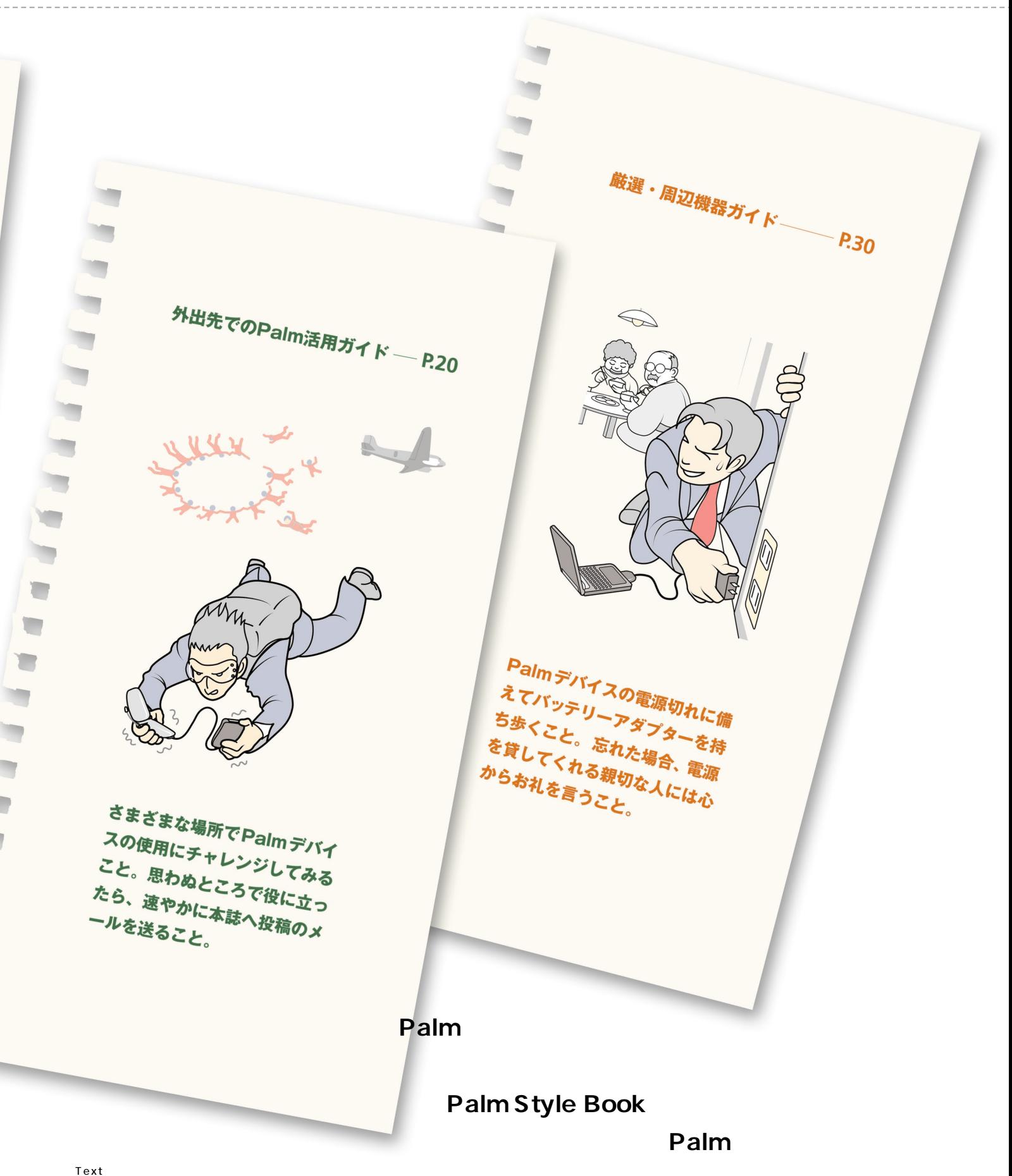

Illustration

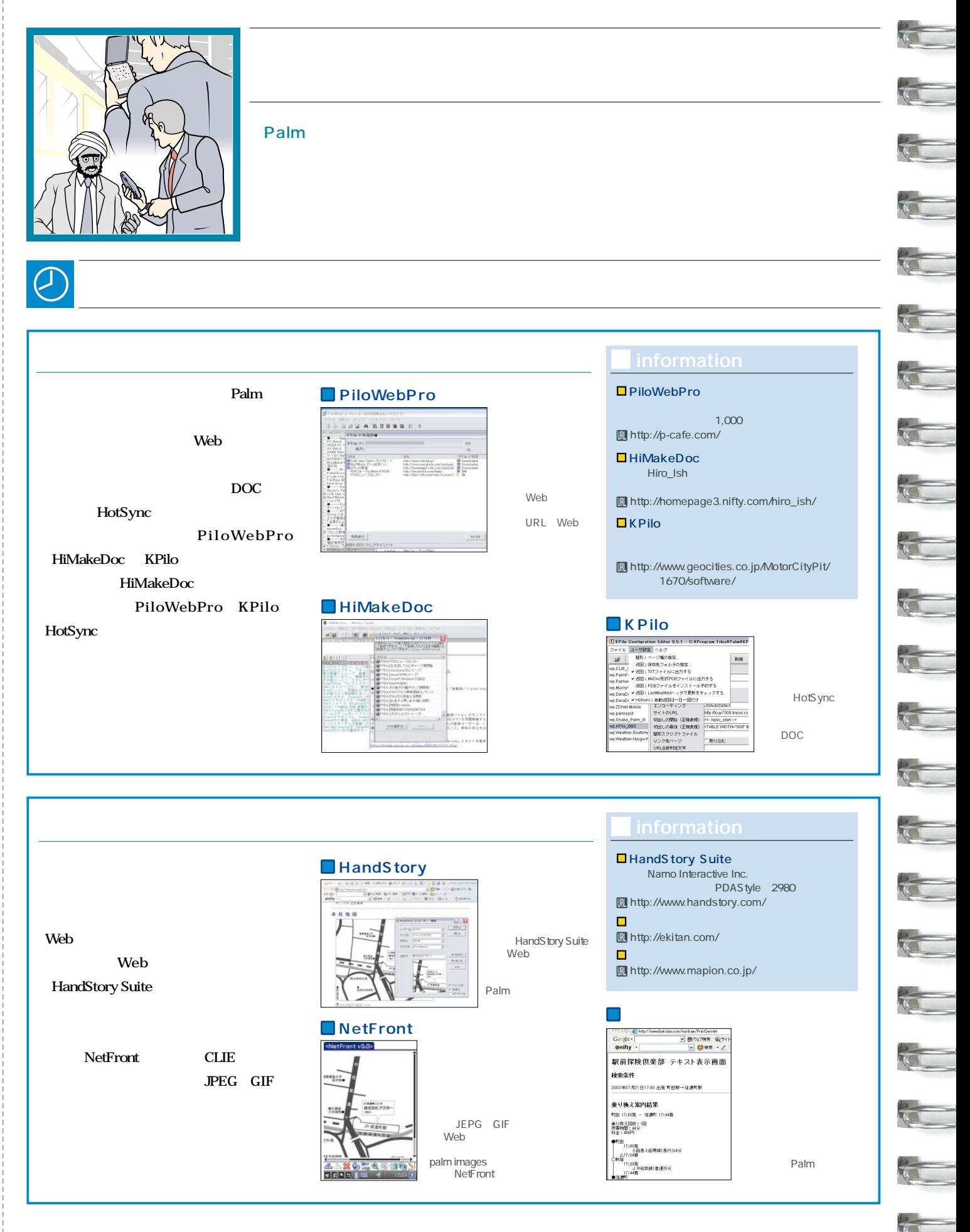

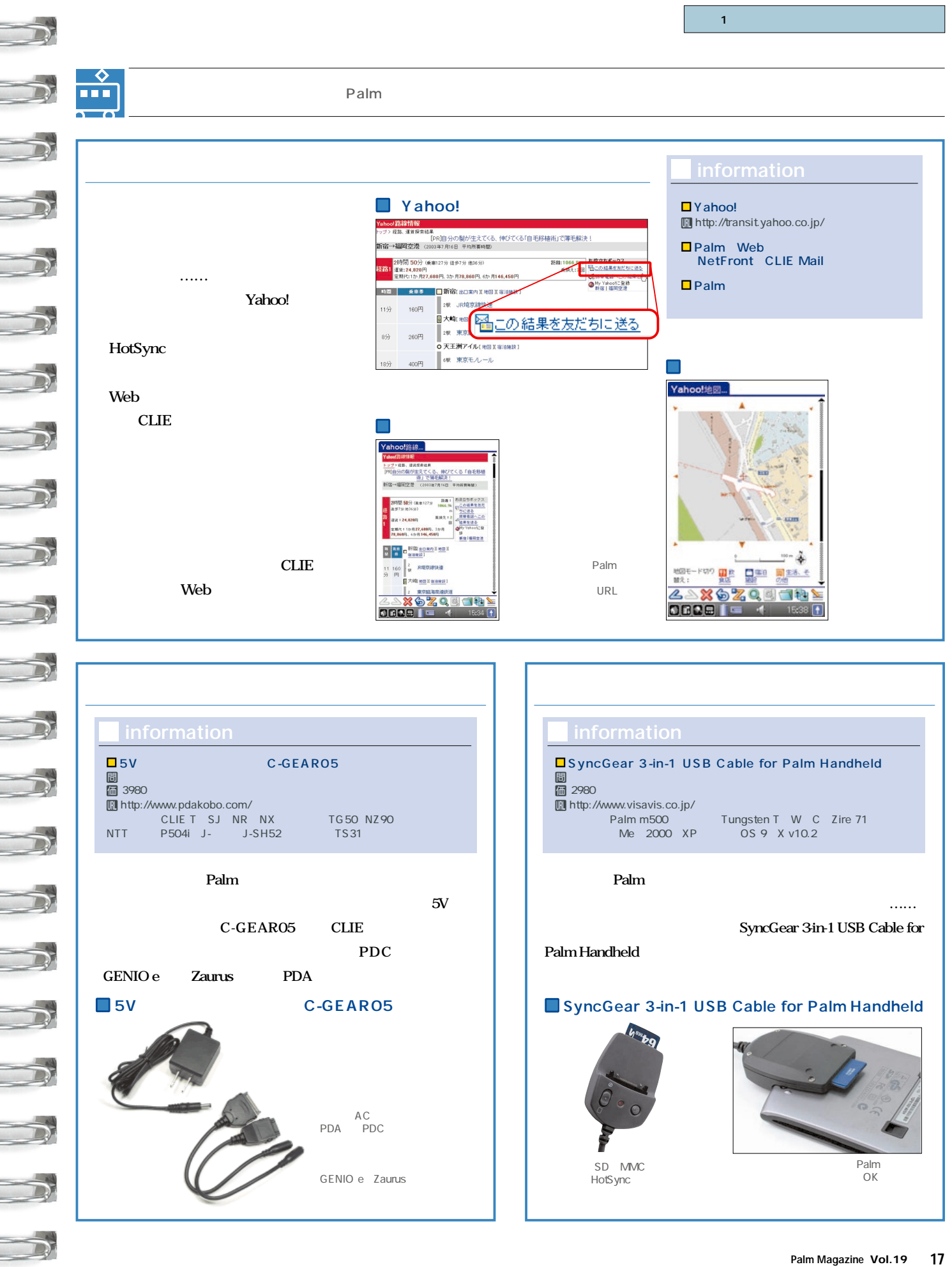

 $\overline{\phantom{a}}$ 

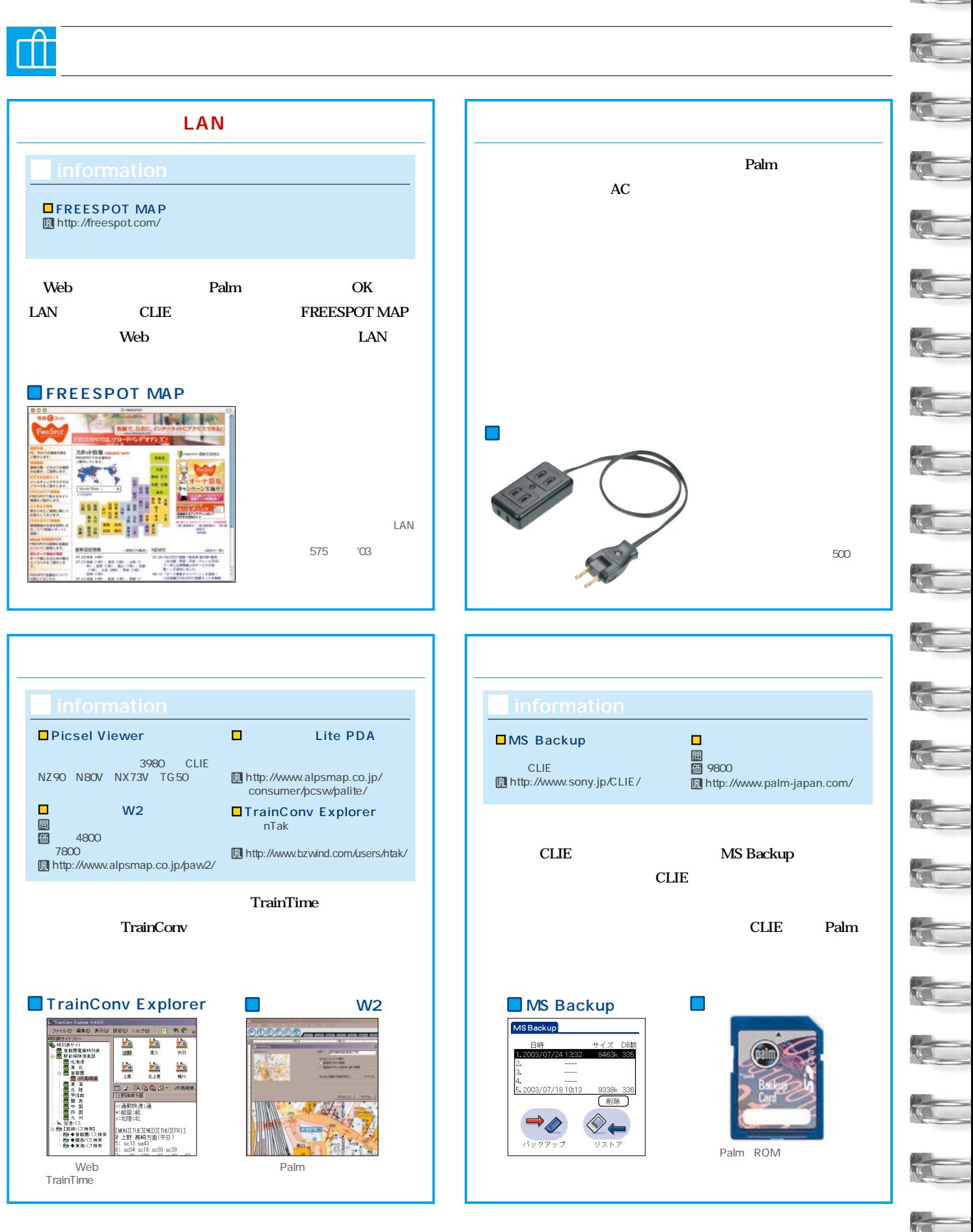

#### 18 **Palm Magazine Vol.19**

#### Palm  $AC$  $\Box$  $\blacksquare$ <mark>コ</mark><br>圖<br>価 2300 **須。注意したいのは、普段使用しているAC** 同個 图3980 Thttp;//www.daiatec.co.jp/<br>Palm V CLIE U http://www.espe.co.jp/  $AC100V$ Palm V 120V 240V ■ CLIE AC  $AC$ **ACアダプターを購入する際も、その点をき 사장 시간 시간 시간 시간 시간 시간 110V/120V** ティー製のACアダプ **110V/220V 240V 110V/220V 240V オーストラリア** 240V **110V**

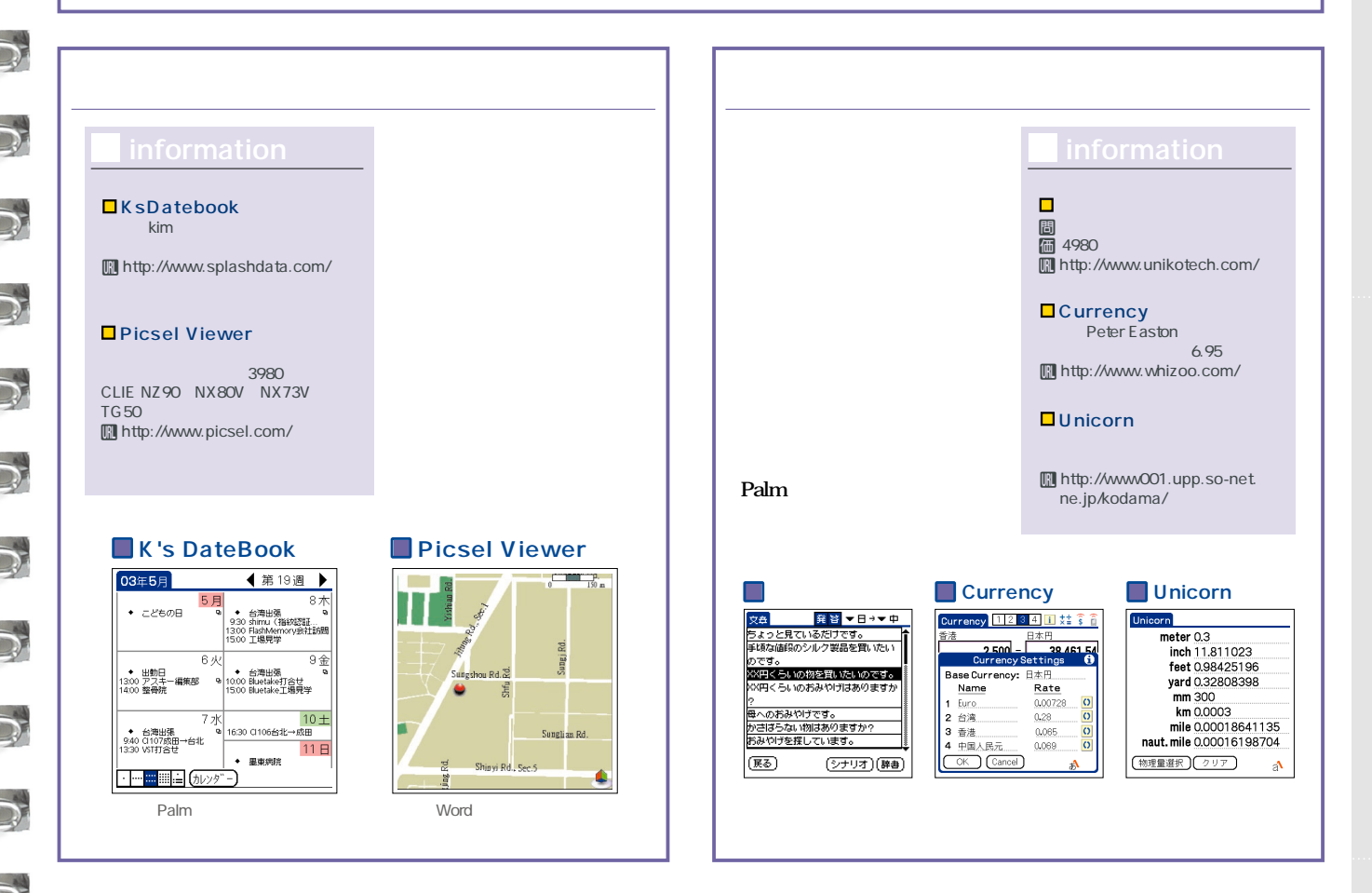

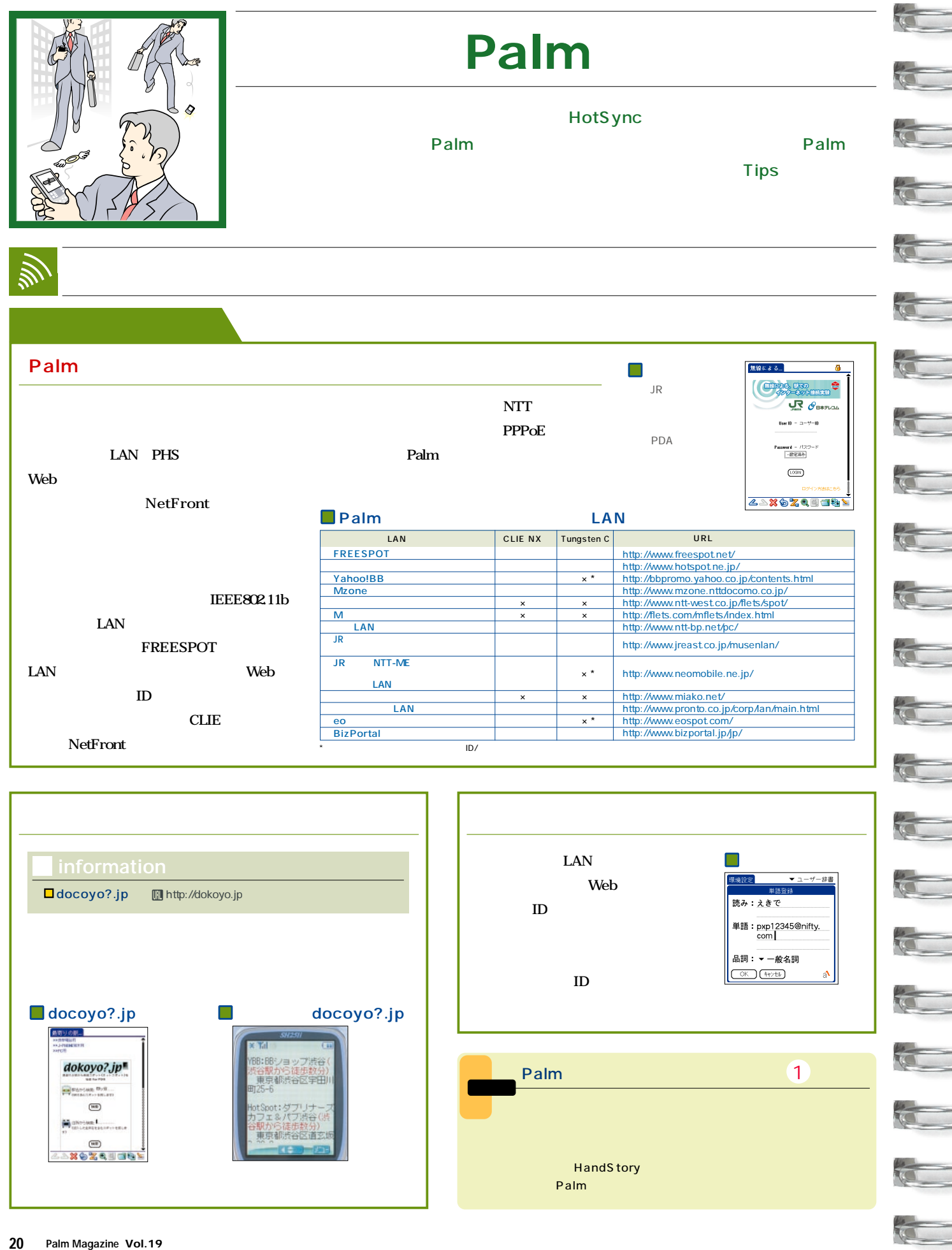

L

į

 $\overline{a}$ 

 $\overline{\phantom{0}}$ 

 $\overline{\phantom{0}}$ 

.

L

I

 $\overline{\phantom{0}}$ 

L

į,

Į

š

 $\overline{\phantom{0}}$ 

L

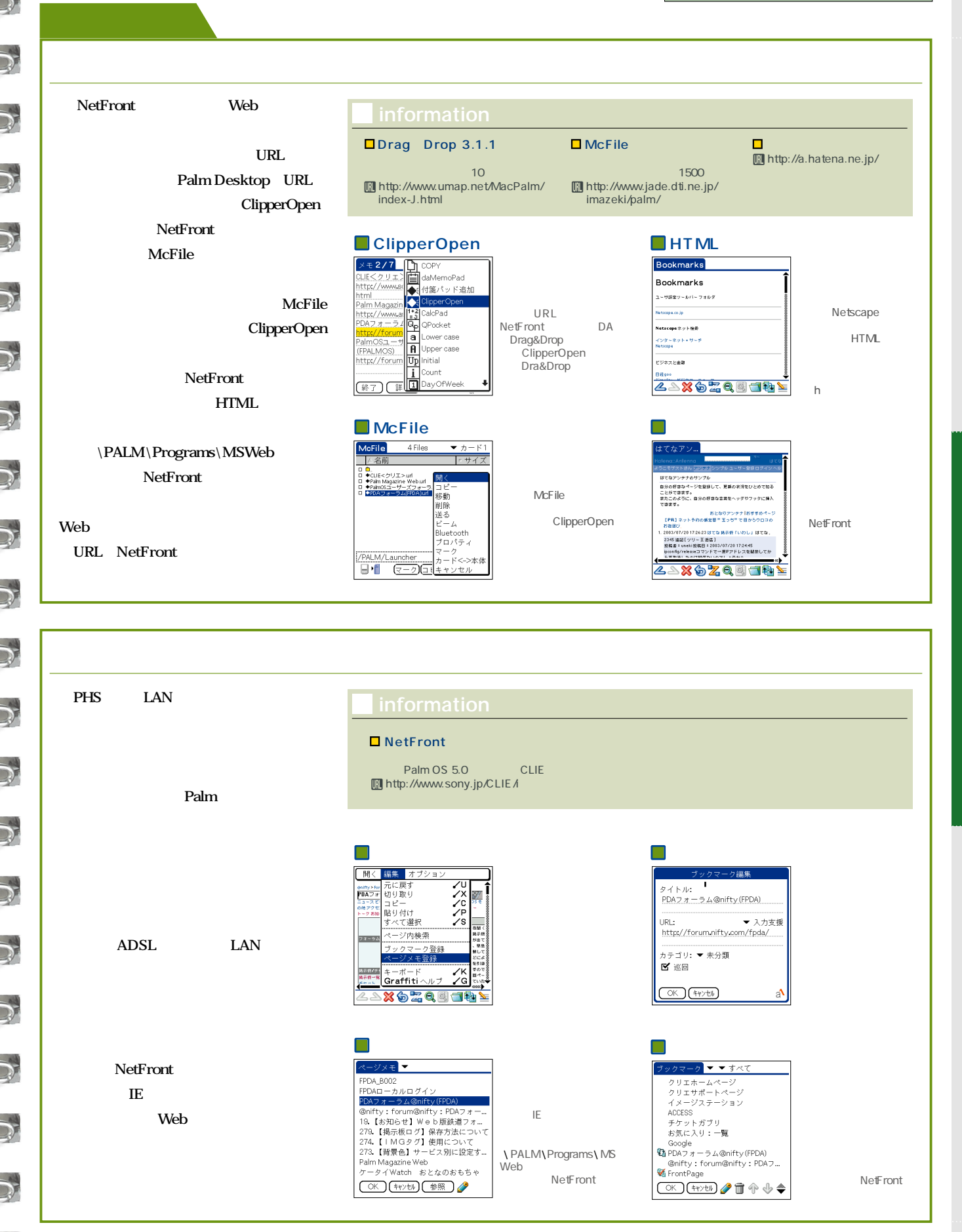

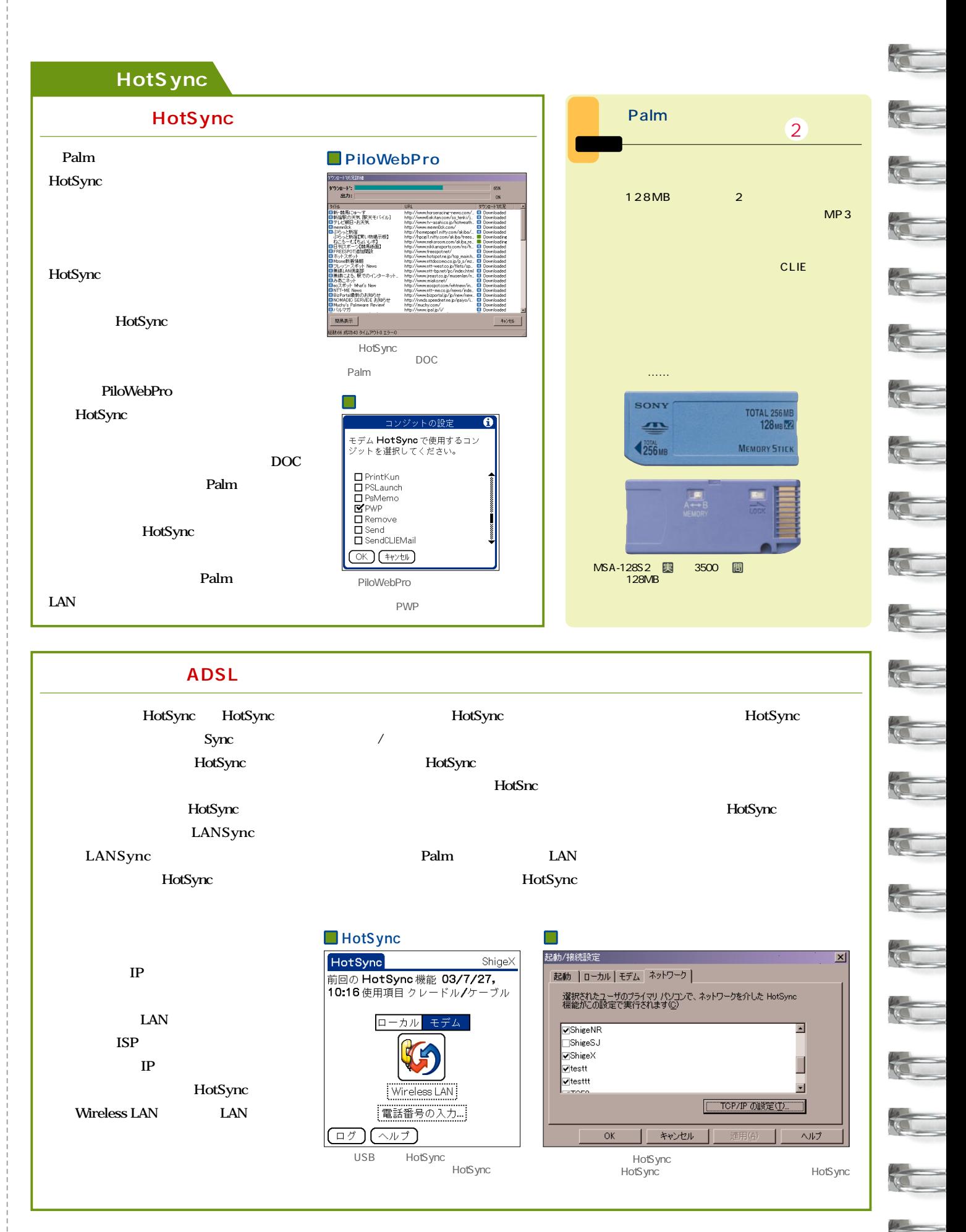

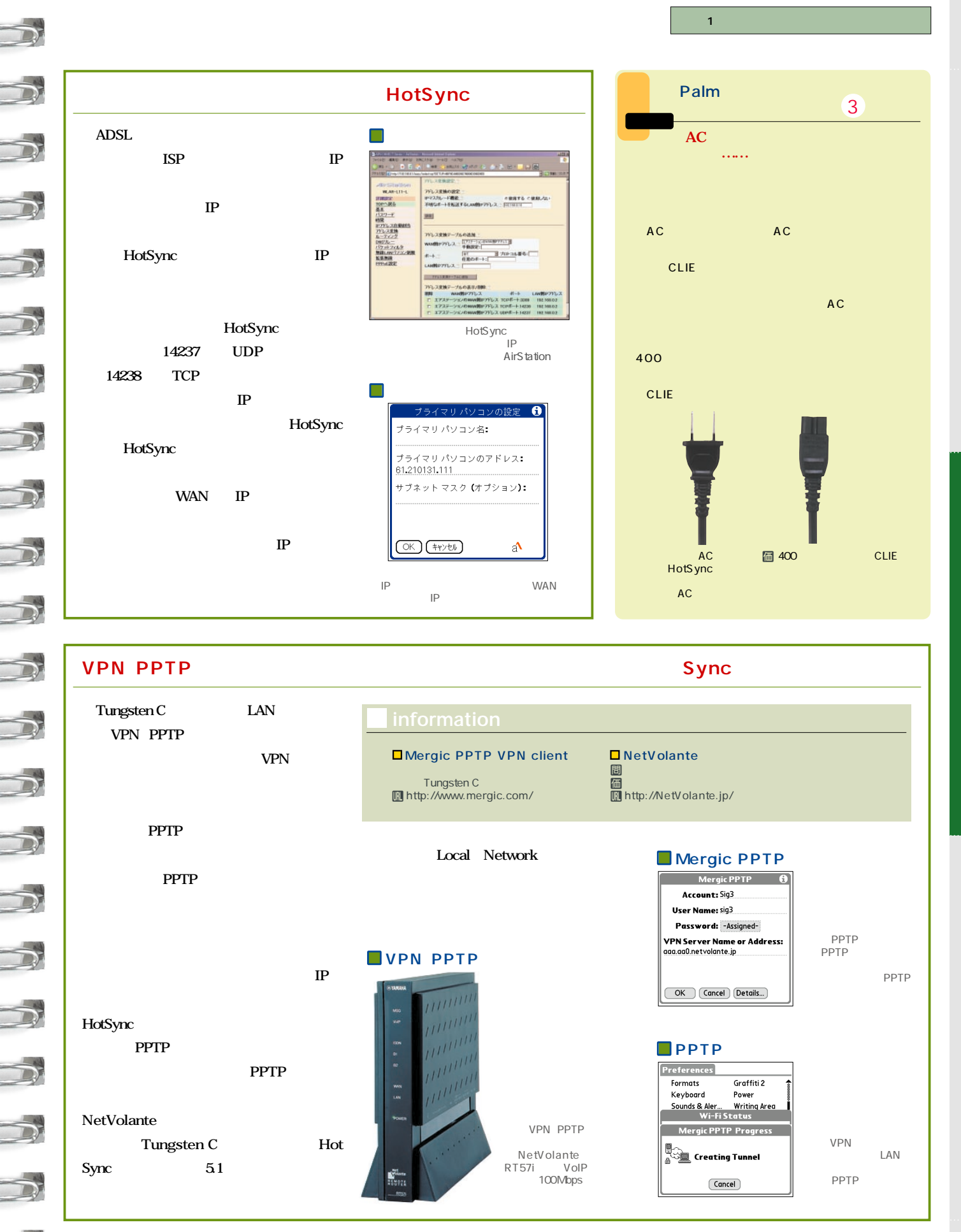

P a l m

HotSync

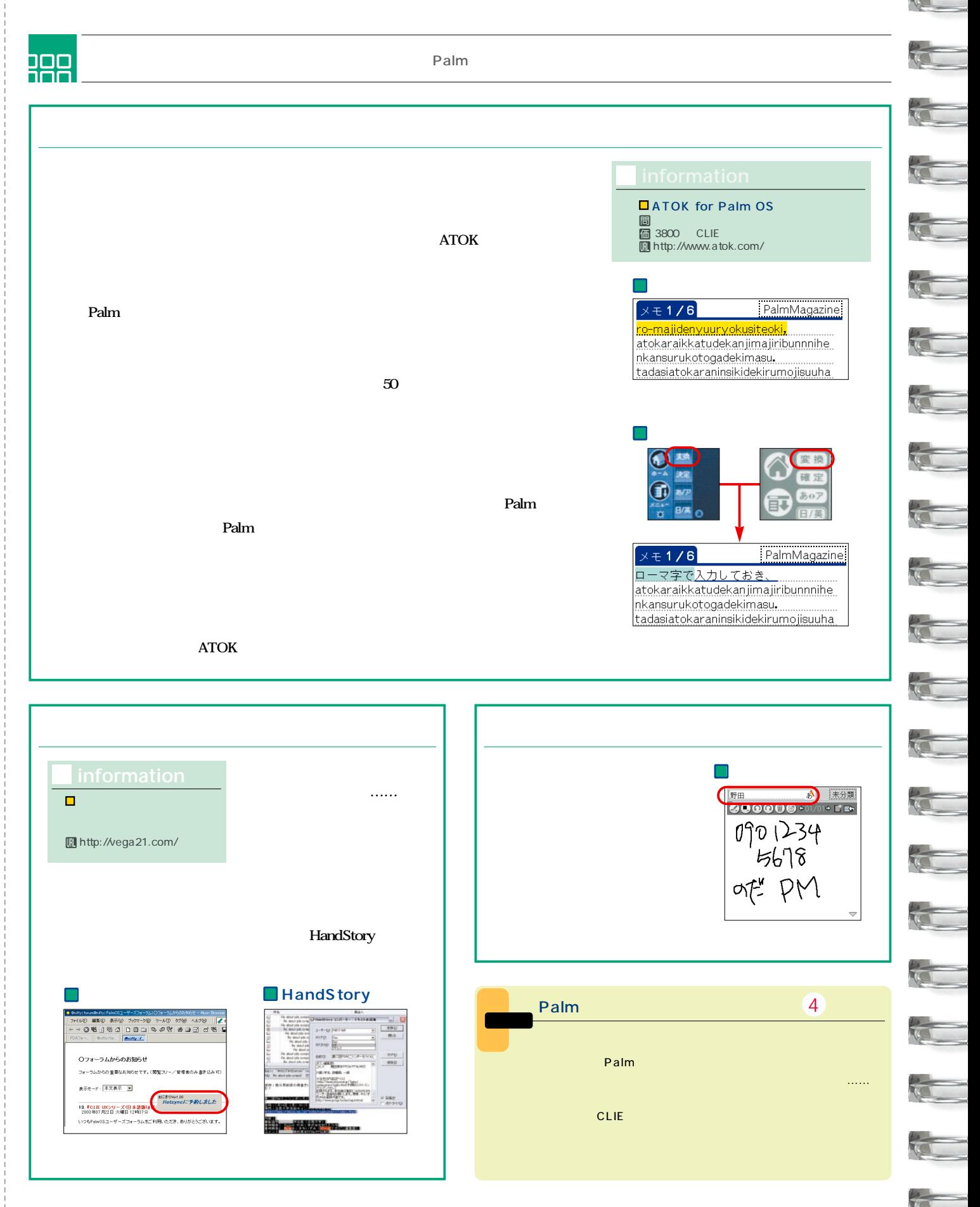

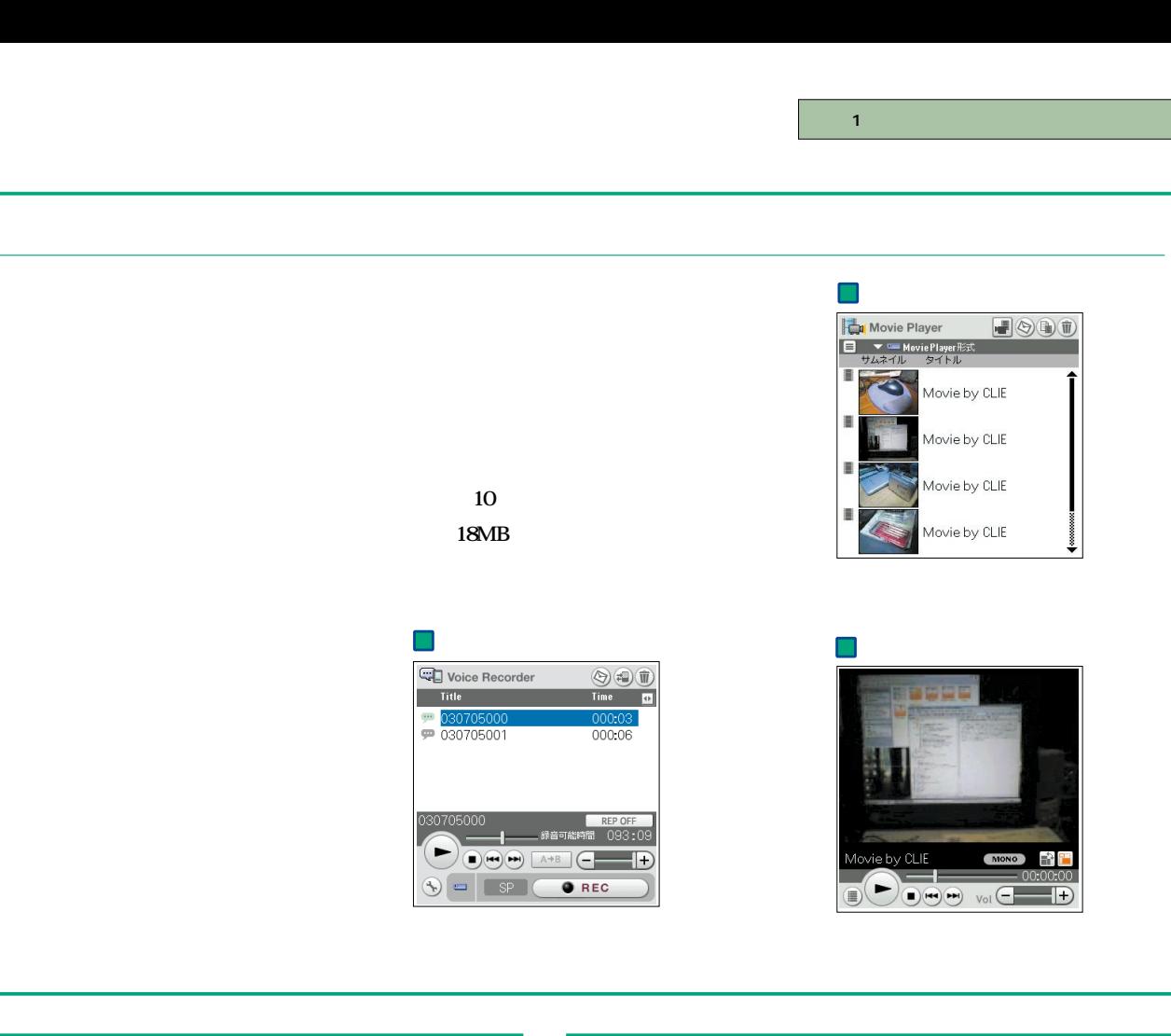

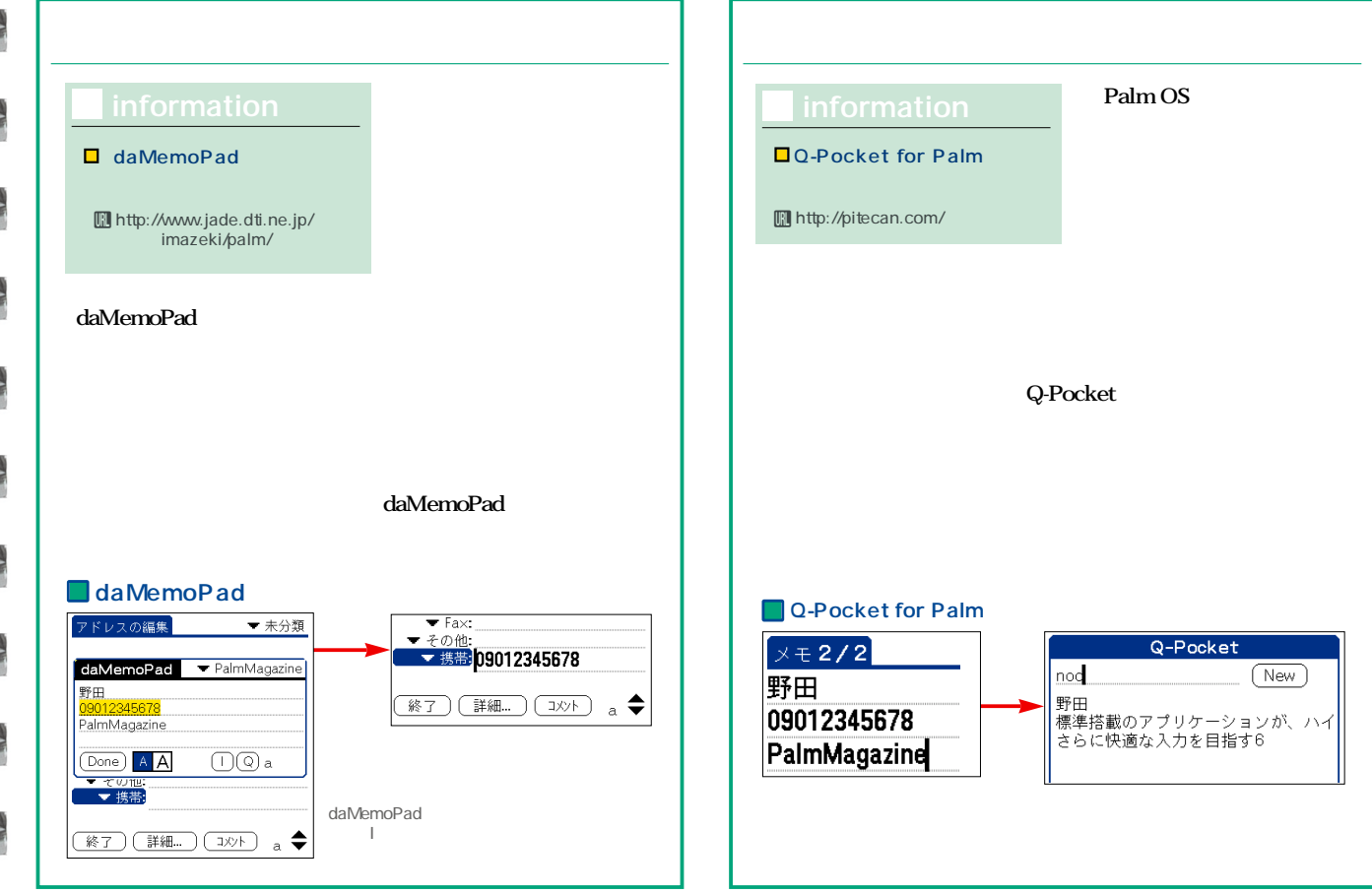

8

**Palm** 

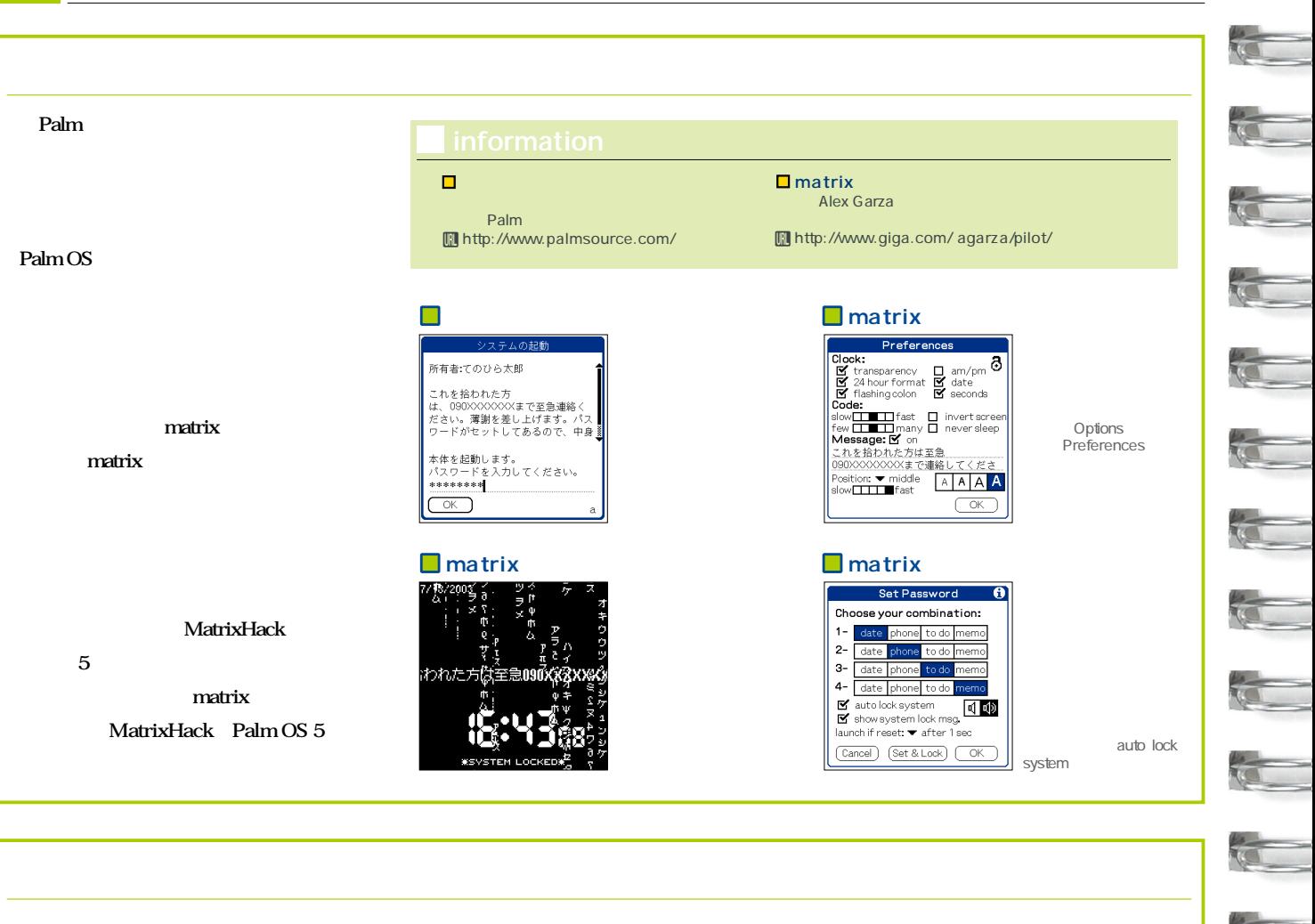

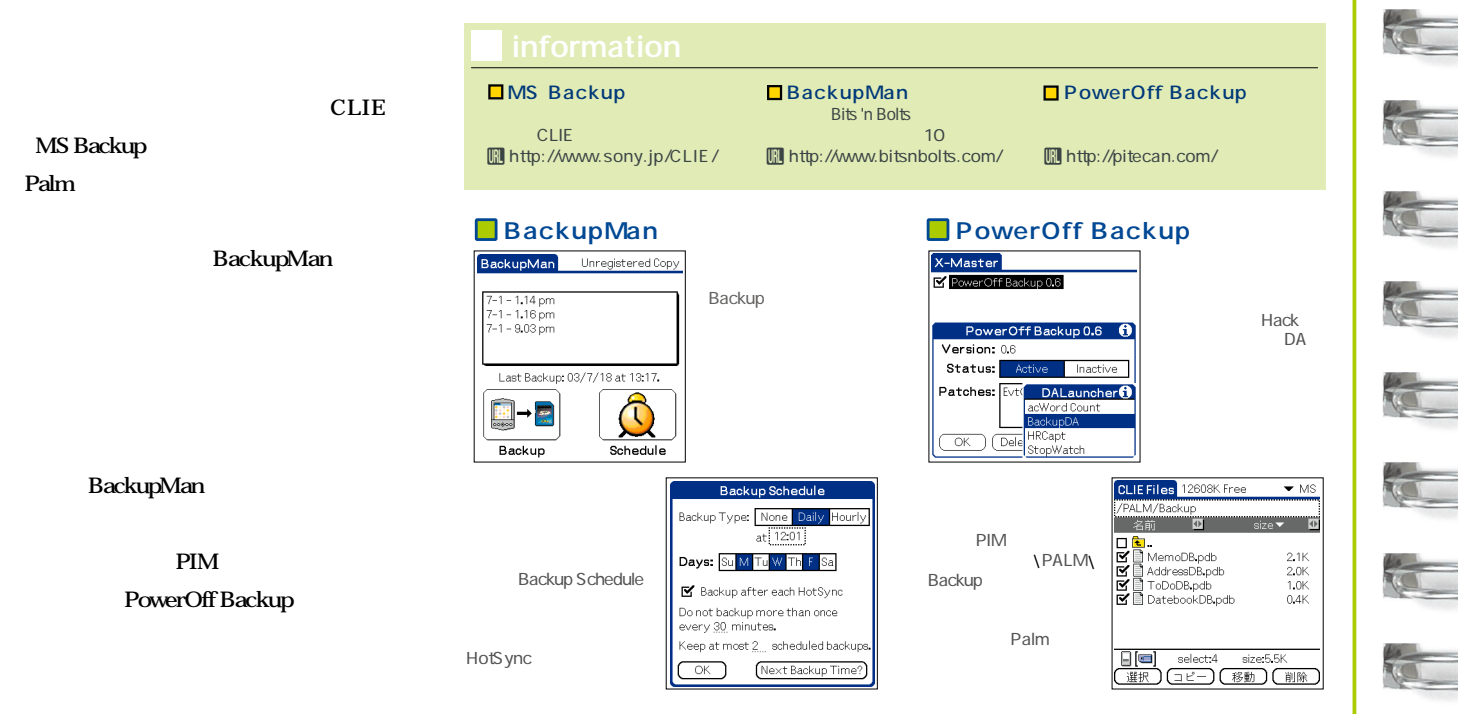

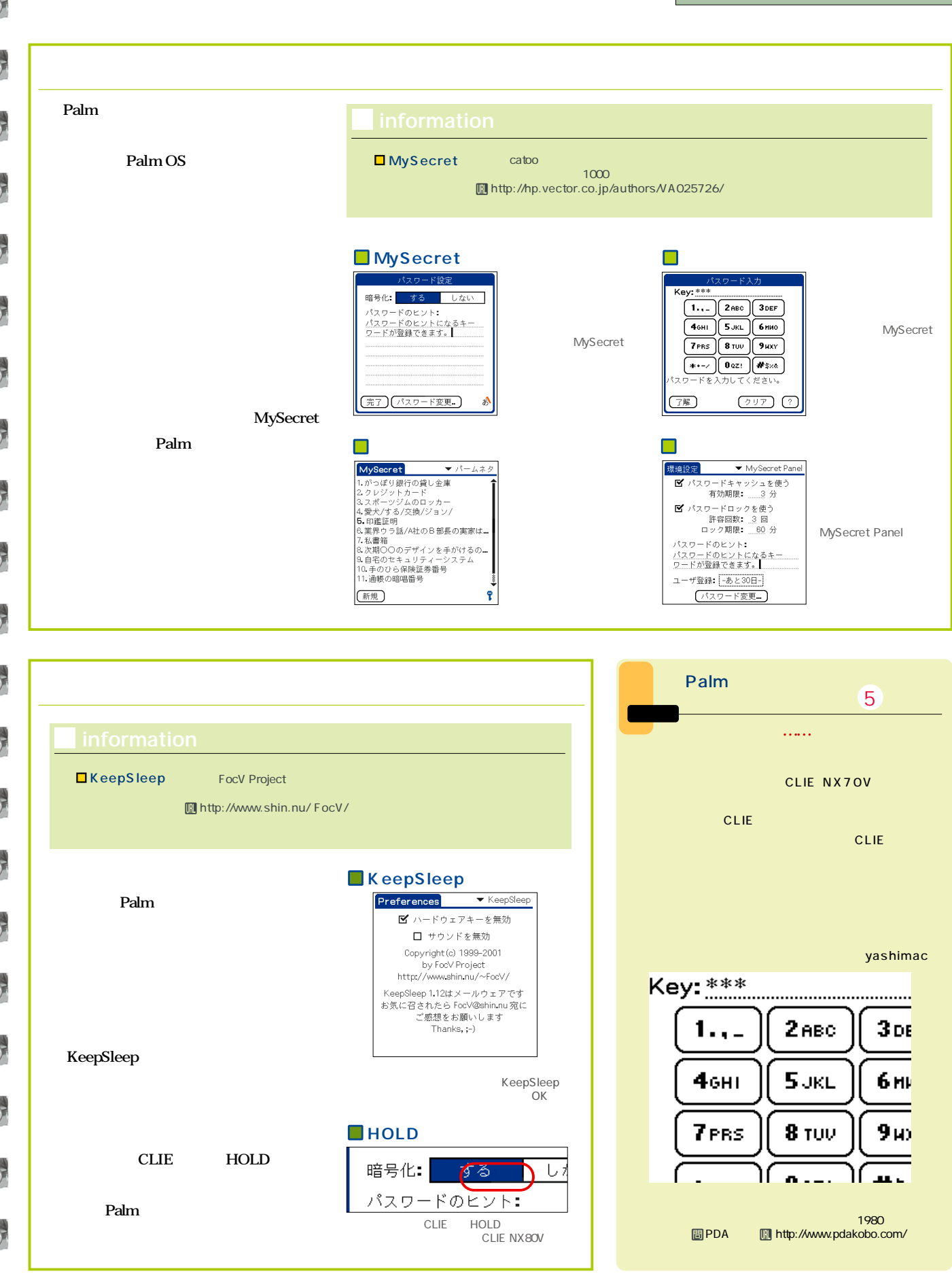

 $\boxed{\circ}$ 

マントに<br>コンティントしては、Webにアップしてみました。<br>コントリントしてみます。

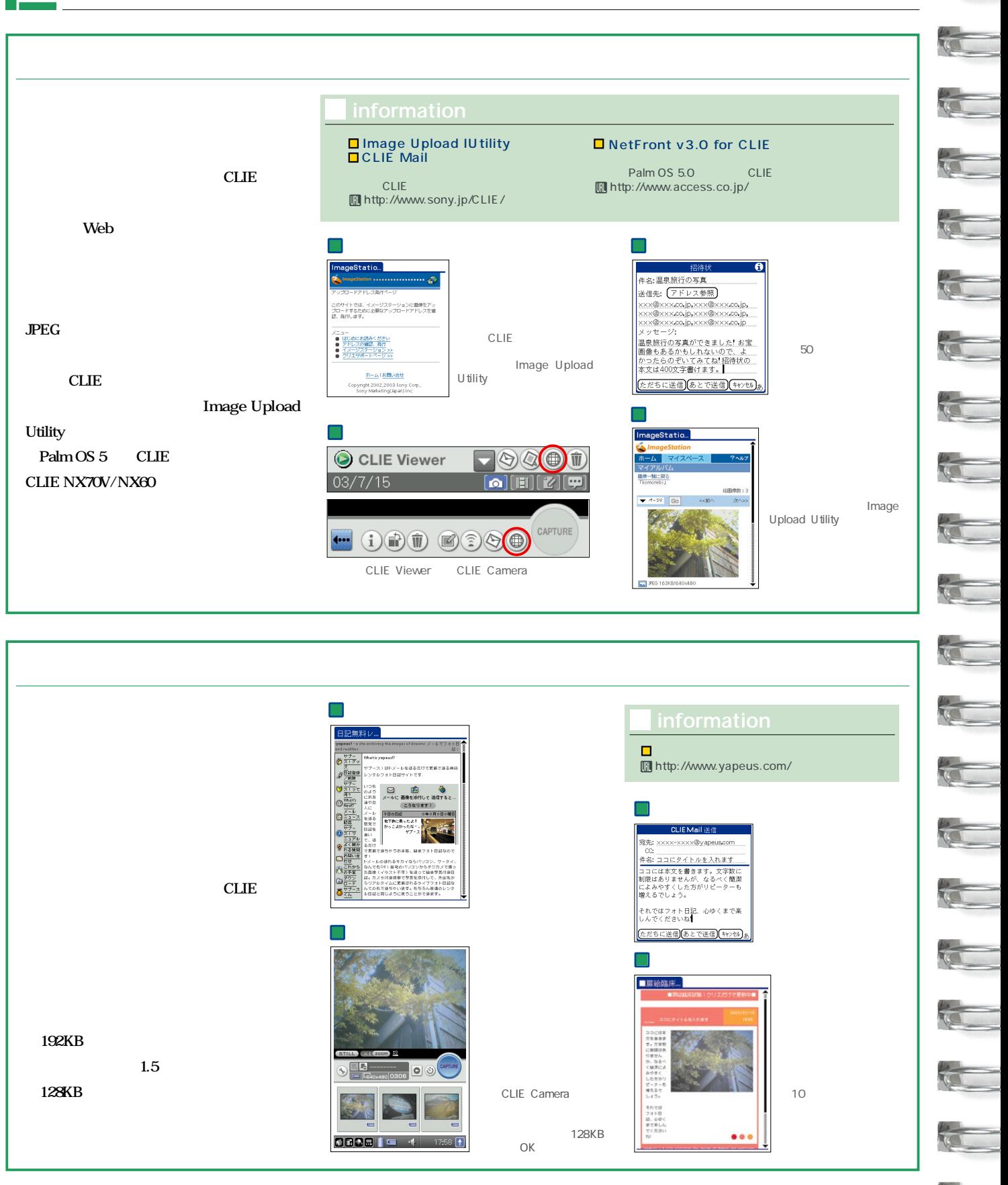

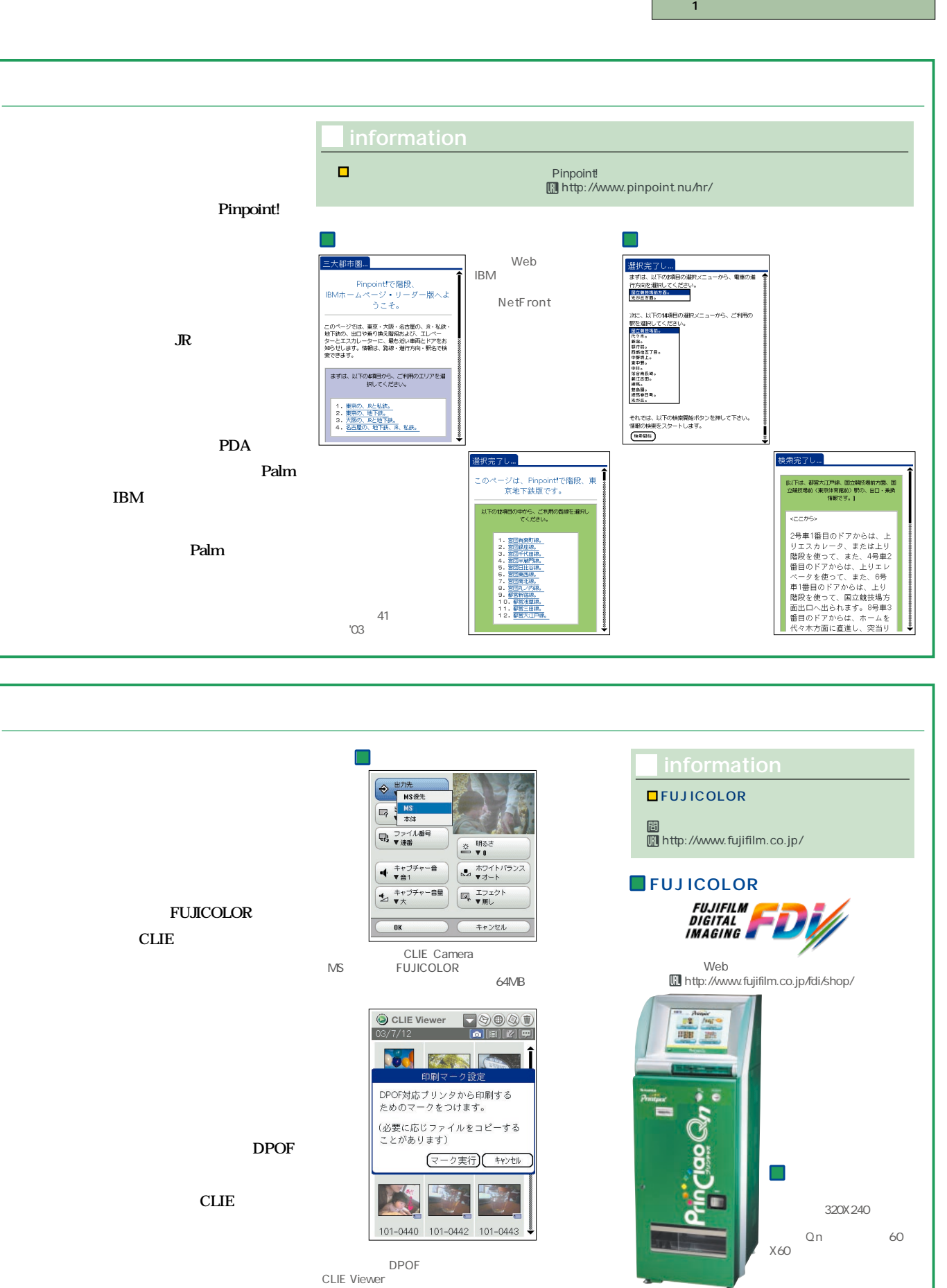

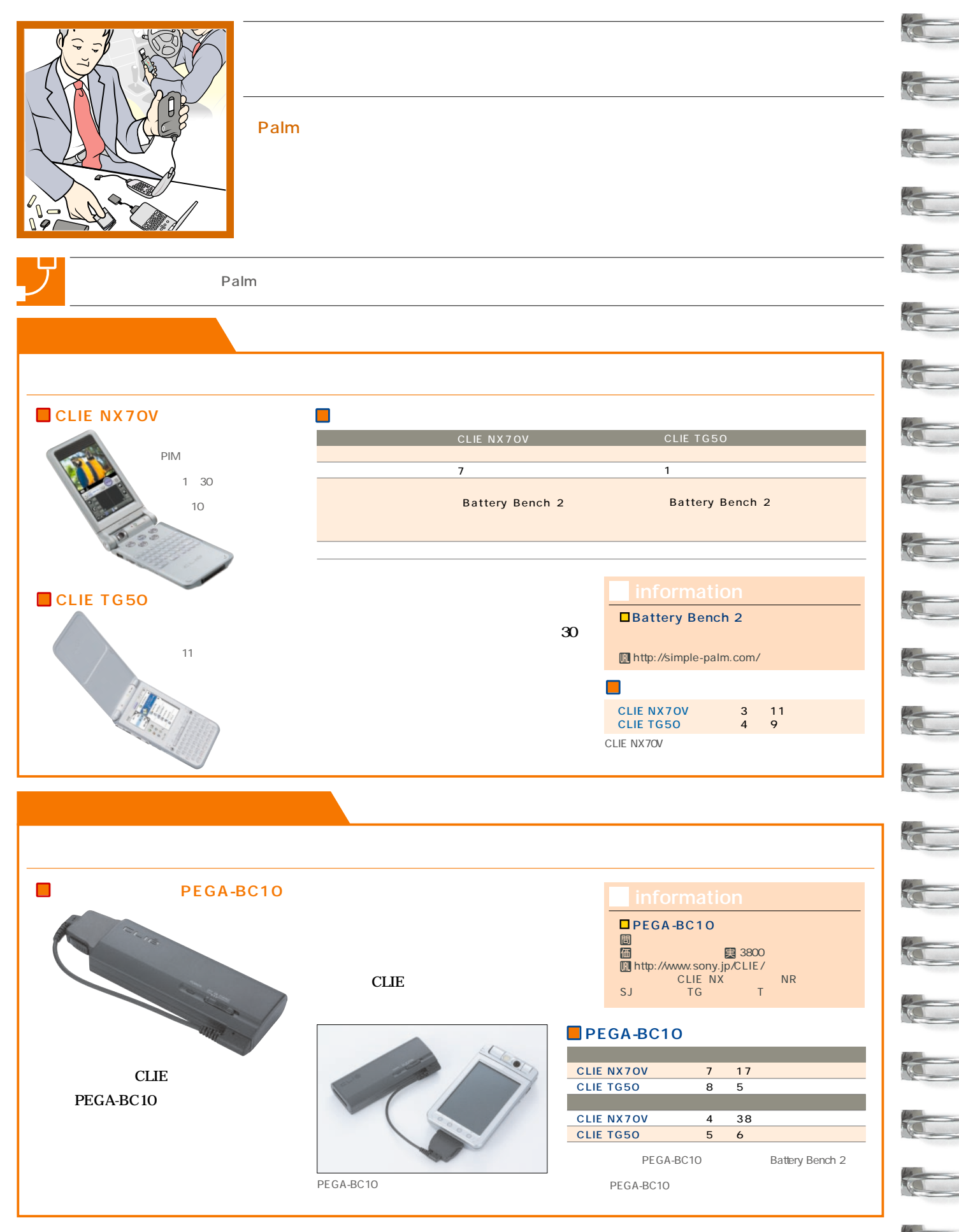

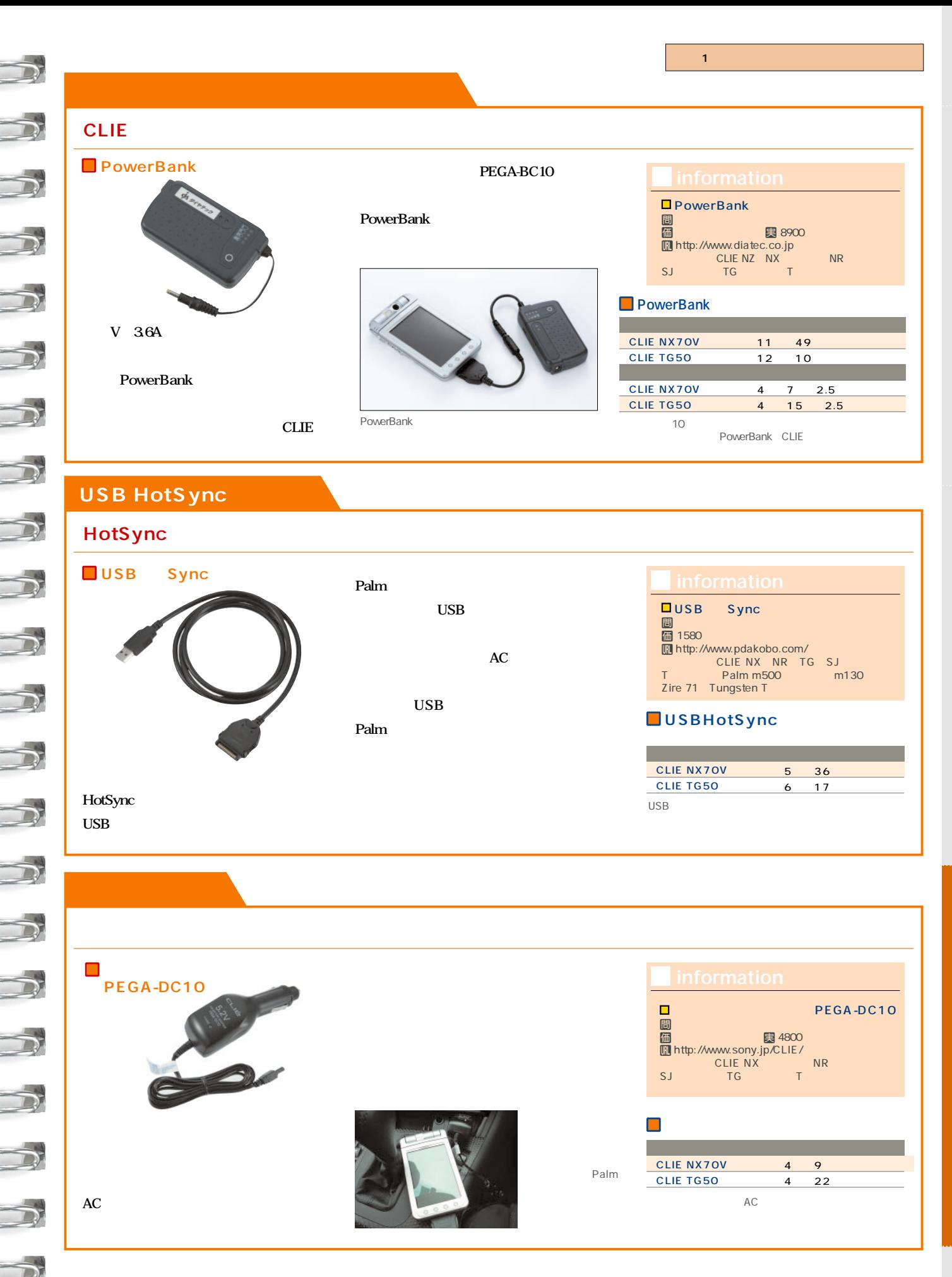

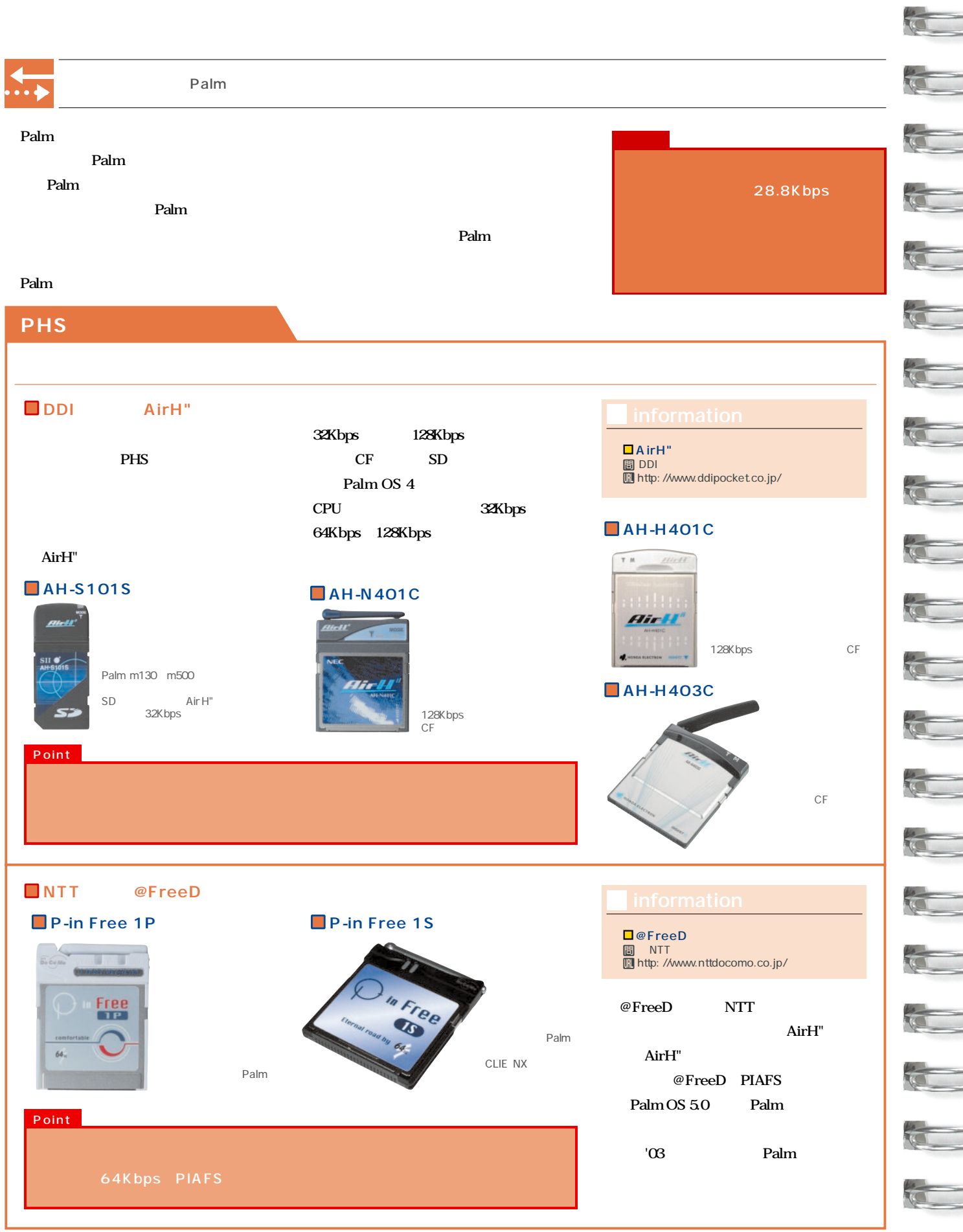

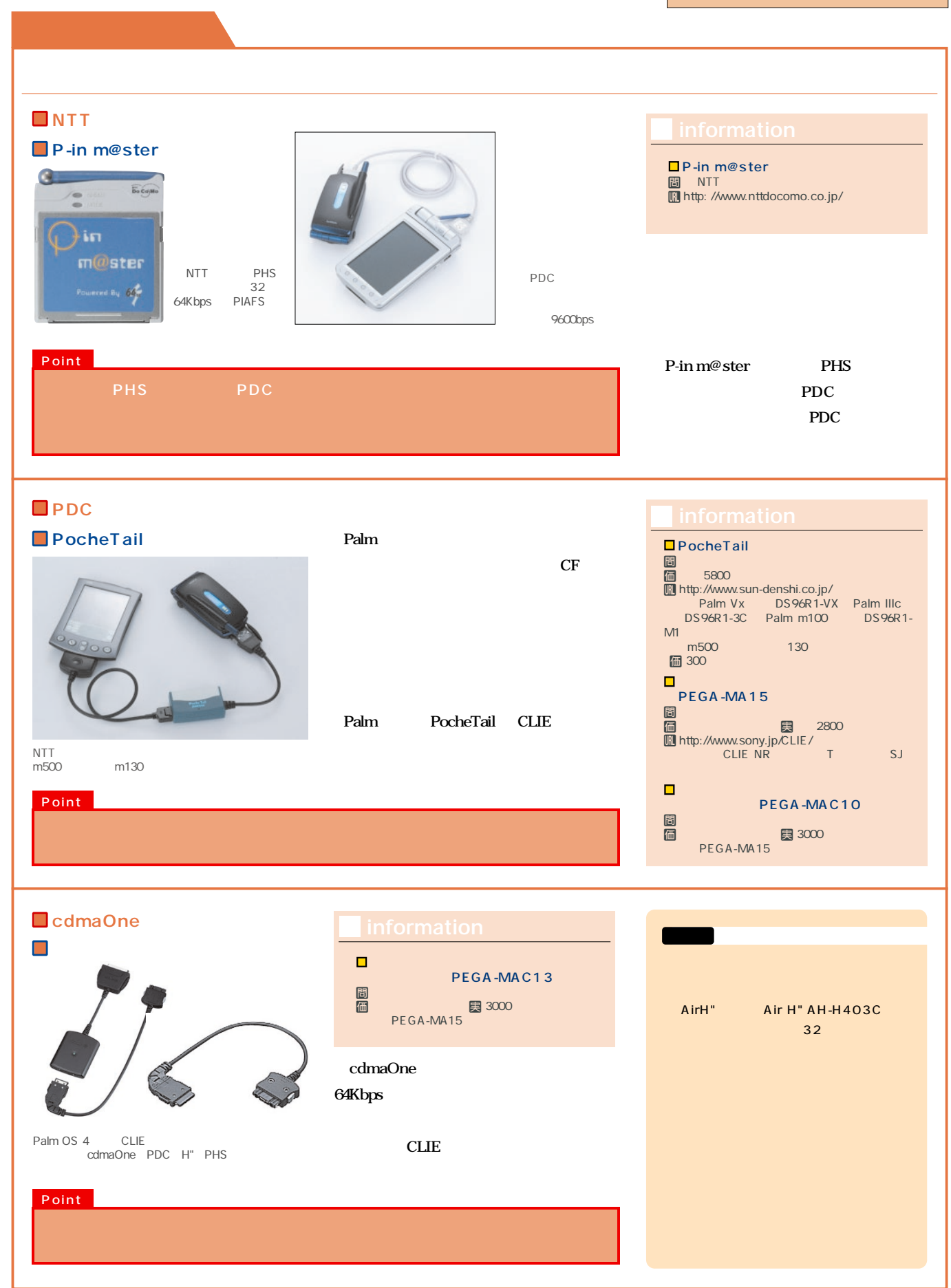

#### **Bluetooth**

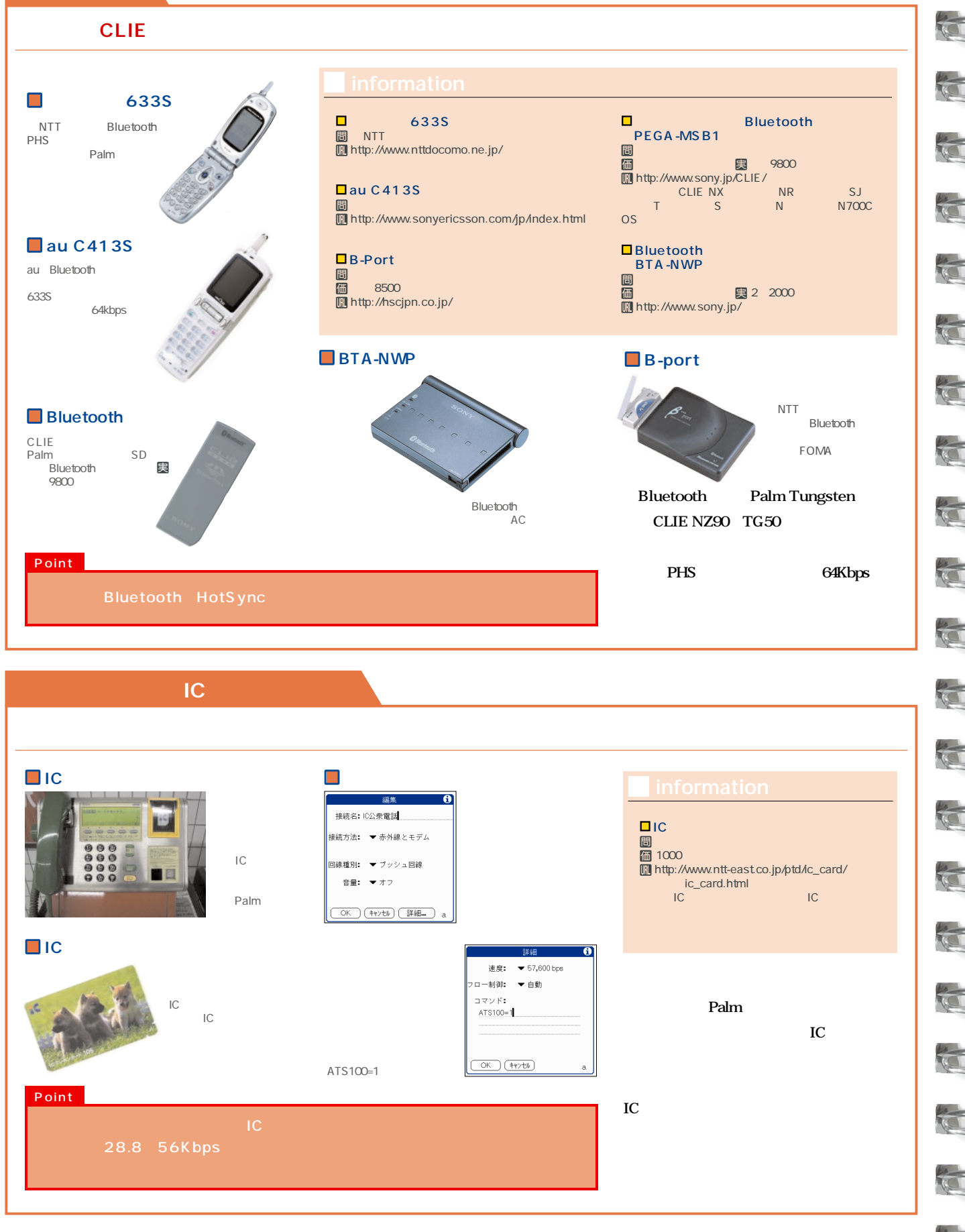

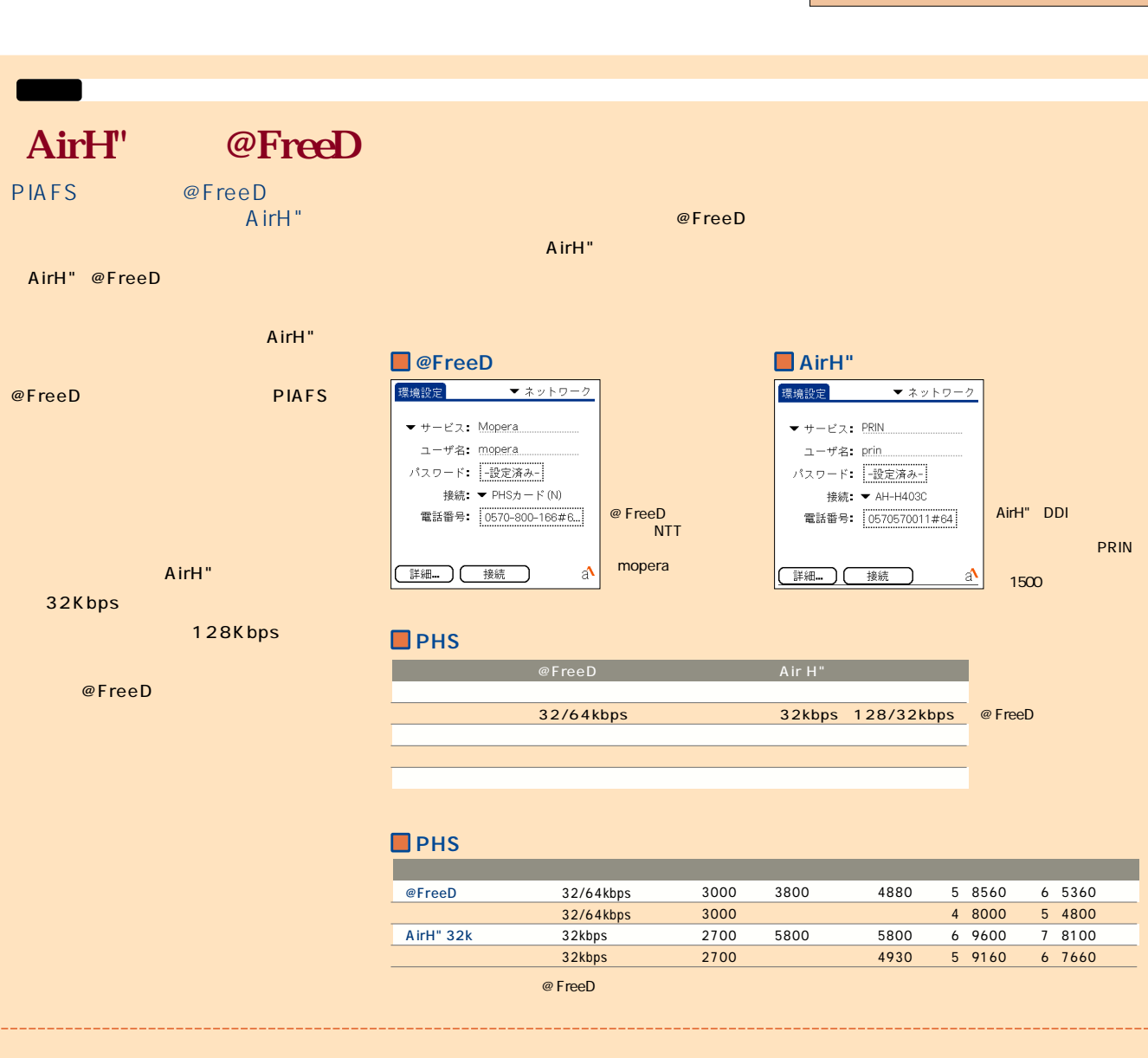

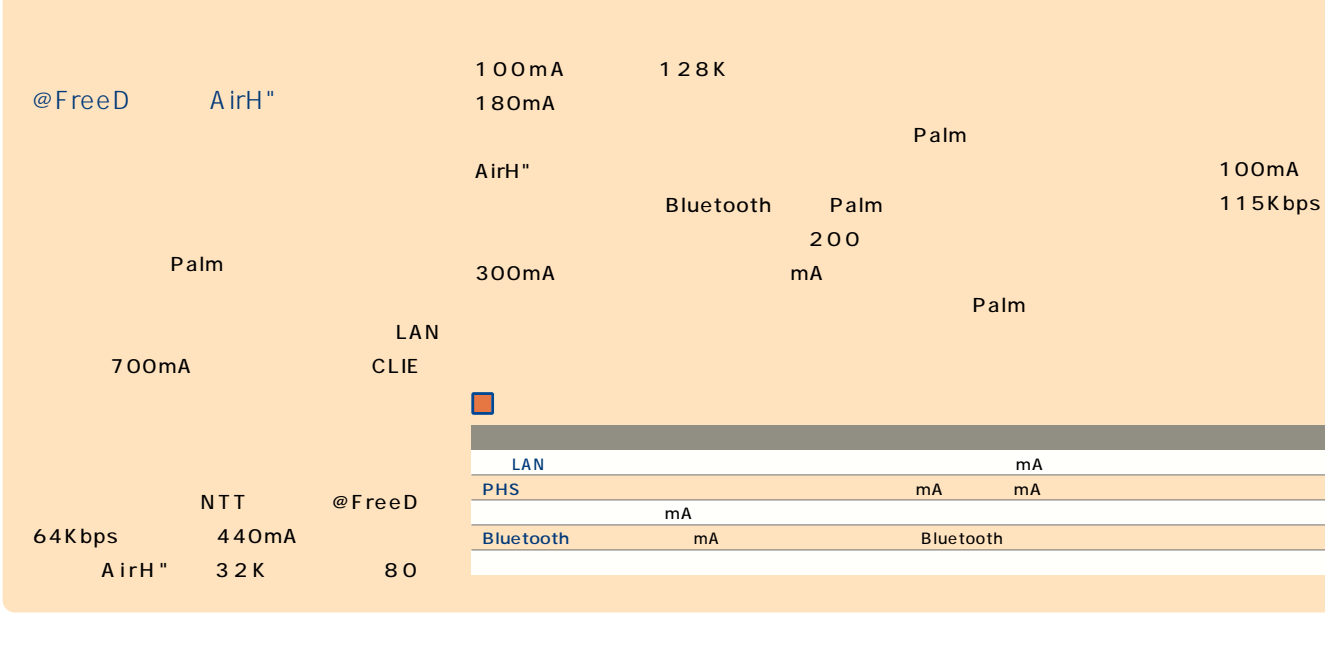

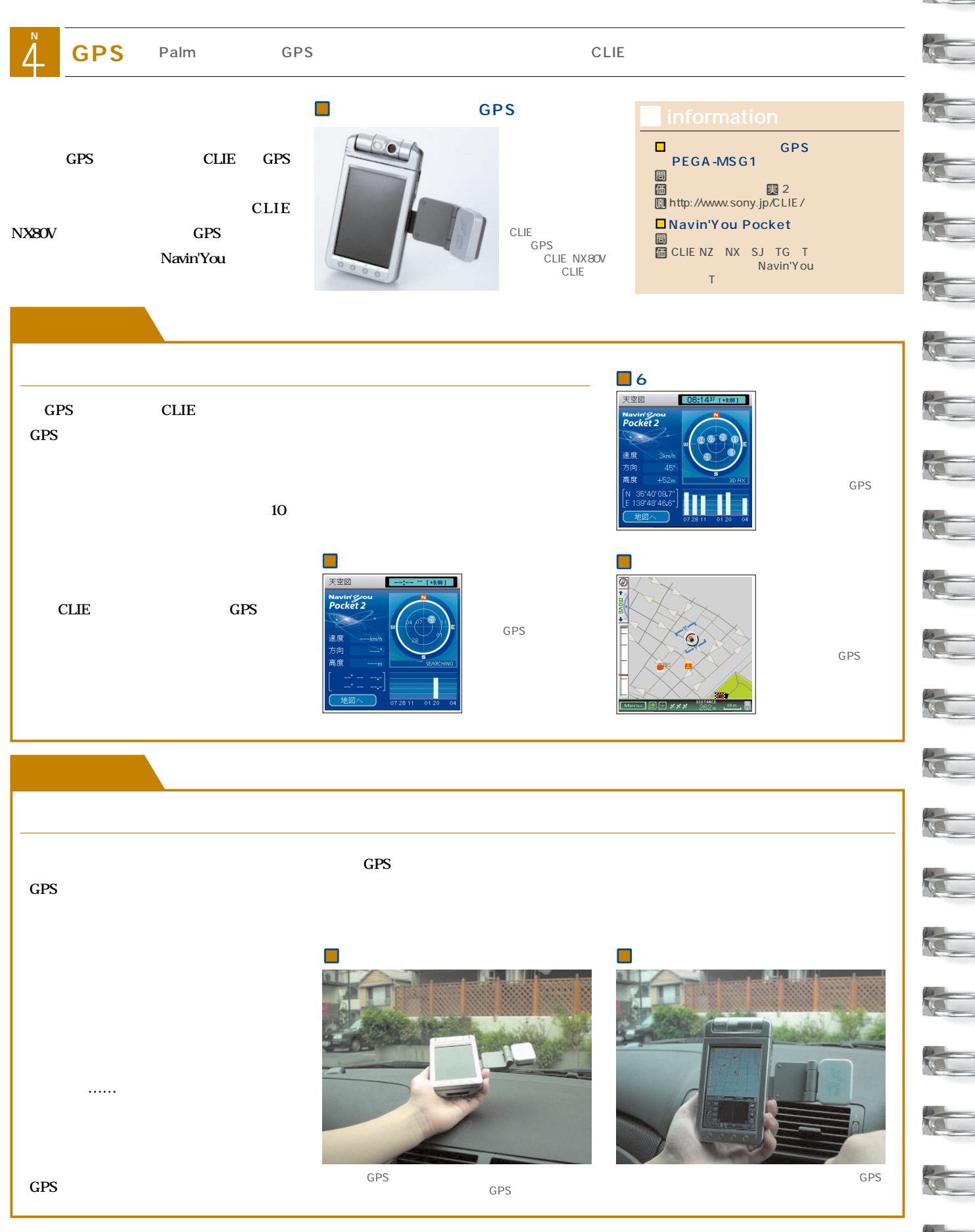

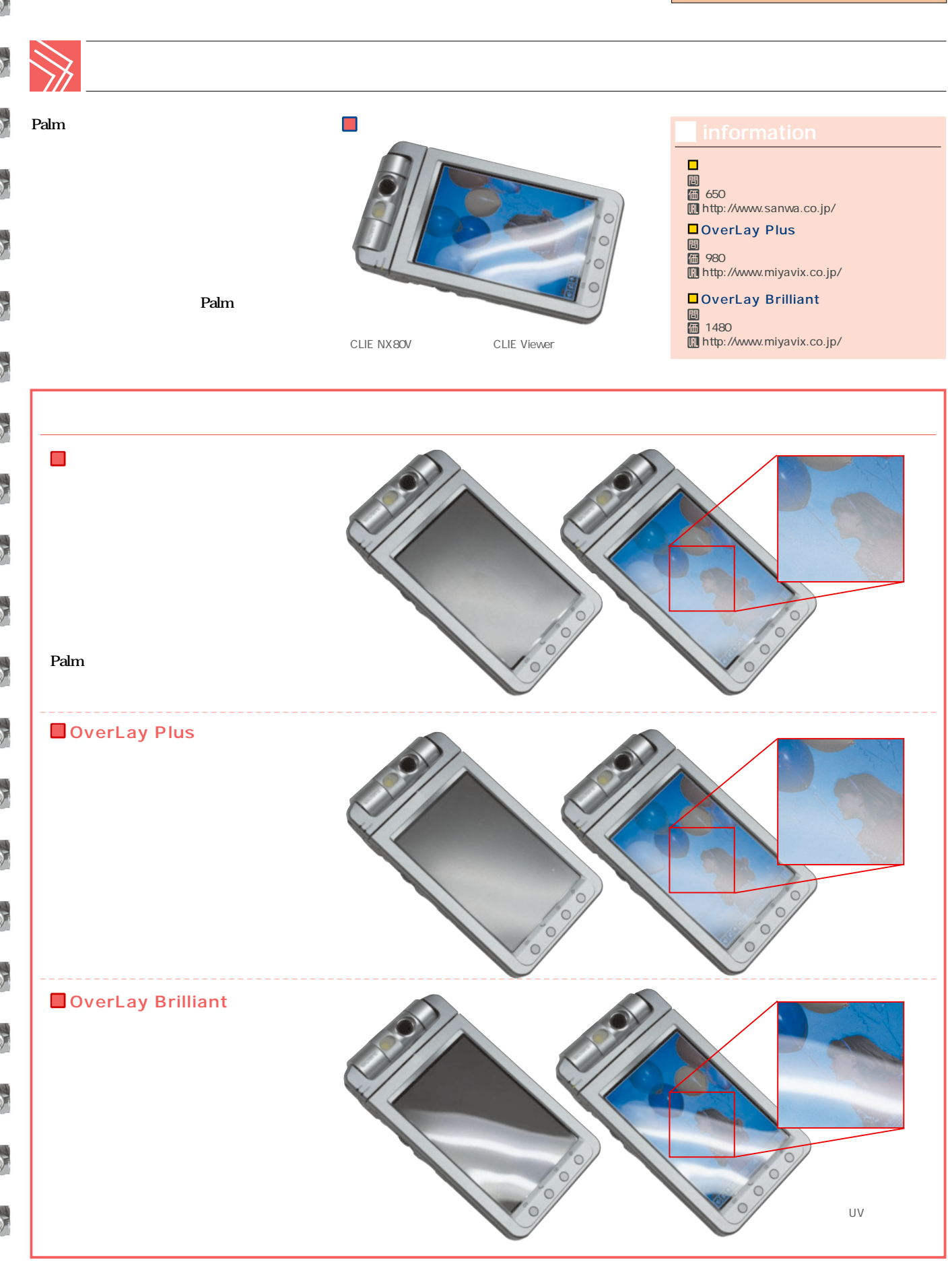

# <span id="page-34-0"></span> $\sim$  2  $\sim$ Palm Case<br>COLLECTION 2003

### PDAIR WORKSHOP Tung sten T **PDAIR WORKSHOP PDAIR Zippered Leather Case for Tungsten T**

SINGLET Palmant COS  $\mathbb{Z}_{q_{\alpha}}$   $\mathcal{L}_{q_{\alpha}}$   $\mathcal{L}_{q_{\alpha}}$   $\mathcal{L}_{q_{\alpha}}$   $\mathcal{L}_{q_{\alpha}}$ All the distribution of the contract of the contract of the contract of the contract of the contract of the contract of the contract of the contract of the contract of the contract of the contract of the contract of the co Experimental distribution of the construction of the construction of the construction of the construction of the construction of the construction of the construction of the construction of the construction of the construct is the reflection makes of the strates of the street of the construction of the construction of the construction of the construction of the construction of the construction of the construction of the construction of the co The discrete company of Good Said aver (Contractor of the Company of the Company of the Company of the Company of the Company of the Company of the Company of the Company of the Company of the Company of the Company of the

The the distribution of the distribution of the distribution of the distribution of the distribution of the distribution of the distribution of the distribution of the distribution of the distribution of the distribution o

ITOR

3480 Palm Tungsten T ークストラック、ブラウン tビ<mark>問</mark> Uhttp://www.visavis.co.jp/ E-mail info@visavis.co.jp

00000

#### Covertec PEG-NX 70V/60  $\times$  3  $\times$  2 ●価格 5980円 ●対応機種 CLIE PEG-NX70V/60 ●カラー ブラック、レッド **Covertec Innovative Leather Case for CLIE NX**

間<br>L'Inttp://www.visavis.co.jp/ E-mail info@visavis.co.jp

ore

 $\times$  2 SD  $\times$  2

 $\times$  1  $\mathbf{1}$   $\mathbf{1}$   $\mathbf{2}$ 

Palm Case COLLECTION 2003 ....

 $\bullet$ 

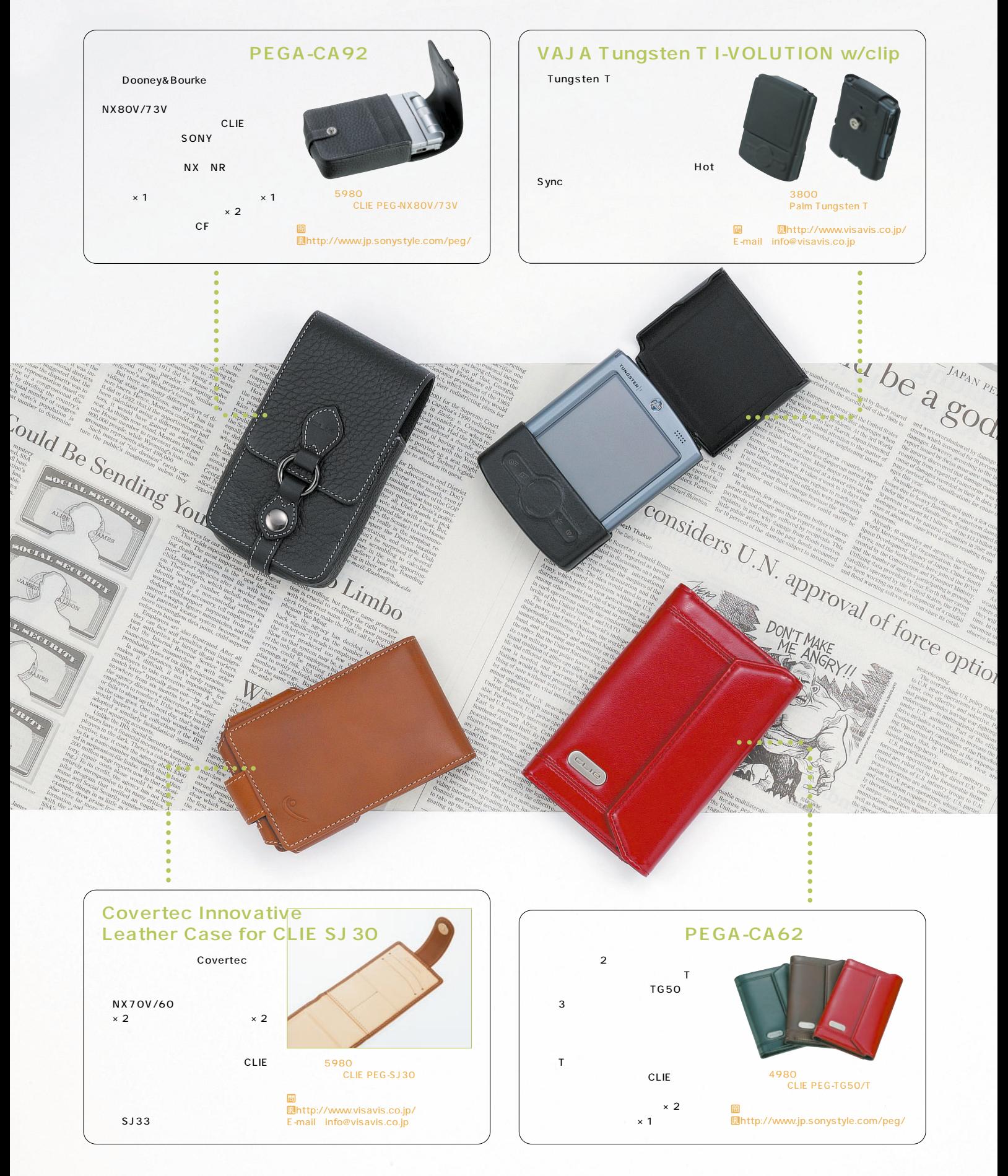
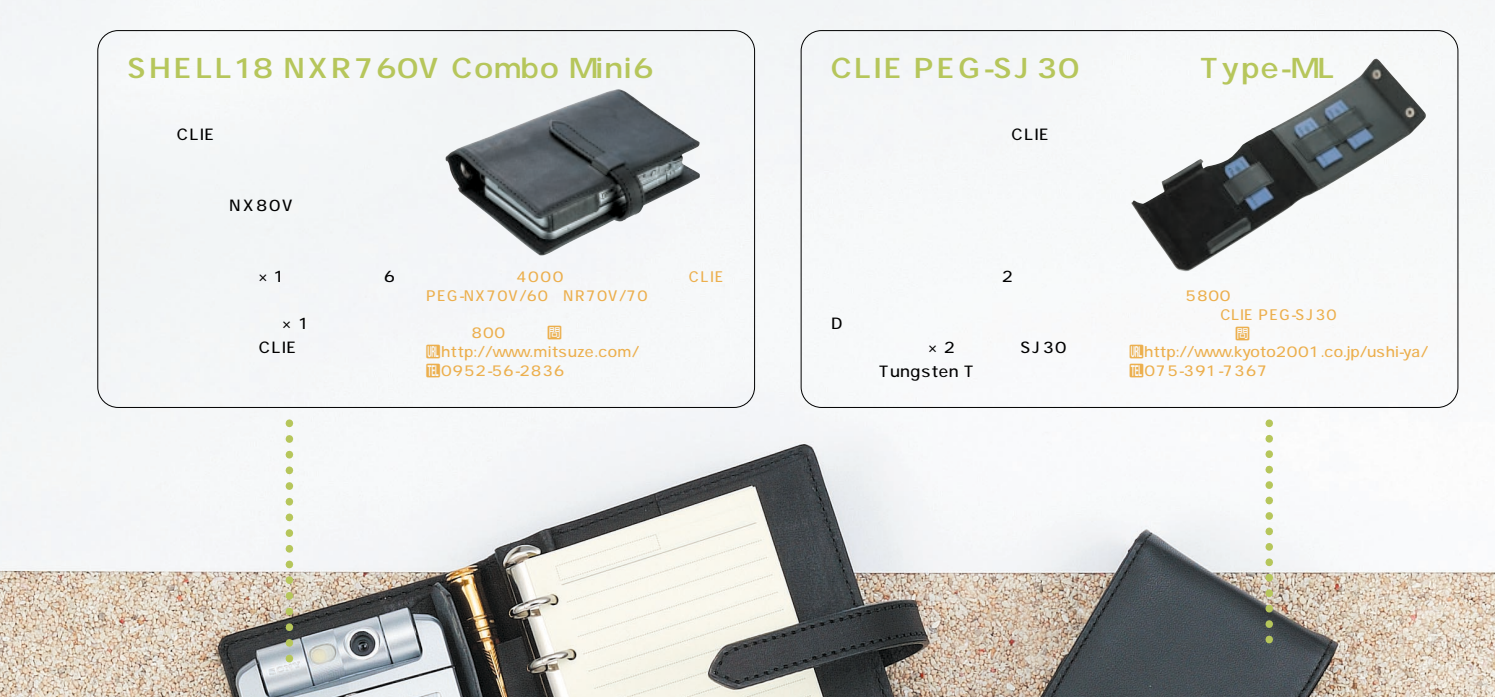

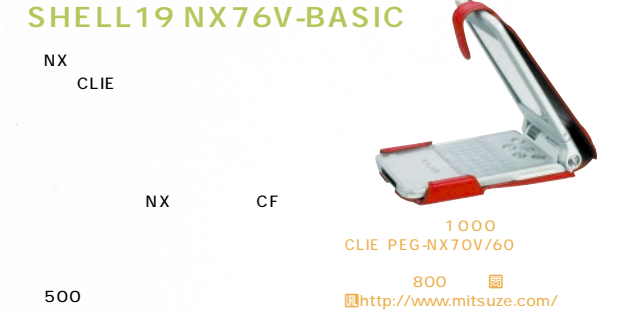

 $\circ$  $\overline{O}$ 

mo952-56-2836

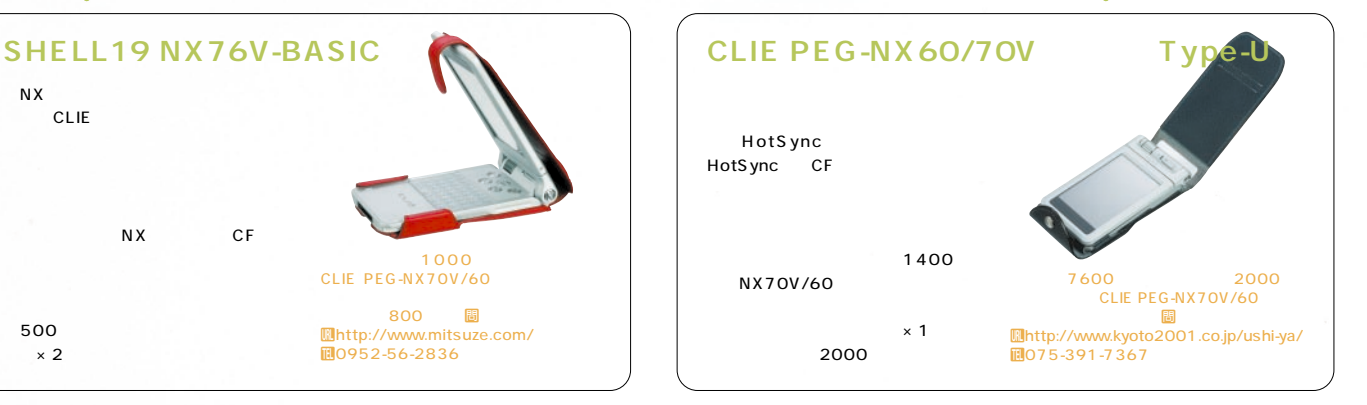

 $\times$  2

 $\bullet$  $\bullet\bullet\bullet$ 

 $$ 

........ Palm Case COLLECTION 2003 .....

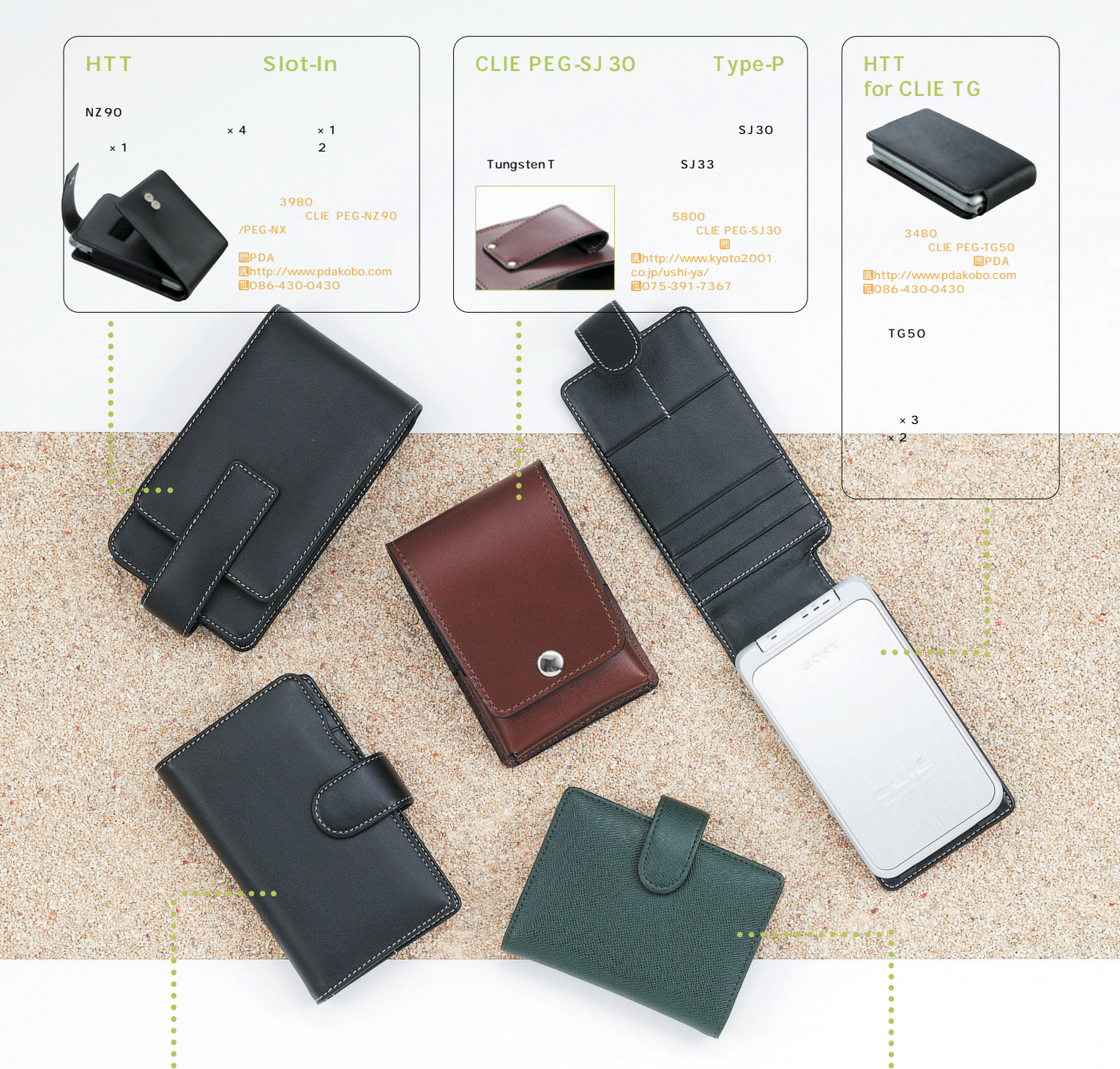

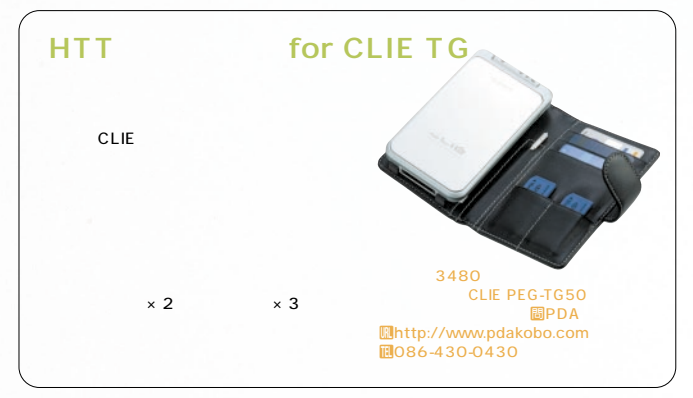

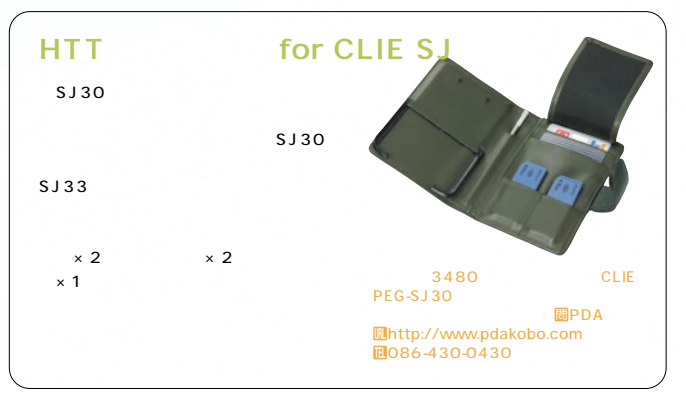

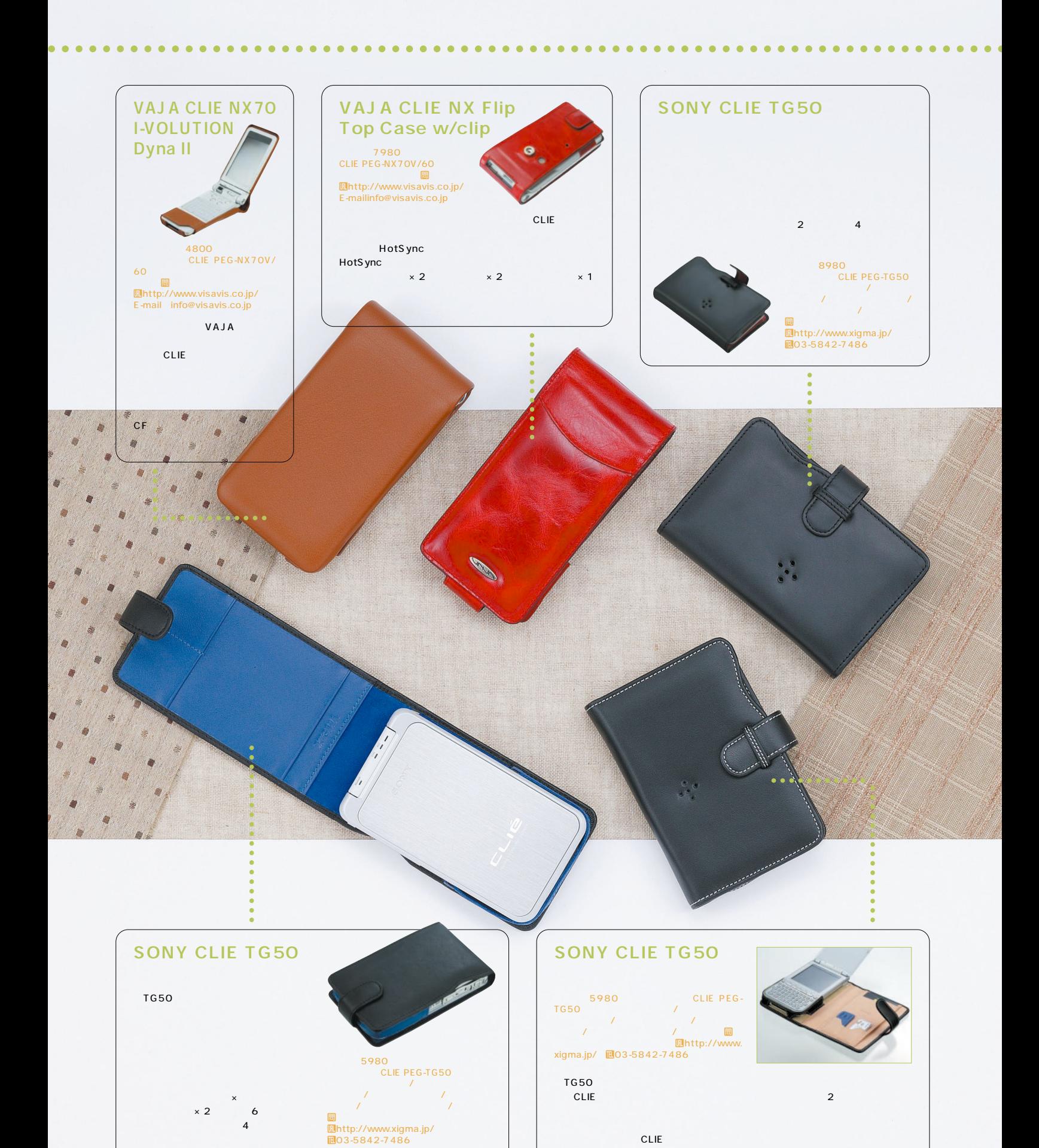

42 **Palm Magazine Vol.19**

**Palm Case COLLECTION 2003 .....** 

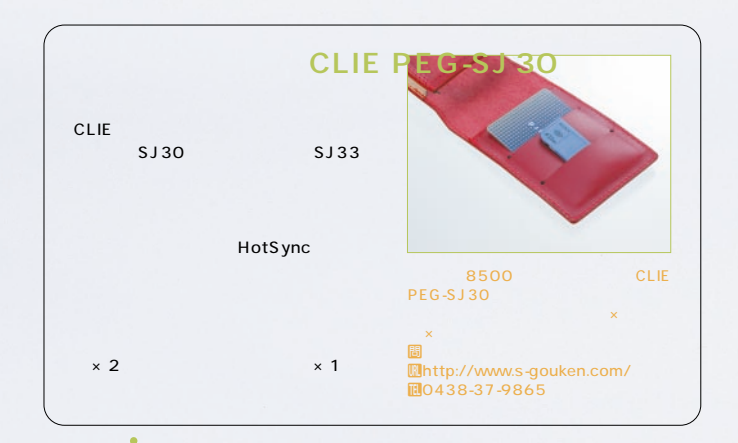

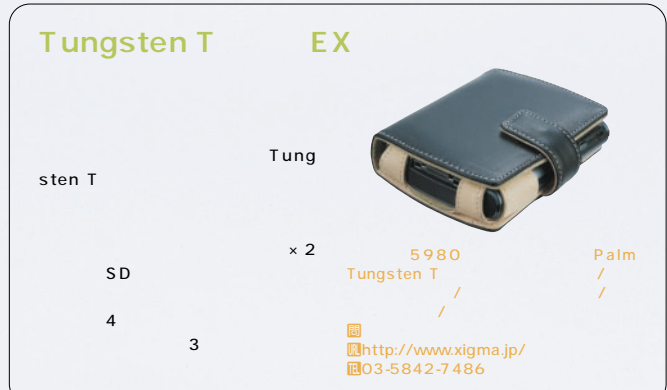

 $\sim$ 

 $0000$ 

 $\overline{u}$ 

**NR60/70/NX60/70用**

14

2 CLIE

HotS ync CF CLIE

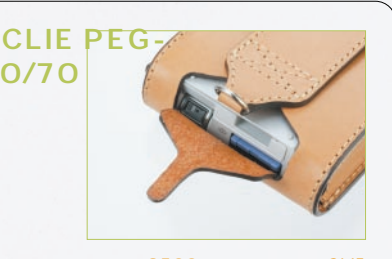

●価格 8500円 ●対応機種 CLIE PEG-NR70V/70、NX70V/60

赤、橙、濃紺×茶、濃茶×茶、白、黄緑、 青、生地、葡萄 tアクション Uhttp://www.s-gouken.com/ T0438-37-9865

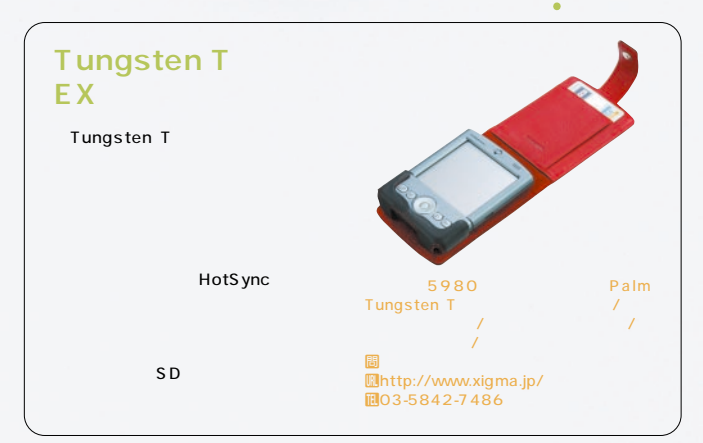

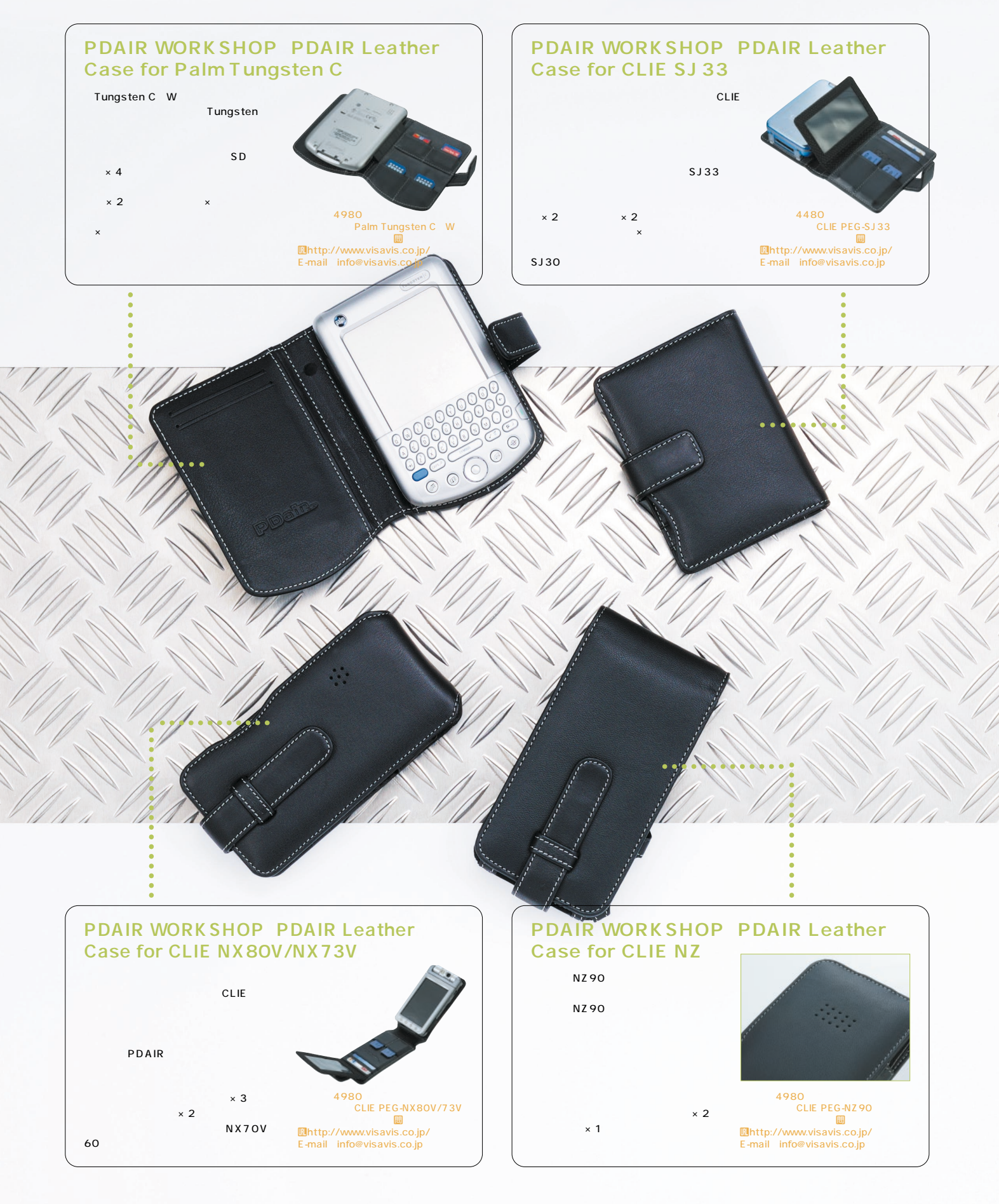

Palm Case COLLECTION 2003 .... 

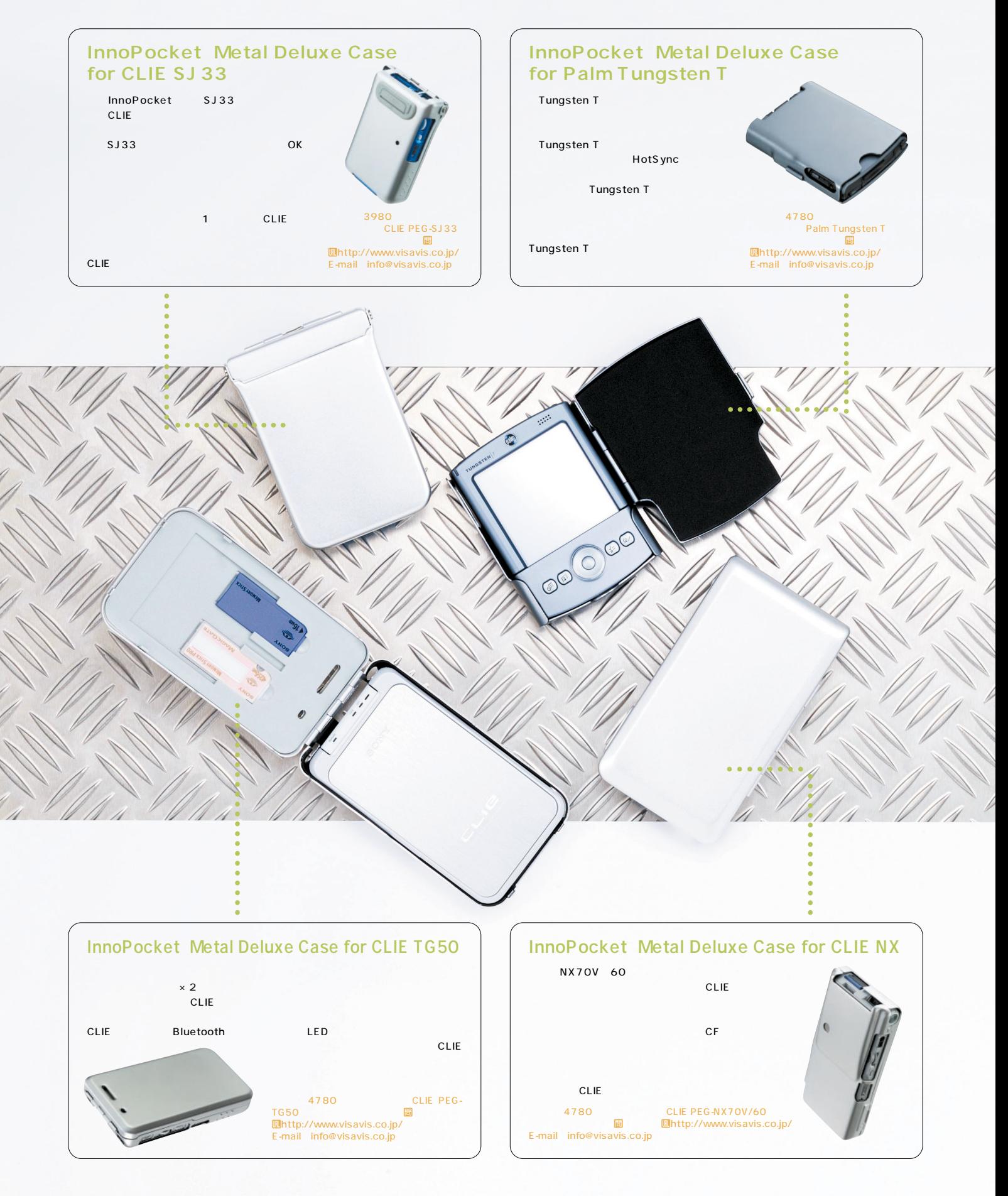

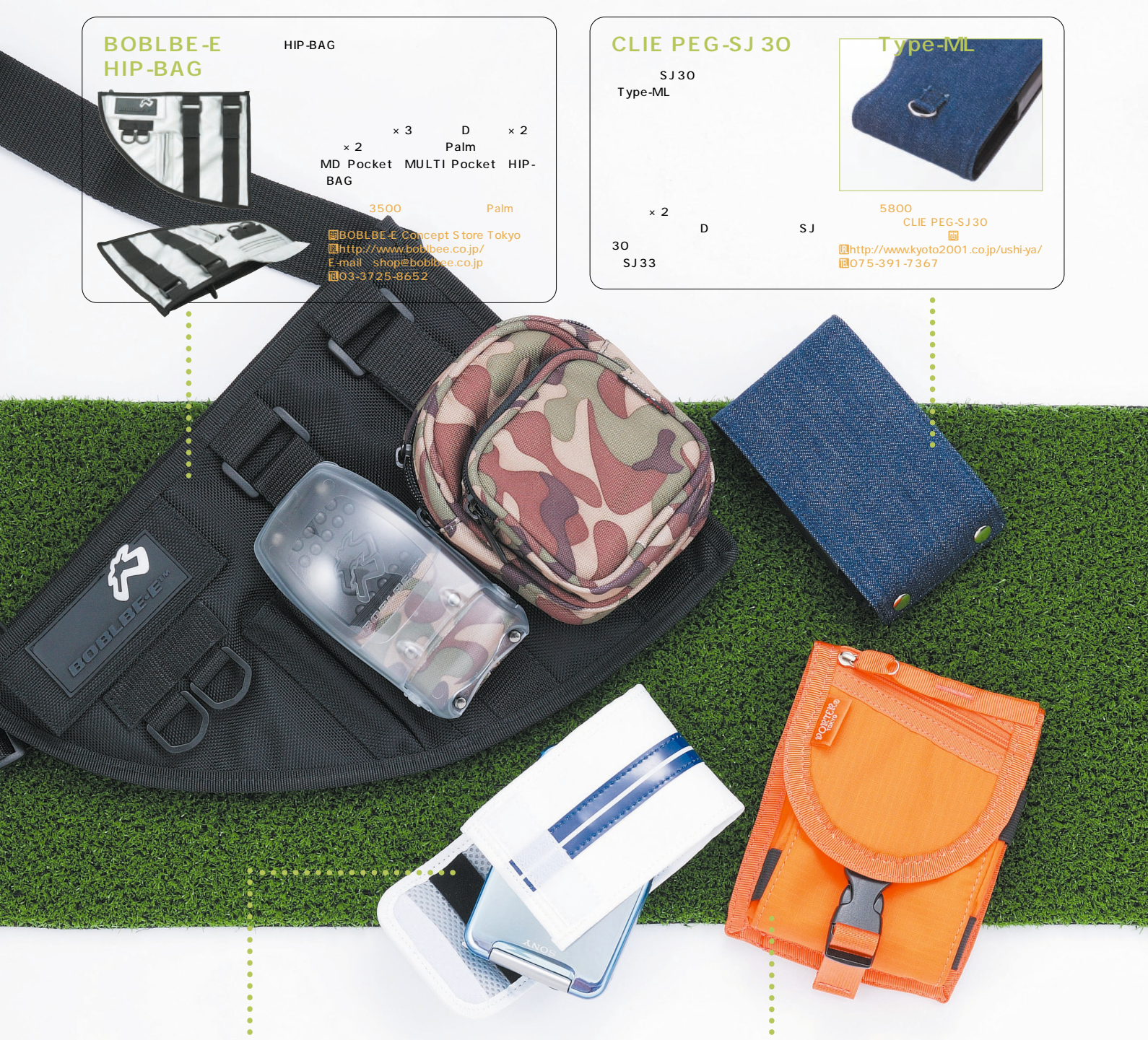

. . . . . . . . .

 $\bullet$  $\bullet$ 

#### **Slip-On Jacket**

●価格 3400円 ●対応機種 Tungsten T、Treo シリーズ、CLIE PEG-SJ30/33

 $\bullet\bullet\bullet$  $\bullet$ 

ック/ブラック レザー t国立商店 Uhttp://www.kawaya.com/ Uhttp://www.kawaya.com/mail.html(問い合わせフ ォーム) TE-mail kawaya@kawaya.com

MP3 iPod Handspring Treo Tungsten T SJ33

<u>Palm</u>  $\mathsf D$ 

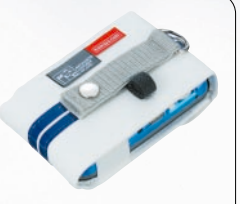

## **PORTER TRIP**

......

 $\bullet$ 

 $13x$   $9x$   $4cm$ Palm Palm CLIE NX

 $D$ 

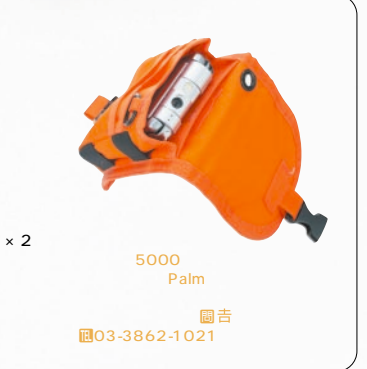

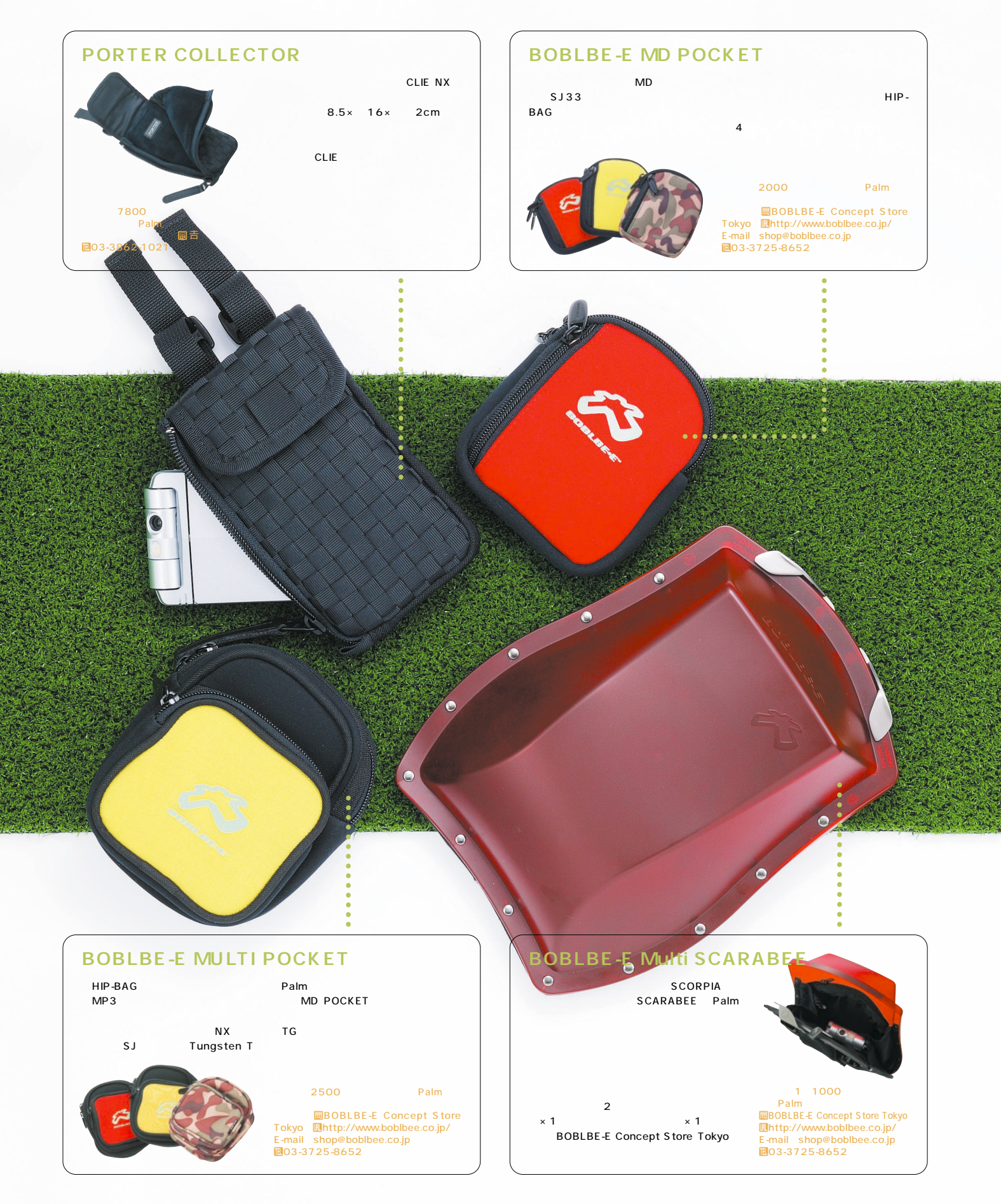

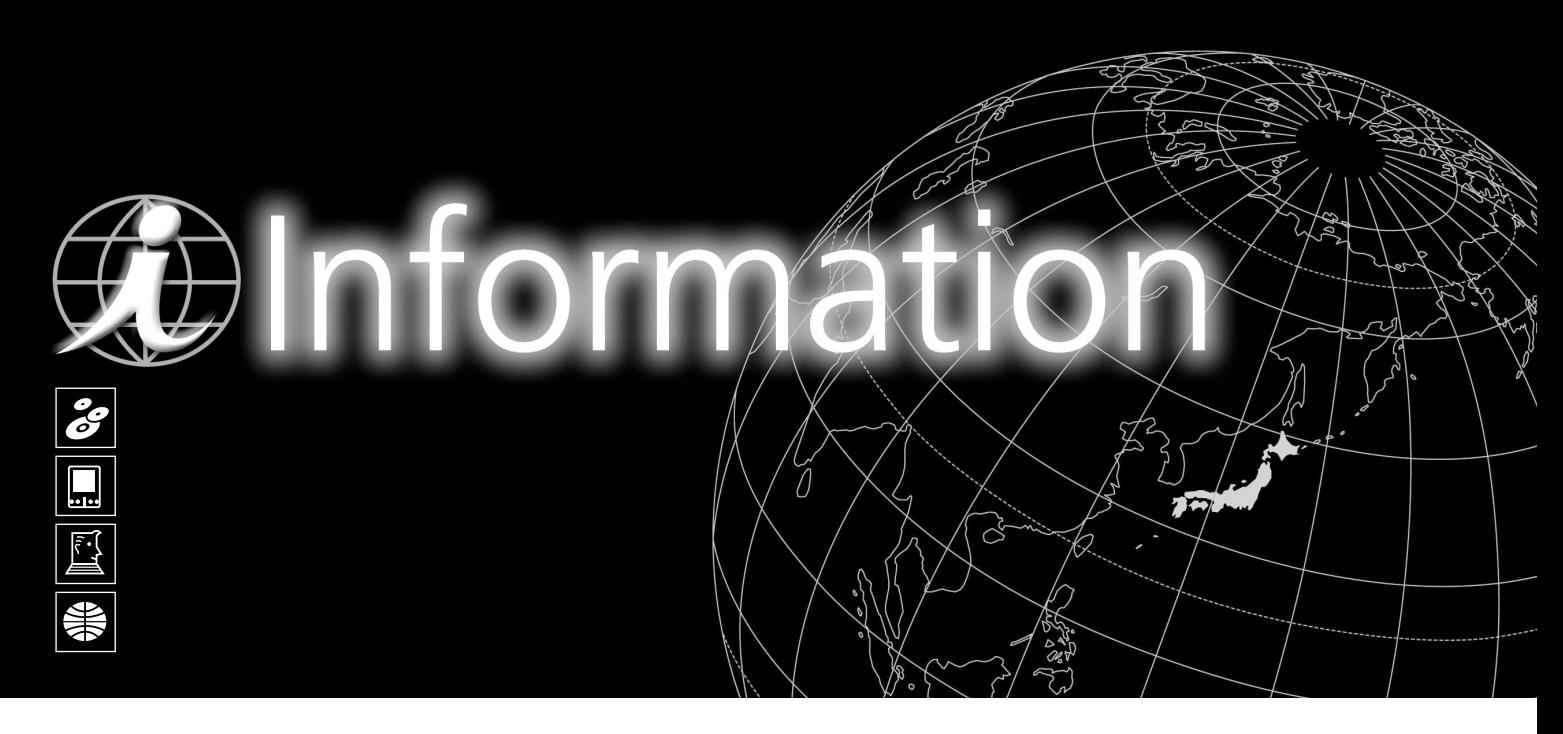

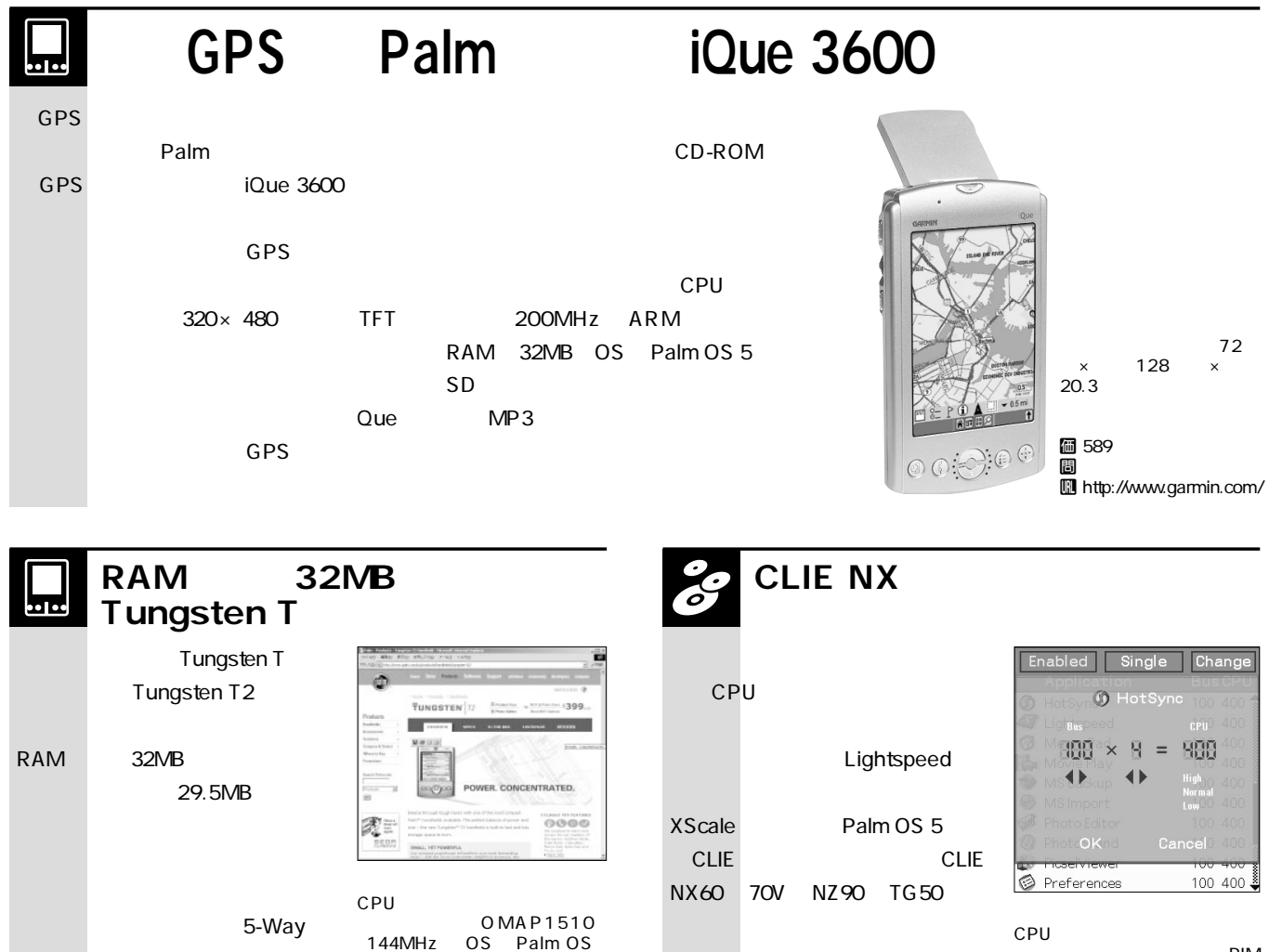

**価 19.95** いち おおし おおし あいしゃ あいしゃ あいしゃ U http://www.clievideo.com/

PIM

 $5.2.1$ 価 399<br>固 おんち おんちょう おんちゃく おんちゃく あいしゃ おんちゃく はんちゃく はんちゃく はんちゃく はんちゃく しゅうしゃ U http://www.palm.com/

# *<u>OInformation</u>*

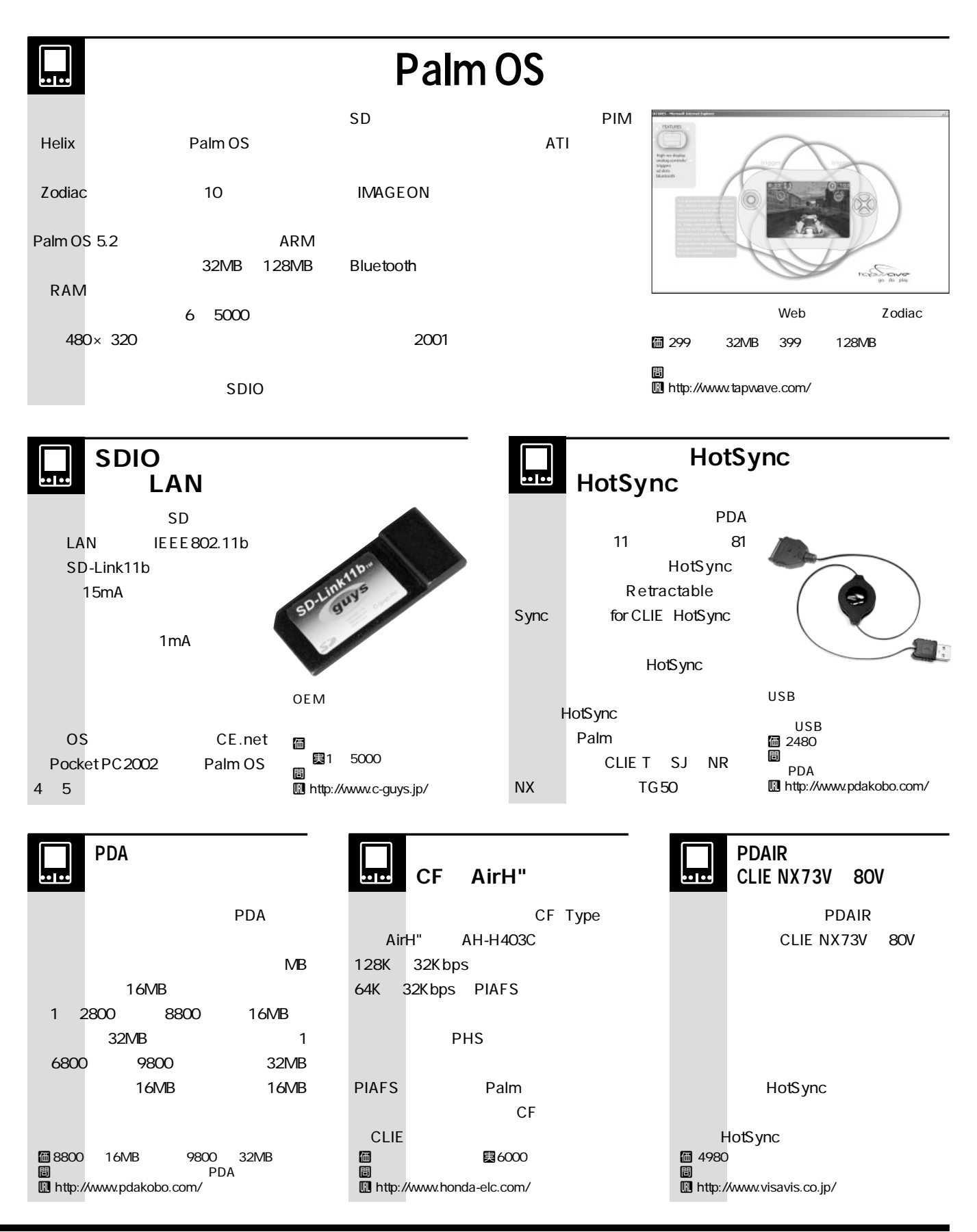

## *<u>DInformation</u>*

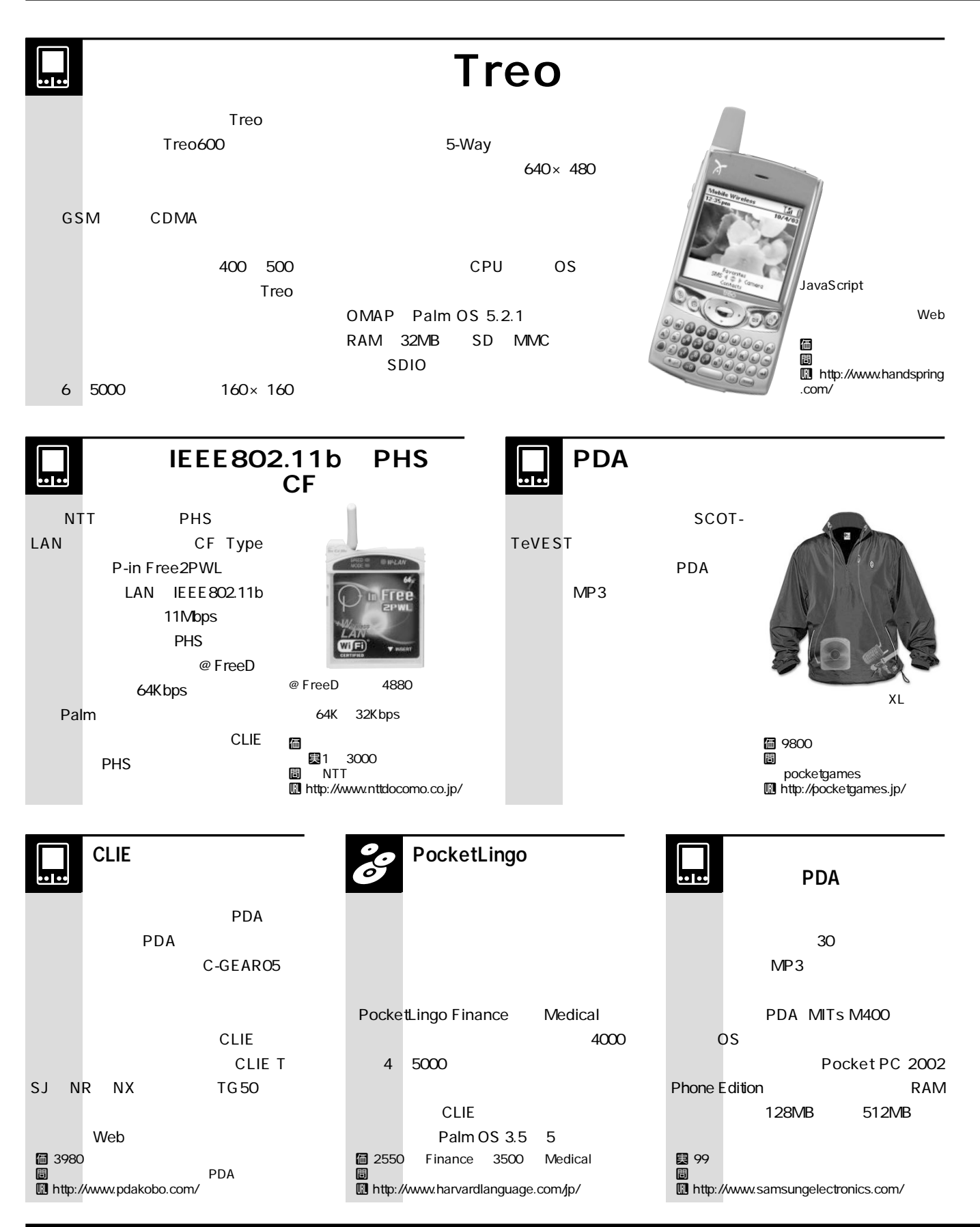

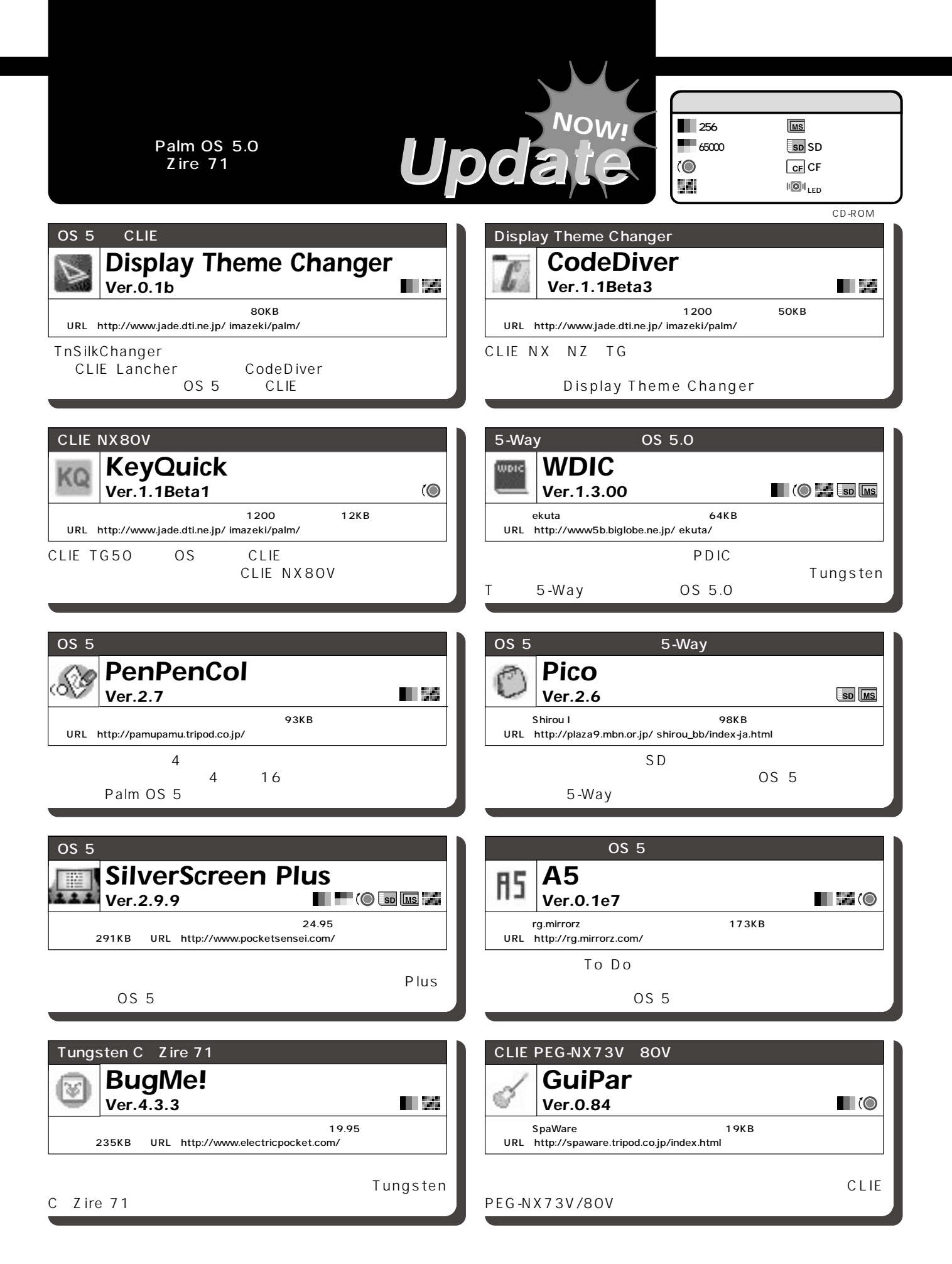

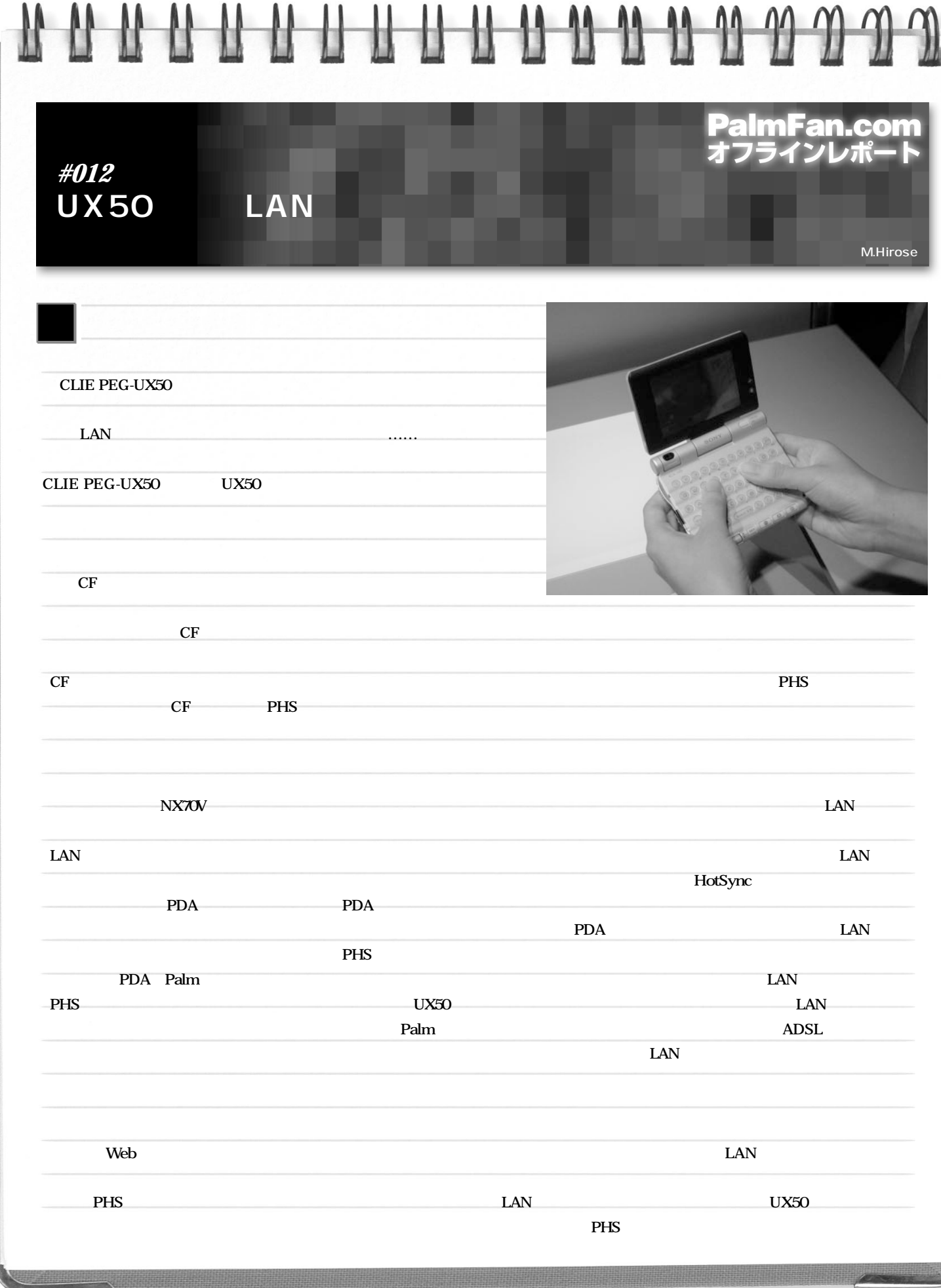

**CLIE** 

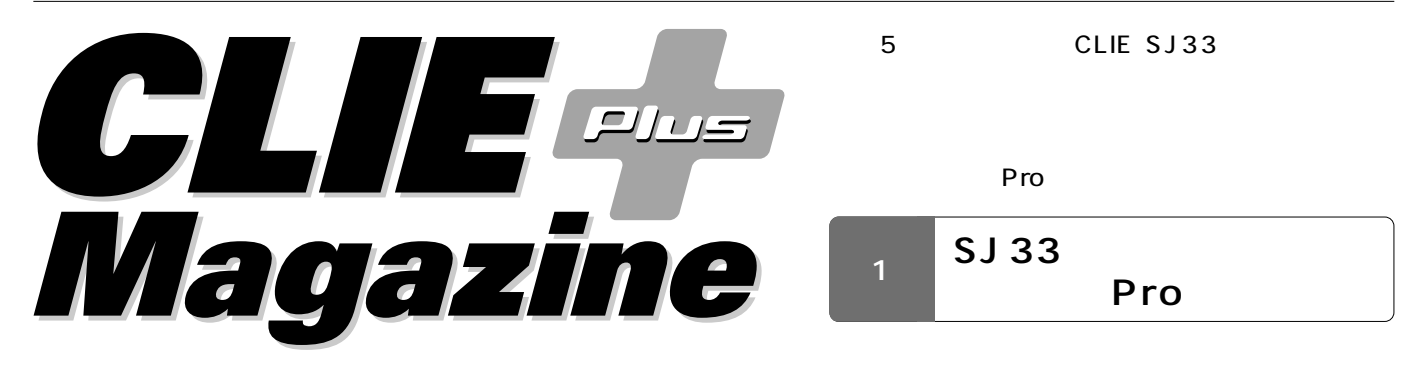

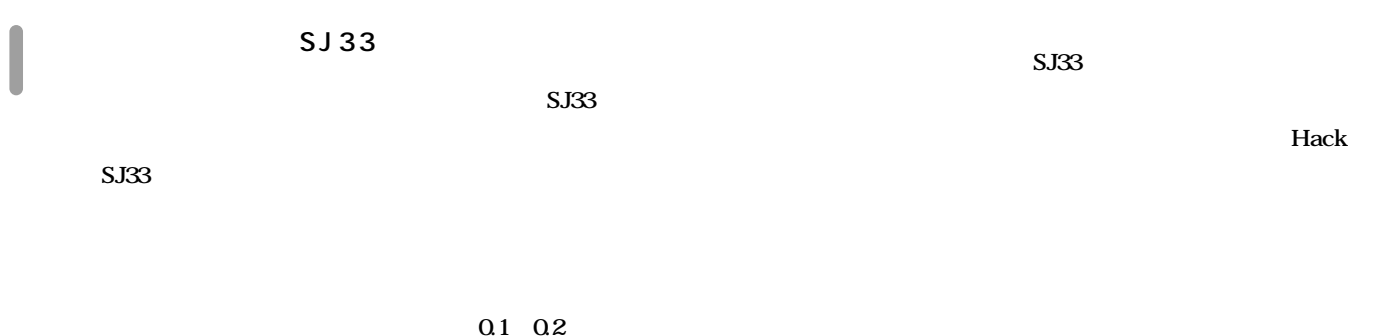

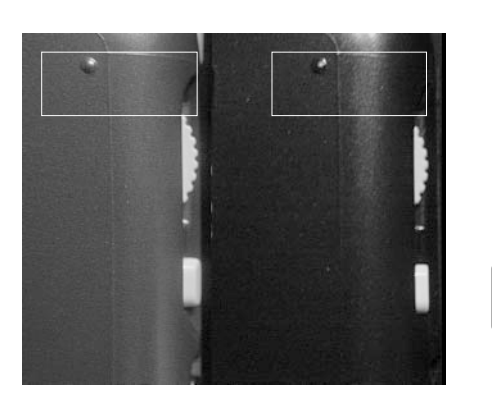

**SJ33** 

**100** Hack

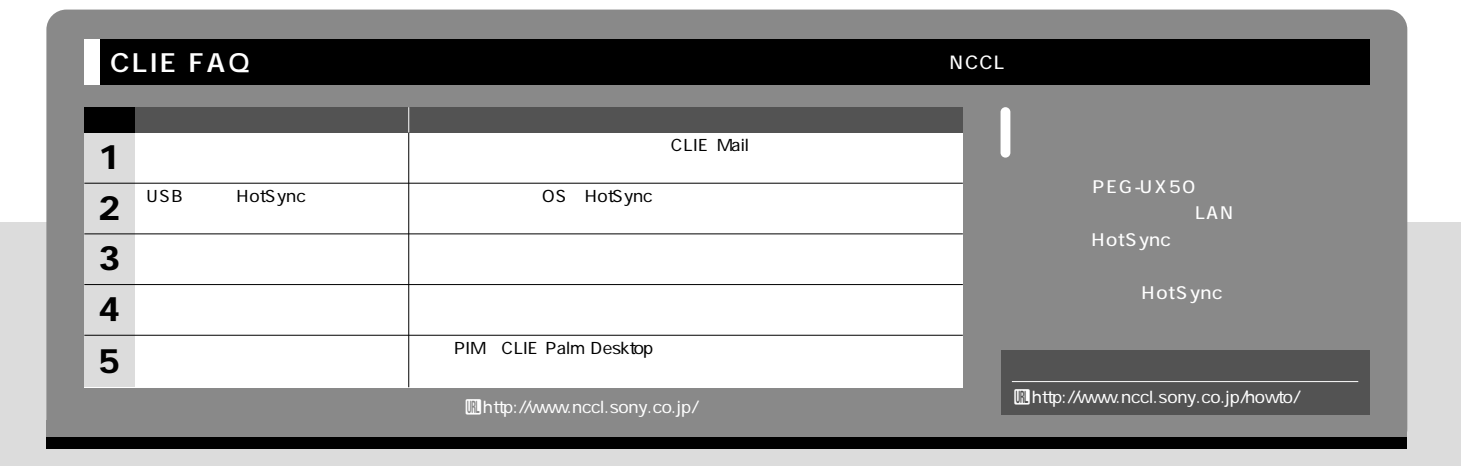

**NX73V MSX-256** MSA-**ラホワイトでは、ジョグの改善も含めてOS 128A** 1.5 NX70V *Pro* Pro **MS** Backup Pro **(大きく)**<br>【大きく】<br>【大きく】 NX70V Pro **Example Pro NX70V ターをインストールする必要があったが、NX** *Pro* 73V NX80V T600C SJ33 T650C **CPU Kinoma Player Solution 2.1 The Pro 」を使った NX73V** <mark>NX</mark> かんしょう あいしゃ NX 70V NX73V Movie Player **NX80V** OS CPU **動画を再生しても、メモリーカードやCPU Pro Movie NX70V あるので純粋な比較にはならないが、NX** 73V NX70V Palm OS 4 Player NX70V **MS Backup MSX-256 Pro** 128MB MSA-**MSX-256** 512 1G 128A T600C CPU 33MHz SJ33 66MHz **Palm OS 5 200MHz**  $\Box$  MSX-256 (Read)  $|23$ ■ MSA-250 (Neau)<br>■ MSX-256 (Write)<br>■ MSA-128A (Read) 102 **NX73V** 38  $(200MHz)$ 43 MSA-128A (Write)  $\overline{\phantom{a}}$  48 NX70V<br>(200MHz) 152 73  $\overline{152}$ **NX70V SJ33** Pro MSX-256 132  $(66MHz)$ 84 **MSA-128A FAST** 10 **T600C**  $\blacksquare$  228  $(33MHz)$ 326 秒 **the strategy of Pro**  $\pmb{0}$  ${\bf 50}$ 100 150 200 250 300 350 **Example 20** Separate Separate Separate Separate Separate Separate Separate Separate Separate Separate Separate Separate Separate Separate Separate Separate Separate Separate Separate Separate Separate Separate Separate Se

CLIE 8 1 **图http://www.nccl.sony.co.jp/download/** NZ90、NX60/70V、TG50 NX73V、NZ90、TG50、SJ33 NZ90、TG50 NX60/70V/73V/80V NZ90、NX60/70V、TG50 Image Converter 1.0 Palm Desktop v4.1 Bluetooth CLIE Viewer Bluetooth PEGA-MSB1 Bluetooth CLIE Viewer Macromedia Flash Player 5 Palm Desktop Palm OS 5.0 Bluetooth CLIE Bluetooth CLIE Bluetooth CLIE Viewer BIP Bluetooth PEGA-MSB1  $\mathsf{MP3}$ 

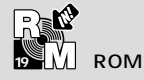

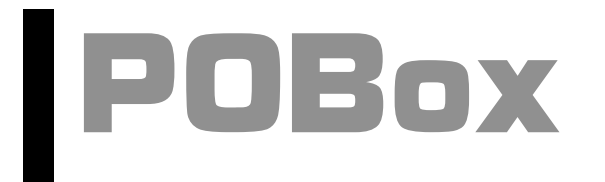

### POBox Predictive Operation Based On eXample

POB<sub>ox</sub> **'86 ごろから、コンピューターを使いや Web Palm POBox Pilot** UNIX **た。 gcc というクロスコンパイラー(別の** POBox

 $CodeWarrior$ 

**UNIX** 

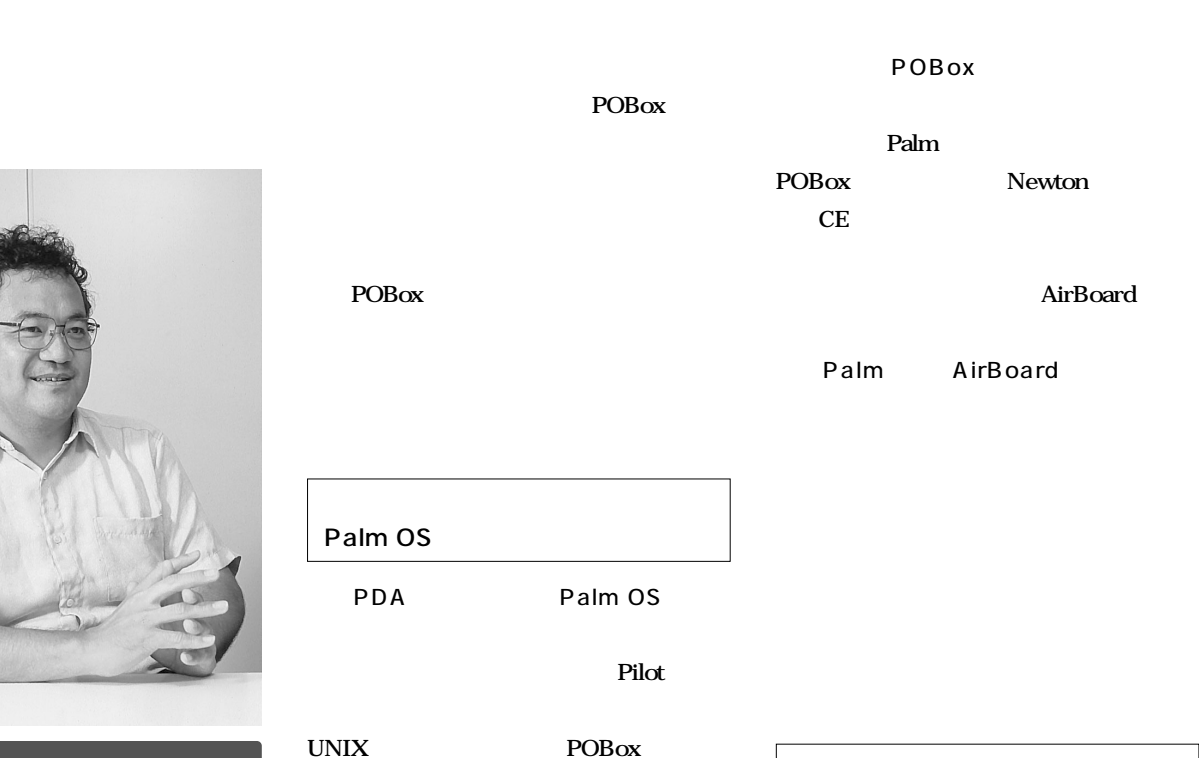

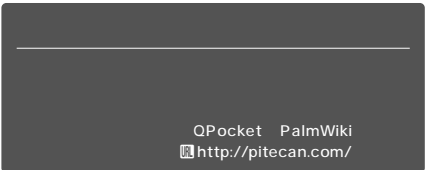

Pilot **Palm** 

ー<br>アクBox Tips Drag & Drop

**Pilot** 

CD-

**POBox** 

Drag &

Drop

**CalcPad** 

#### Drag&Drop

**TimeStamp** 

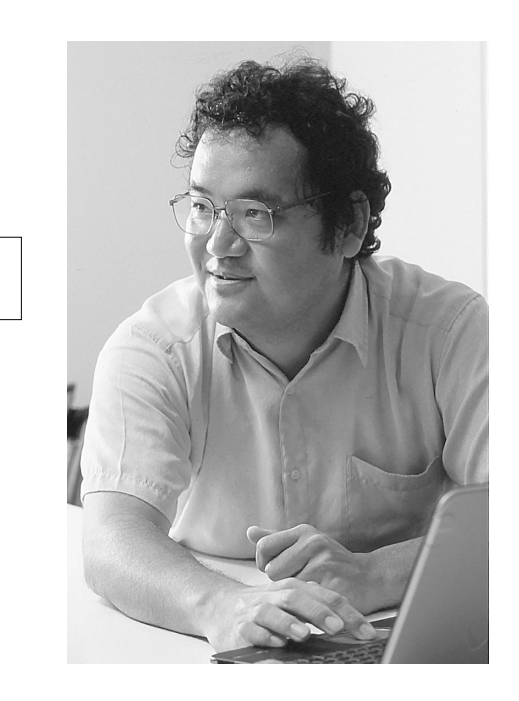

**POBox** 

 $\times 6$  / 6

**Web** 

**PDA** 

 $\bf{Ke}$ 

hikou

 $\dots\dots$ 

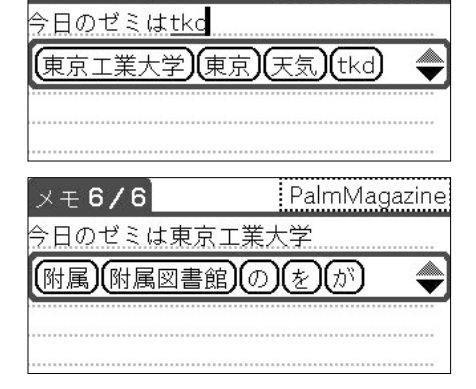

PalmMagazine

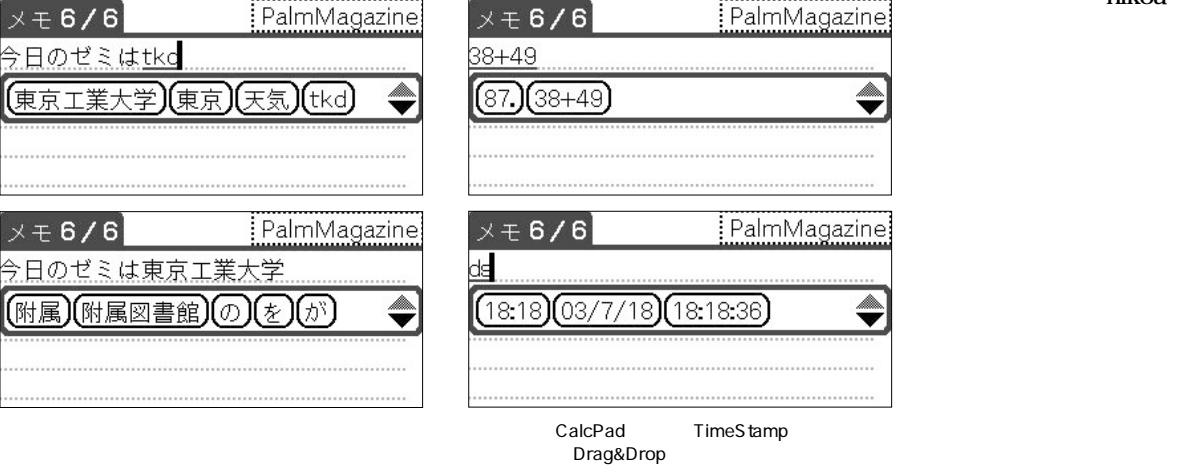

# **Decuma**<br>Japanese

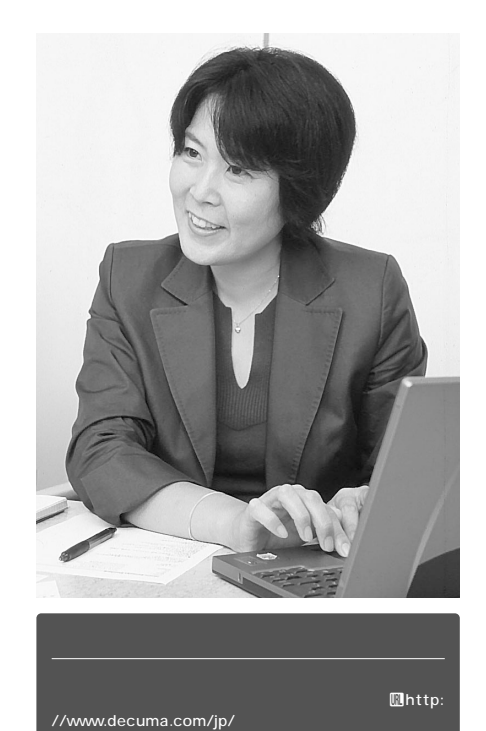

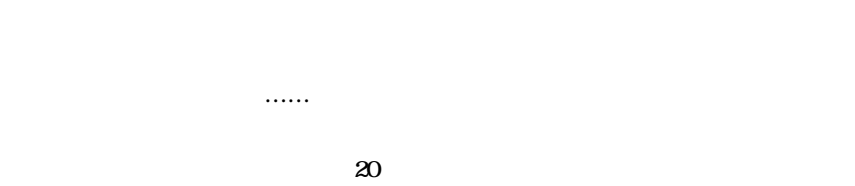

**100** 

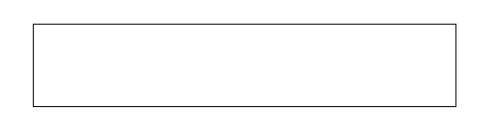

**Decuma Latin** 

**したスタートアップ企業です。'99年11月**

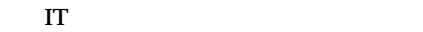

**I**nterview

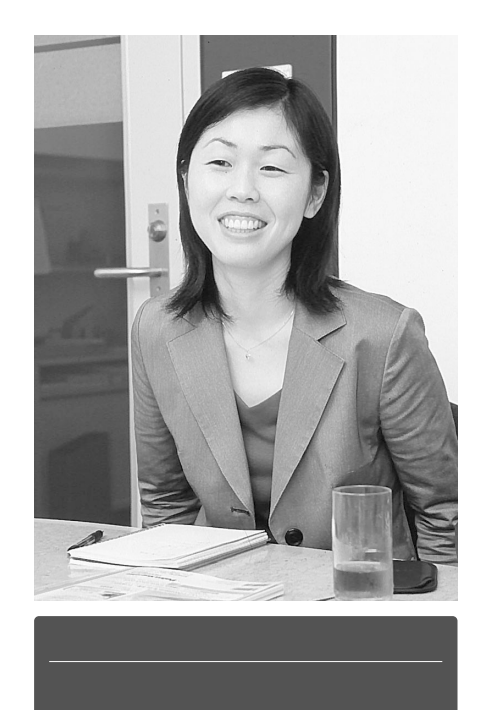

 $CLIE$ 

Palm

Palm

。<br>2008年<br>2011年<br>2012年<br>2012年<br>2012年<br>2013年<br>2013年<br>2013年<br>2013年<br>2013年<br>2013年<br>2013年<br>2013年<br>2013年

**……** 

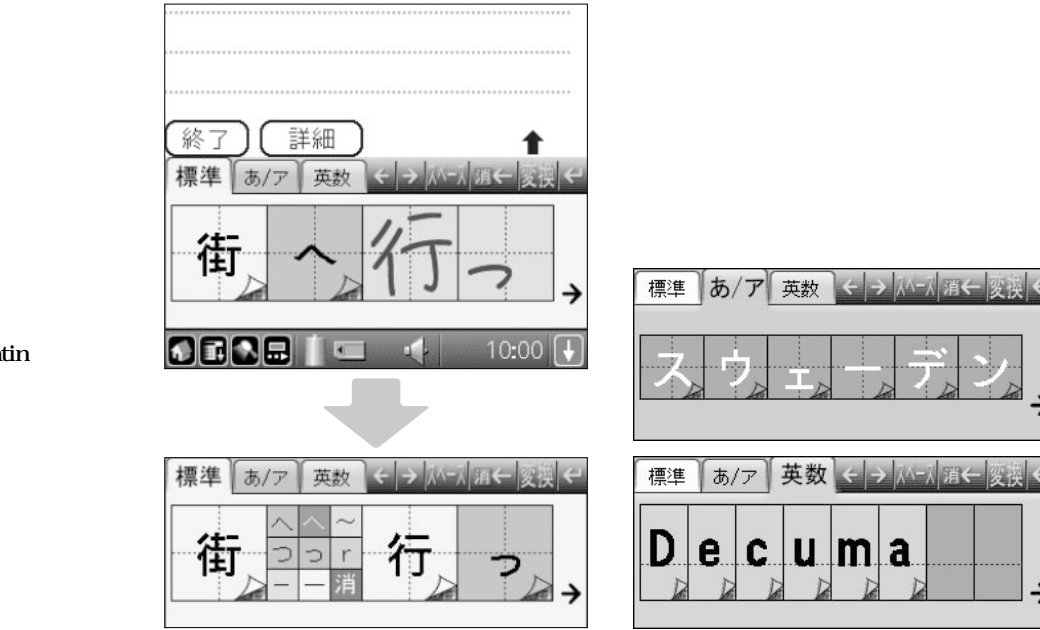

**Decuima Latin** 

# CLIE **PEG-UX50**

### **Sony Interview**

CLIE PEG-UX50 Palm CPU LAN Bluetooth

開発秘話

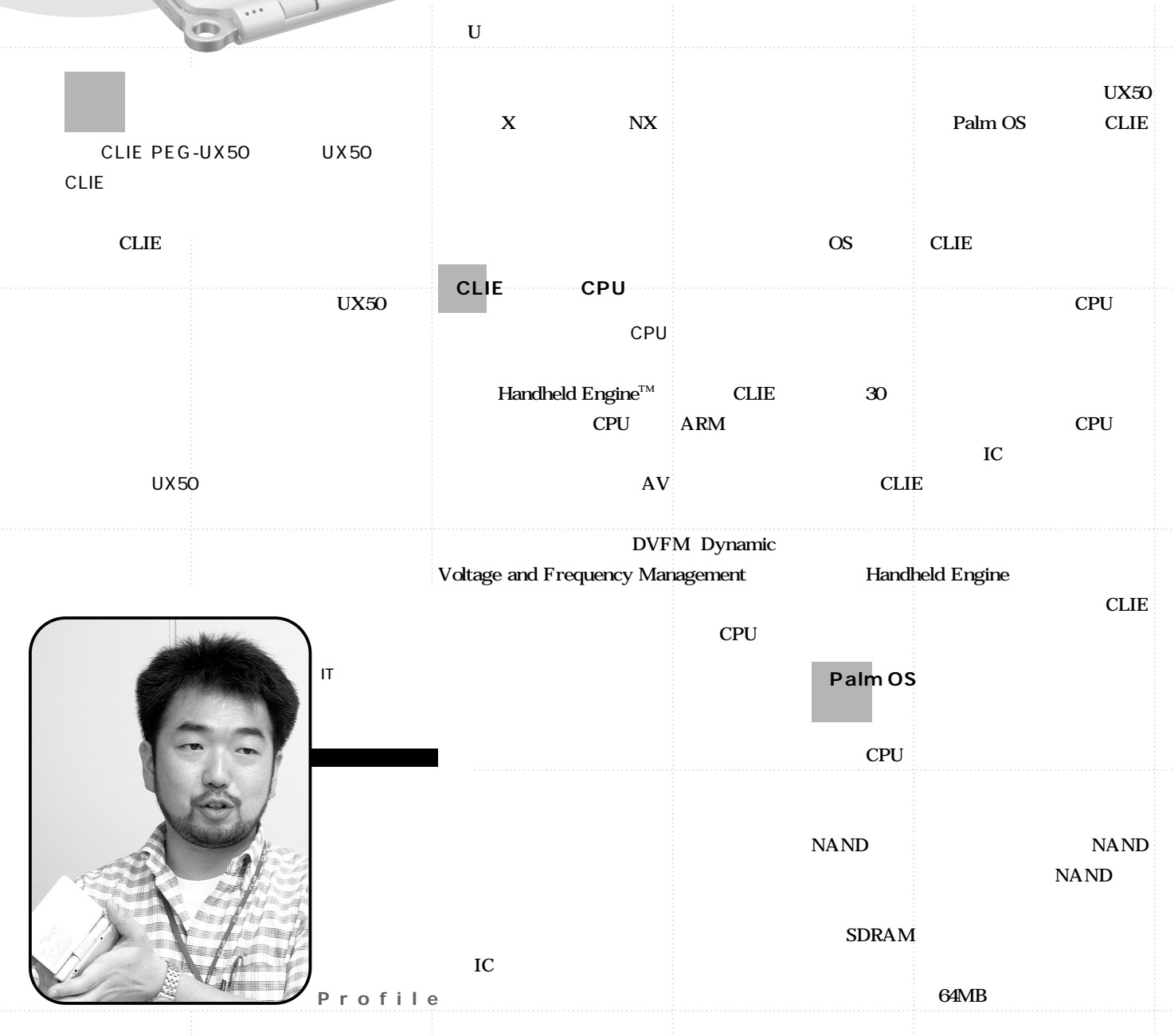

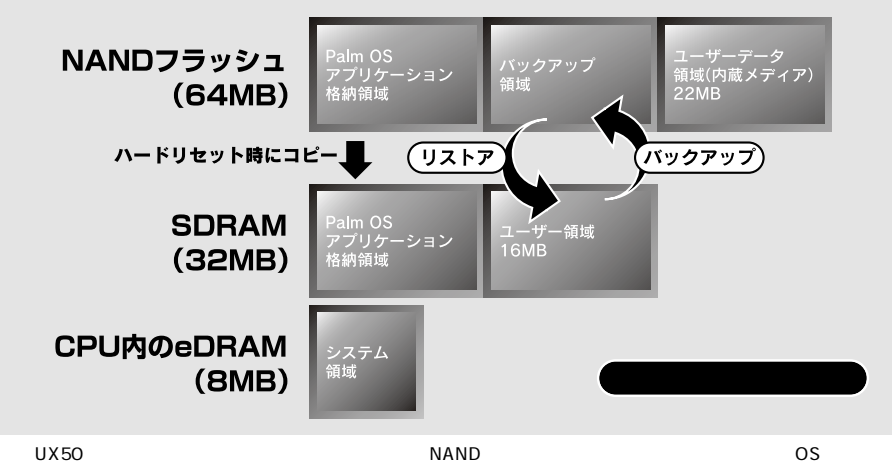

 $NAND$ 

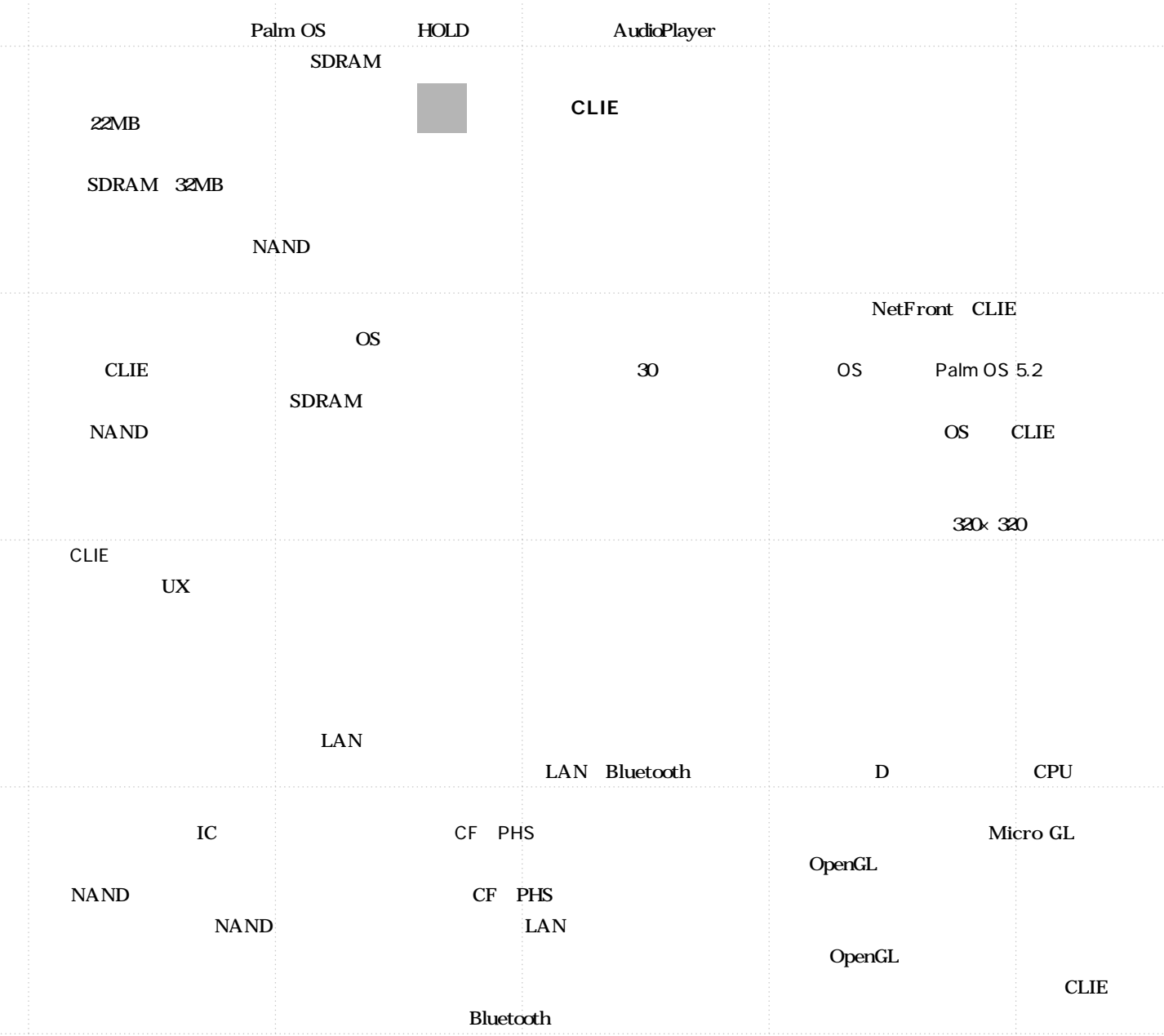

知ジェッド好きオットの奮闘記 CLIE CLIE UX50

 $\rm(2)$ 

л

ESTOOL O

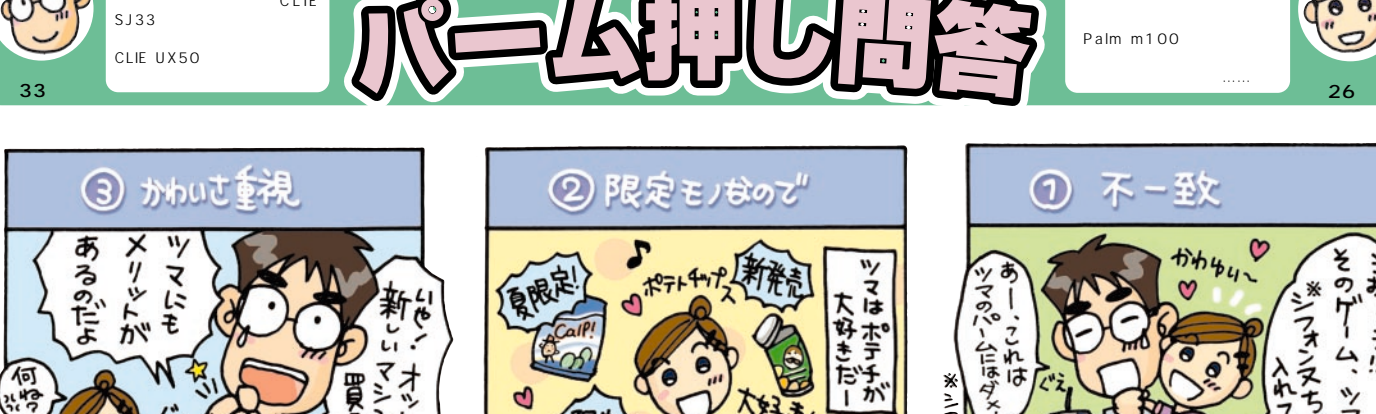

Ŧ,

それぞれでおじ

 $\mathbf{e}$ 

同 内身は

Palm m100

 $\sim$  26  $\sim$ 

3

ŧ

E

₩

괢

╬

70

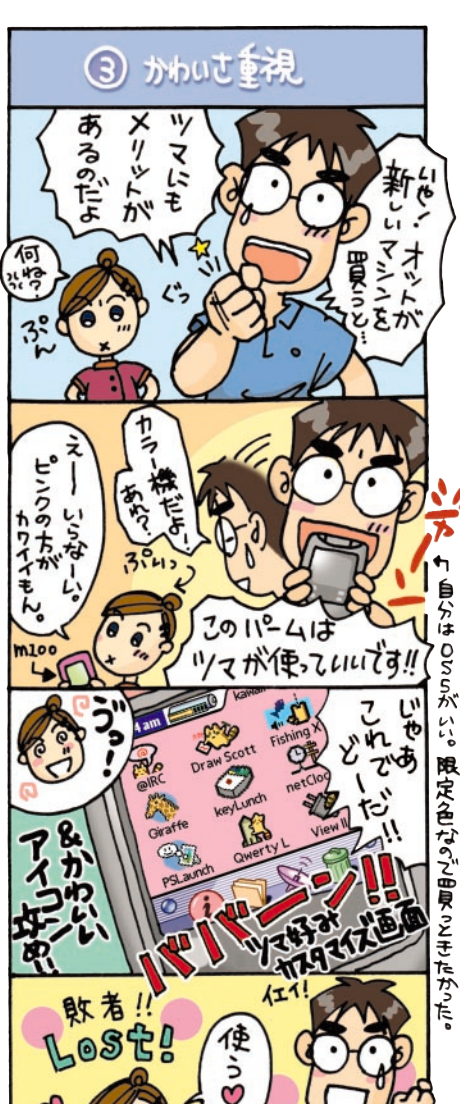

 $S.J.33$ 

÷

ŒE

西传 rap, 3 **卡婦円満のためには 相手のリボを押さえ**<br>こちらのペースに惹きるあべし!?

> ۵E ٢Z

ala,

ポテチとはいても じも 7 理解しすぎてないり …なんか رر, **OFFERENCE** ふん 空 理解して 2っ少なかだ また 同心 あげるい  $3<sub>n</sub>$  $2\frac{6}{16}$ 

3.唐同非時以ためには、ソミガス相手に同意で<br>?!いろボ

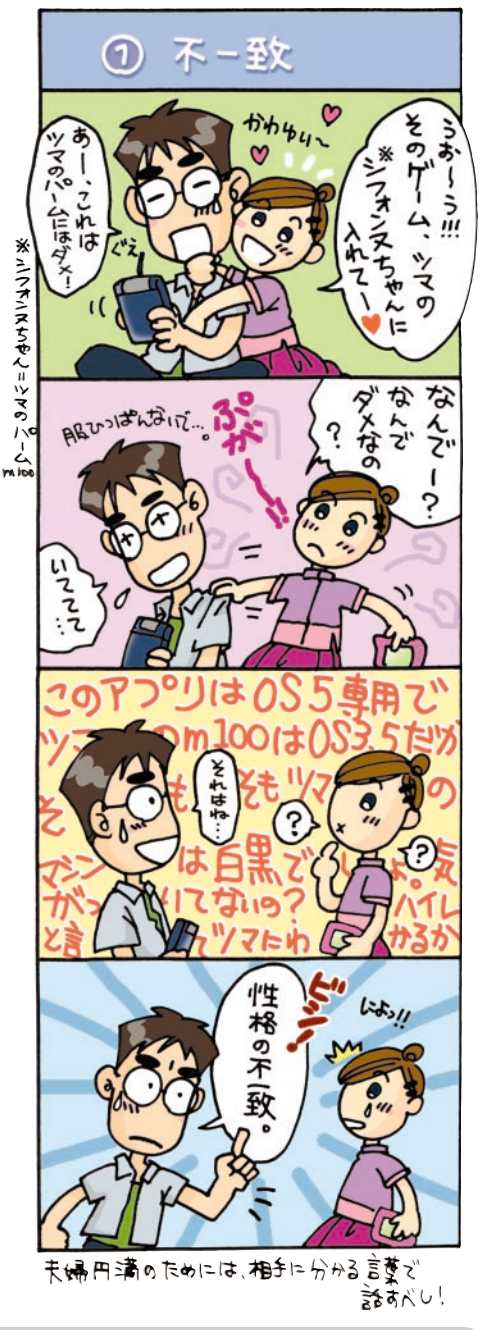

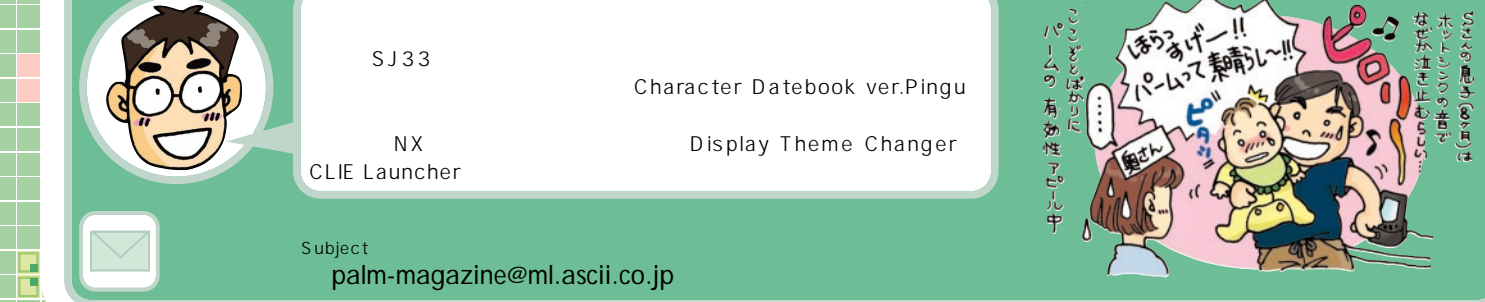

Palm Magazine **Vol.19** 65

dk.

F

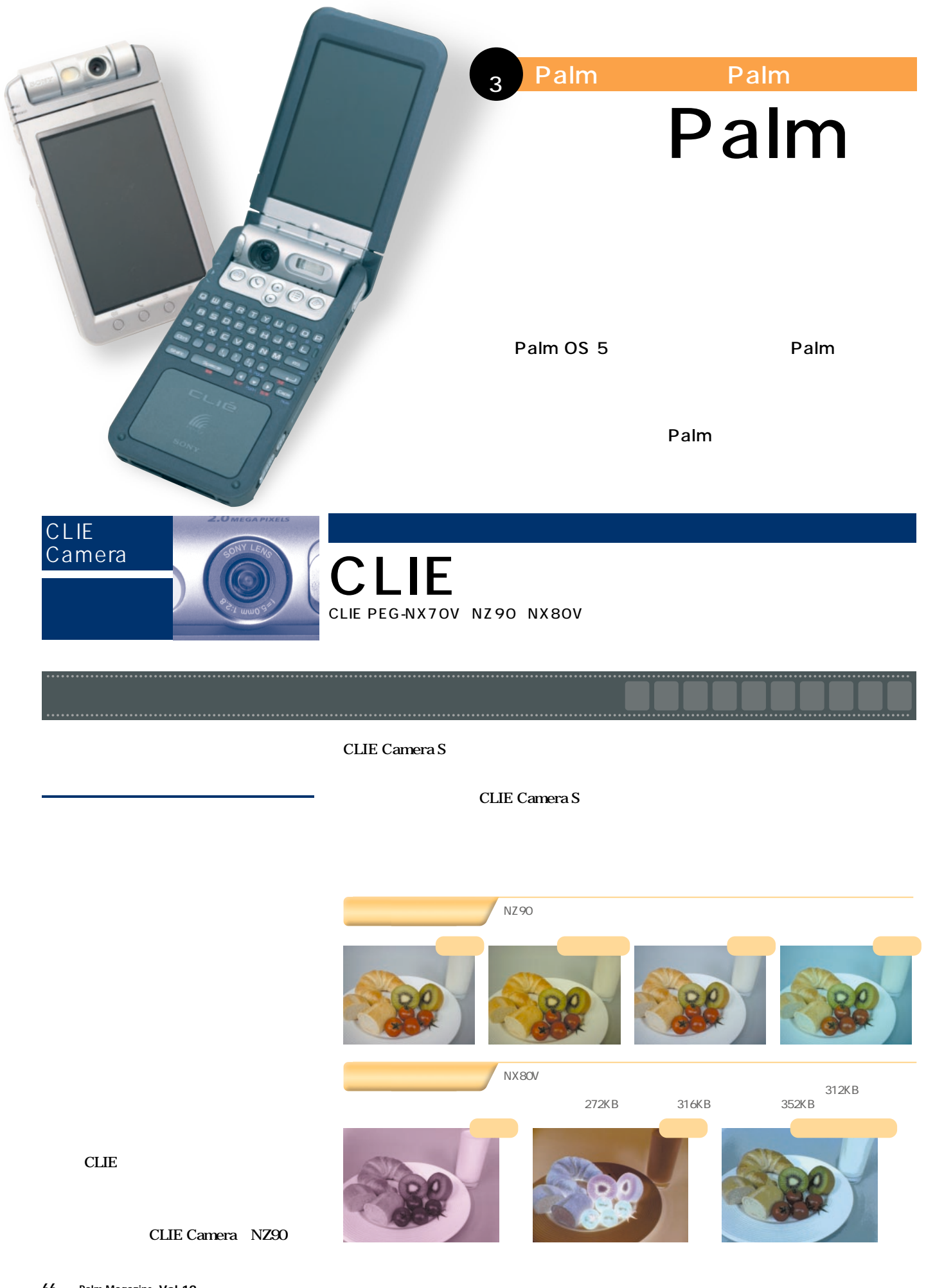

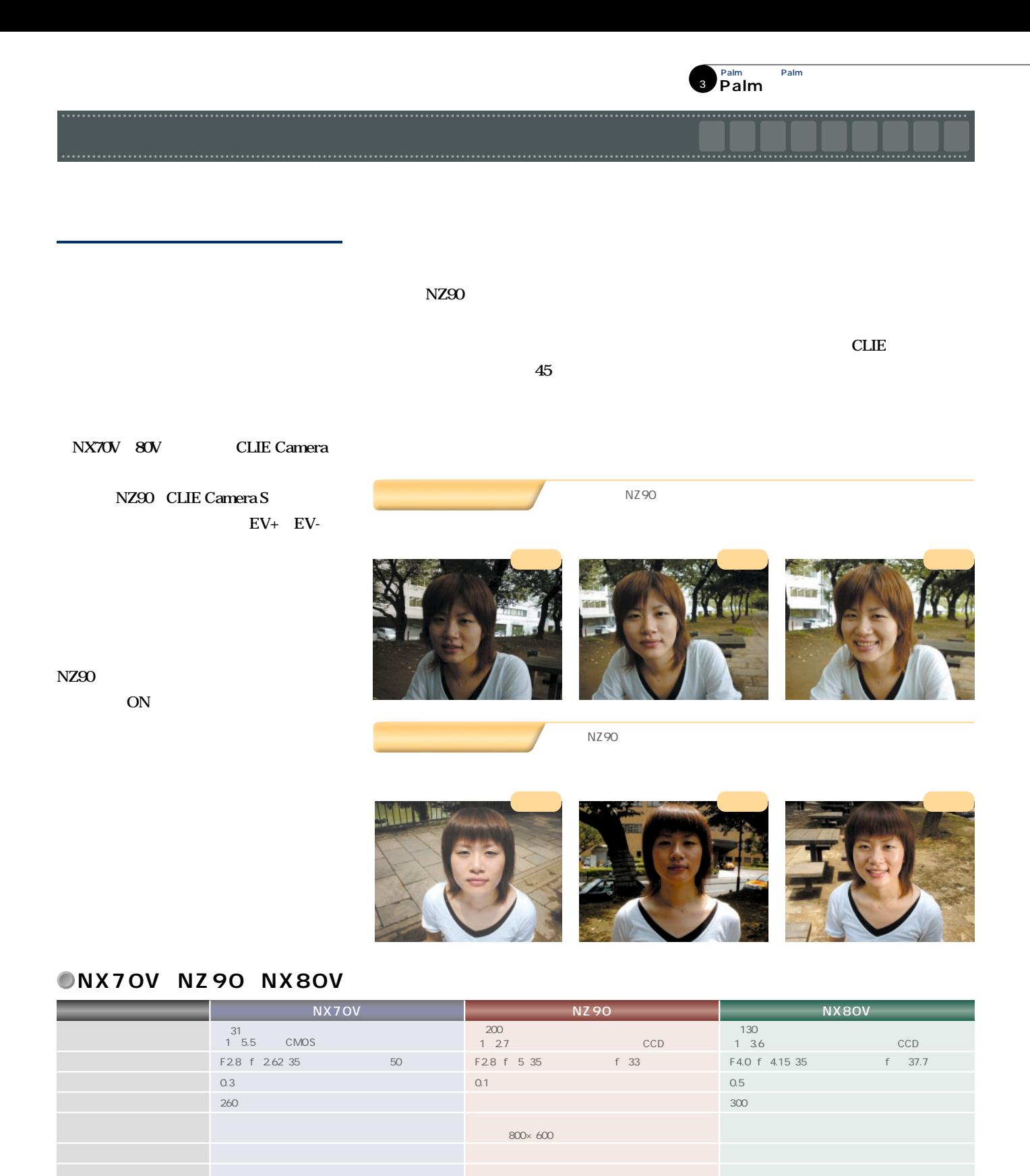

1600×1200 1600×1072 1280×960 800×<br>(300 640×480 320×480 320×240

 $600$   $640 \times 480$   $320 \times 480$ 

 $0.5$  1.5

JPEG DCF CLIE Camera S 1.0

**CLIE** 

640×480 320×240 160×120 320×480

JPEG DCF CLIE Camera 2.0 1280×960 640×480 320×480 320×240

キャプチャーライ(推奨距離0.5メートル)、NDフィ

JPEG DCF CLIE Camera 2.1 **NZ90** 

**CAPTURE** 

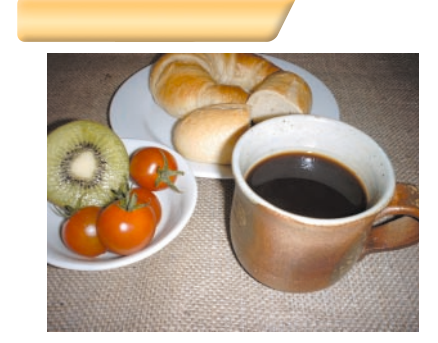

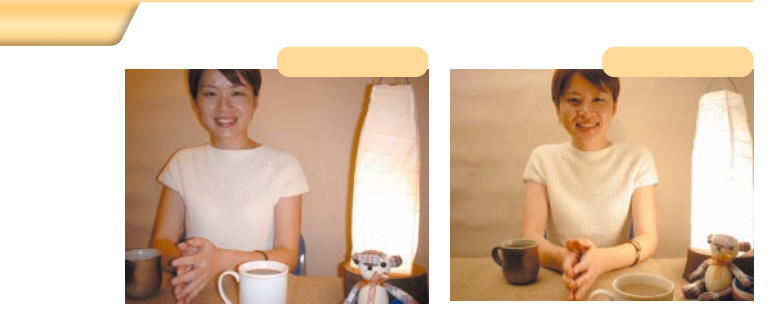

## **NX80V**

### **NDフィルターで明るさ暗さを調節**

NX80V

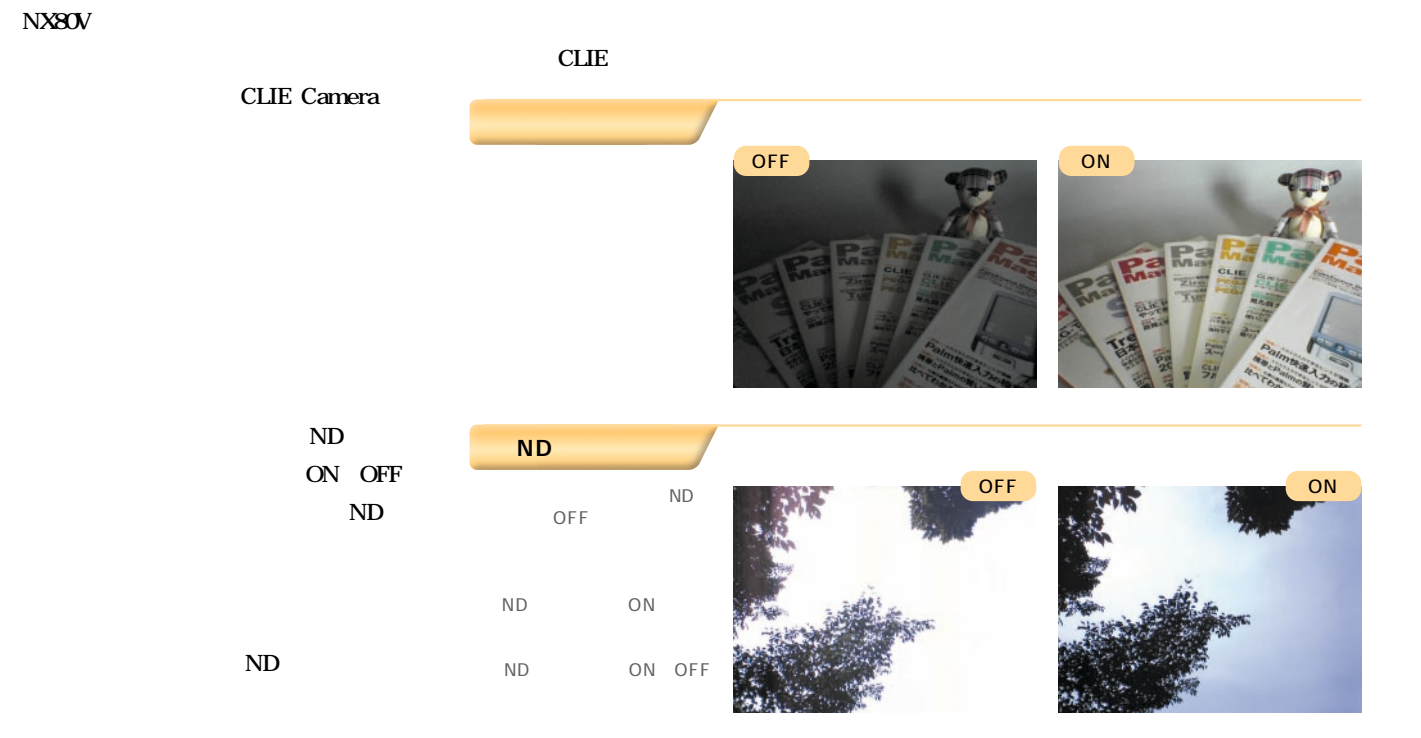

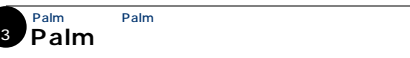

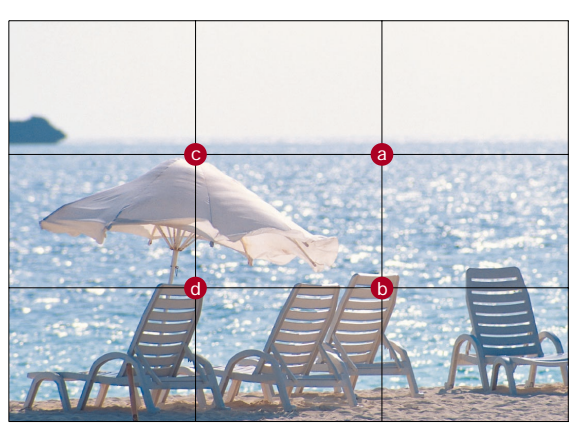

構図を作る きは、3等分線の交点 を意識して、被写体を配置し a b c d

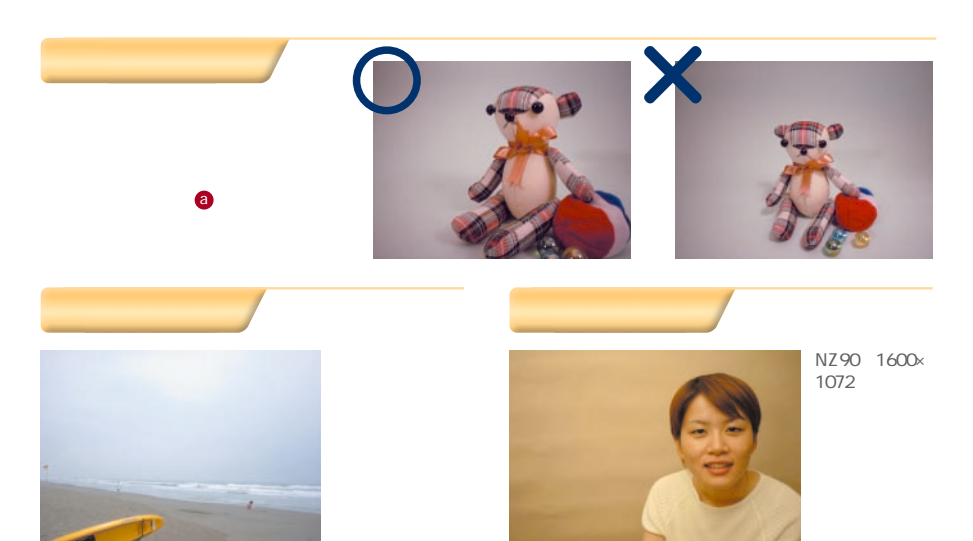

**Palm** 

ない<br>このような"日の<sub>"</sub><br>このような"日の"日の"日の" **丸写真"は避けて、タテヨコの3等分線の**

**図を組み立てよう。それだけで構図に"間"**

NX70V 640×480

**Web** 

**NX70V** 

o ー<br>サイズと意識がある。<br>サイズと意識がある。<br>サイズと意識がある。<br>サイズと意識がある。<br>サイズと意識がある。<br>サイズと意識がある。<br>サイズと意識がある。<br>サイズと意識がある。<br>サイズと意識がある。<br>サイズと意識がある。  $(KB)$   $\blacksquare$ 760 2L B5 25.7×18.2cm 1600×1200 508 14.8×10cm 2L 17.8×12.7cm 1280×960 NZ90 1600× 800×600 208 12×9cm 8.5×6.4cm 1200 B5 640×480 136 9.6×7.2cm 6.8×5.1cm **NX80V** 320×240 44 4.8×3.6cm 3.4×2.5cm 1280×960

**NX70V** 

**NZ90** 

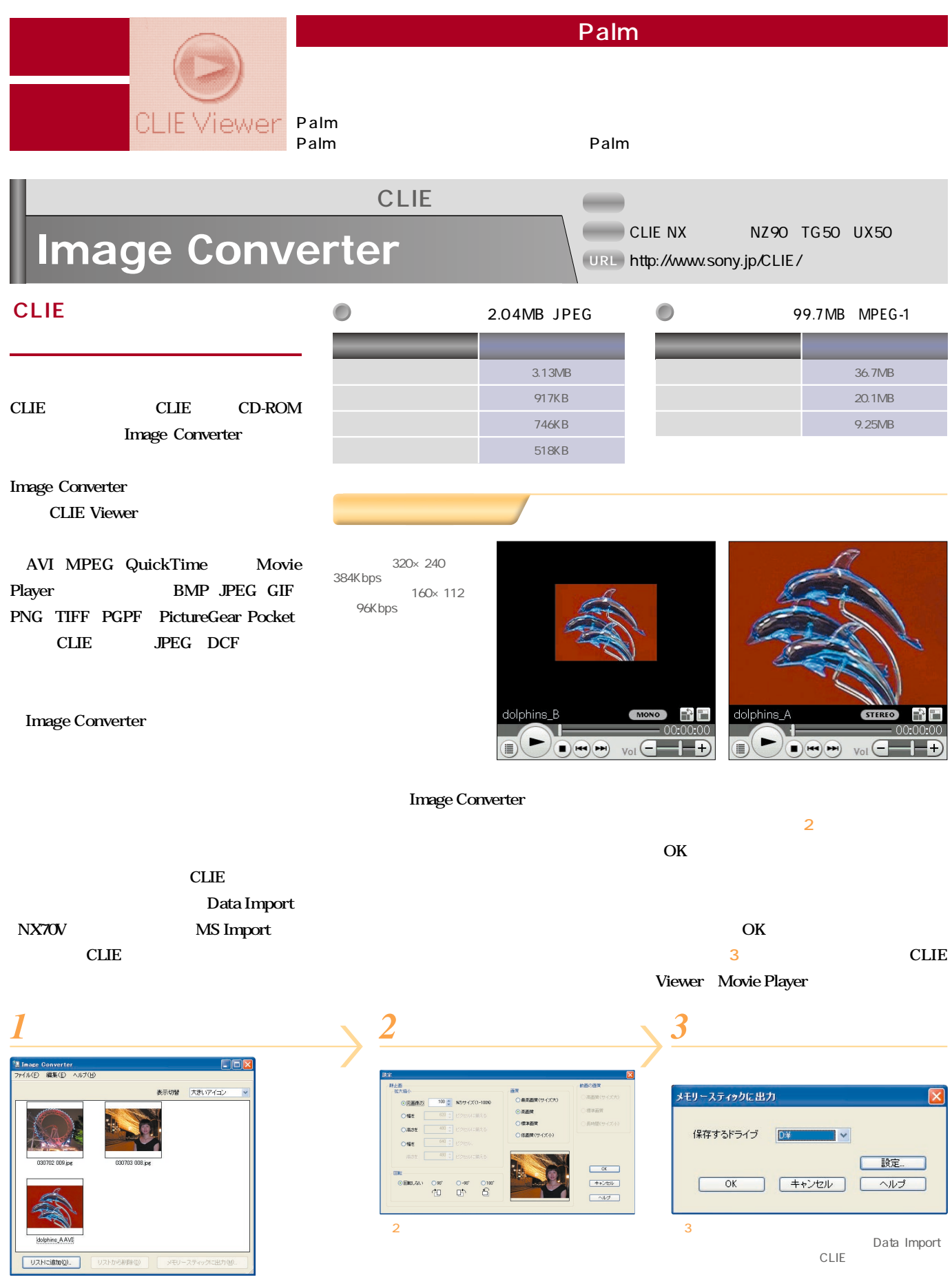

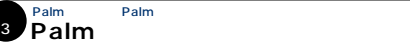

## **Kinoma Producer/Player**

細かい変換設定で画質とデータ量を調節できる PDA Style Kinoma Producer: 3333 Kinoma Player URL http://www.jp.sonystyle.com/peg/

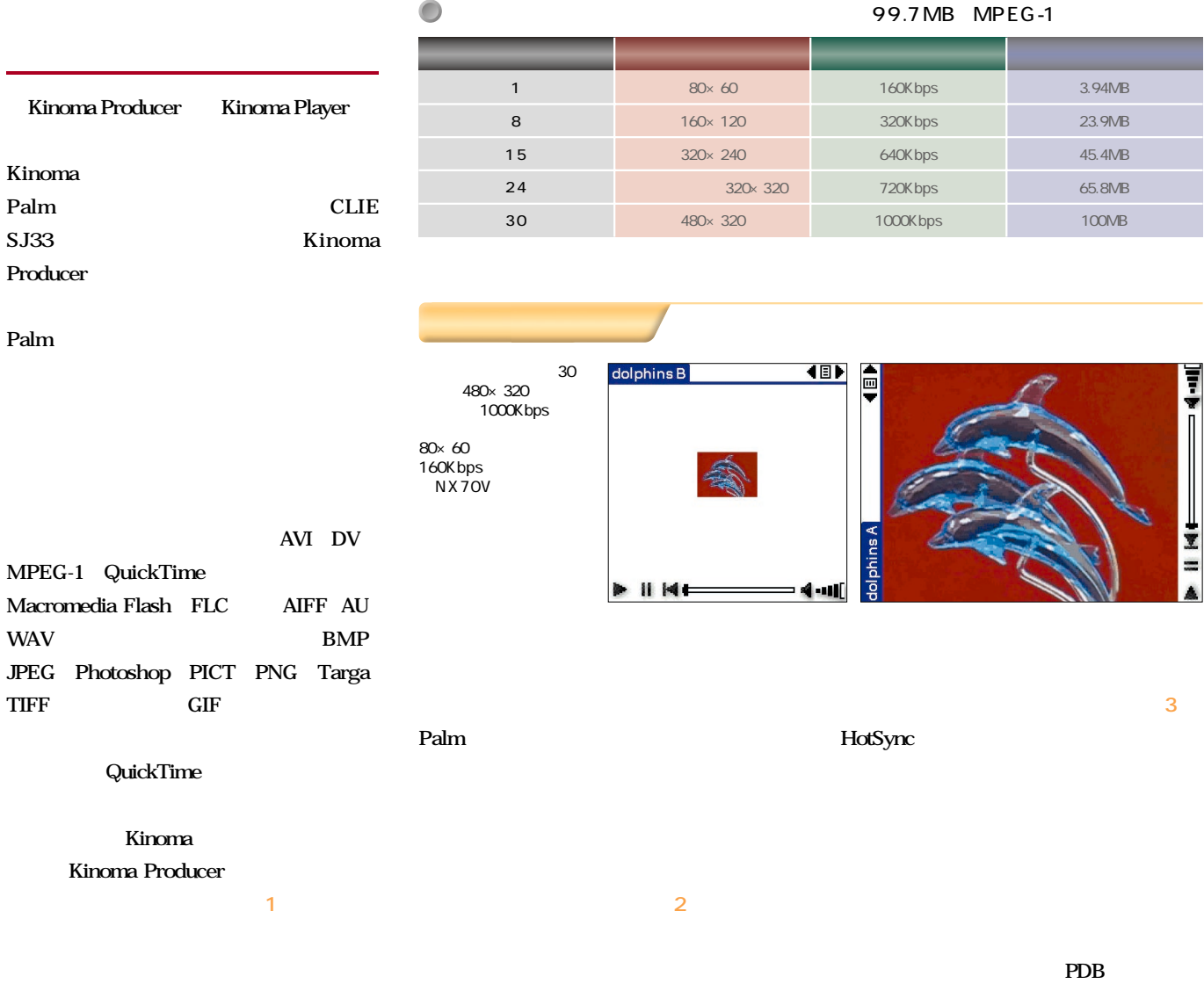

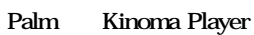

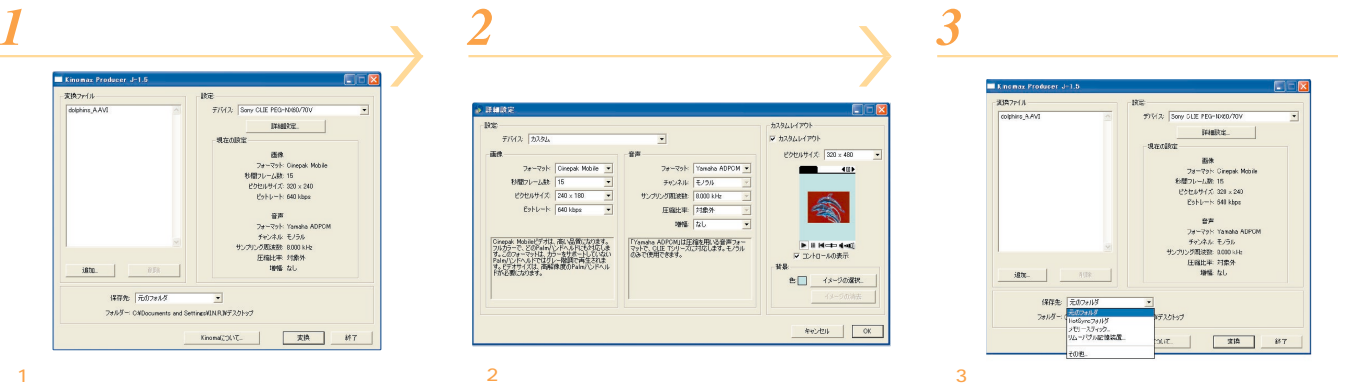

 $\overline{\text{OK}}$ 

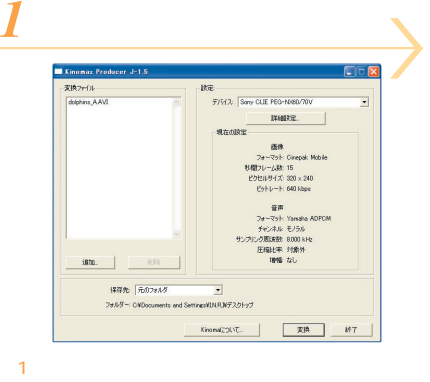

Palm

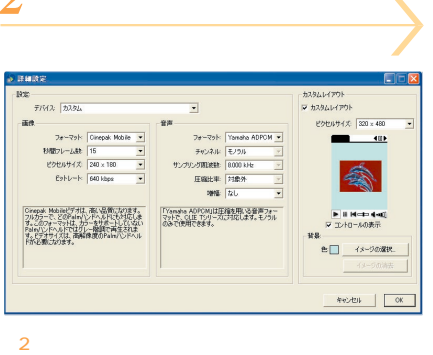

Palm

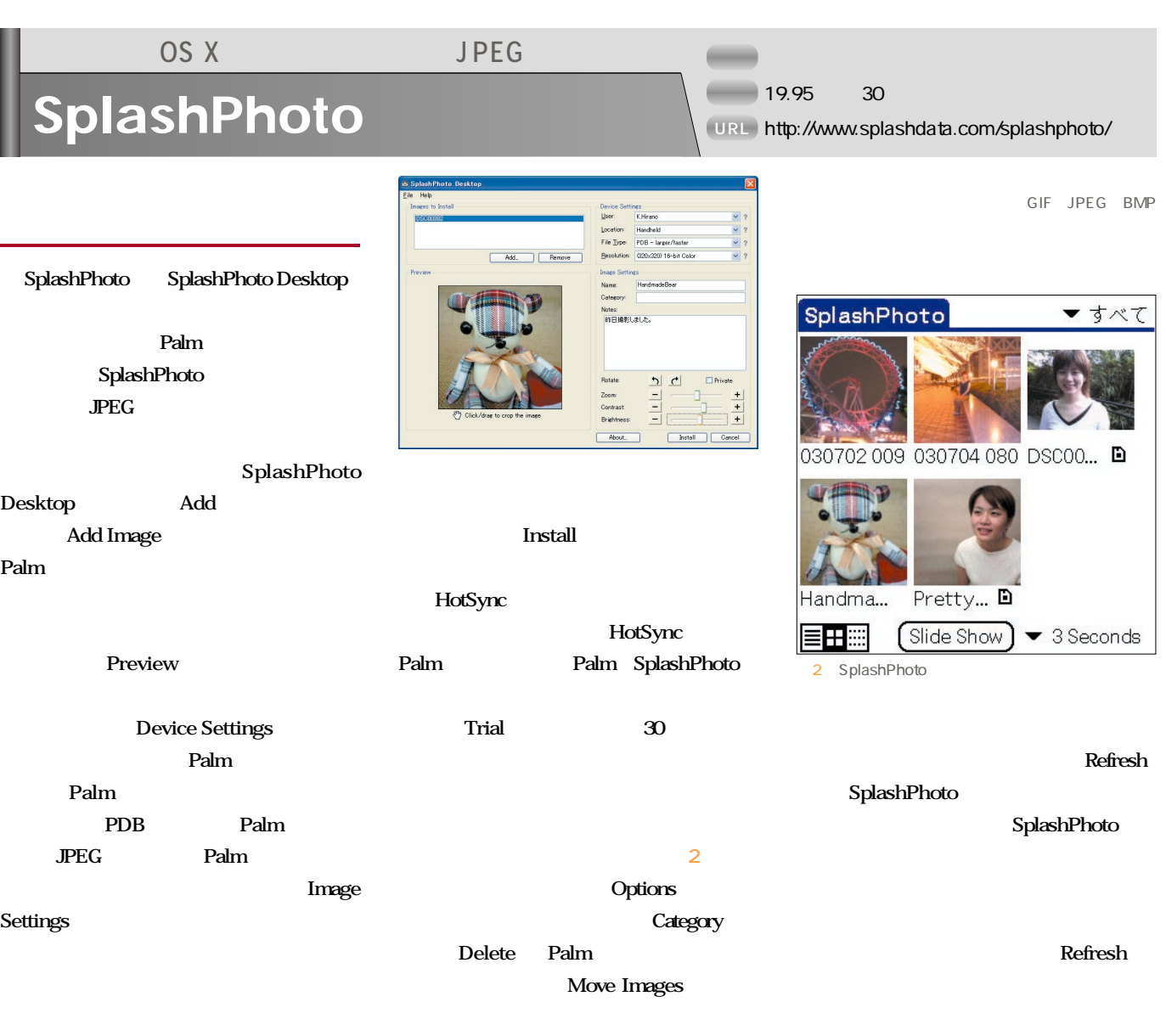

CLIE  $\sim$  1000  $\sim$  1000  $\sim$  1000  $\sim$  1000  $\sim$  1000  $\sim$  1000  $\sim$  1000  $\sim$ CLIE NZ90 NX80V NTT SO505i130 NX80V SO505i SO505i CLIE SO505i **Knowledge**

 $3-5$ 

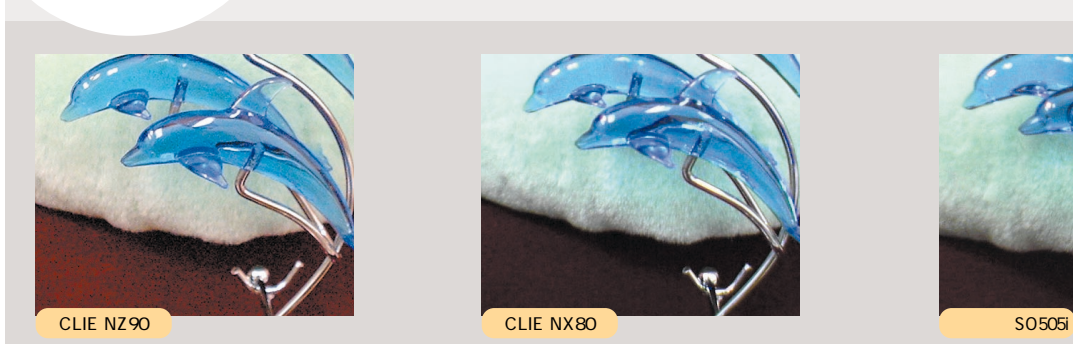

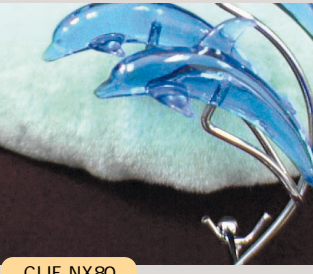

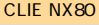

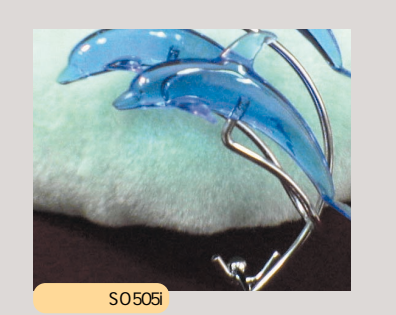

80

×

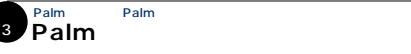

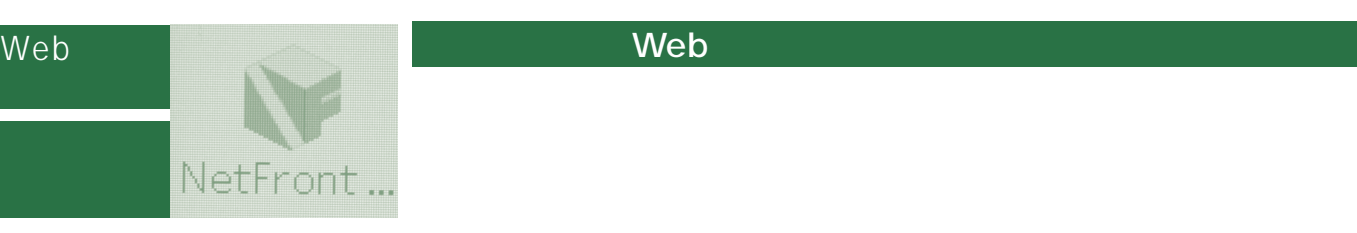

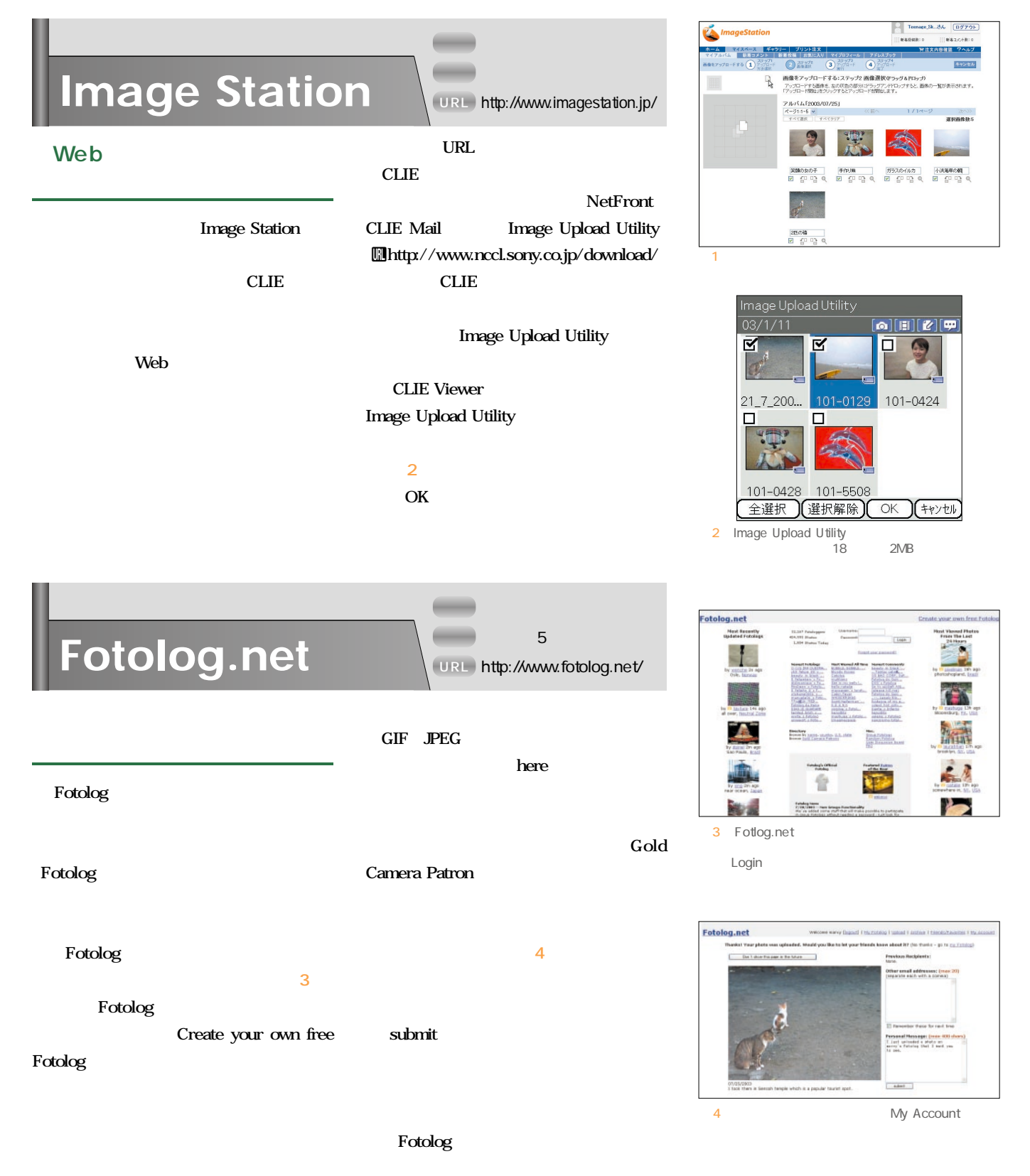

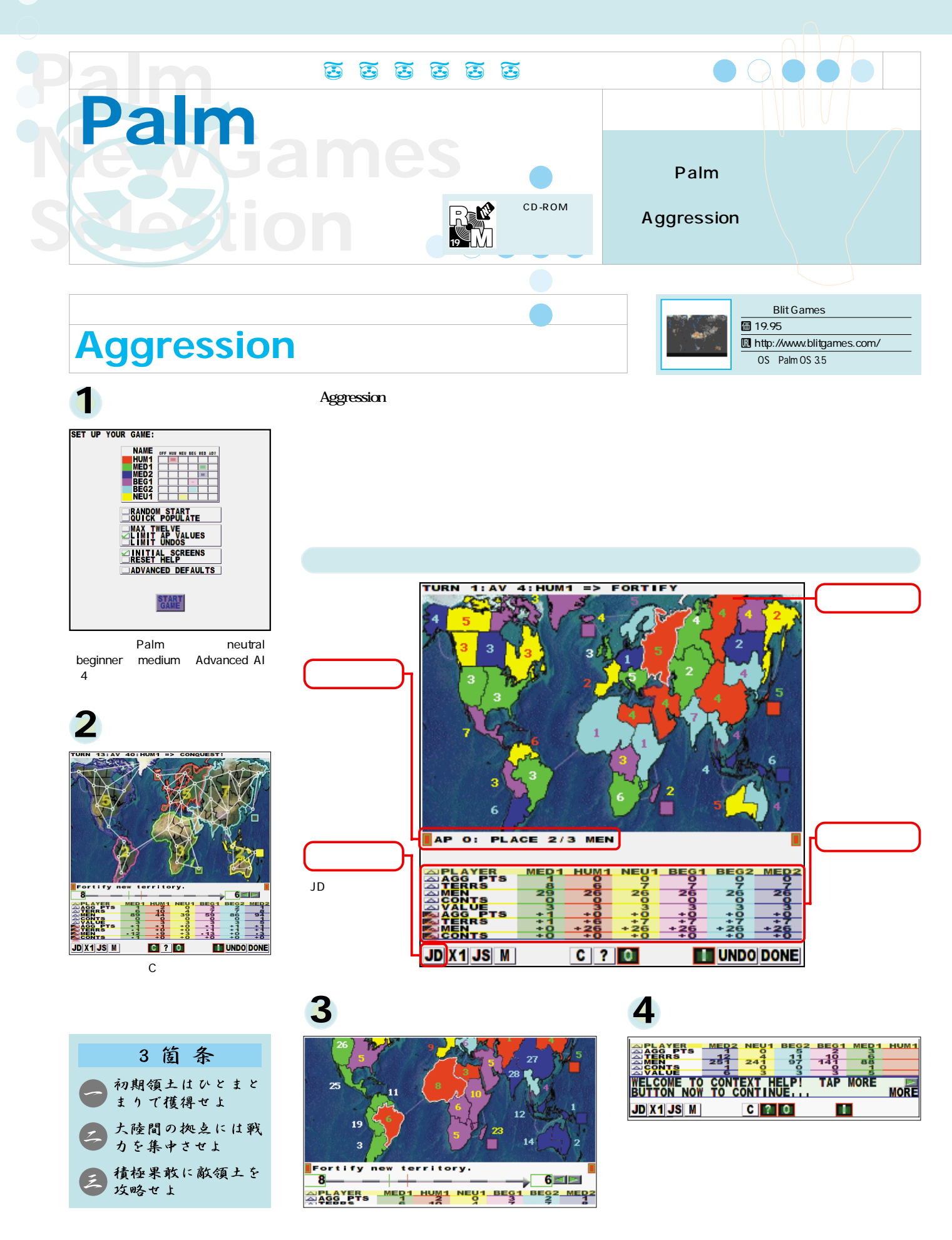

## **Palm NewGames Selection**

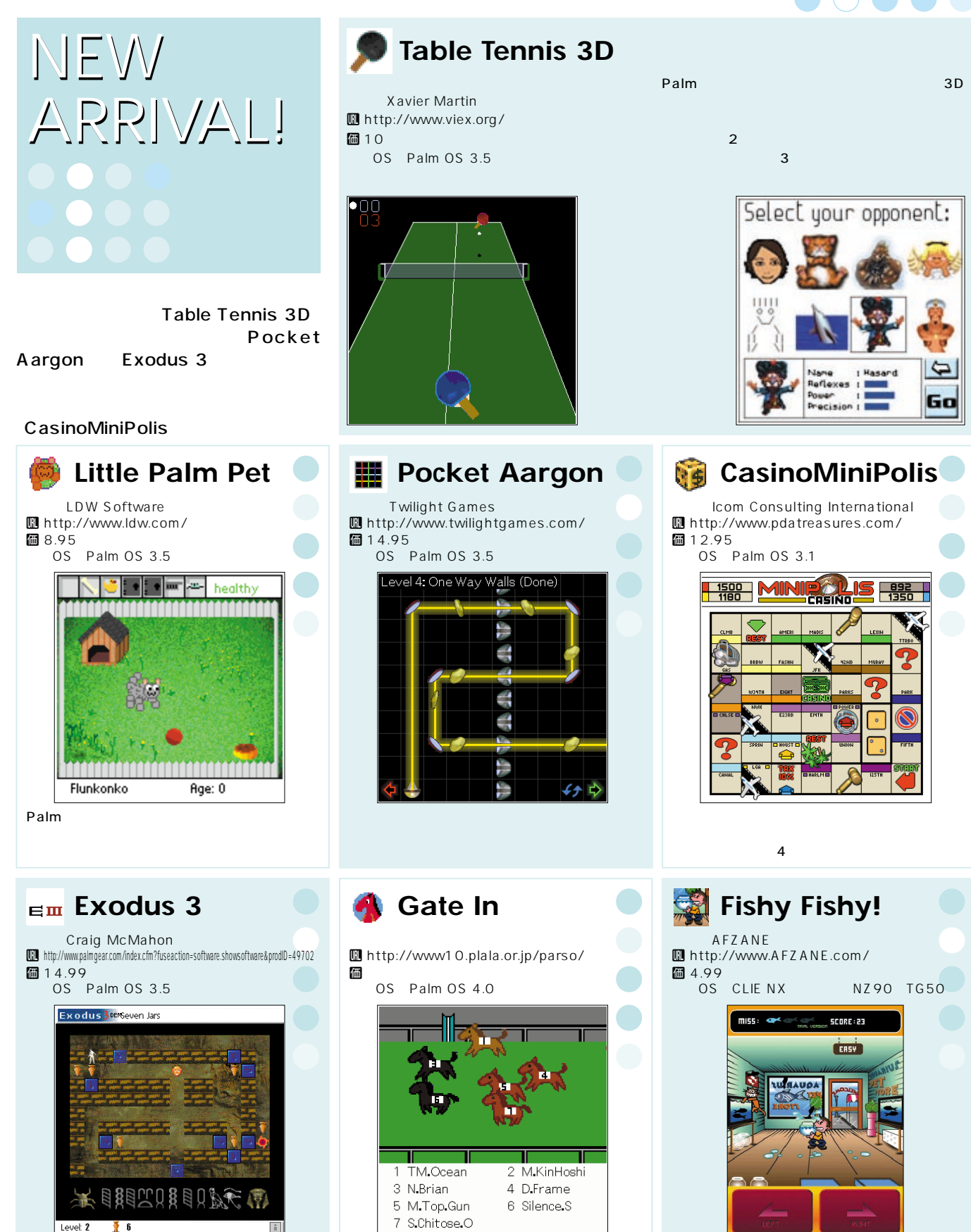

**Palm Magazine Vol.19** 75

**FLASH** 

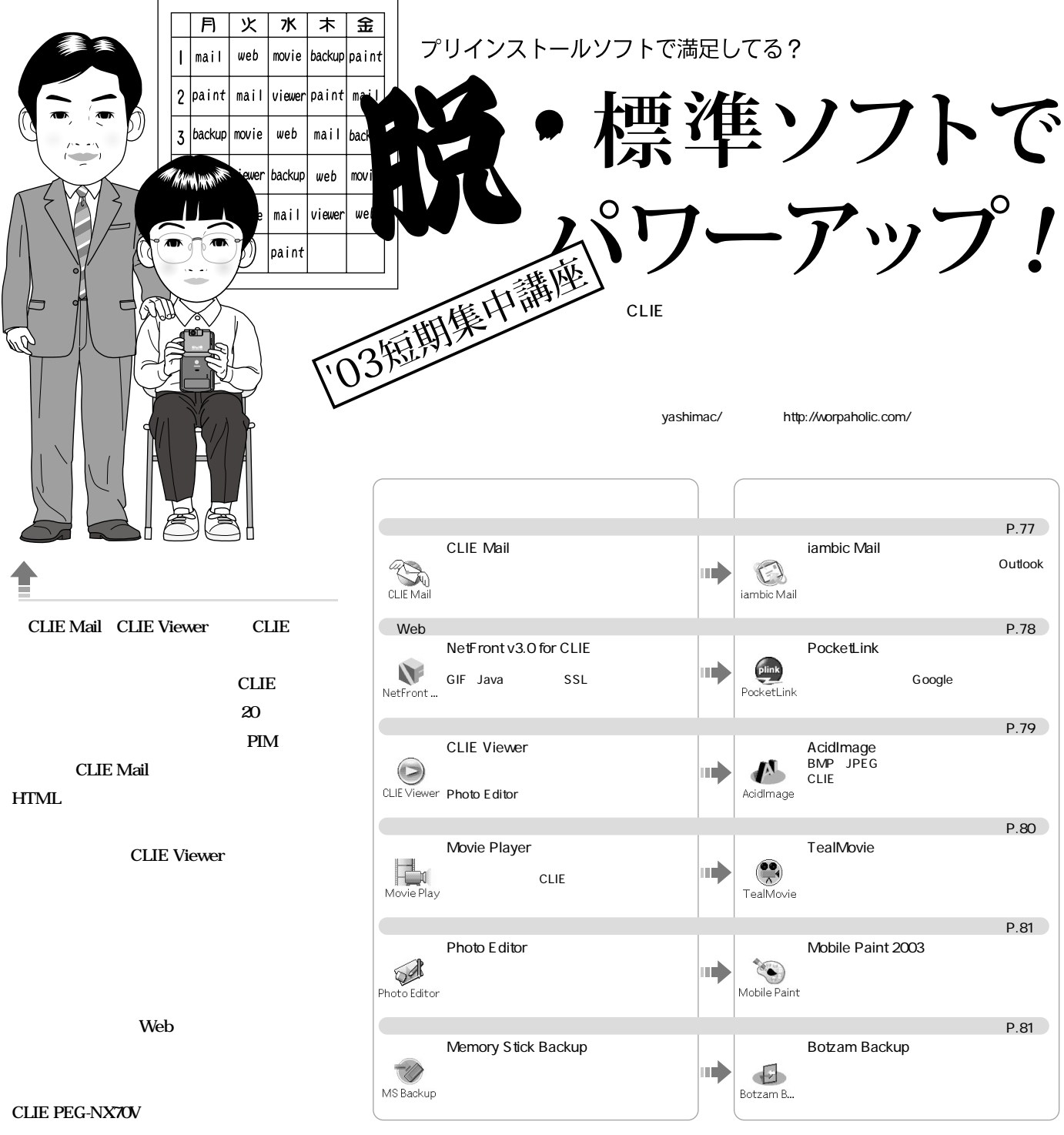

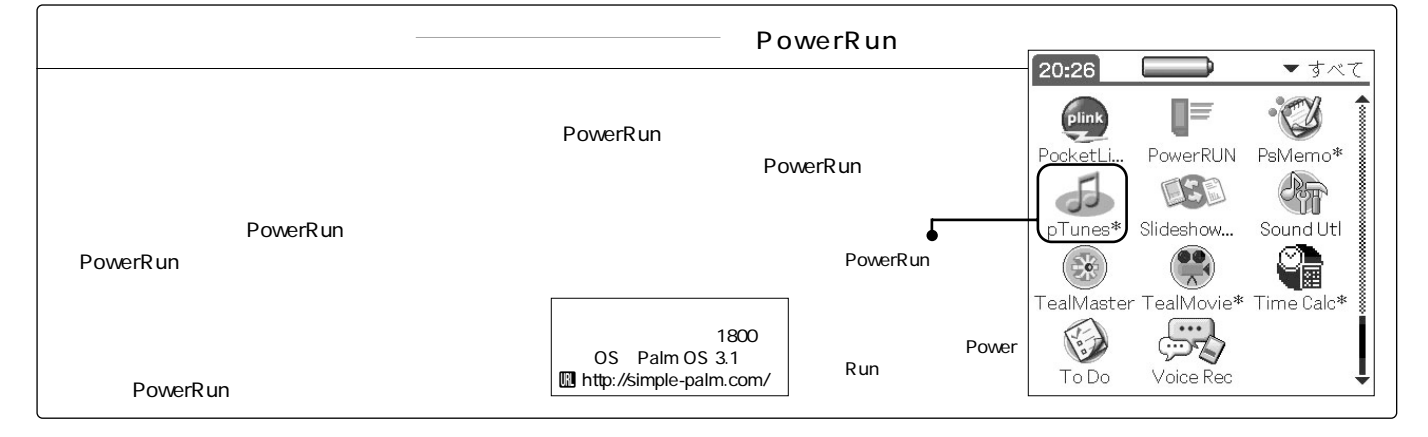

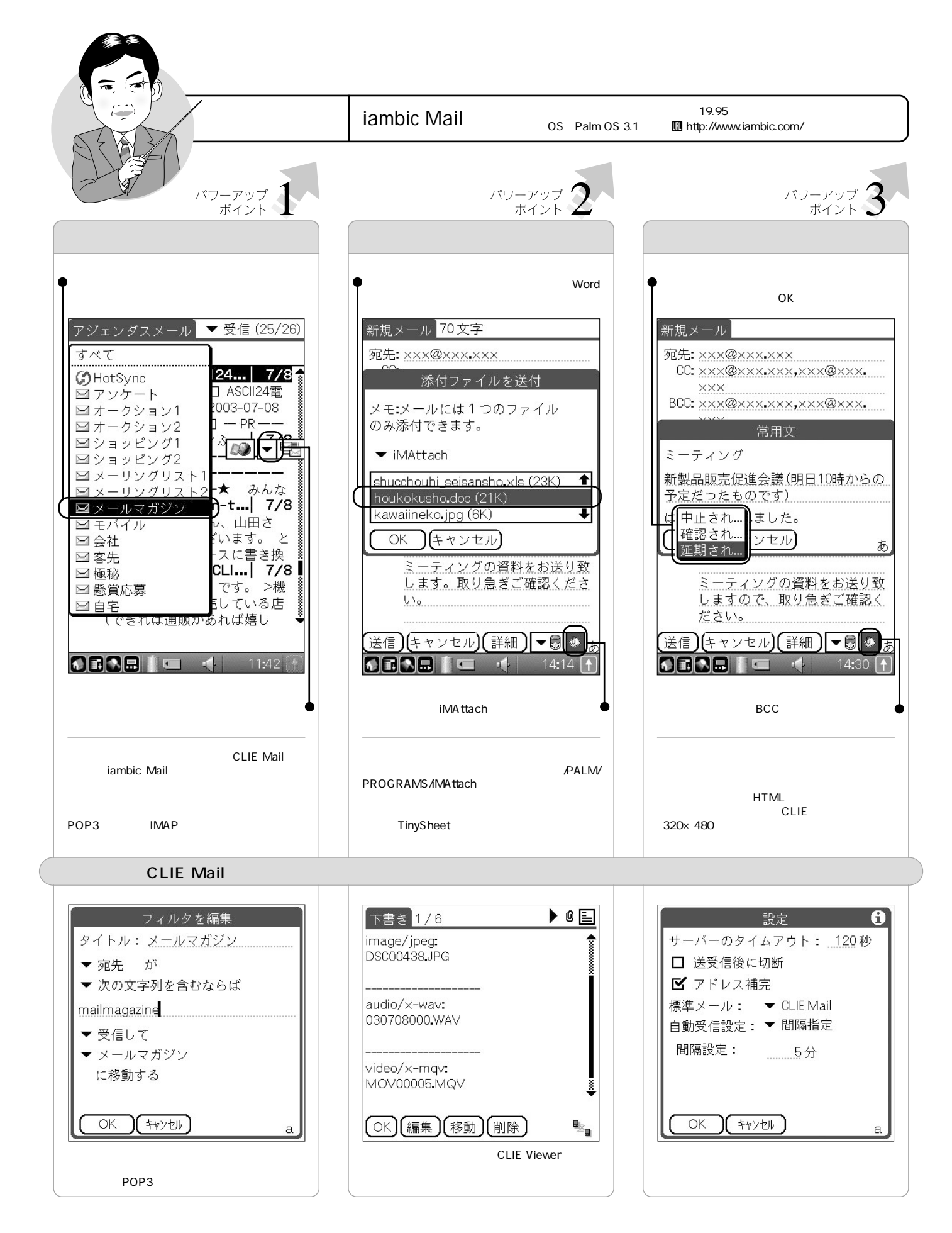

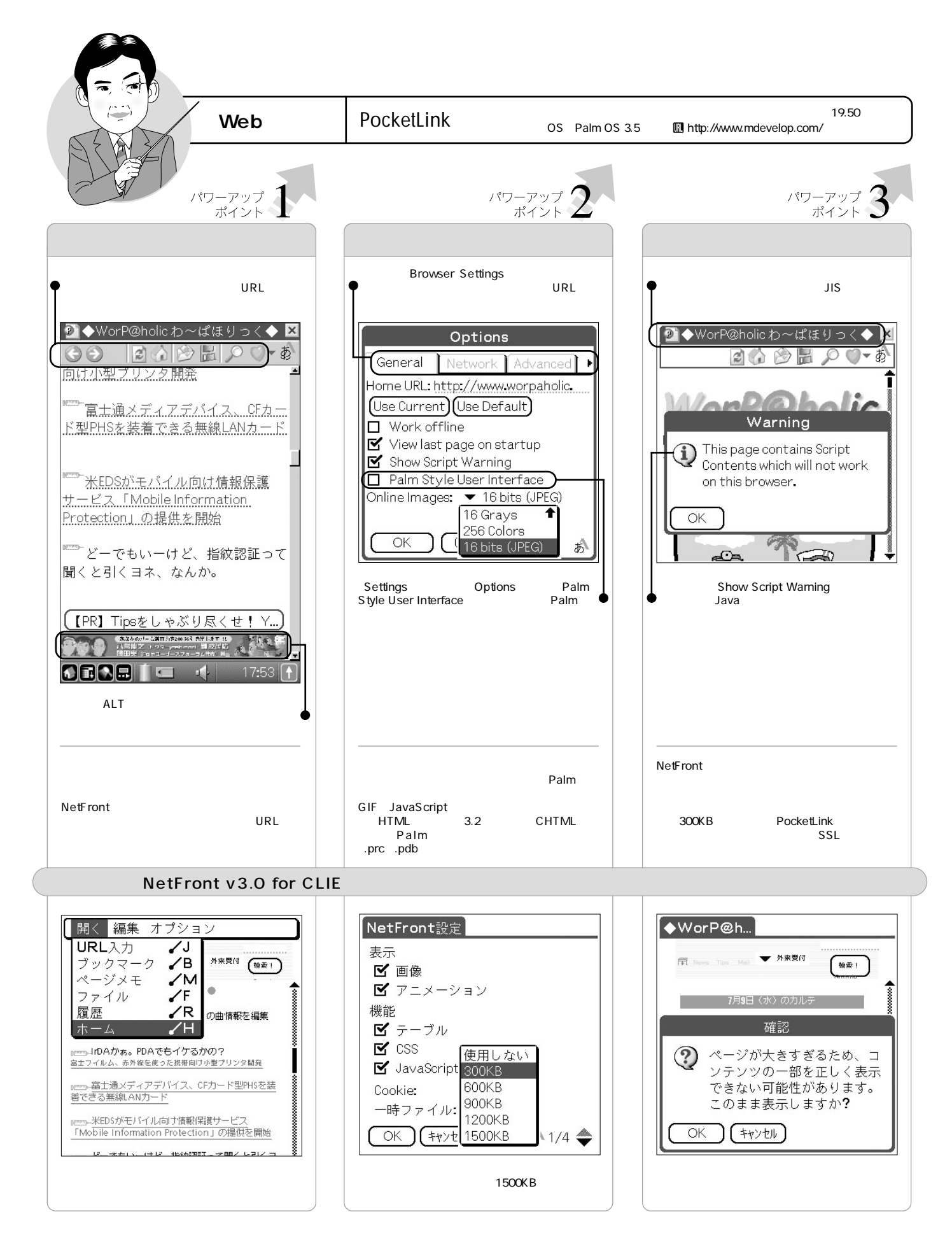

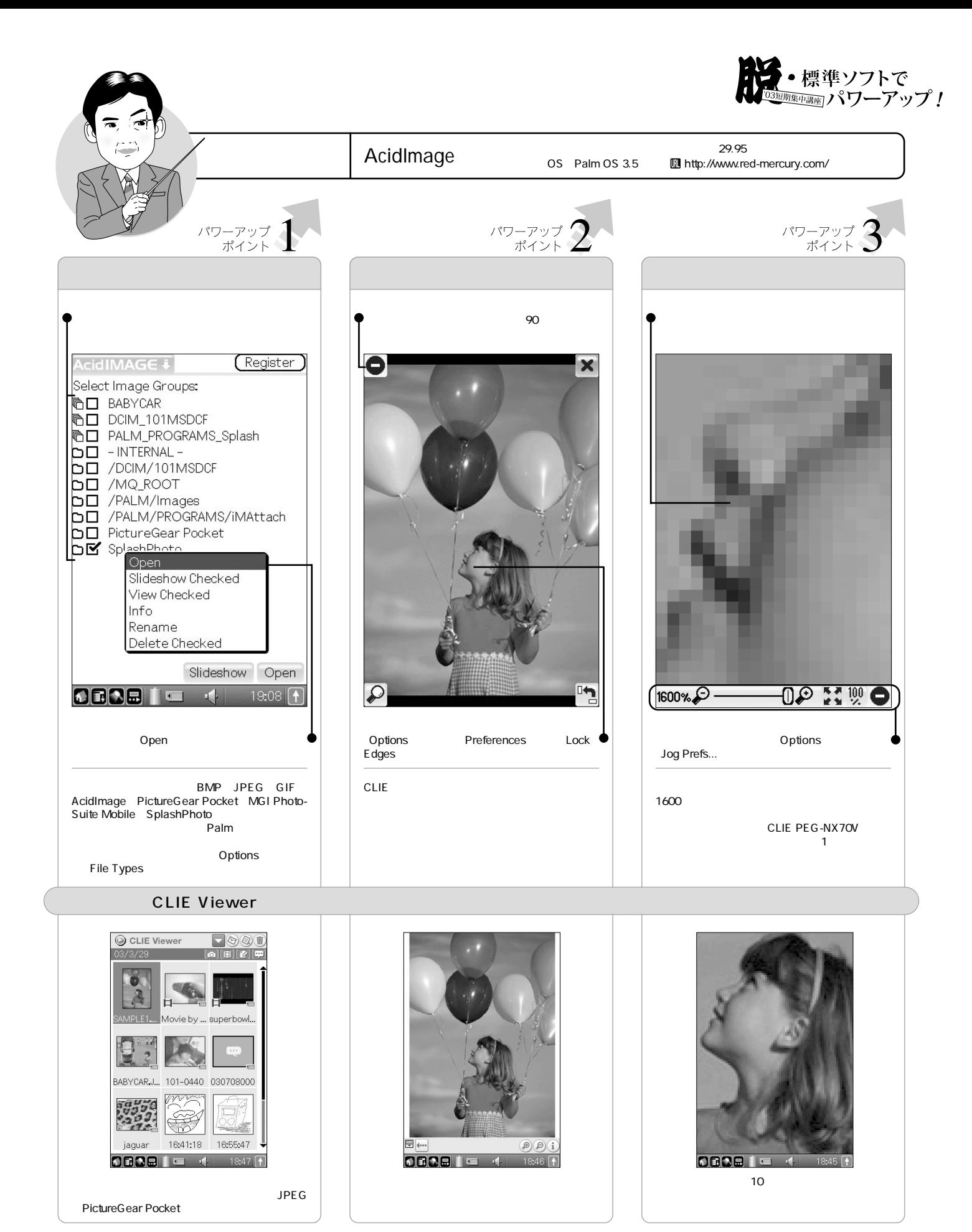

**Palm Magazine Vol.19** 79
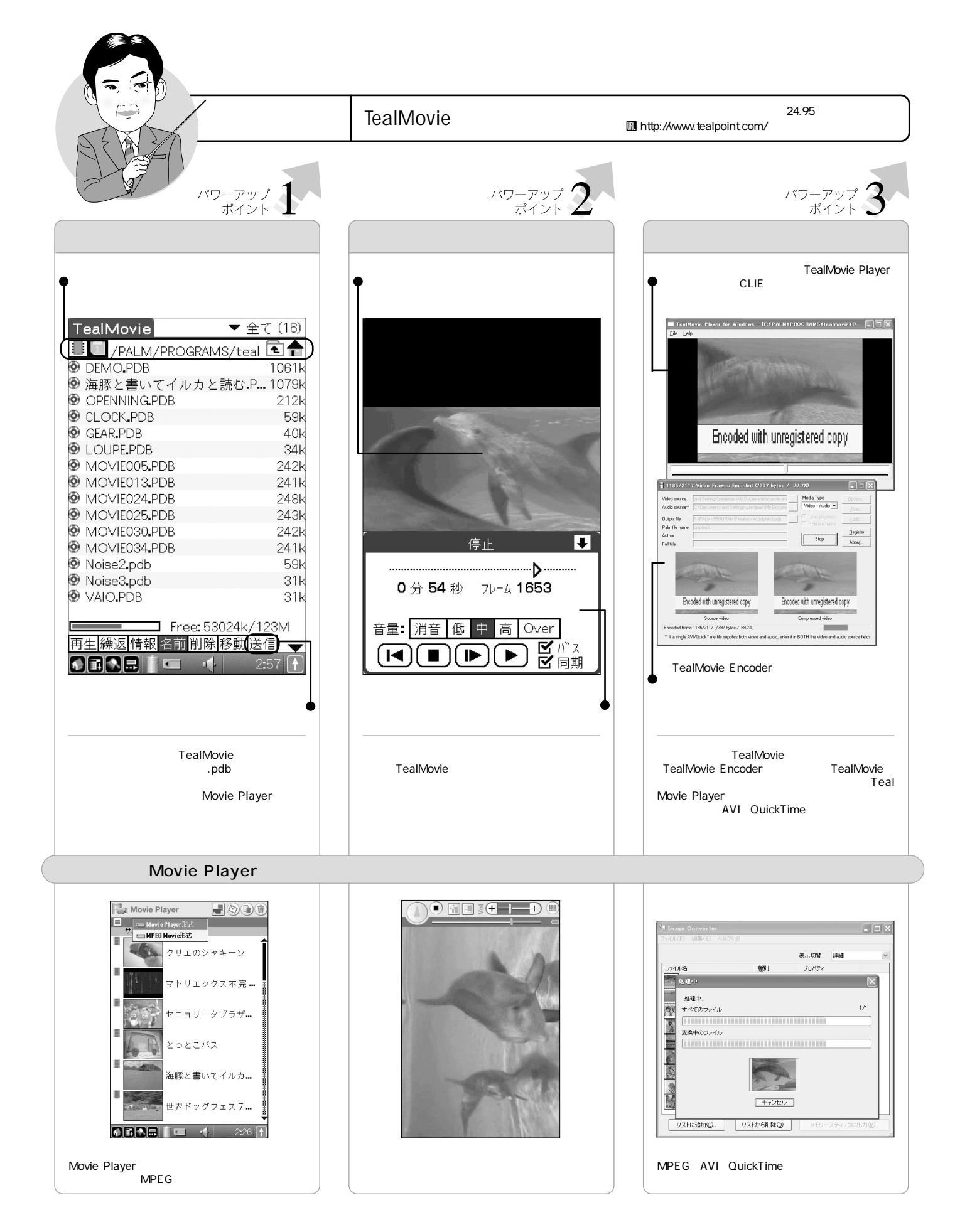

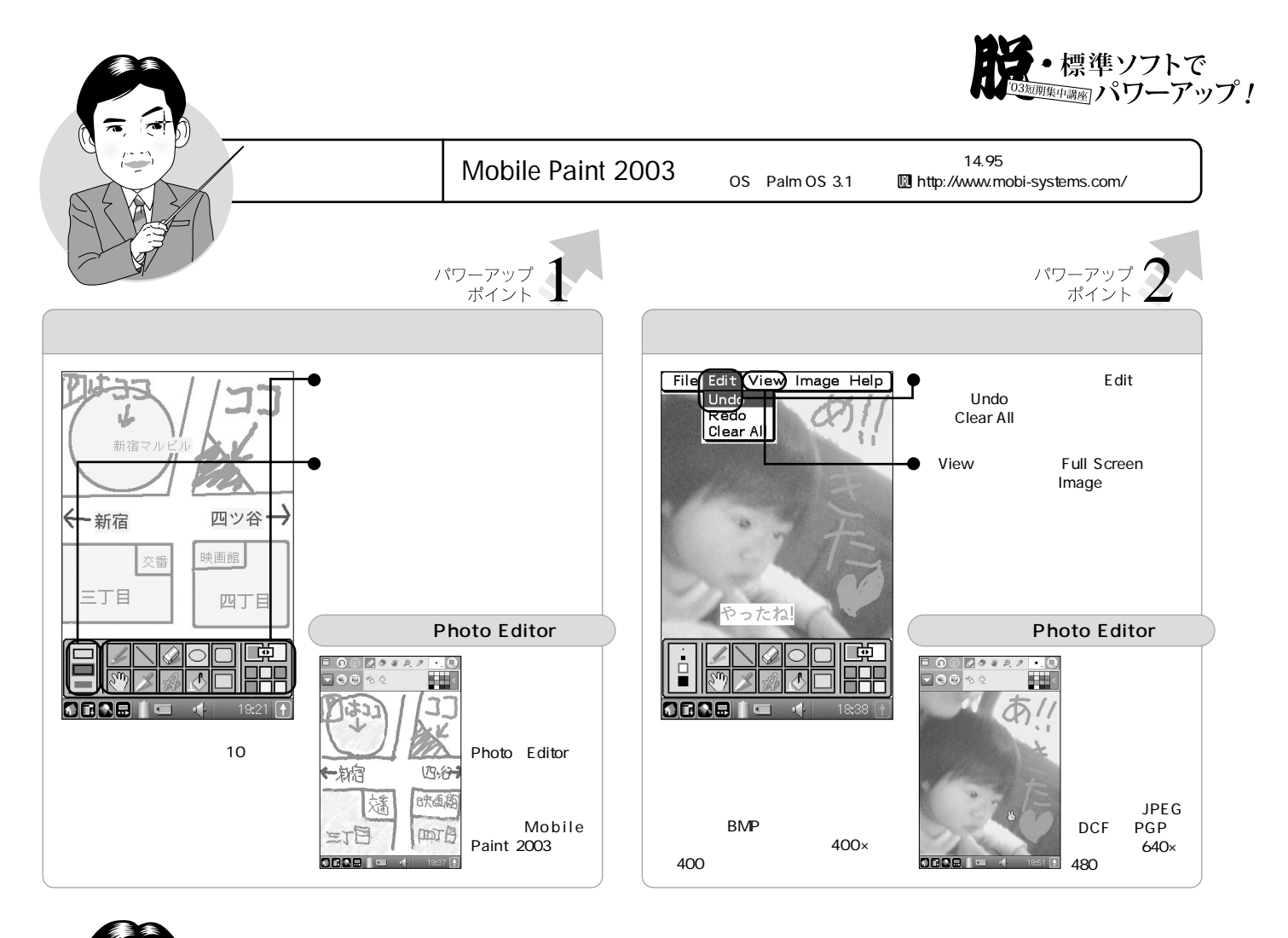

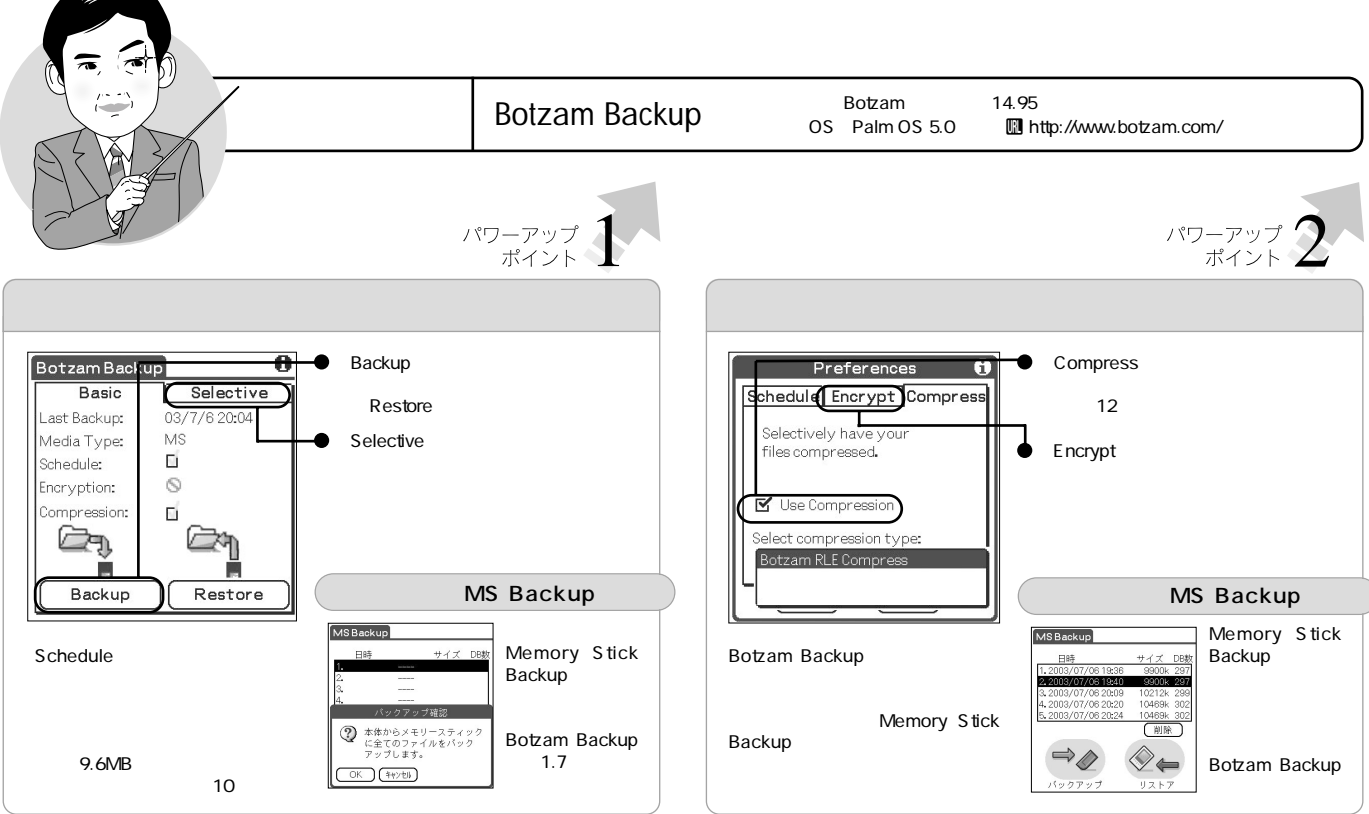

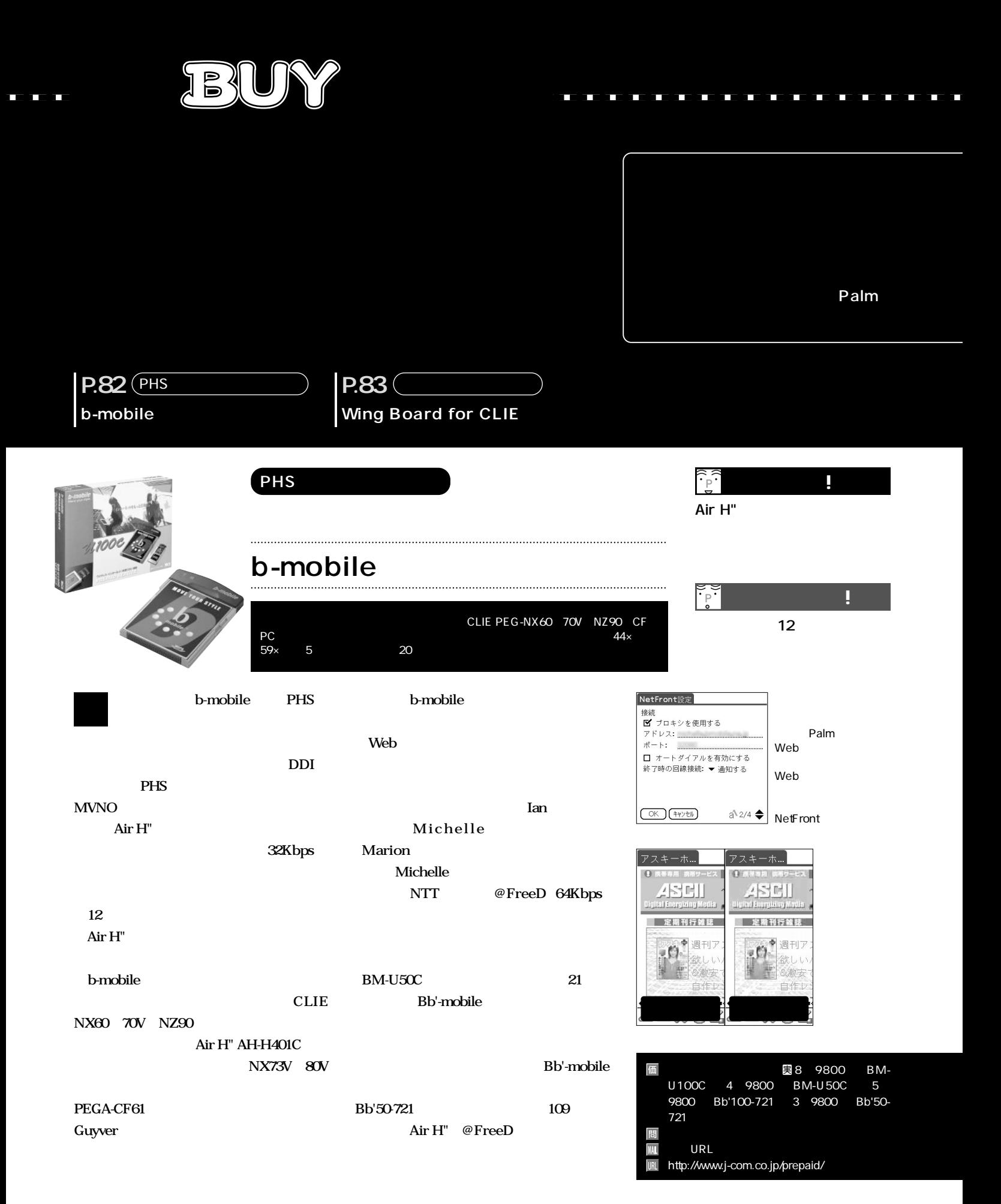

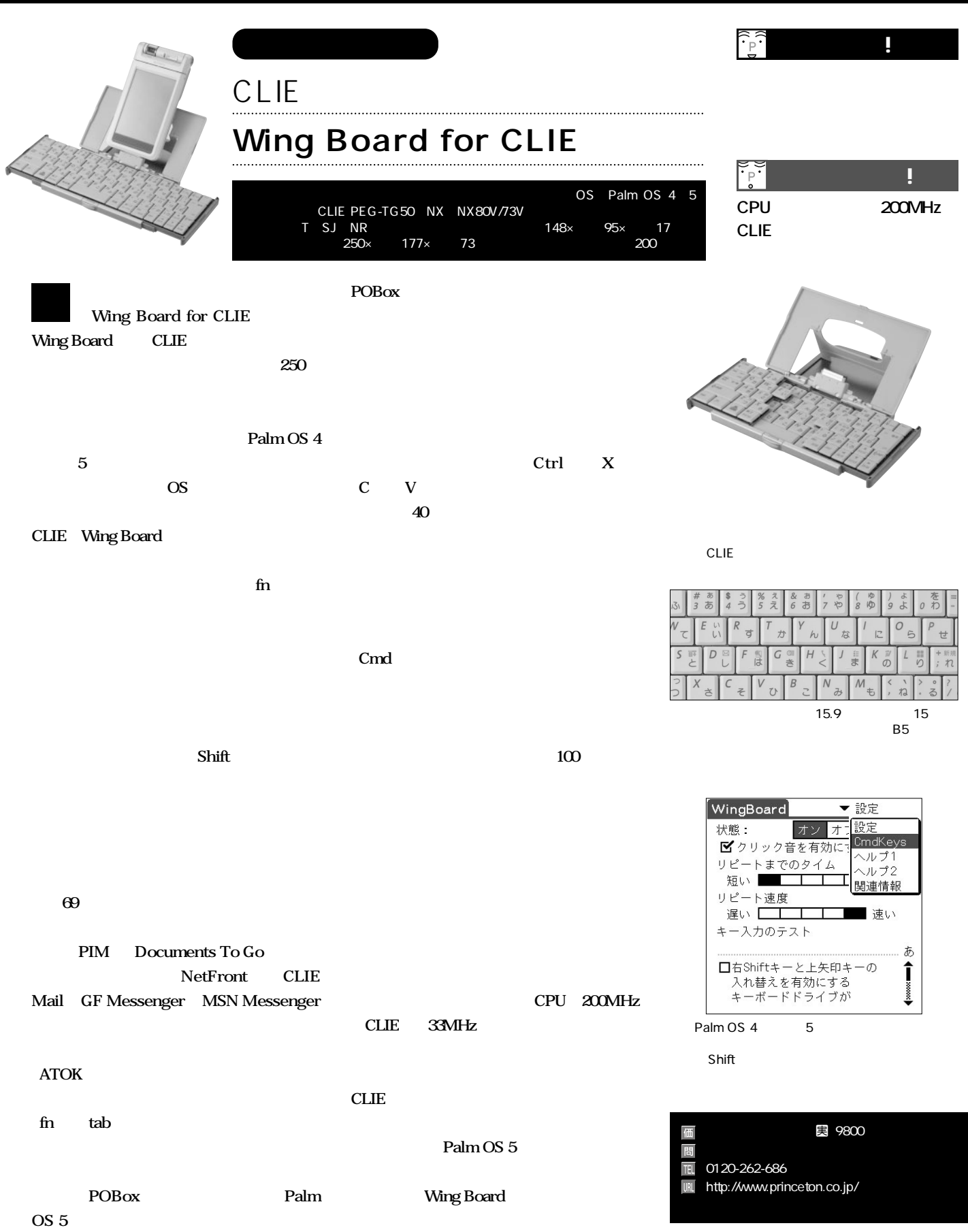

# Hello

ソウル N

## CLIEはハングル対応にして使用 PDAがテレビ番組で売られることも

40 80

CLIE

ソニーというブランドネームとCLIEが持つ

CLIE リエル リエル しゅうしょう は<sub>います</sub>。なぜ、"ク"を<sub>当</sub>いで"リー"リー"リー"リー"リー"リー"リー"リー"<br>アイトリング エやん"と呼ぶのか聞いてみたら、"リエ"の

セルビックは韓国産のOSで、一時はナン

CLIE

Palm

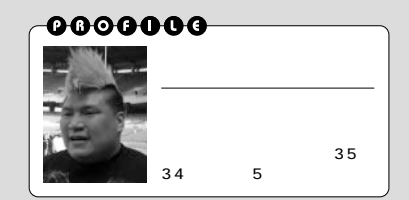

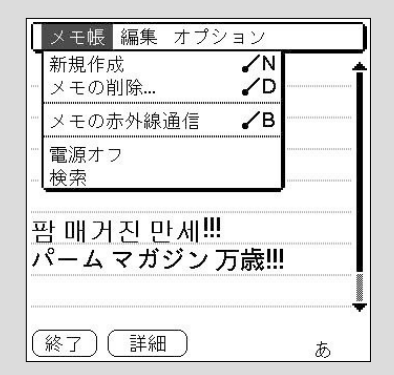

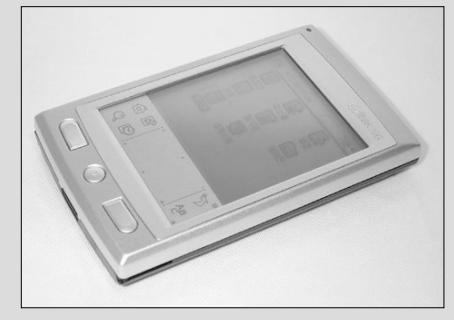

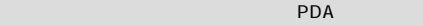

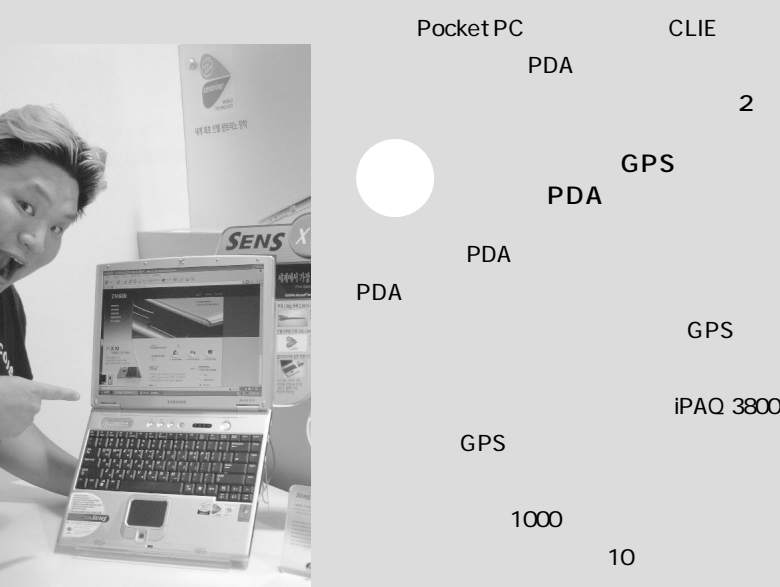

CPU DragonBall Pocket PC
<sub>2</sub>  $\sim$  2 PDA しゅうしょう しゅうしょう GPS らえなかったんです。ヒドいよー、HPさん! PDA しゅうしょう しゅうしょう PDA GPS

> iPAQ 3800 ポケットPC」のような言葉を使ってい CDMA

 $M400$ OS Pocket PC PHONE EDITION

Linux OS

PDA PC

5000

**>>> Korea** 

HP) しゅうしょう はいしょう はいしょう ワーを持っていたし、HPはプリンターで韓 ムスンを追っています。HPはテレビや新聞、

すると"キム ナムフン"ですが、難しいで

PDA

PDA CE Palm CE CDMA

SK KTF

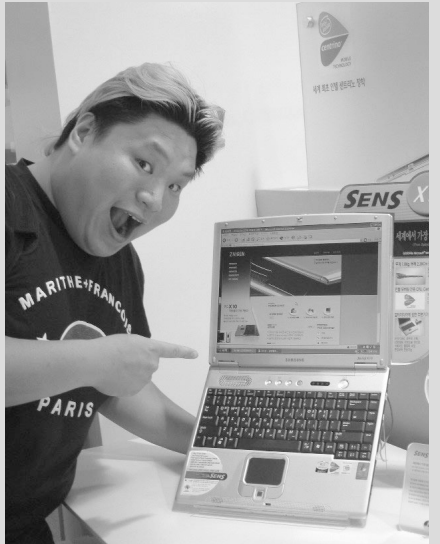

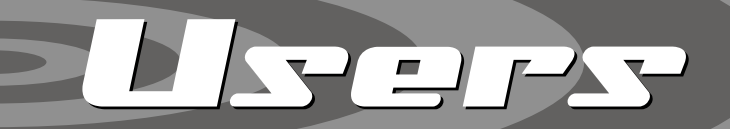

米パーム社は40以上もの国に向けてホームページを個別に設置している。 Palm

ザーたちは、日々、どのようにPalmを利用しているのかのぞいてみよう。

0000000 OSの中国語対応をきっかけにPDAが普及 台北 **台湾では「Palm=読書ツール」!?** PC2000 Magazine Born to test and criticize」 70 PDA に、<sub>イ</sub>ビーユーザーではないPalm 90 PDA 50 Palm CPU DragonBall 写真1~3 PDA PDA PDA Palm D Palm Palm OS OS ROM \*1 Pocket PC Pocket PC 早い中国語対応と実用的な周辺機器  $\sim$  2  $\sim$  3  $\sim$ Pocket PC Palm OS Palm Palm Pocket PC Pocket PC GPS Pocket PC Palm CF GPS **PIM** GPS システムのように しょうがく PDA OS Palm OS PDA Pocket PC アメリカの1つです。 Pocket PC
Booket PC
<sub>Palm</sub> ■ 產品維修部 の関心を得ることができませんでした。PDA PDA CLIE **iPAQ**<br>PC CF GPS 写真1 現在のPDAの販売チャンネルは、大型販売店  $\begin{array}{cc} 1 \\ 2 \end{array}$  3 Pocket PC のPDAコーナーです。今までのようなPDA専門のチェ

**>>Taiwan** 

 $2, 3$ 

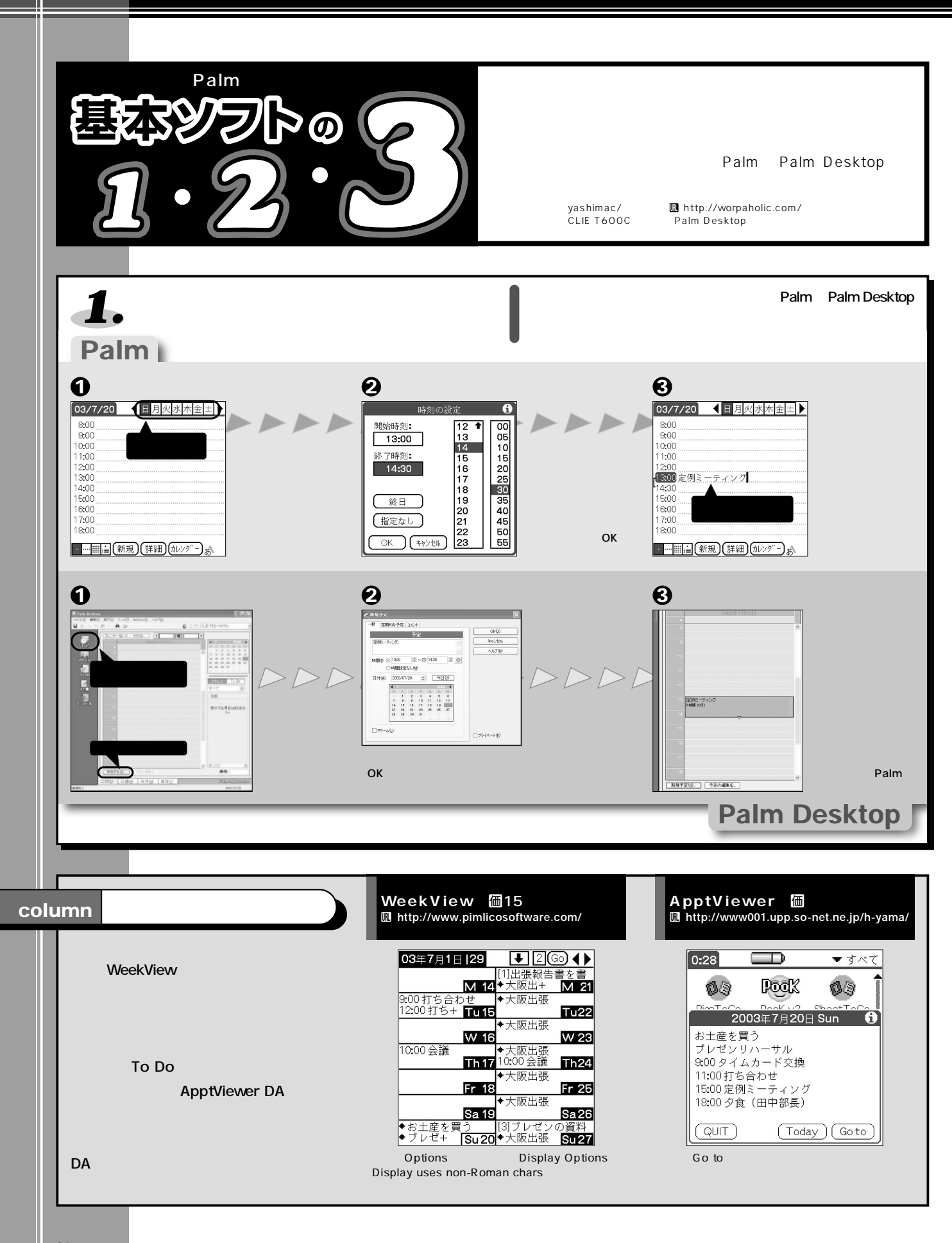

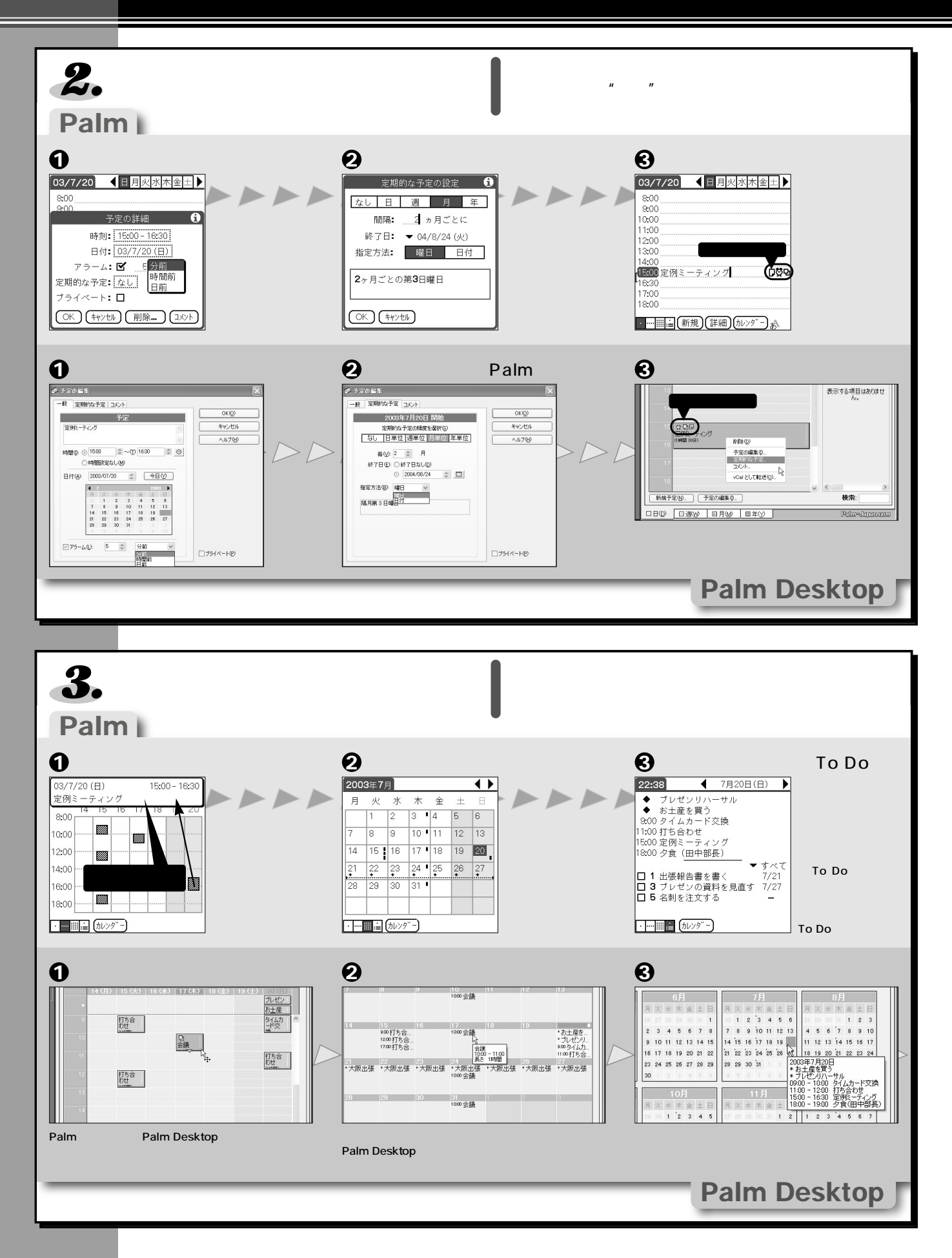

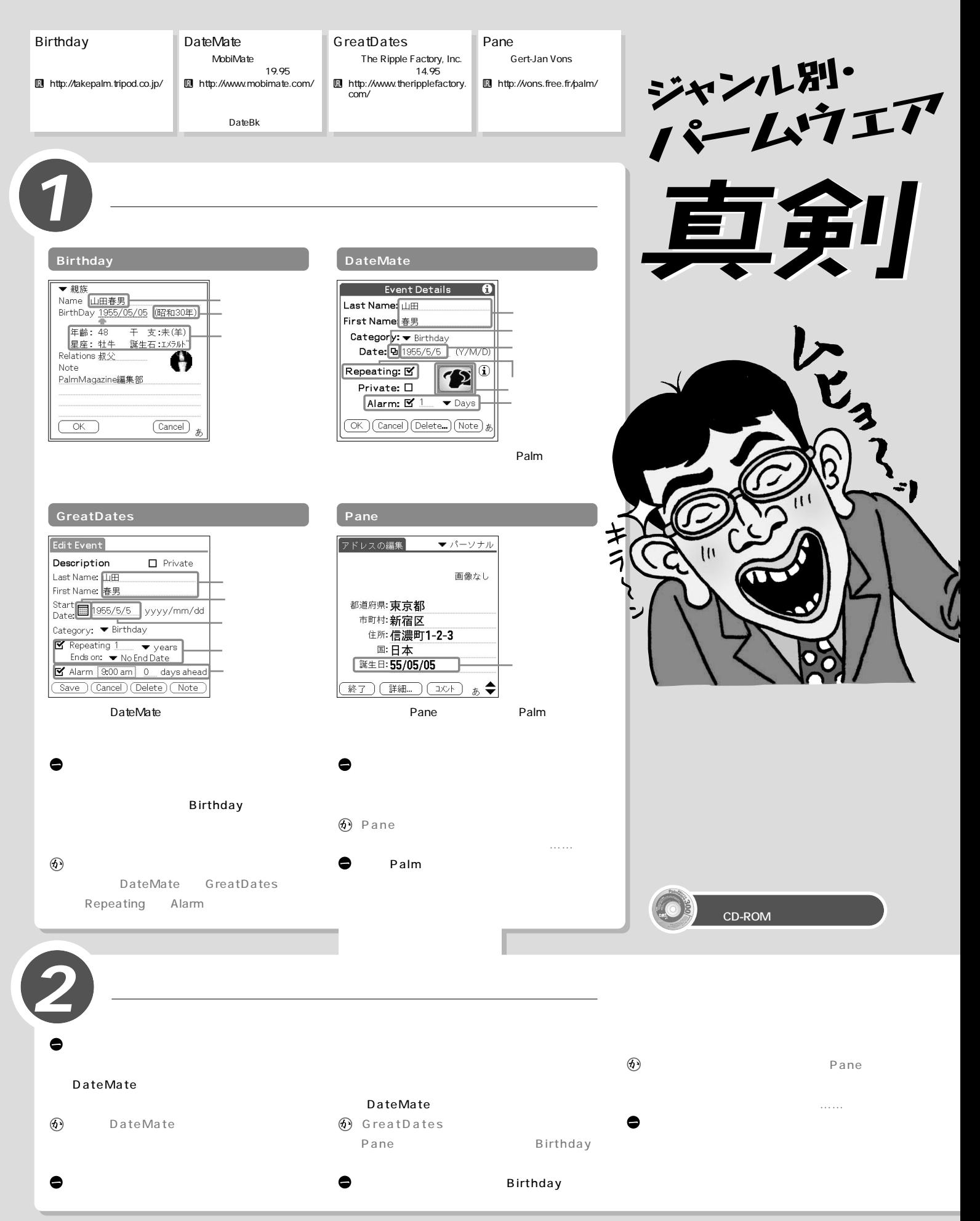

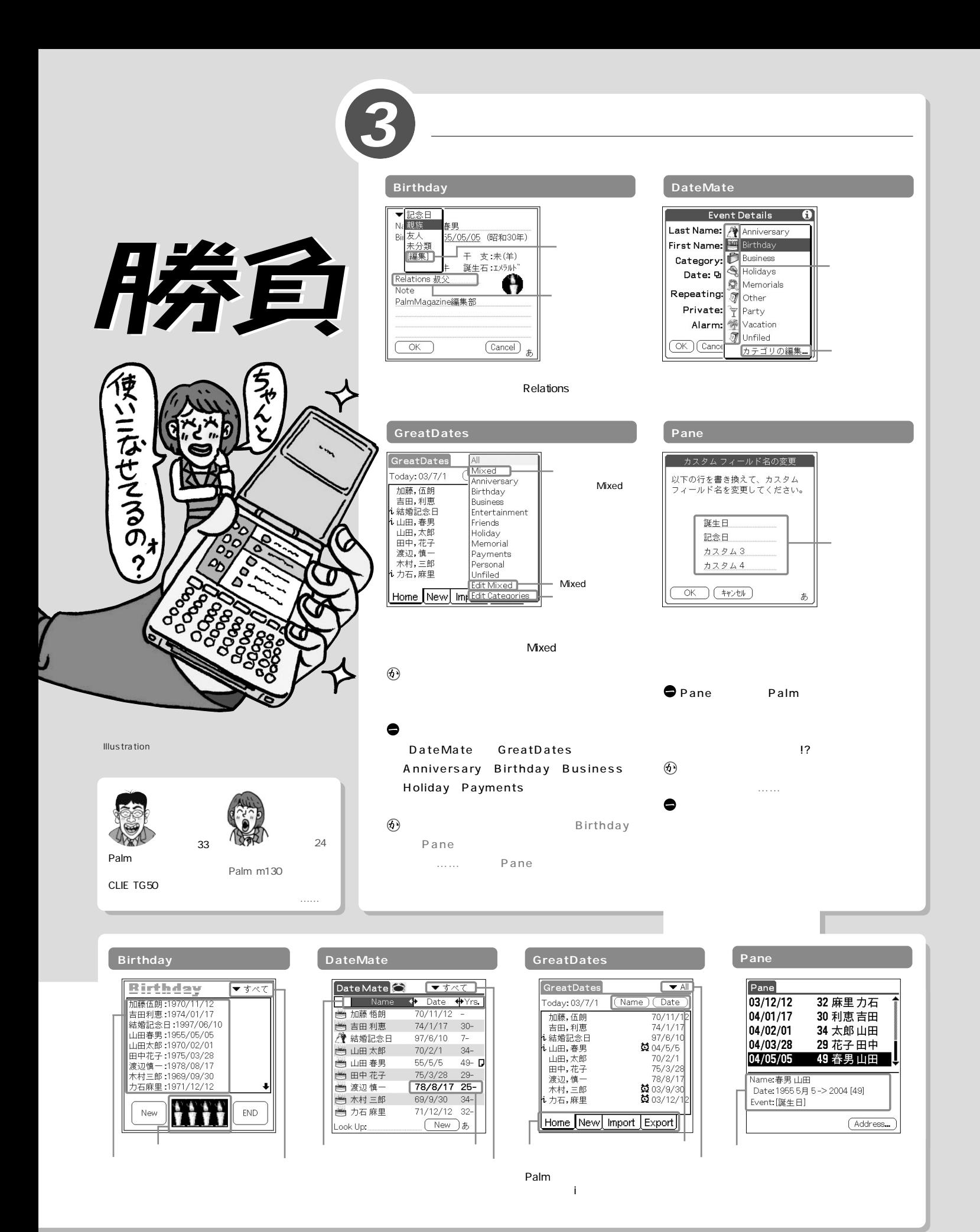

#### **Birthday**

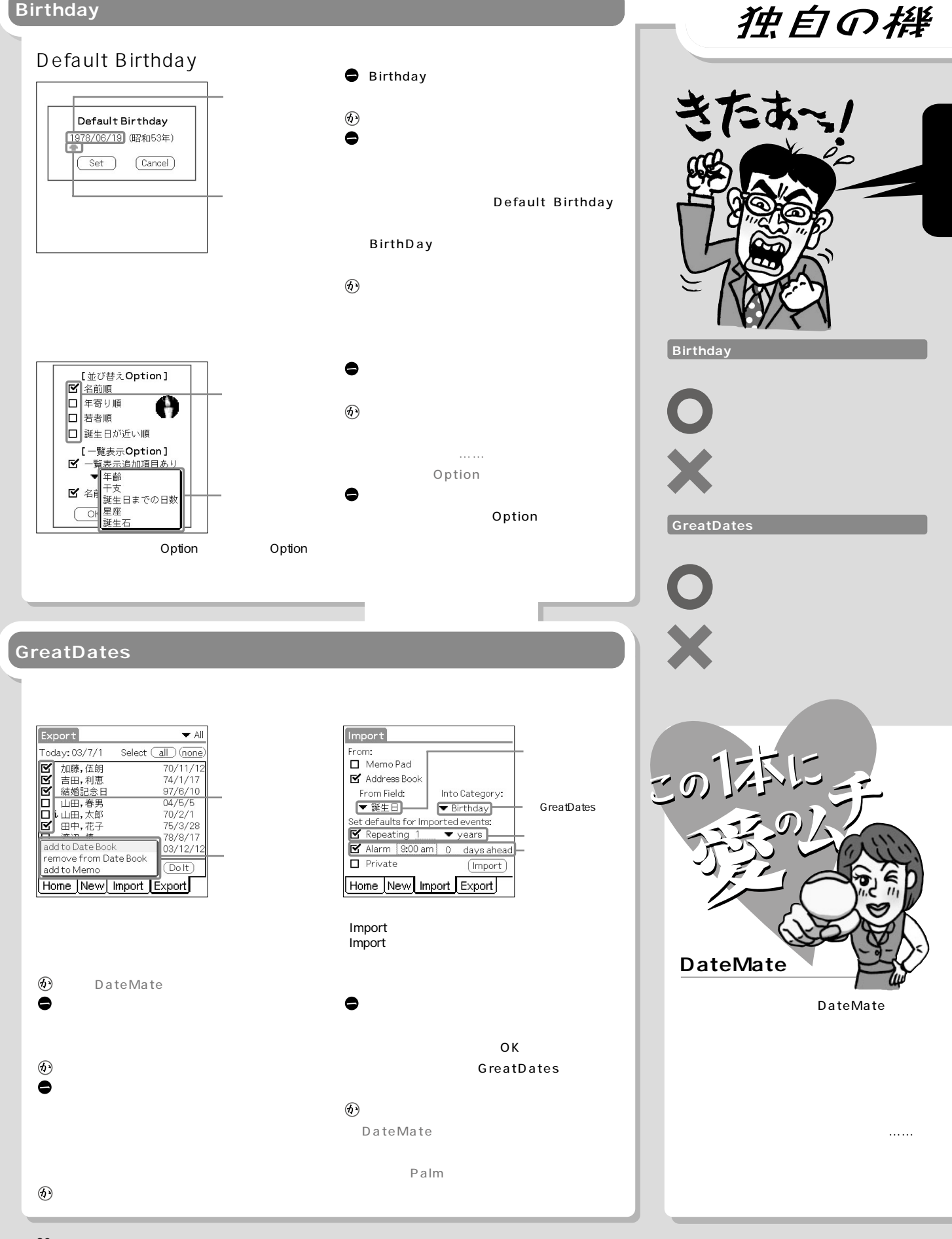

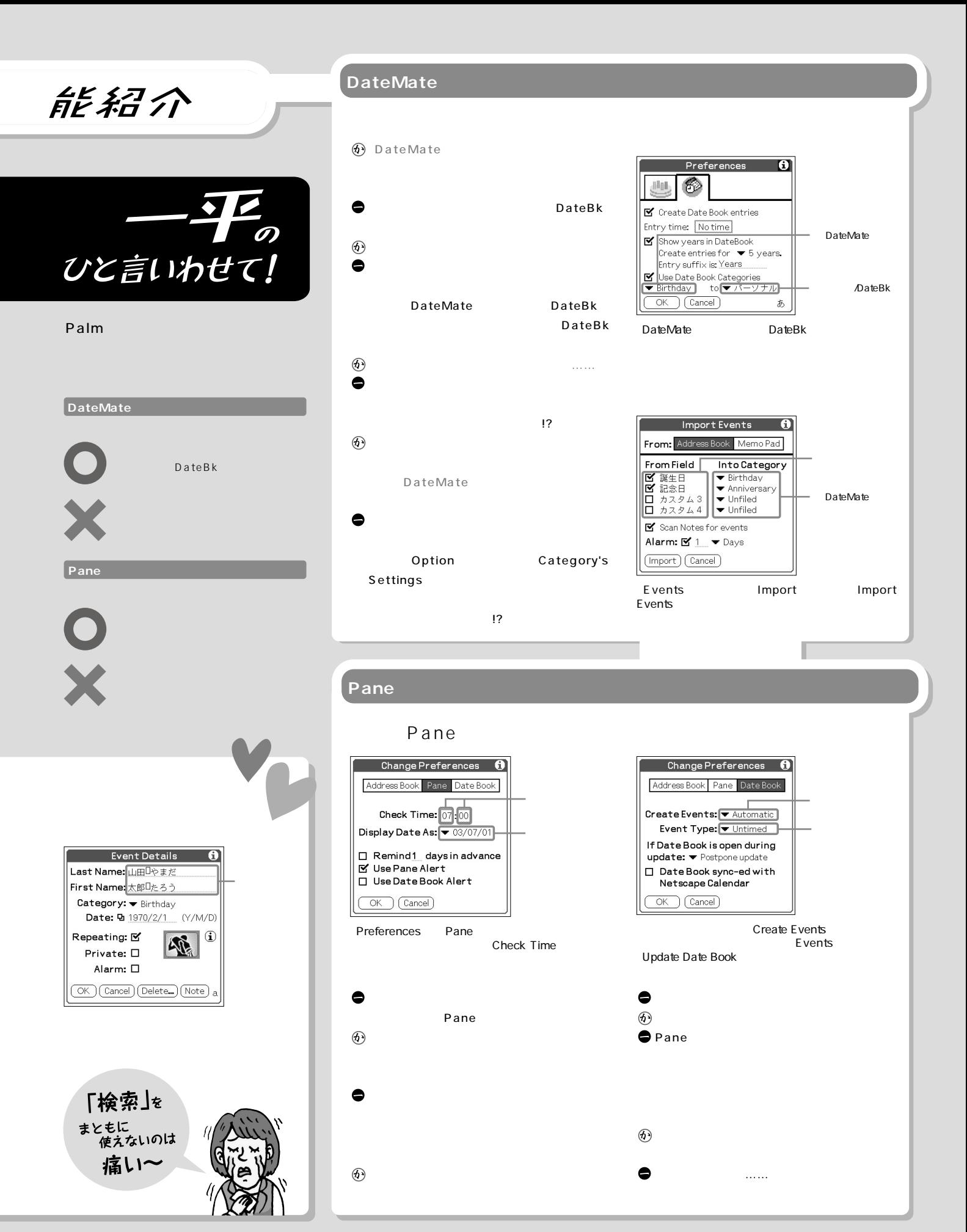

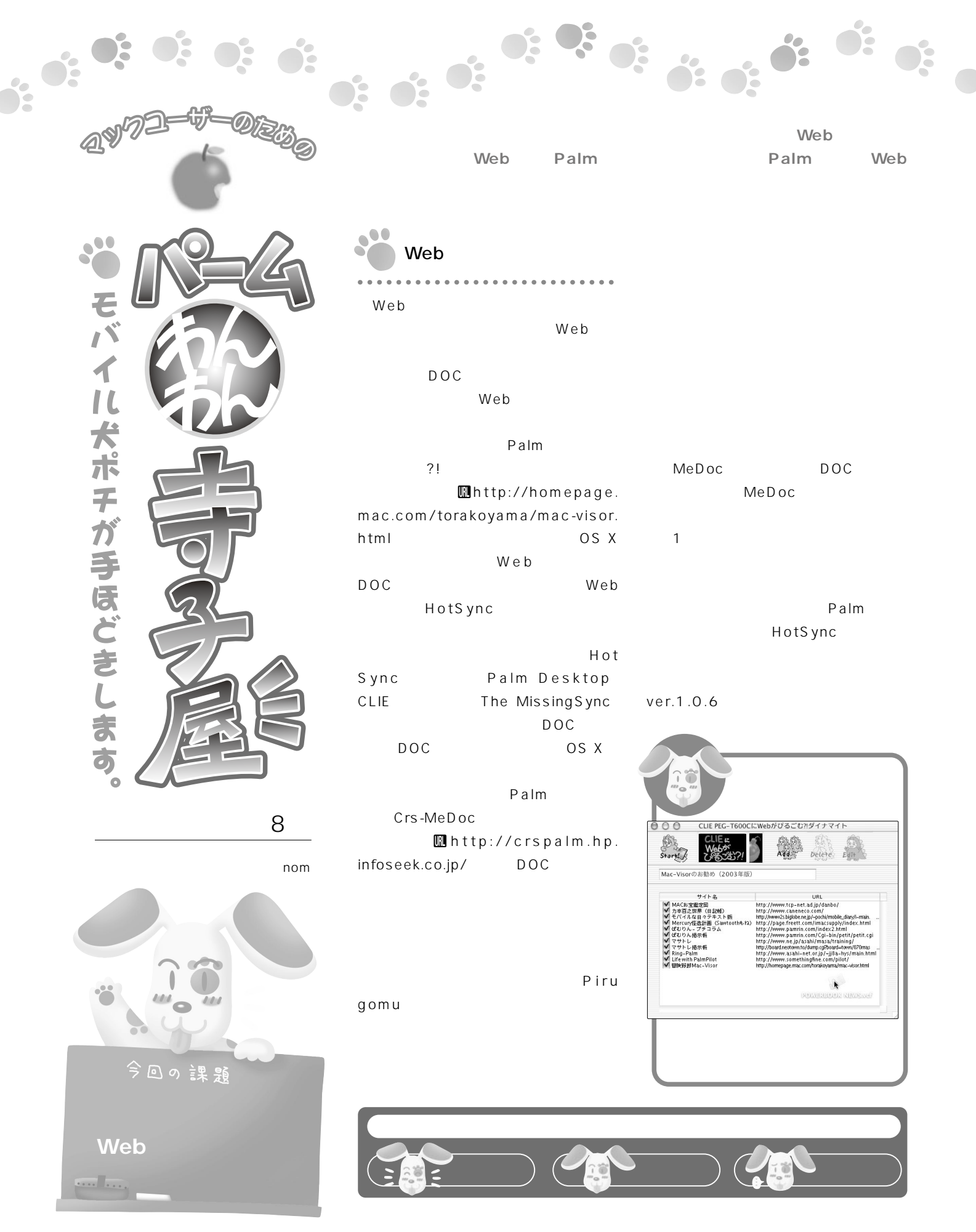

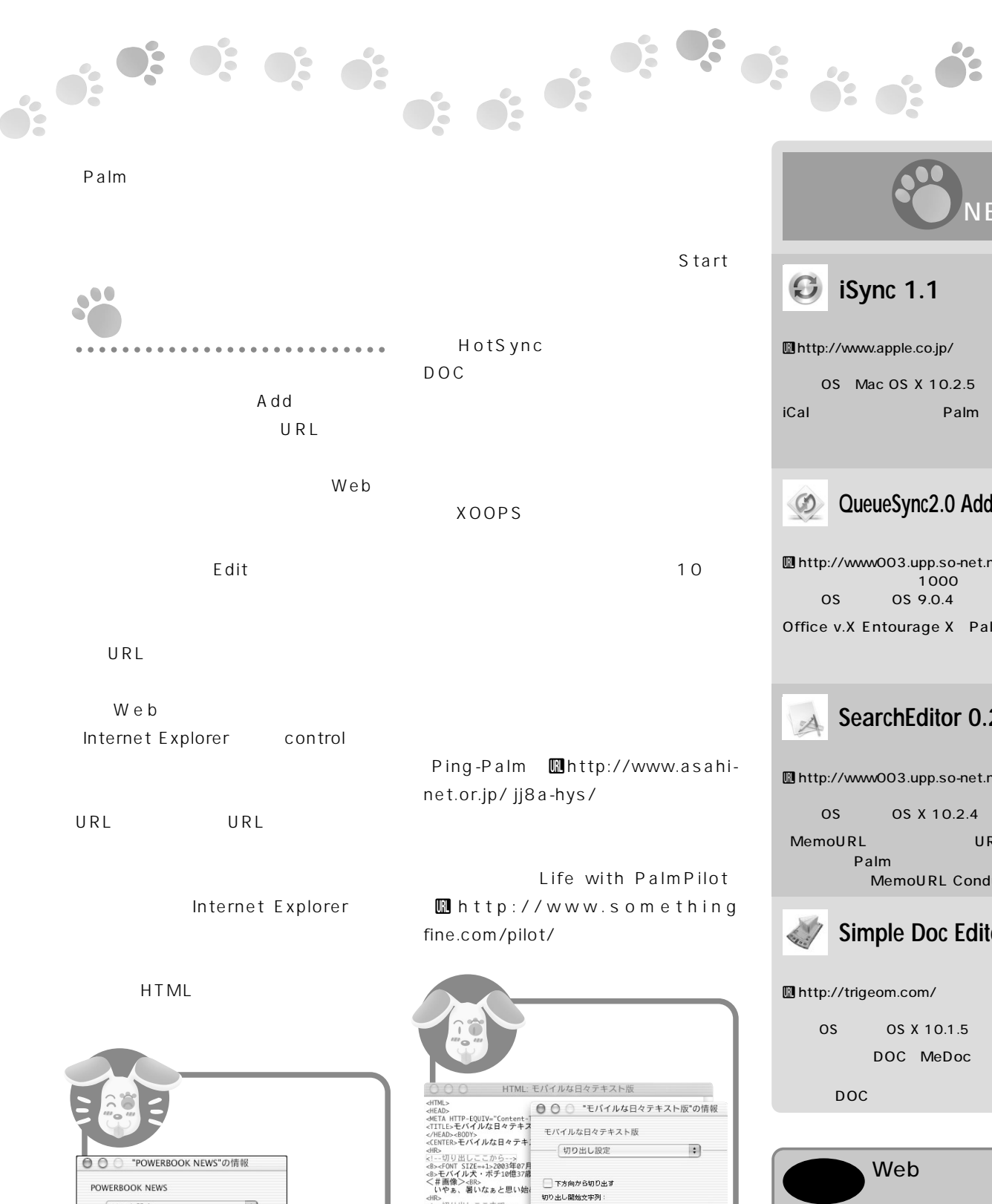

Ring-Palmの

 $\vert \bullet \vert$ 

- リンク設定

■ リンク先ファイルも切り出す

■ 体」を含むリンクも切り出す

■サイト外にあるファイルも切り出す

■ リンク先のファイルにも基形設定を適用する □切り出すリンク先ファイルの数を制限する

最大 $\overline{10}$   $\left(\frac{1}{v}\right)$  ファイル

(元に戻す) (保存する)

サイトもある。 そ の場合は、

vcf

するだけでOK

**HTML** 

XOOPS

 $\text{or} \ \text{M} \ \text{M$ 

(元に戻す) (保存する)

<!-- 切り出しここから -->

切り出し終了文字列 <!--切り出しここまで-->

<br>巡回する曜日:

**■緒果に含める** 

□<sub>装甲に合わる</sub>

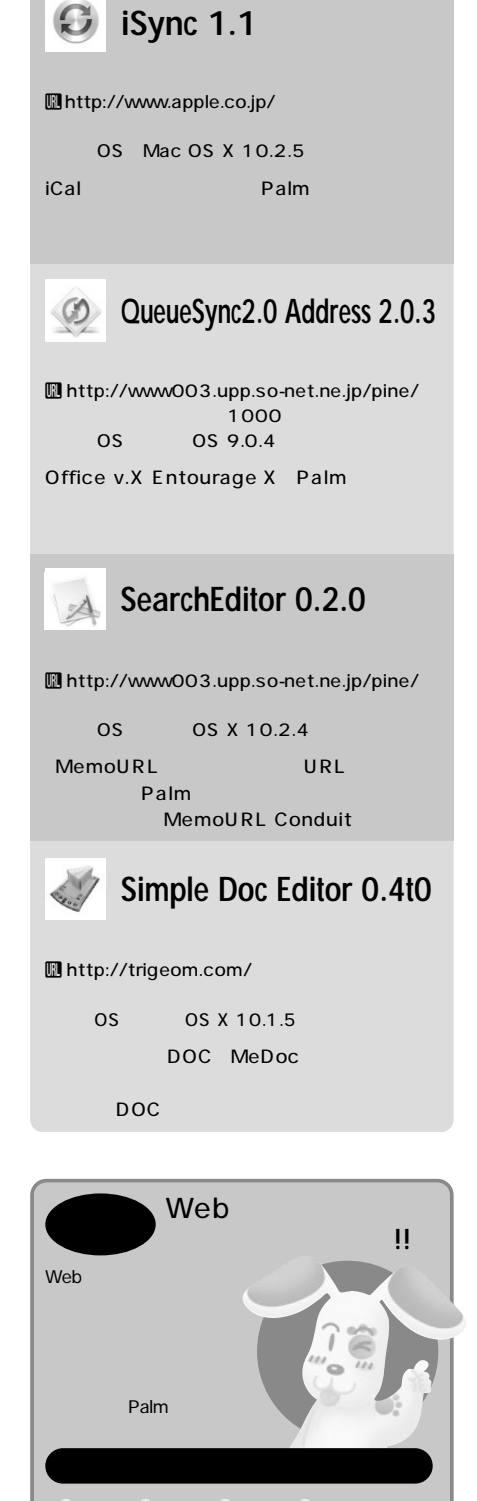

**NEWS** 

ó:

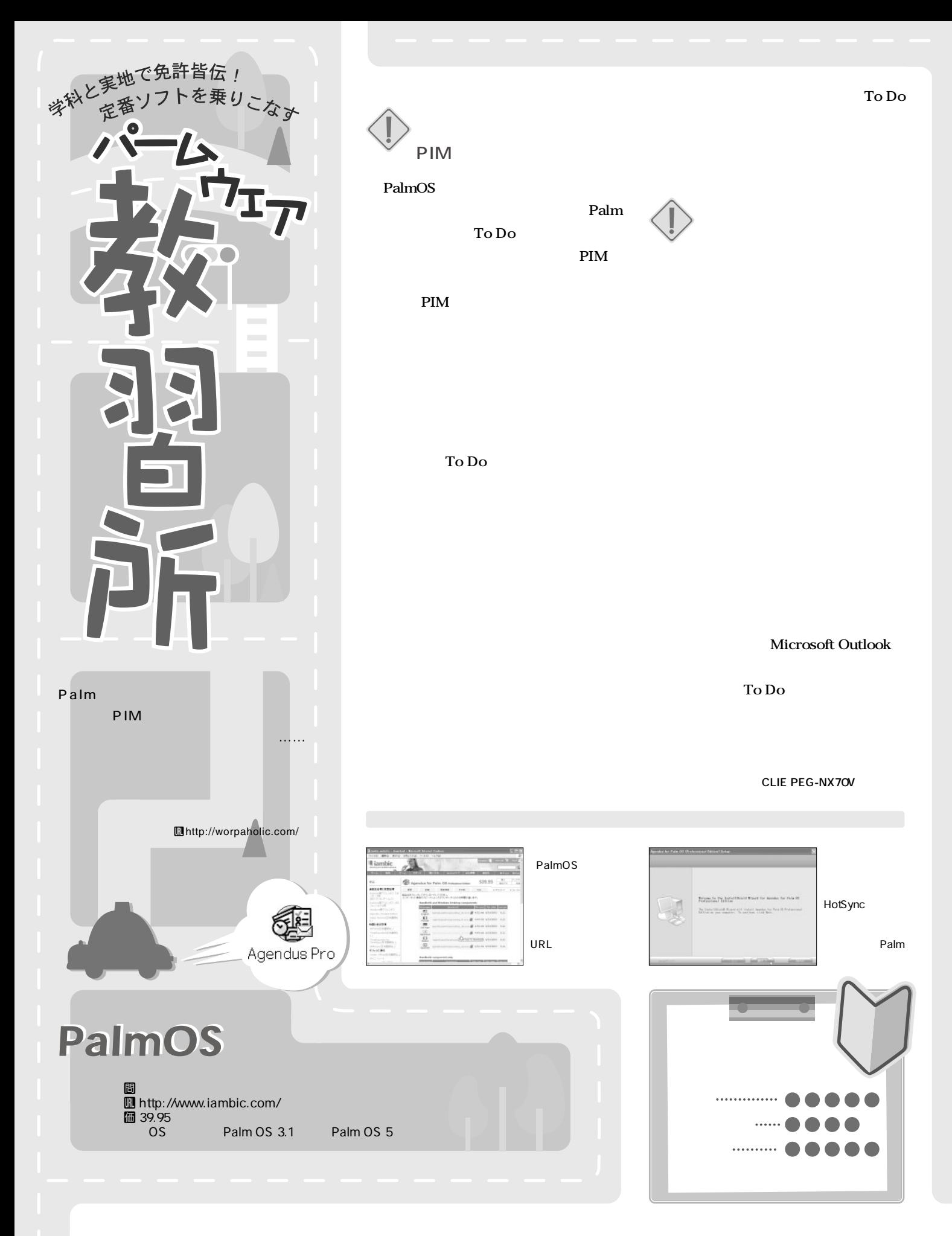

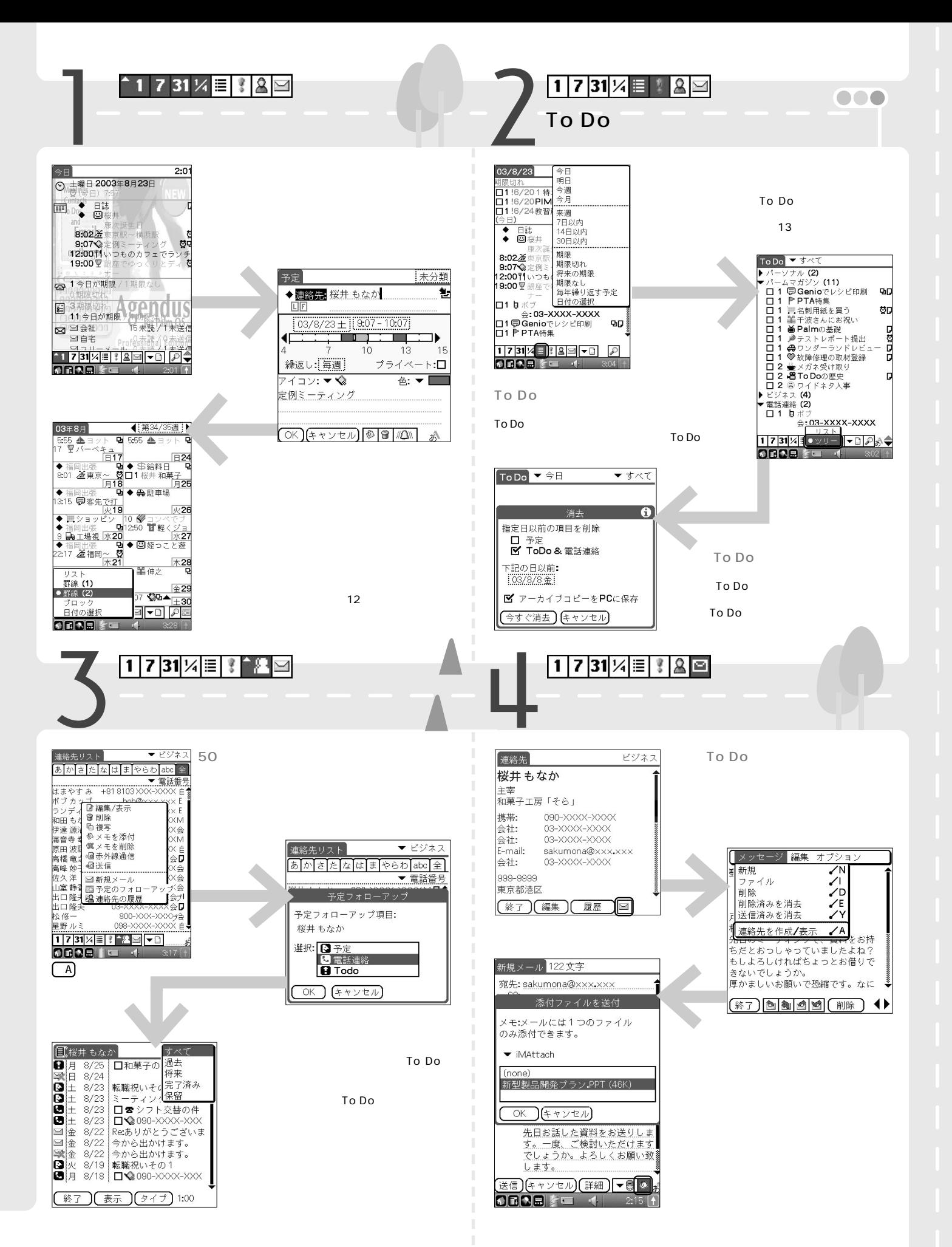

# <明解>パーム人名事曲

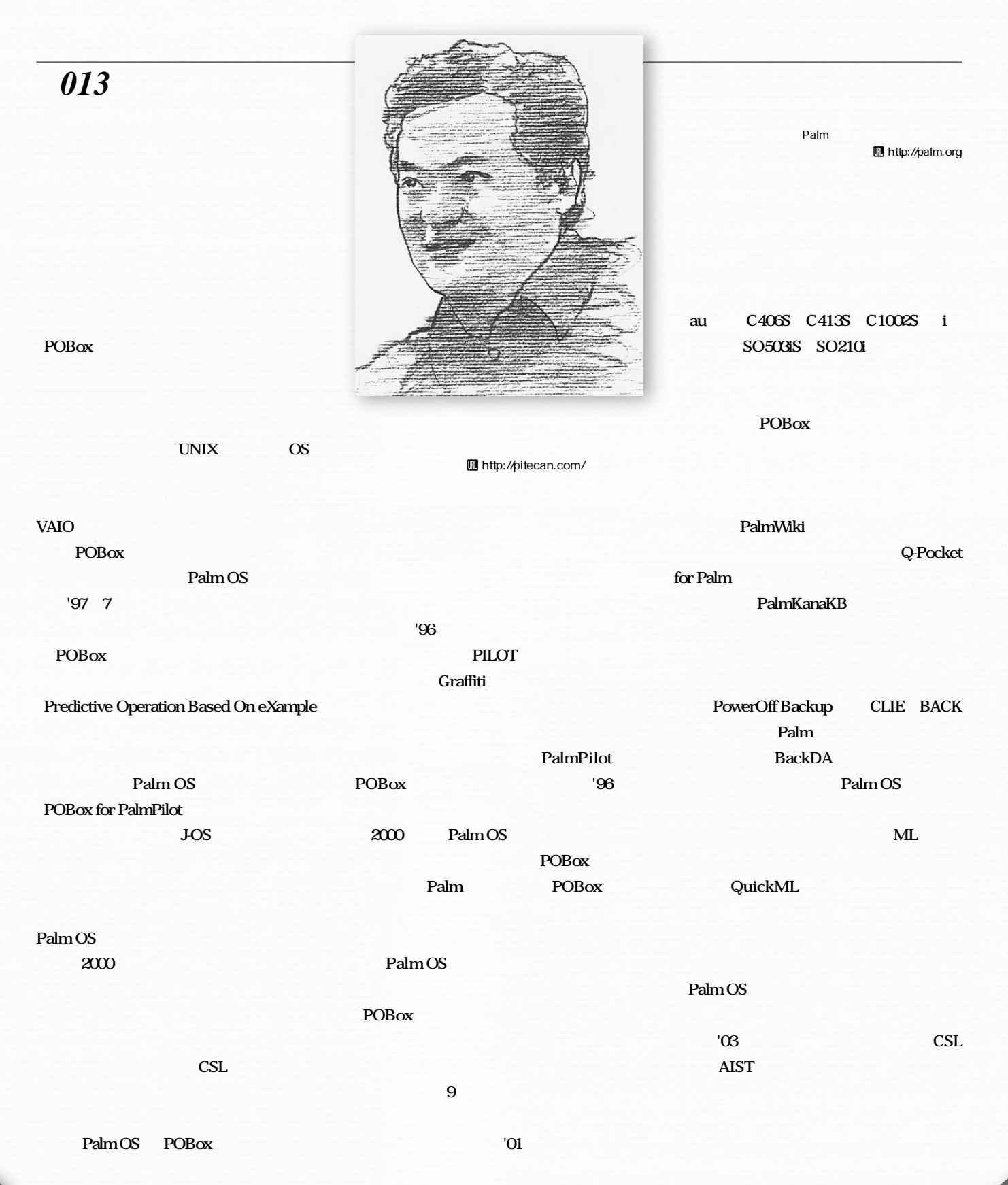

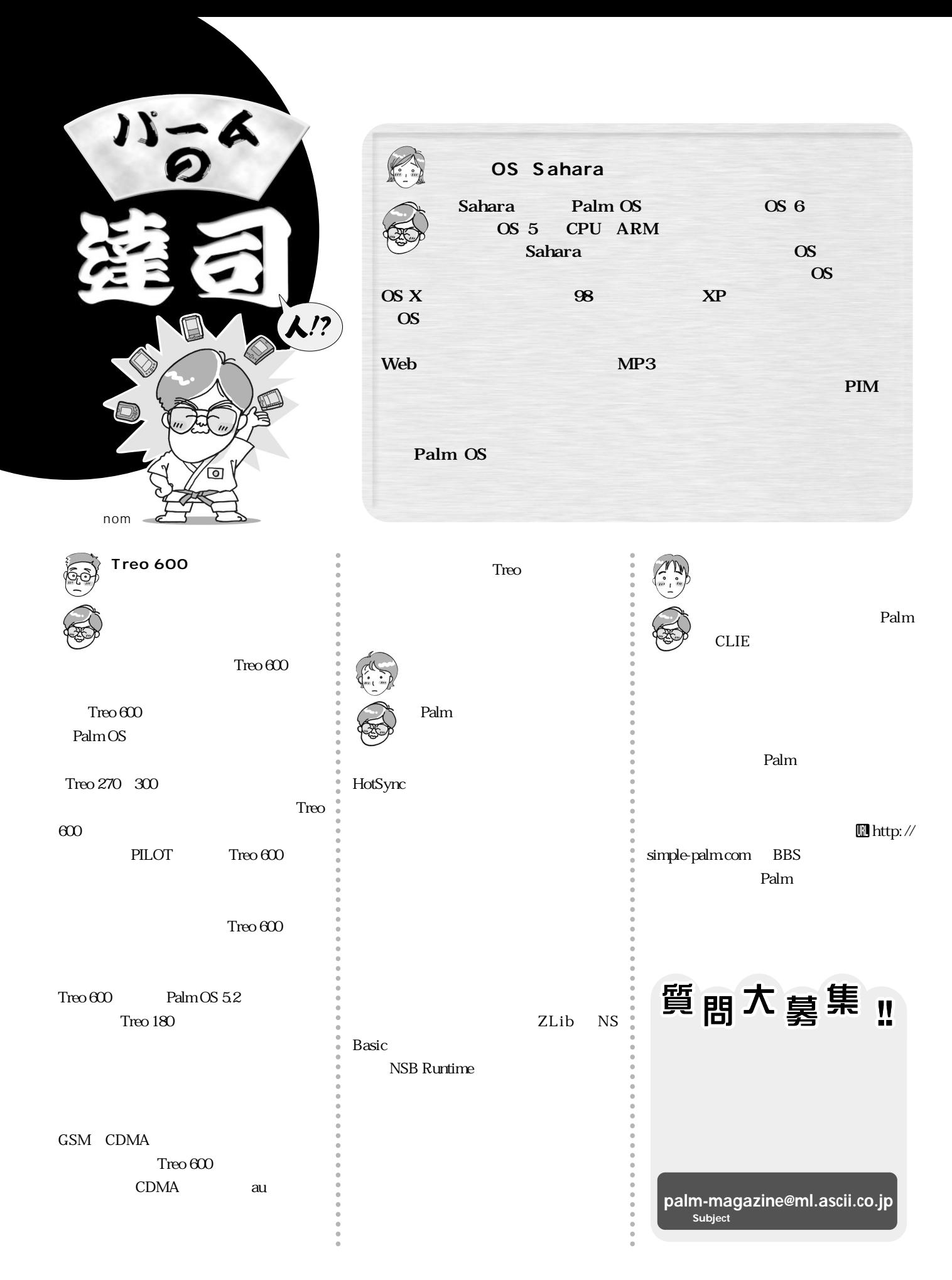

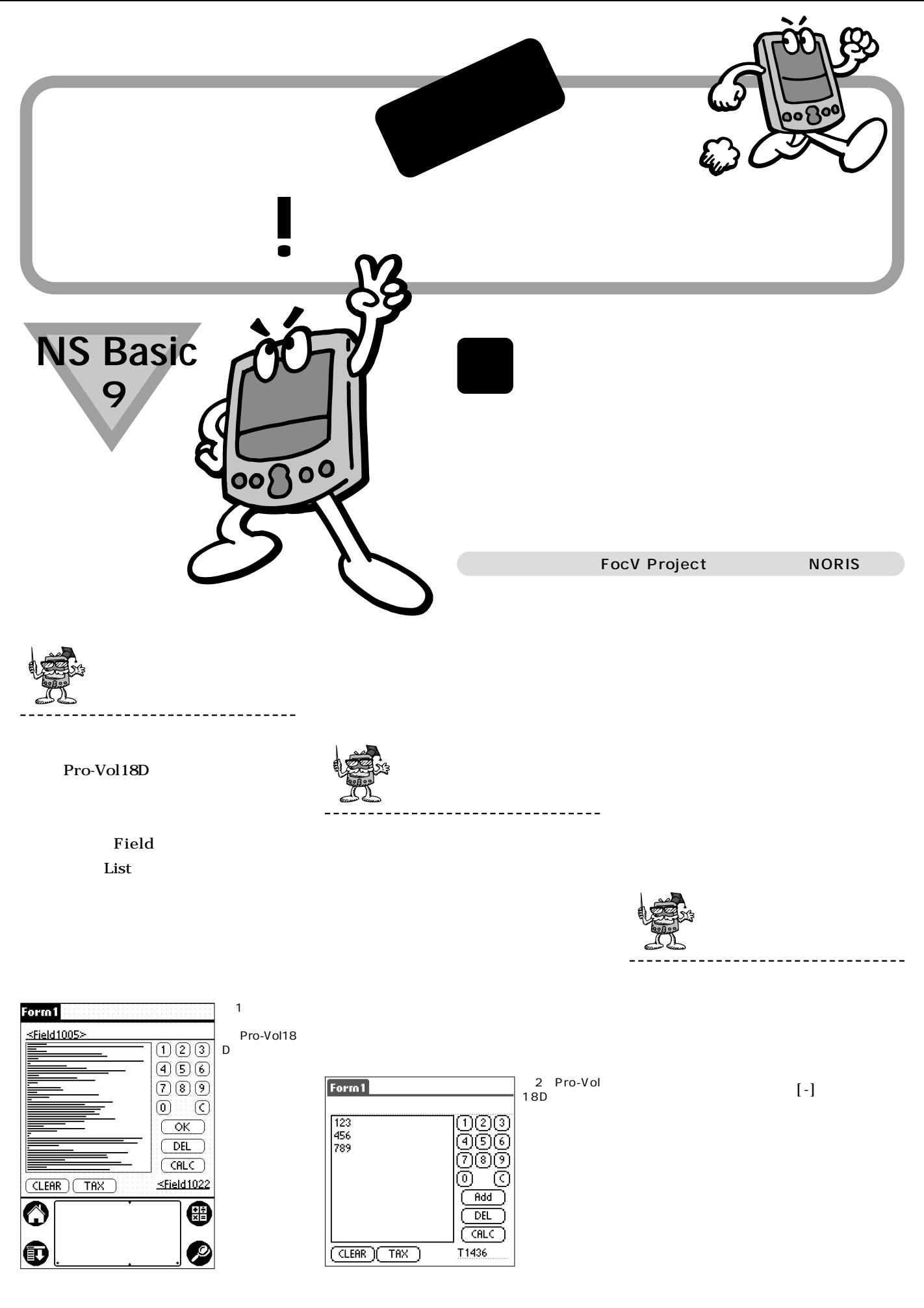

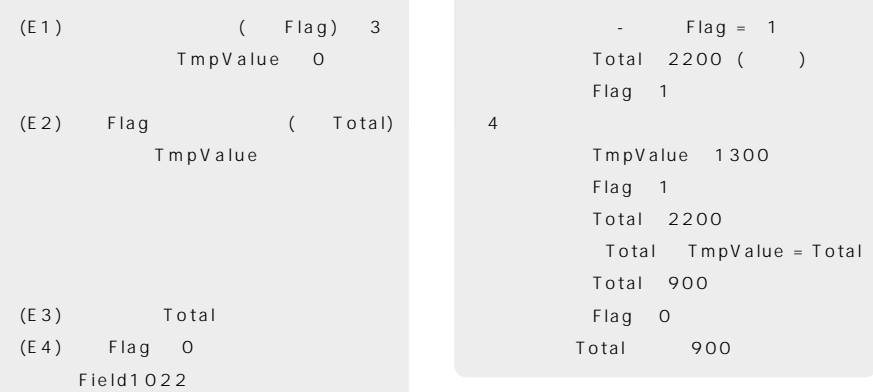

#### CALC **Button1010**

TmpValue

**の は、③(E) の 実際の演算処理部分で**

#### vol.18

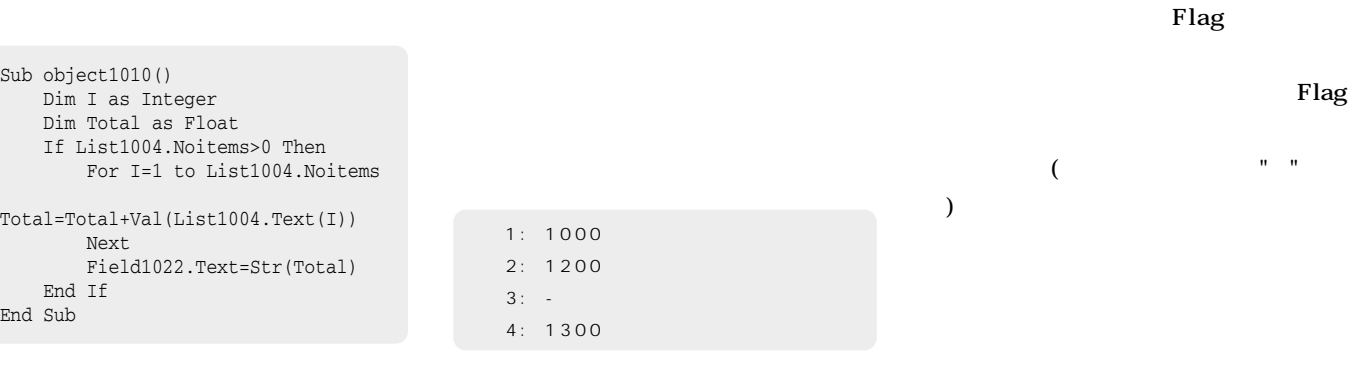

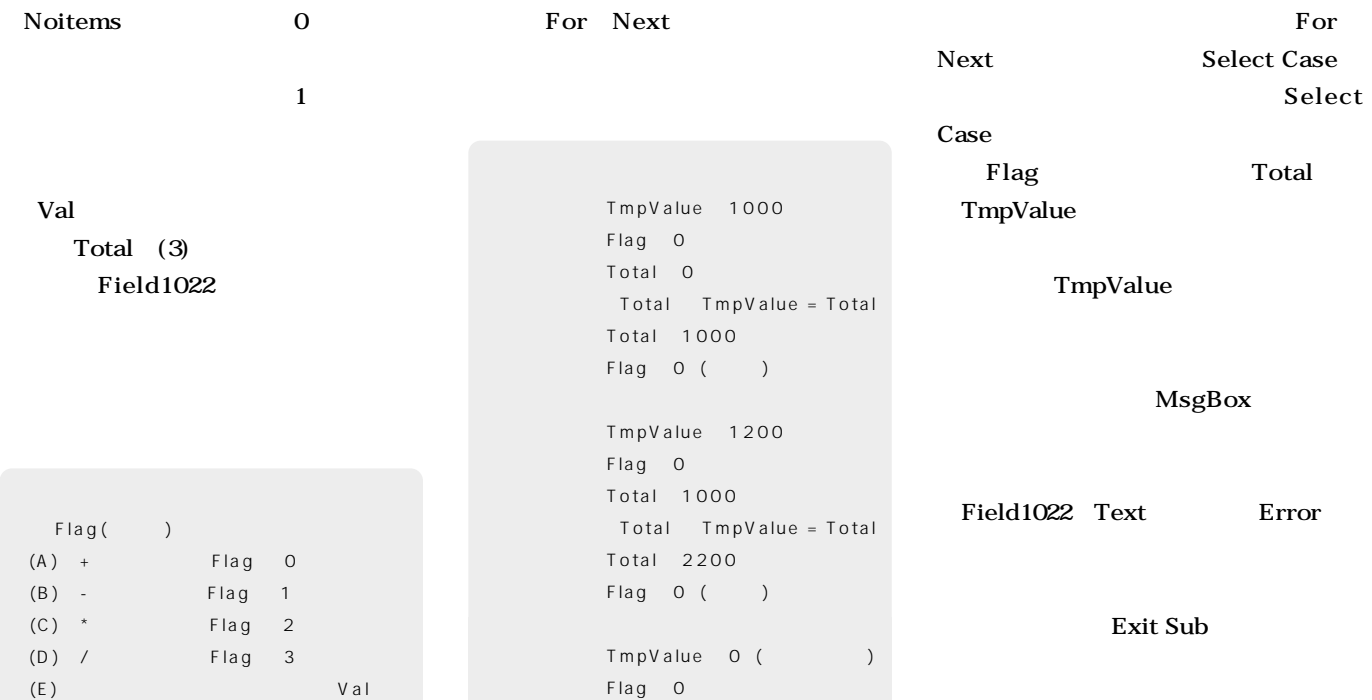

Total: 2200

**Flag** 

**For** 

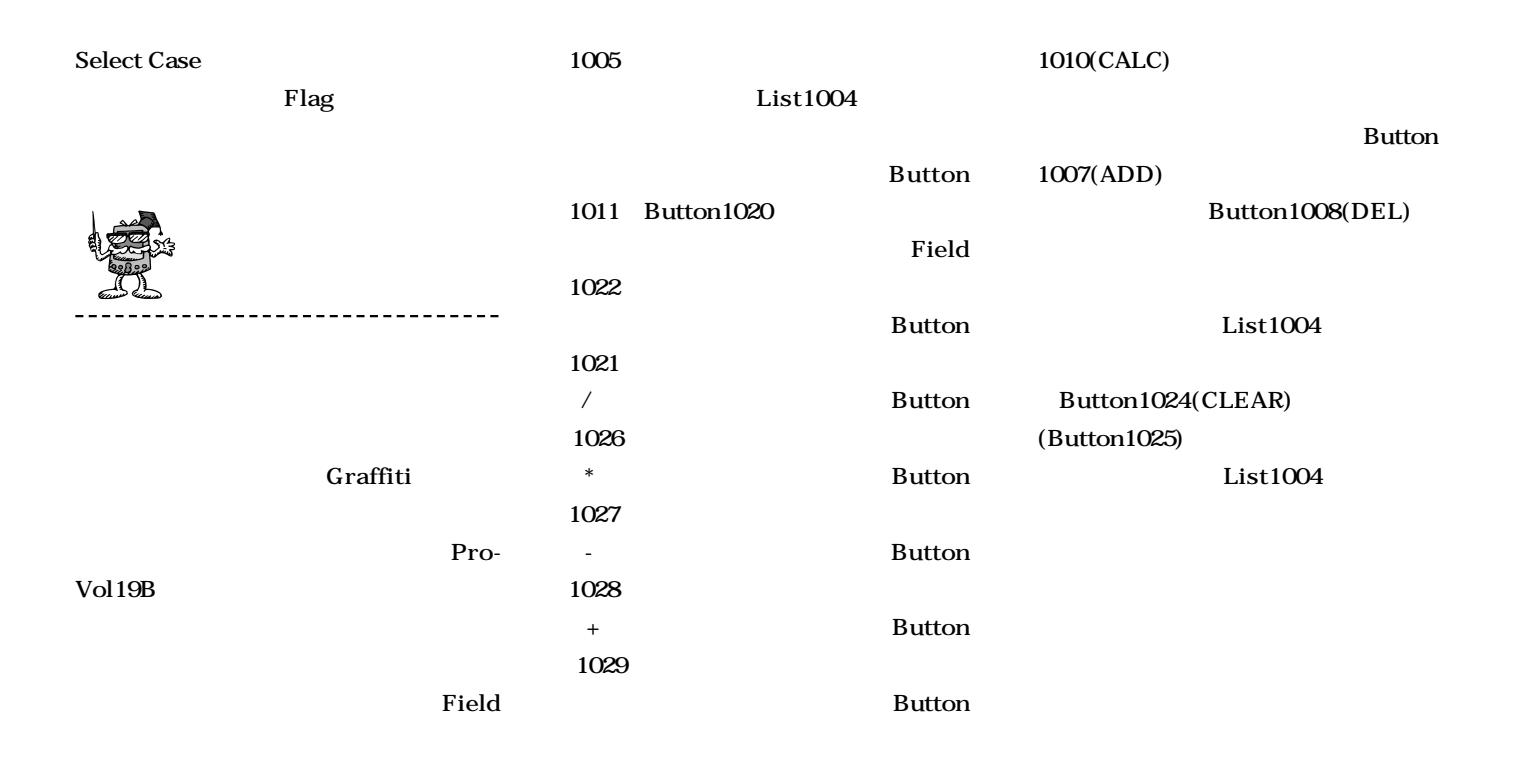

Sub object1010() Dim I as Integer Dim Total as Float Dim TmpValue as Float Dim Flag as Integer If List1004.Noitems>0 Then Flag=0 For I=1 to List1004.Noitems TmpValue=val(List1004.Text(I)) If (List1004.Text(I)<>"+")And(List1004.Text(I)<>"-")  $\bullet$ And(List1004.Text(I)<>"\*")And(List1004.Text(I)<>"/") Then Select Case Flag Case 0 Total=Total+TmpValue Case 1 Total=Total-TmpValue Case 2 Total=Total\*TmpValue Case 3 If TmpValue <> 0 Then Total=Total/TmpValue Else MsgBox("Error! 0 divide") Field1022.Text="Error" Exit Sub End If End Select End If Flag=0 Select Case List1004.Text(I) Case "" Flag=0 Case  $"$ +" Flag=0 Case "-" Flag=1 Case "\*" Flag=2 Case  $\sqrt{''}$ Flag=3 End Select Next Field1022.Text=Str(Total) End If End Sub

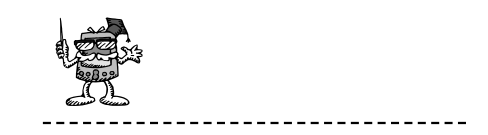

#### **新設したボタンオブジェク Button1026**

 $\overline{3}$ 

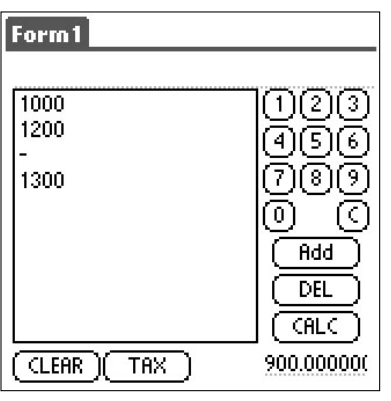

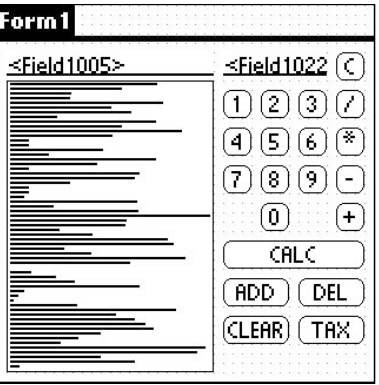

**初心<sup>者</sup>** プログラミング だけど 目指せ! パームウェア作家 **(/)、Button1027(\*)、Button1028(-)、 Button1029(+) は、前回で作成した数字キ (Button1011 Button1020) Project Explorer Button1026 View Code 1005 1005** 싀 图 Button1020/0(Click)  $\blacktriangle$ Button1021/C(Click) 图 Field1022/ **Field1005** <sup>[OB]</sup> Button1024/CLEAR(Click) PB Button1025/TAX(Click) List1004 **Button102** Sub object1026() View Object Field1005 **Field1005 Button102** Field1005.Text=Field1005.Text+"/" View Code 图 Button102 End Sub **演算文字(例えば「/」)を入力する。** μş PB Button102 Cut Sub object1027() **Field1005** □ Menus Copy Field1005.Text=Field1005.Text+"\*" List1004 **Bitmaps**  $Delete$ End Sub Modules Add **Resources** Properties... Sub object1028() Field1005.Text=Field1005.Text+"-" Project Explorer End Sub Sub object1029() Sub object1026() Field1005.Text=Field1005.Text+"+" Form1 If Field1005.text<>"" Then End Sub List1004.add Field1005.text 30 ਟ Field1005.Text="/" List1004.add Field1005.text  $|10$ Field1005.Text="" l 4. EndIf 20 5 End Sub  $\ddot{}$ 8  $Field1005$ 30  $\sqrt{0}$ **Text Method** Sub object1027() If Field1005.text<>"" Then l2 CALC List1004.add Field1005.text Field1005.Text="\*" Add ][ DEL. List1004.add Field1005.text  $[{\tt CLEAR}]$  ( TAX Field1005.Text="" EndIf End Sub ---------------Sub object1028() If Field1005.text<>"" Then List1004.add Field1005.text Field1005.Text="-" List1004.add Field1005.text 1004 Field1005.Text="" EndIf End Sub **ADD」キーを押して項目 追加する必** Sub object1029() If Field1005.text<>"" Then List1004.add Field1005.text Field1005.Text="+" List1004.add Field1005.text Field1005.Text="" **ADD** EndIf End Sub

Pro-Vol19C

**Field** 

**Field** 1005 List1004 List

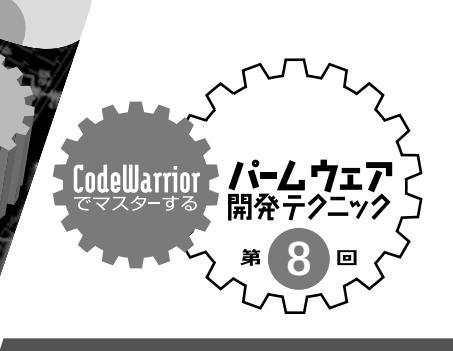

## **Palm OS 5** ARMIet

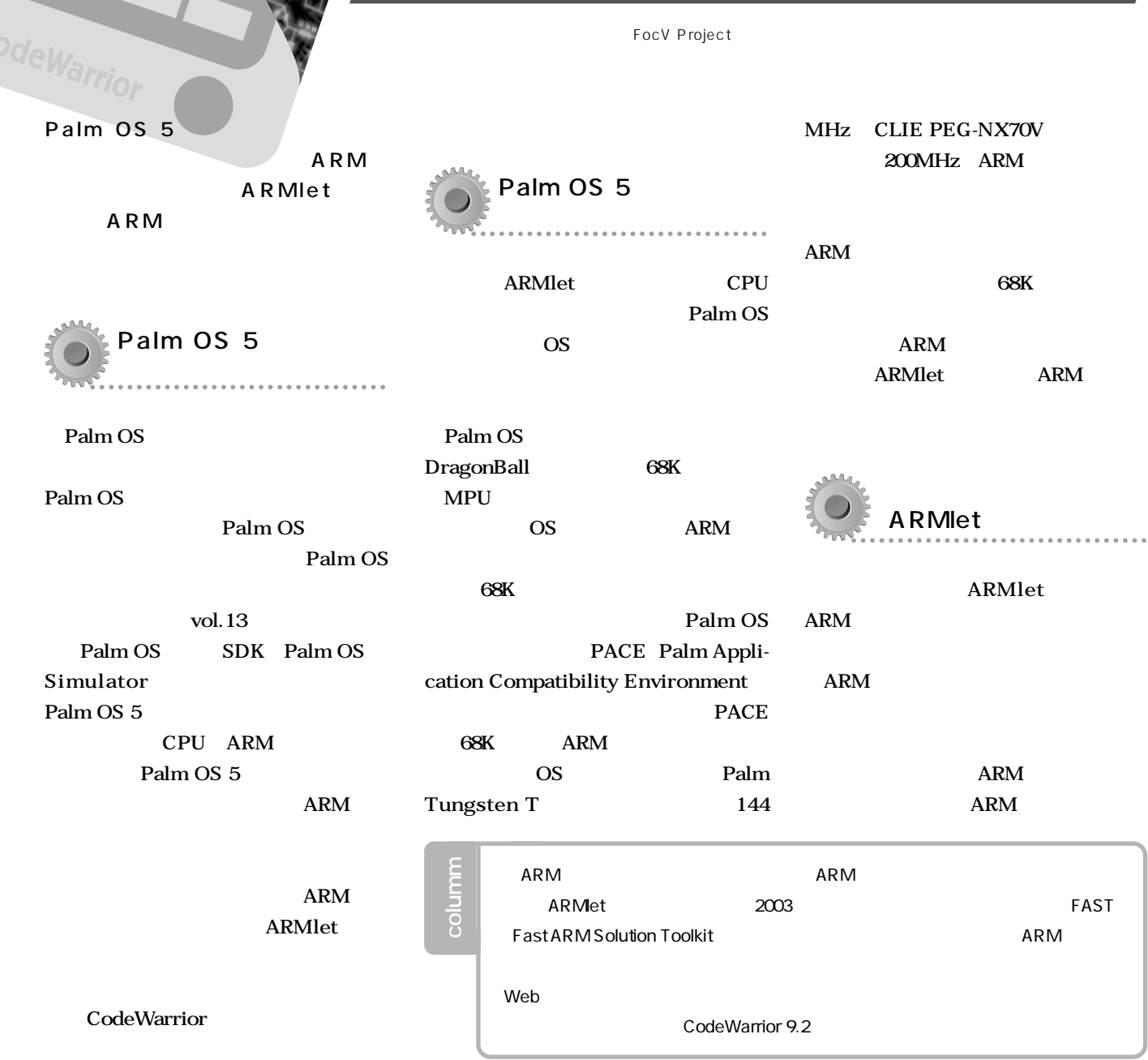

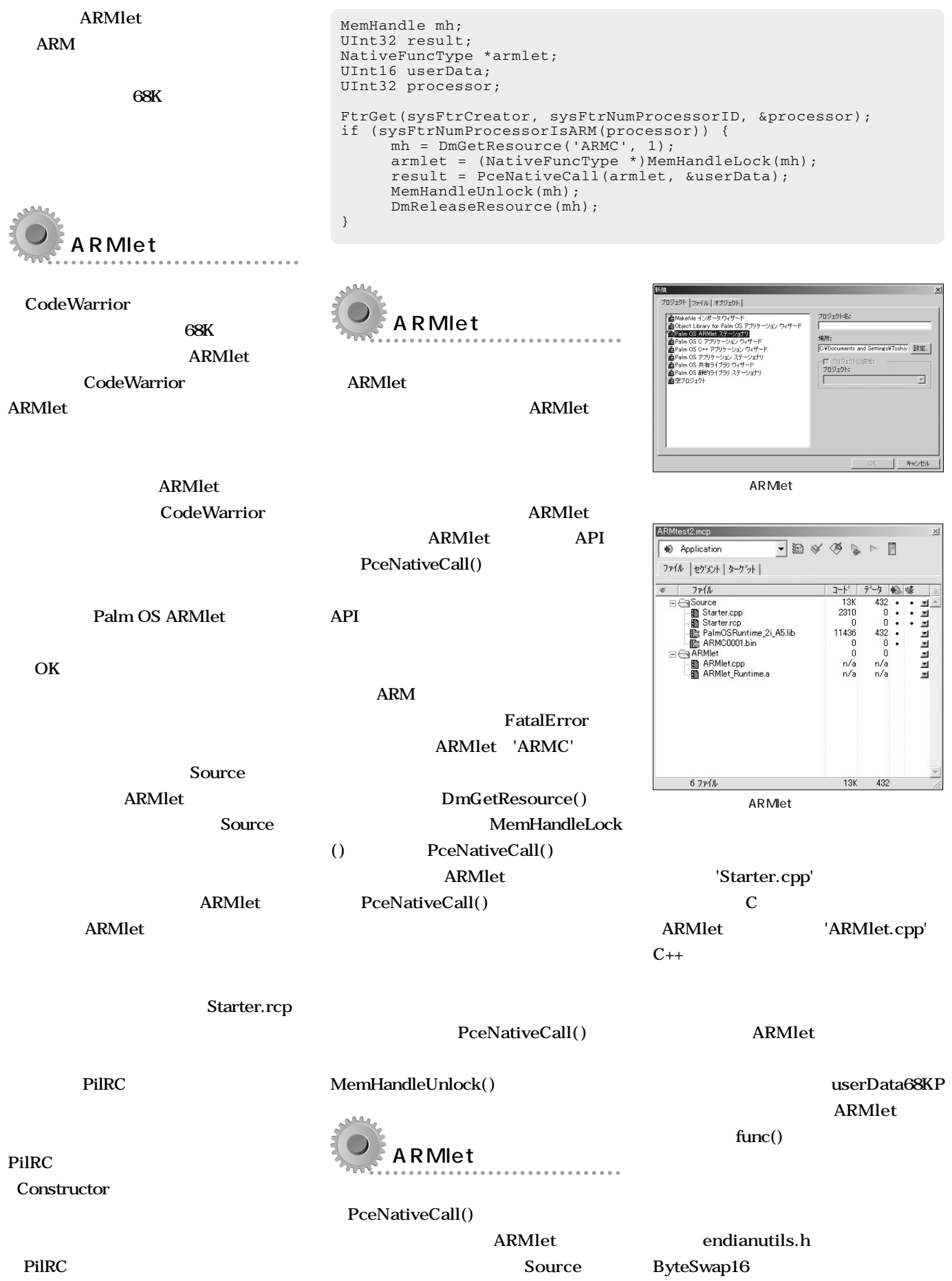

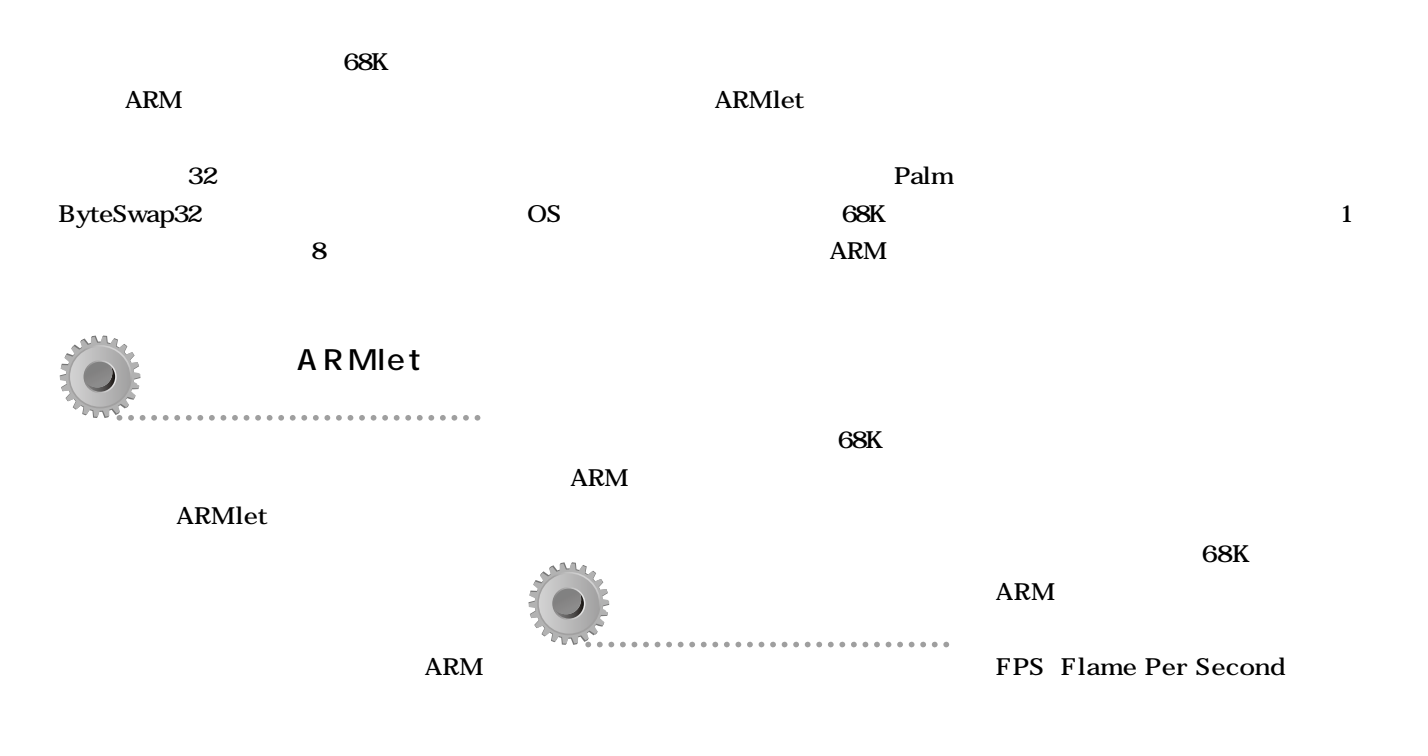

#### ARM

```
unsigned long ARMlet_Main(const void *emulStateP, void *
userData68KP, Call68KFuncType *call68KFuncP)
{
     ARMlet armlet(emulStateP, call68KFuncP);
     UInt16 * dP;
     dP = (Uint16 *)userData68KP;
     return armlet.func(ByteSwap16(*dP));
}
```

```
Coord ix;
Coord iy;
Int16 w;
fireType * fP;
//<br>for (iy = 80 / 8 * 7; iy < 77; iy++) {
    for (ix = 4; ix < 76; ix++) {
         w = SysRandom(0) % 100;
         if (w > 40) {
             fP->cc[ix][iy] = 254;}
         else if (w > 10) {
             fP->cc[ix][iy] = 150;}
         else {
            fP->cc[ix][iy] = 110;}
   }
}
//<br>for (iy = 0; iy < 79; iy++) {
    w = (System1, 8, 2) + 1;for (ix = 1; ix < 78; ix++) {
         fP\text{-}occ[ix][iy - 1] = (fP\text{-}occ[ix - 1][iy] + fP\text{-}occ[ix + 1][iy]+ fP->cc[ix][iy - w] + fP->cc[ix][iy + 1] 
                       + fP->cc[ix][iy]) / 5;
   }
```
**ARM** let **Palm OS** API **ARMlet.cpp**  $WinSetForceColorRGB()$ **WinDrawPixel() ARMlet.** cpp **PACE Interface.h Interface** 

 $API$ 

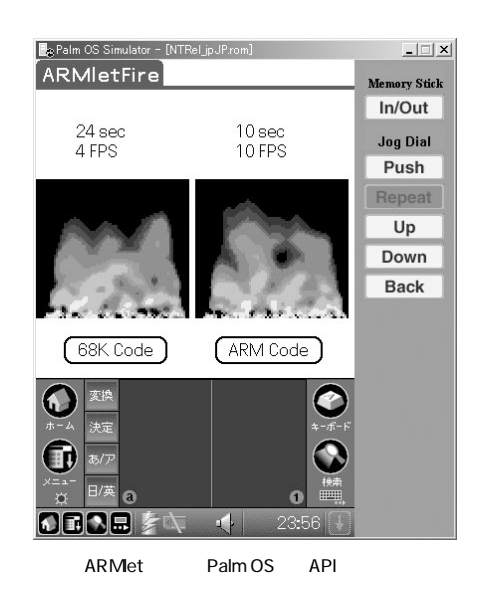

#### **CodeWarrior**

}

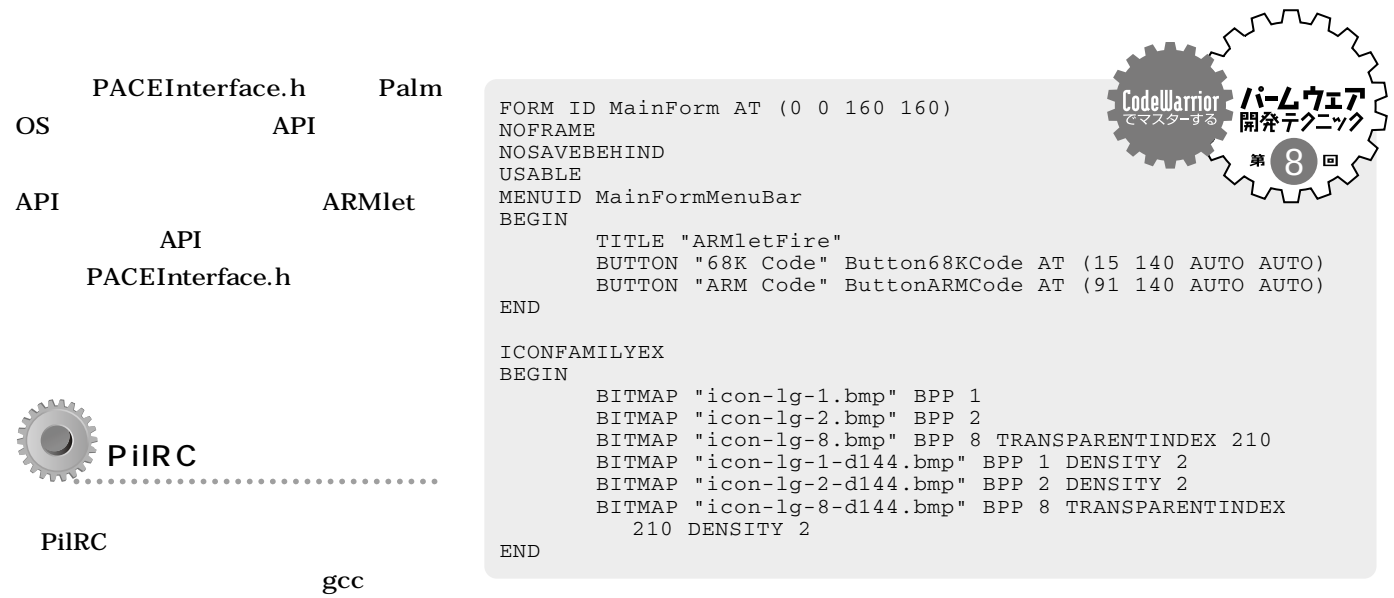

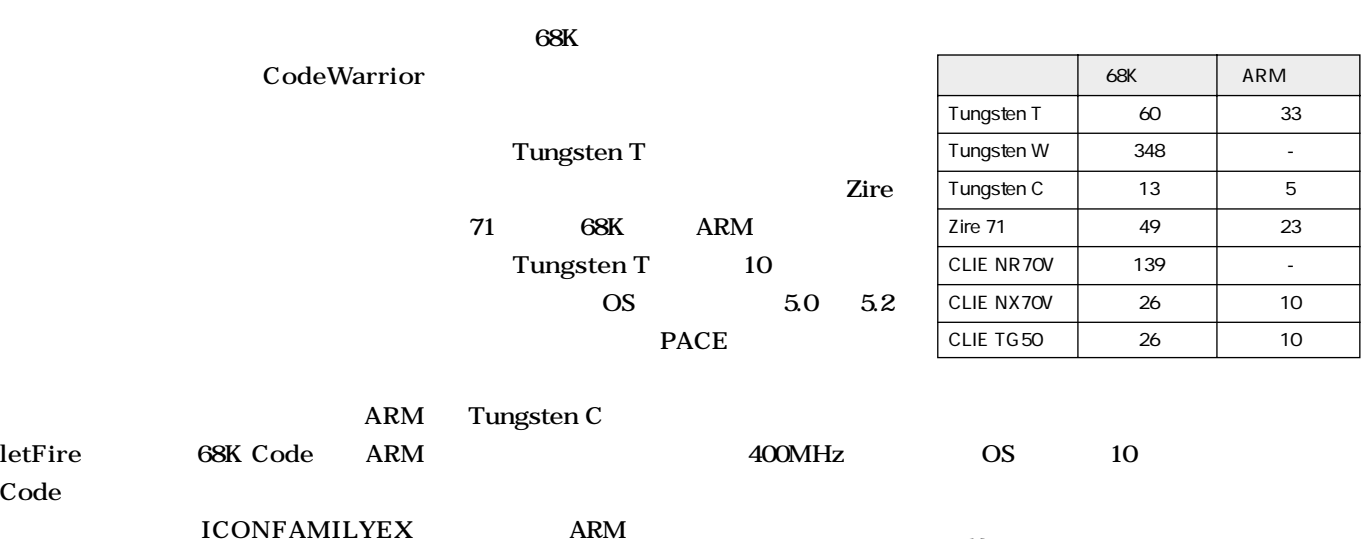

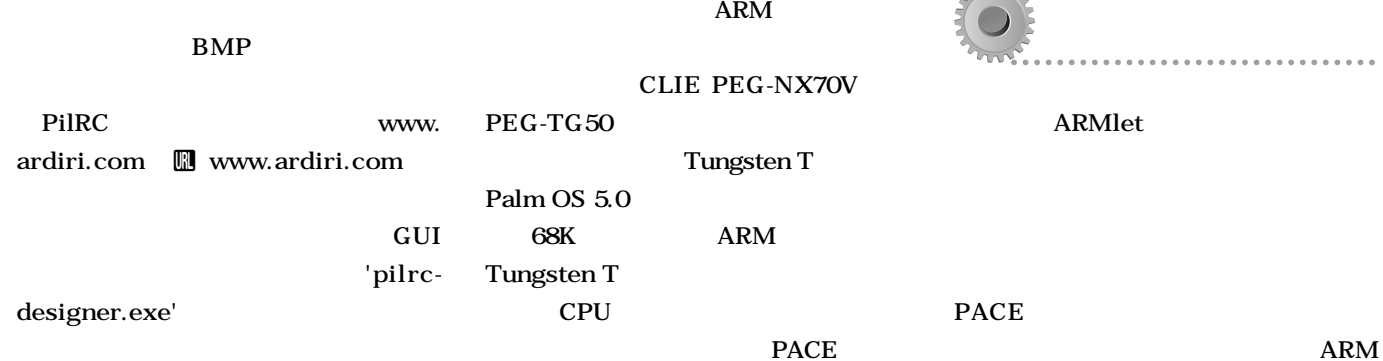

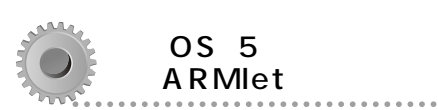

**Tungsten T 140MHz PEG-NX70V 200MHz** 

**Palm OS** 

**Palm OS PEG-NR70V** Tungsten W

 $ARM$ 

**Palm OS** 

my

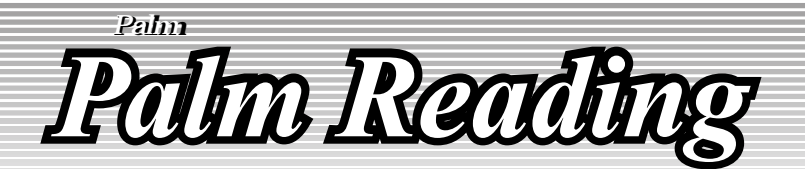

第12回

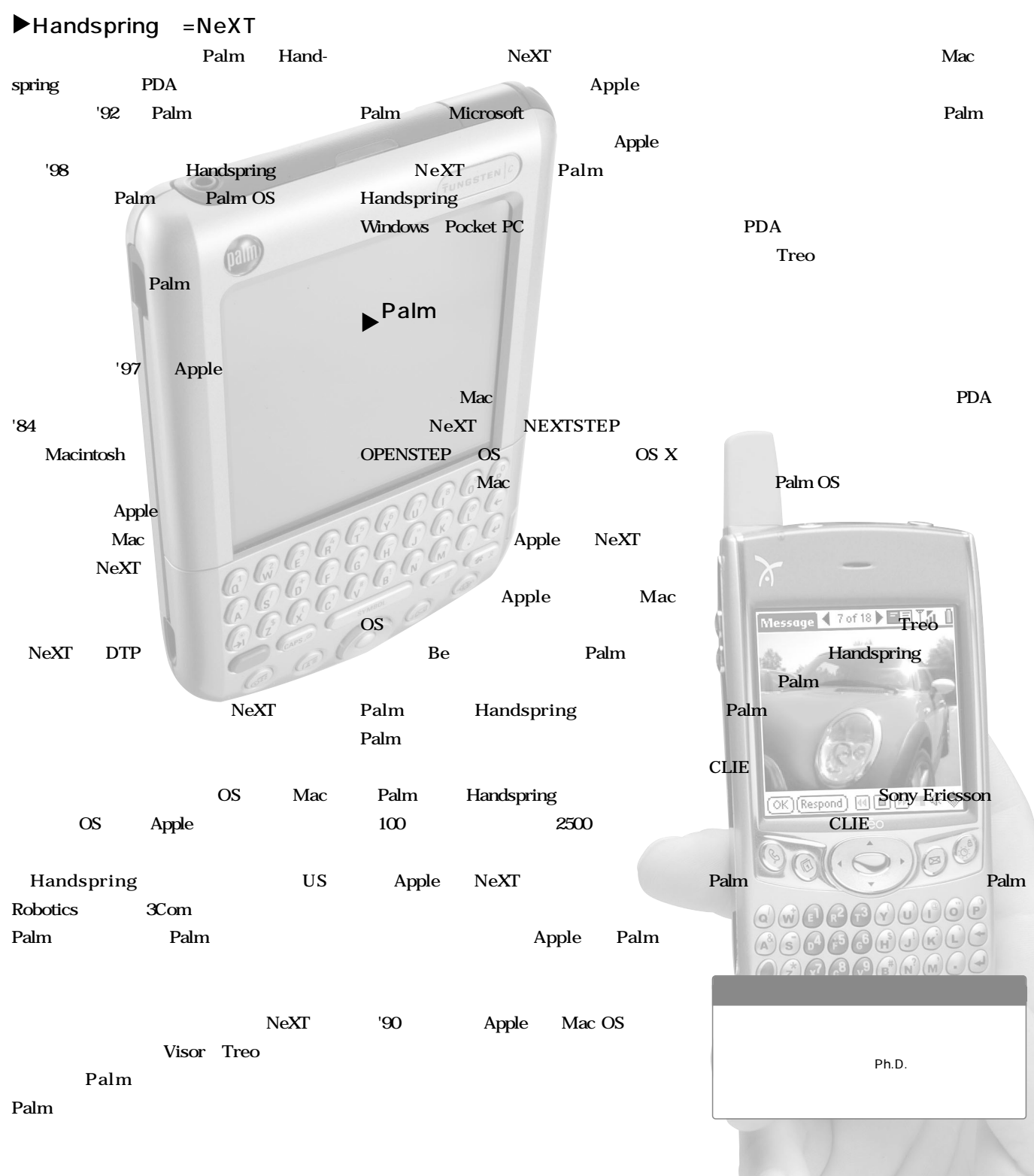

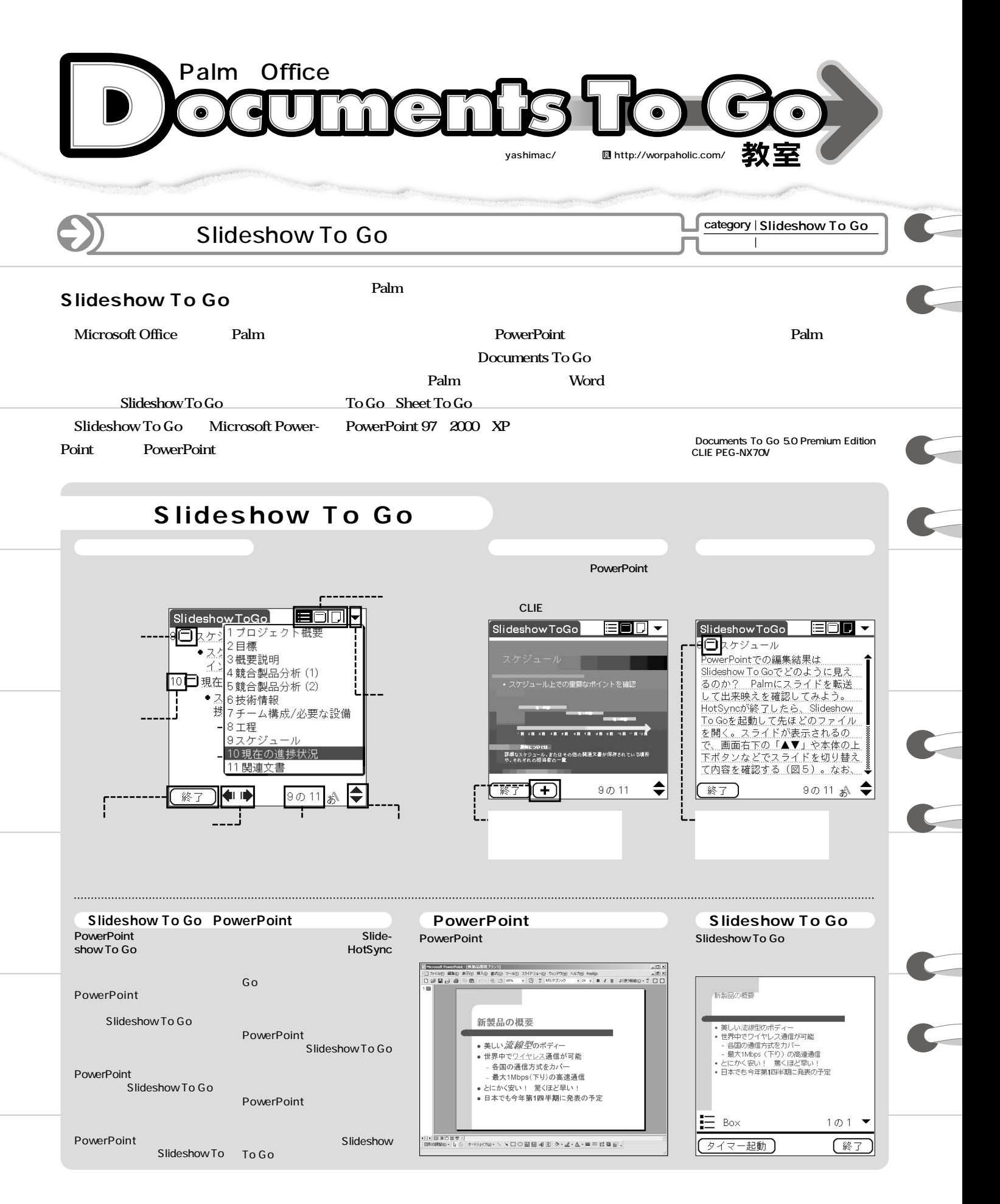

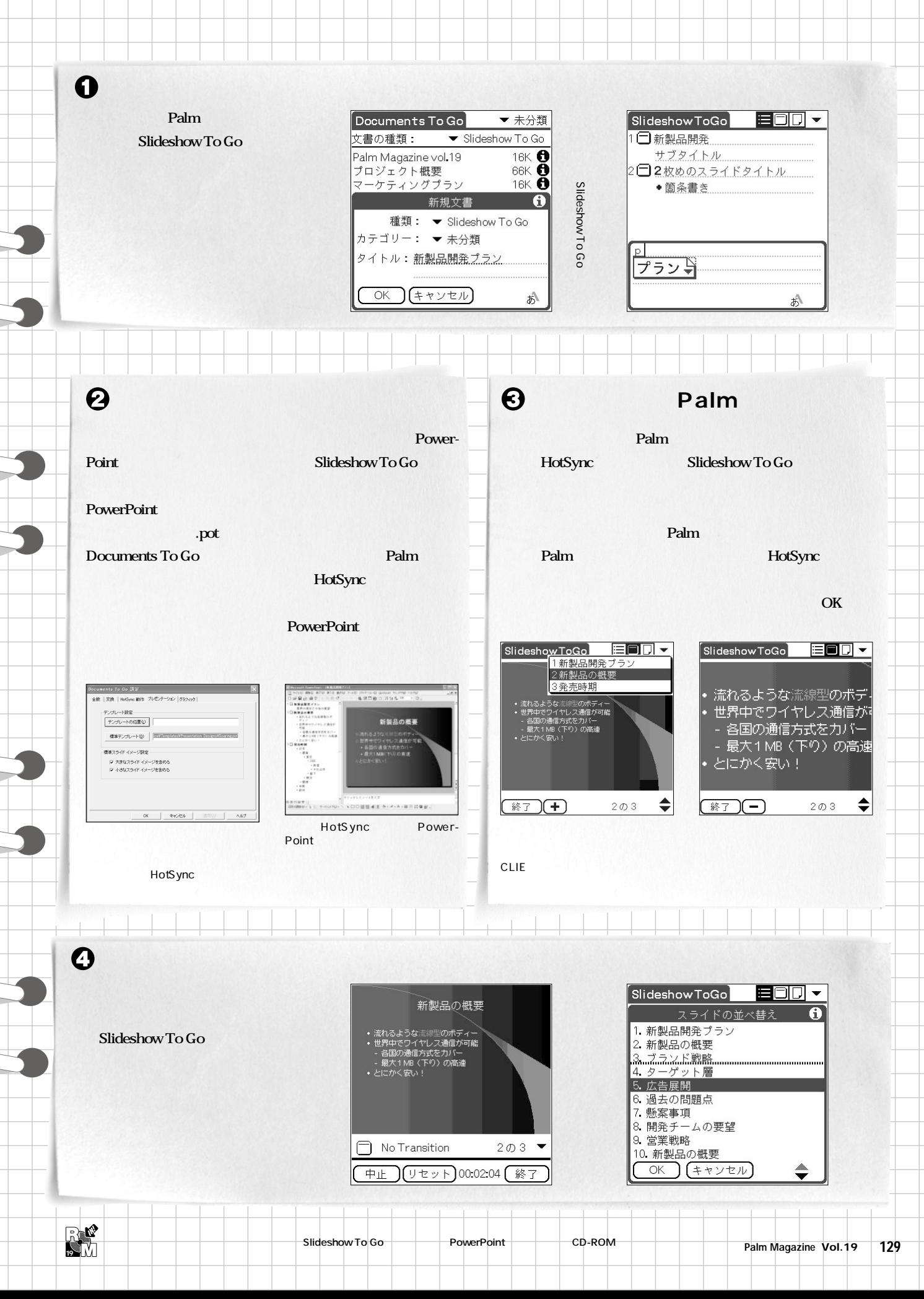

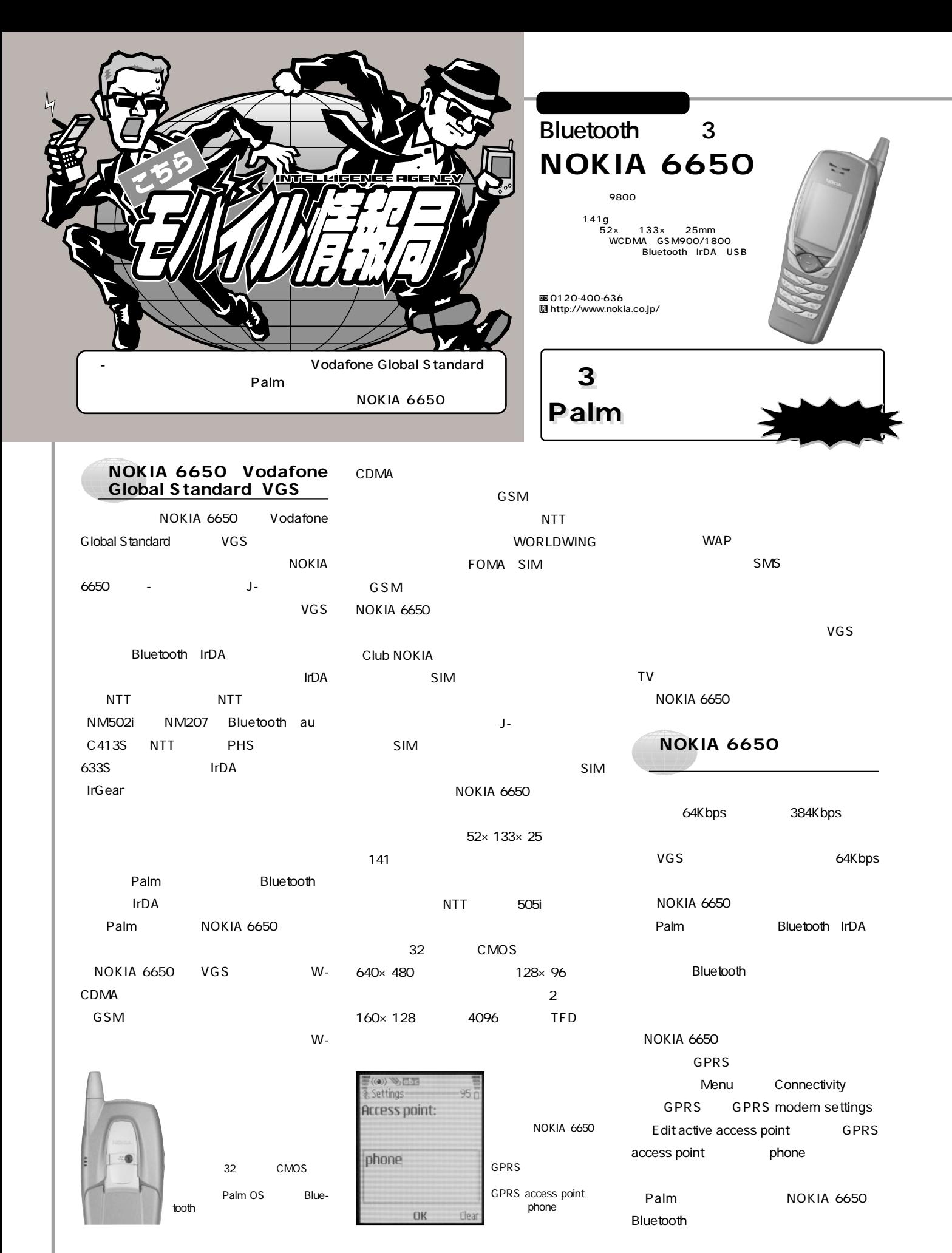

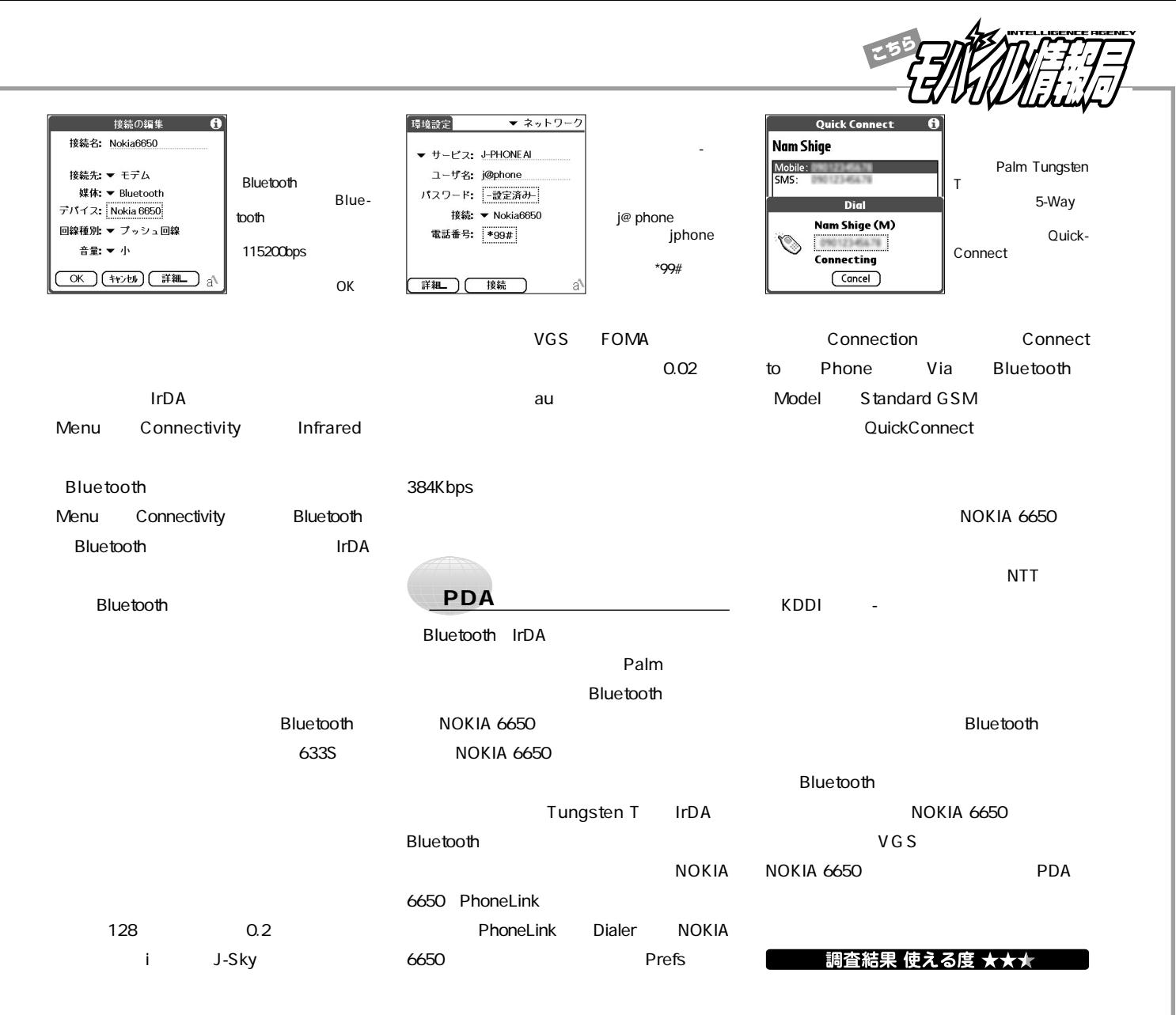

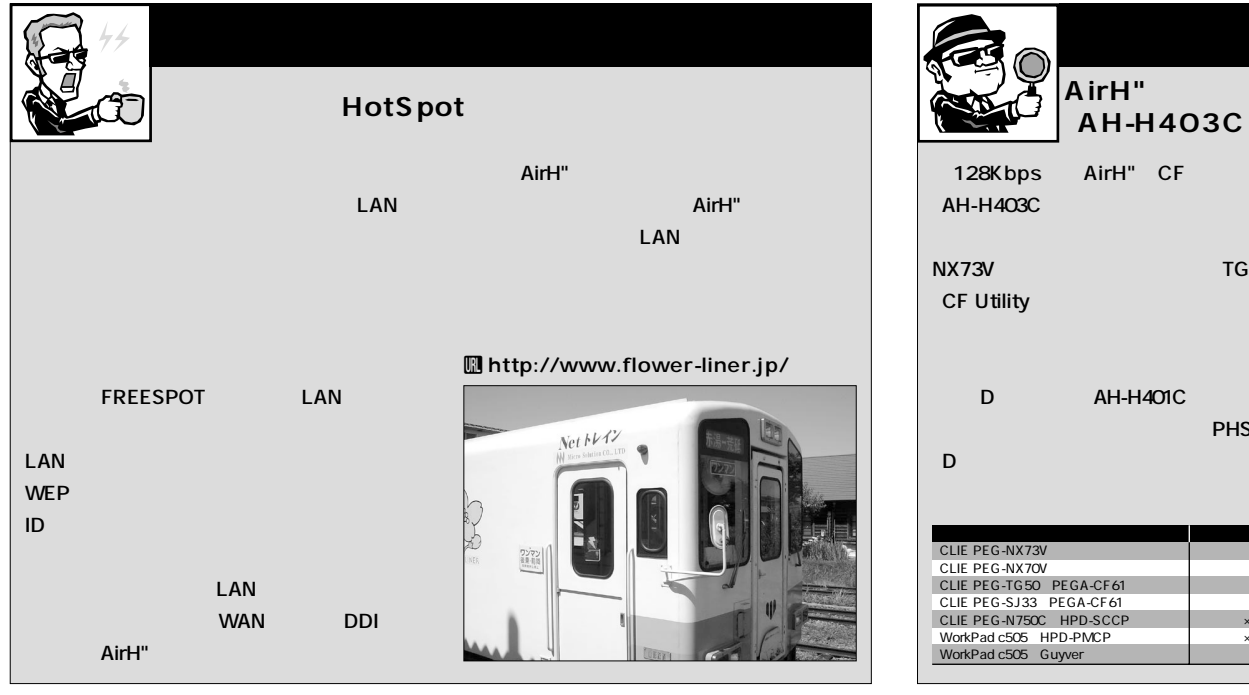

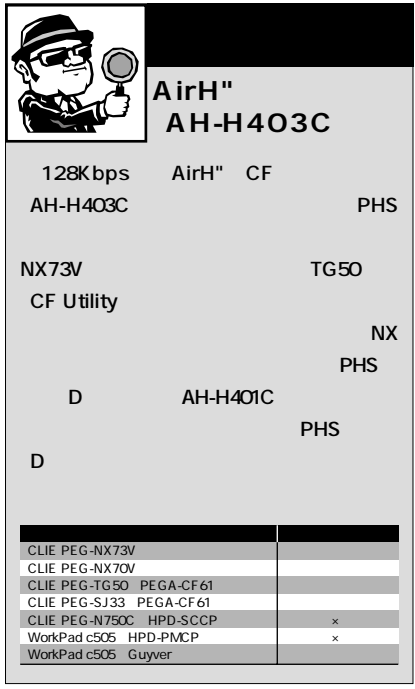

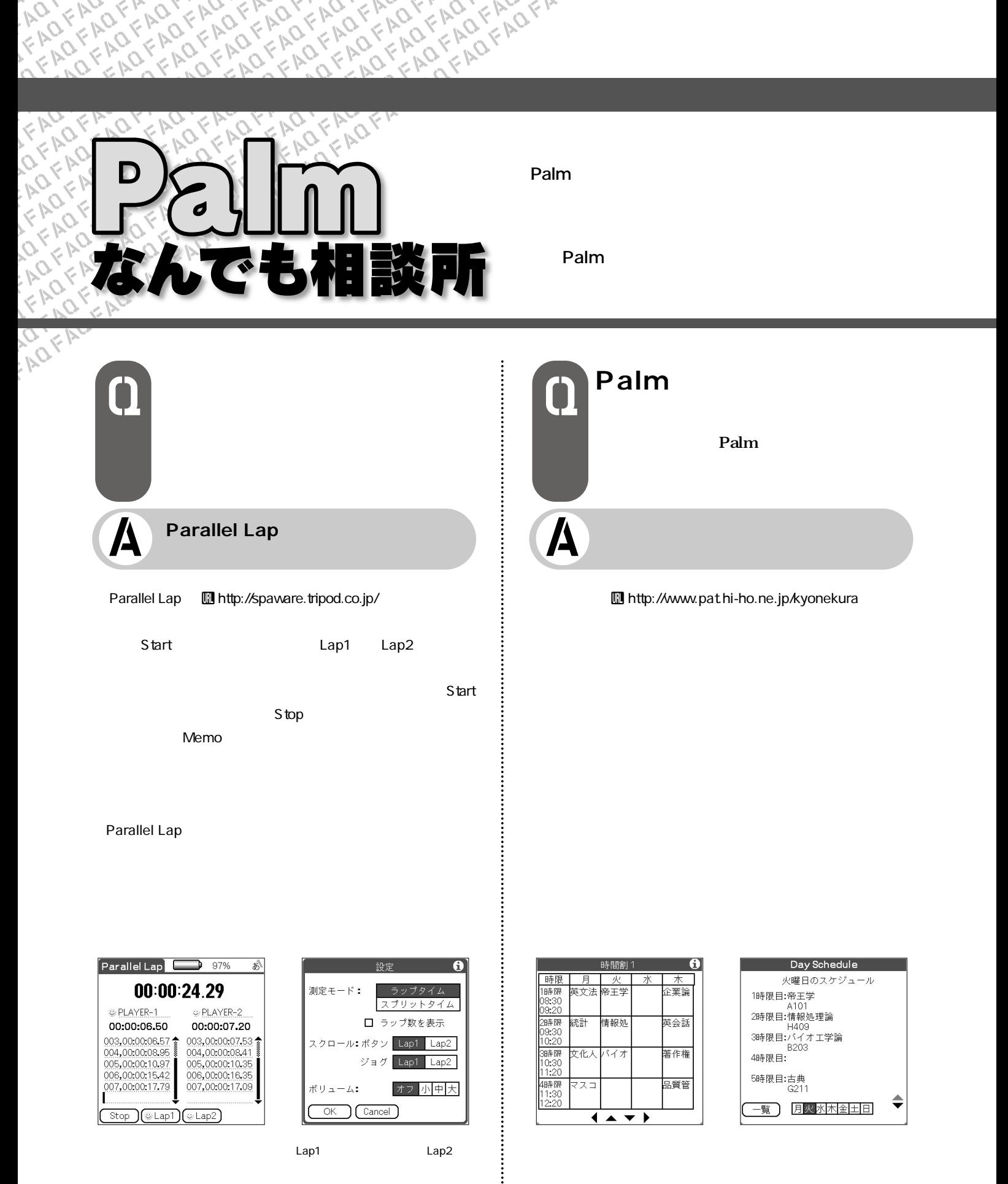

132 **Palm Magazine Vol.19**

### Frequently Asked Question

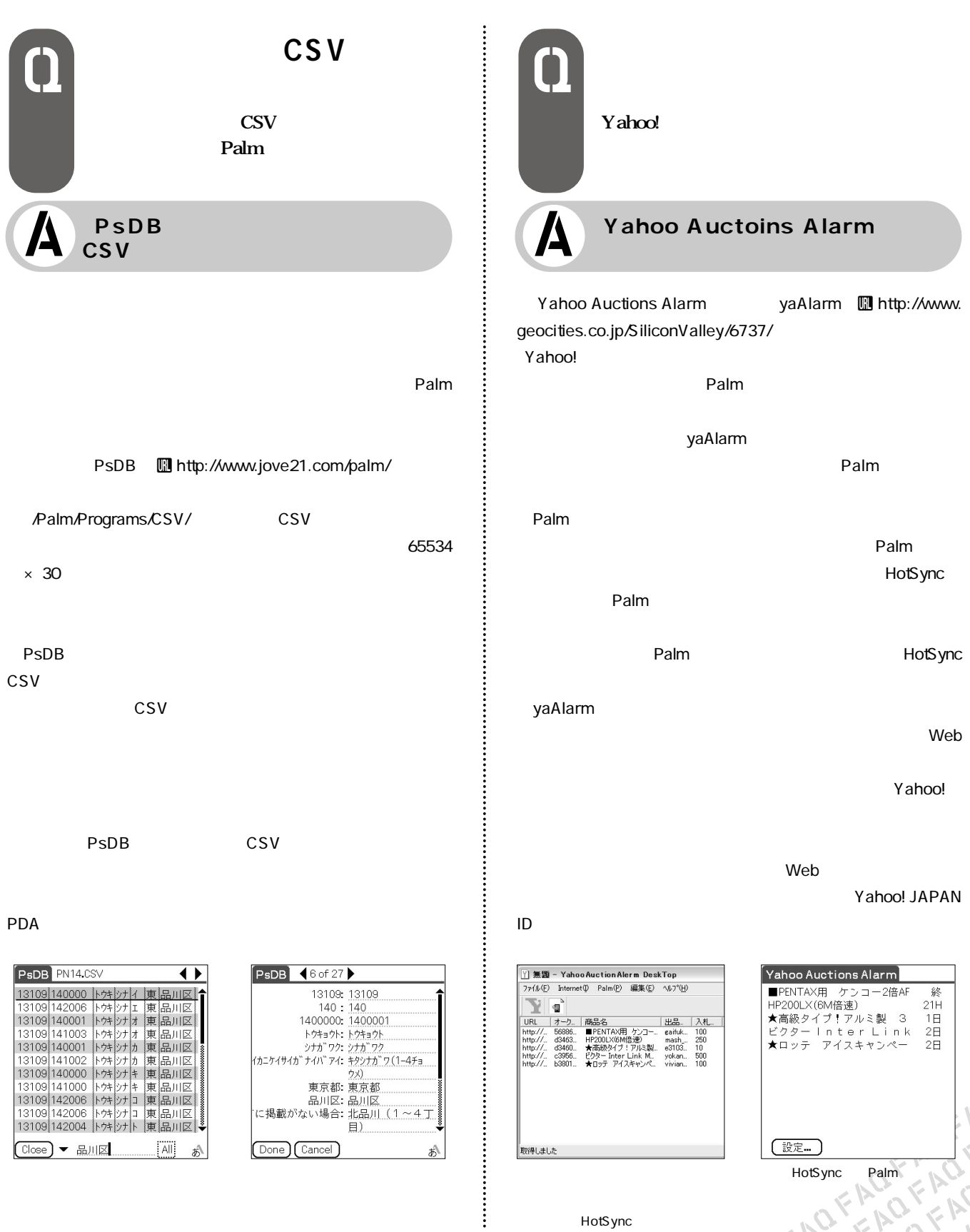

HotSync **Matter** 

**OFAQY** 

**LOFFAC**<br>CAFACT

 $\frac{1}{2}$ 

日時などの詳細情報が表示される

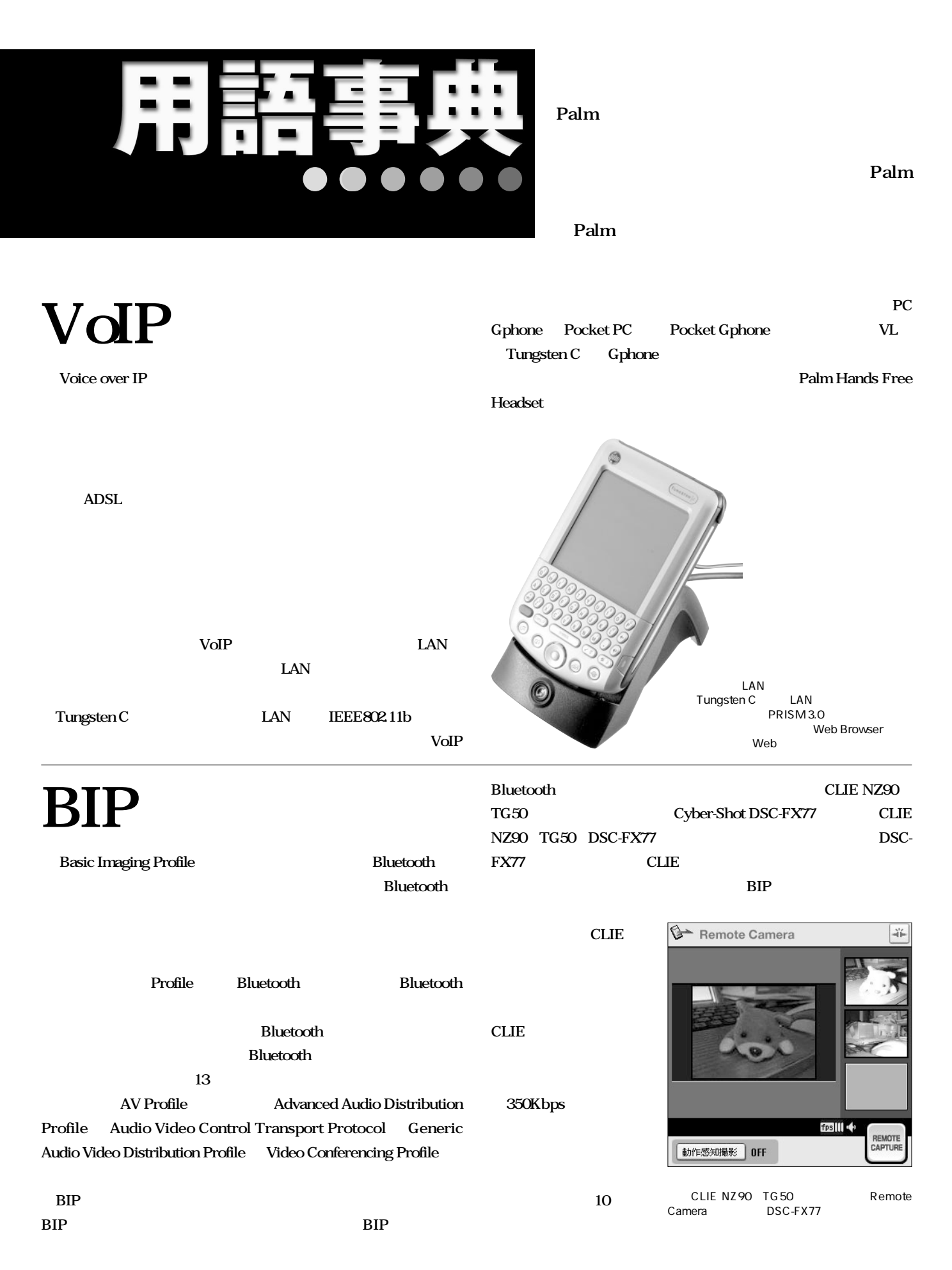

# mini SD

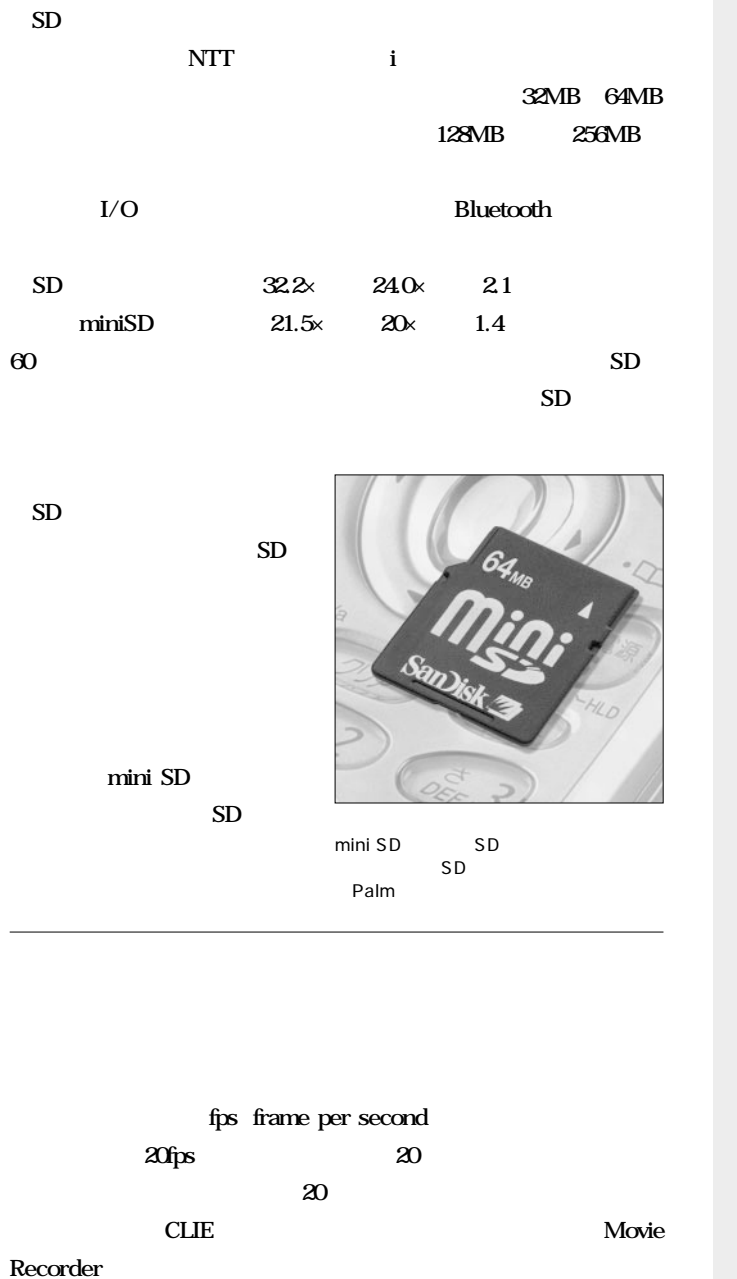

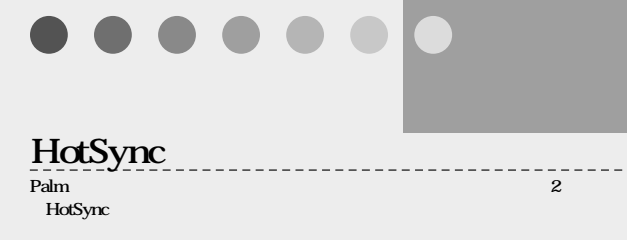

#### **PalmPowered** ---------**Palm OS**

### **ROM**

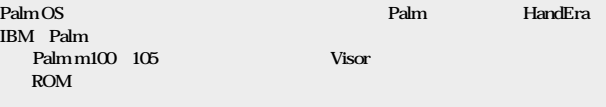

#### **SD**

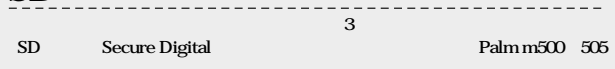

#### **USB**

**カテゴリー**

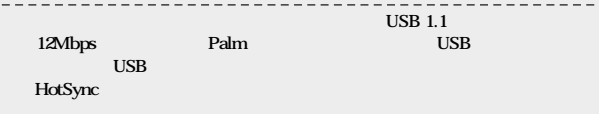

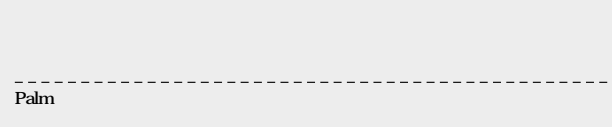

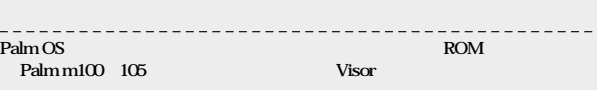

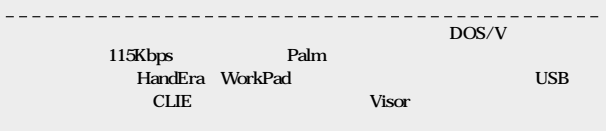

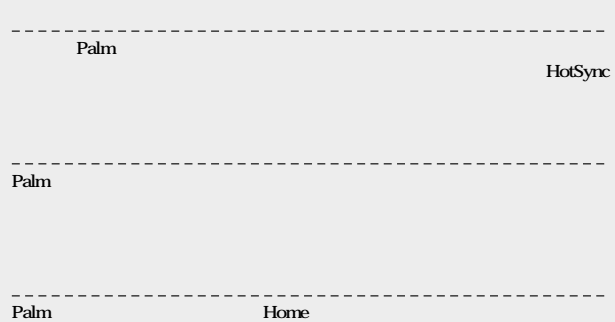

# **ていないが、かなり滑らかな記録/再生が可能なことから、20fps bit rate** CD

**MP3 ATRAC 位。1秒間に記録するデータの量を表すもので、 Kbps kiro bit** per second

**128Kbps** MP3 **1MB弱のファイルサイズになるが、64Kbpsなら半分の容量に納**

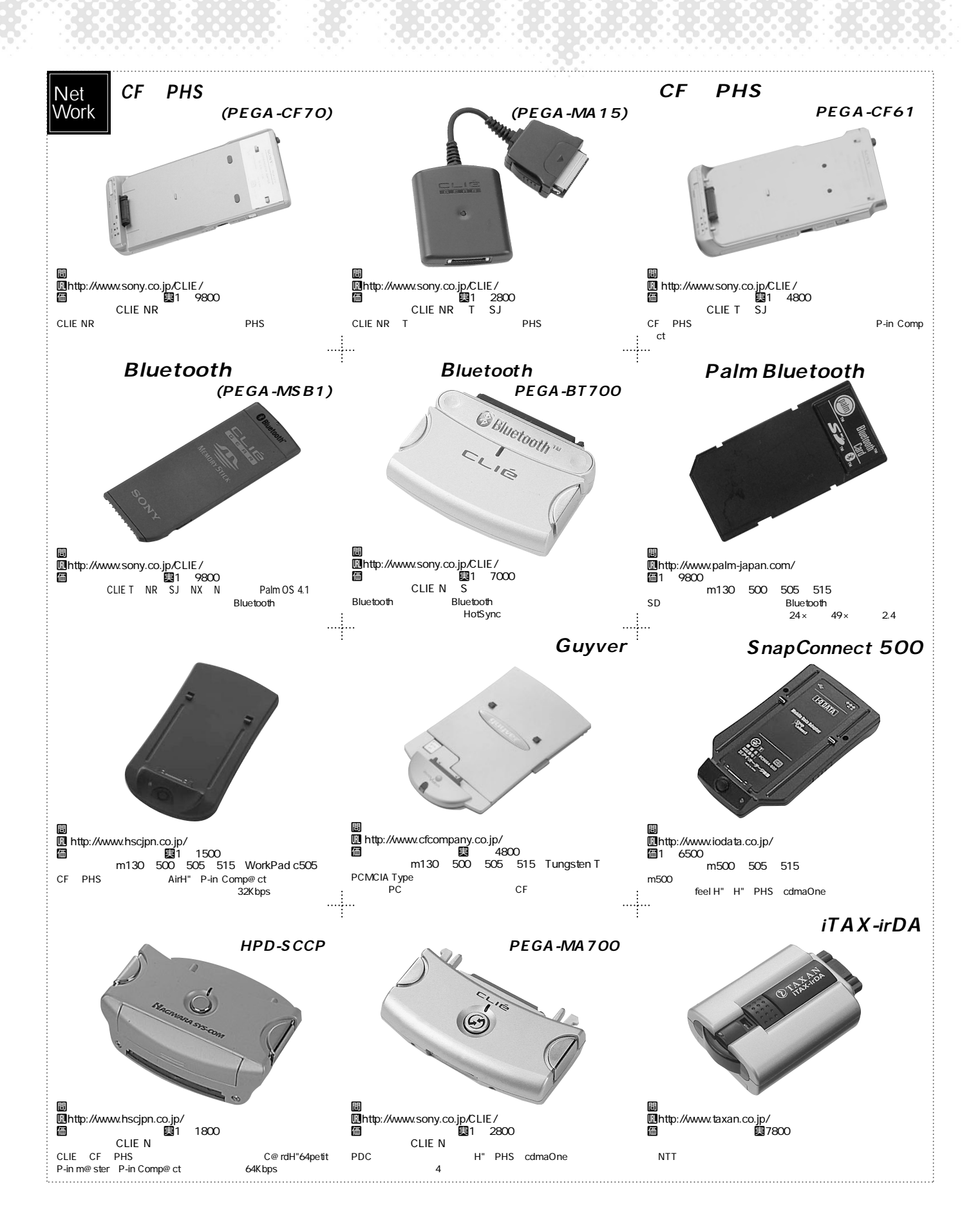
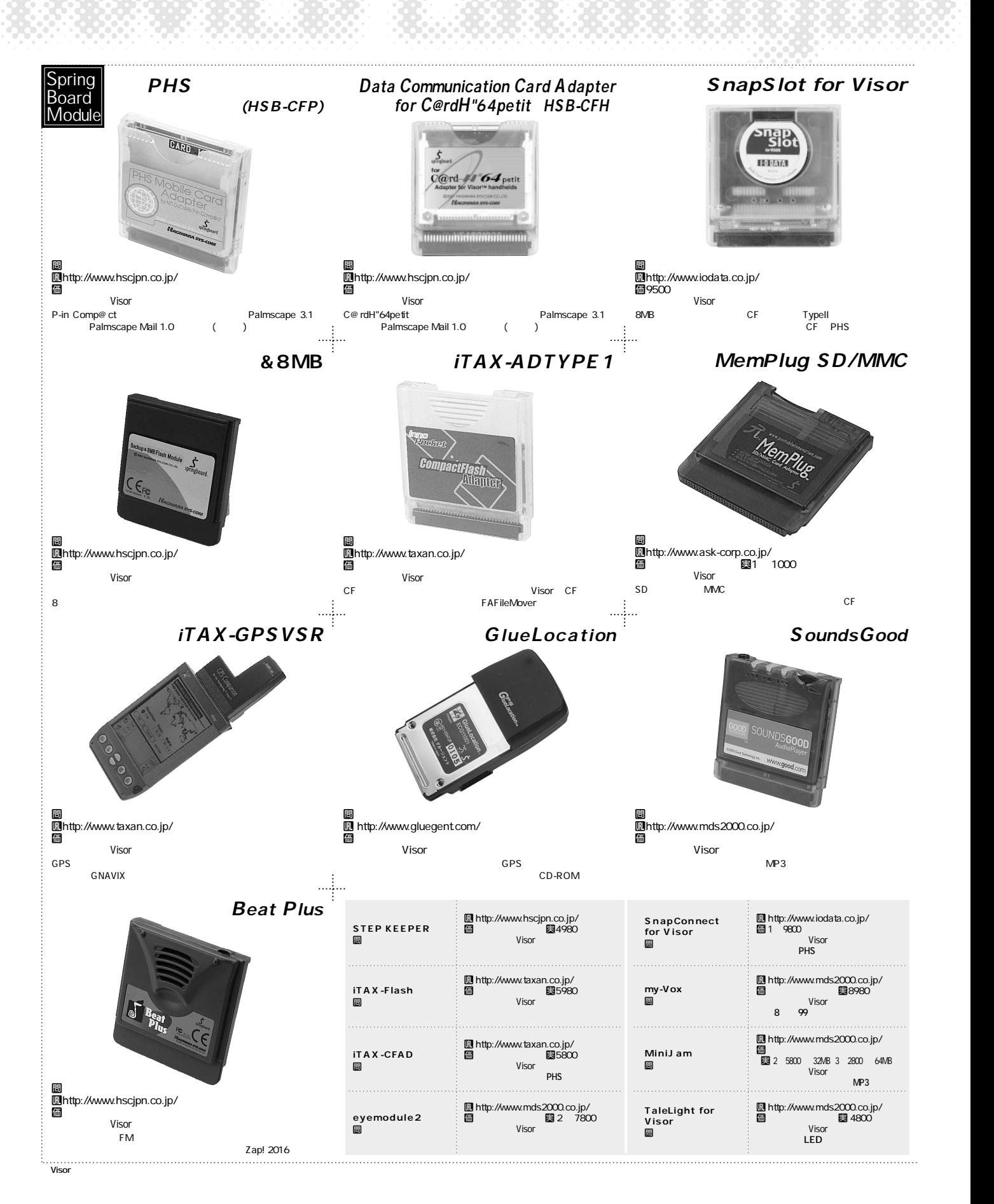

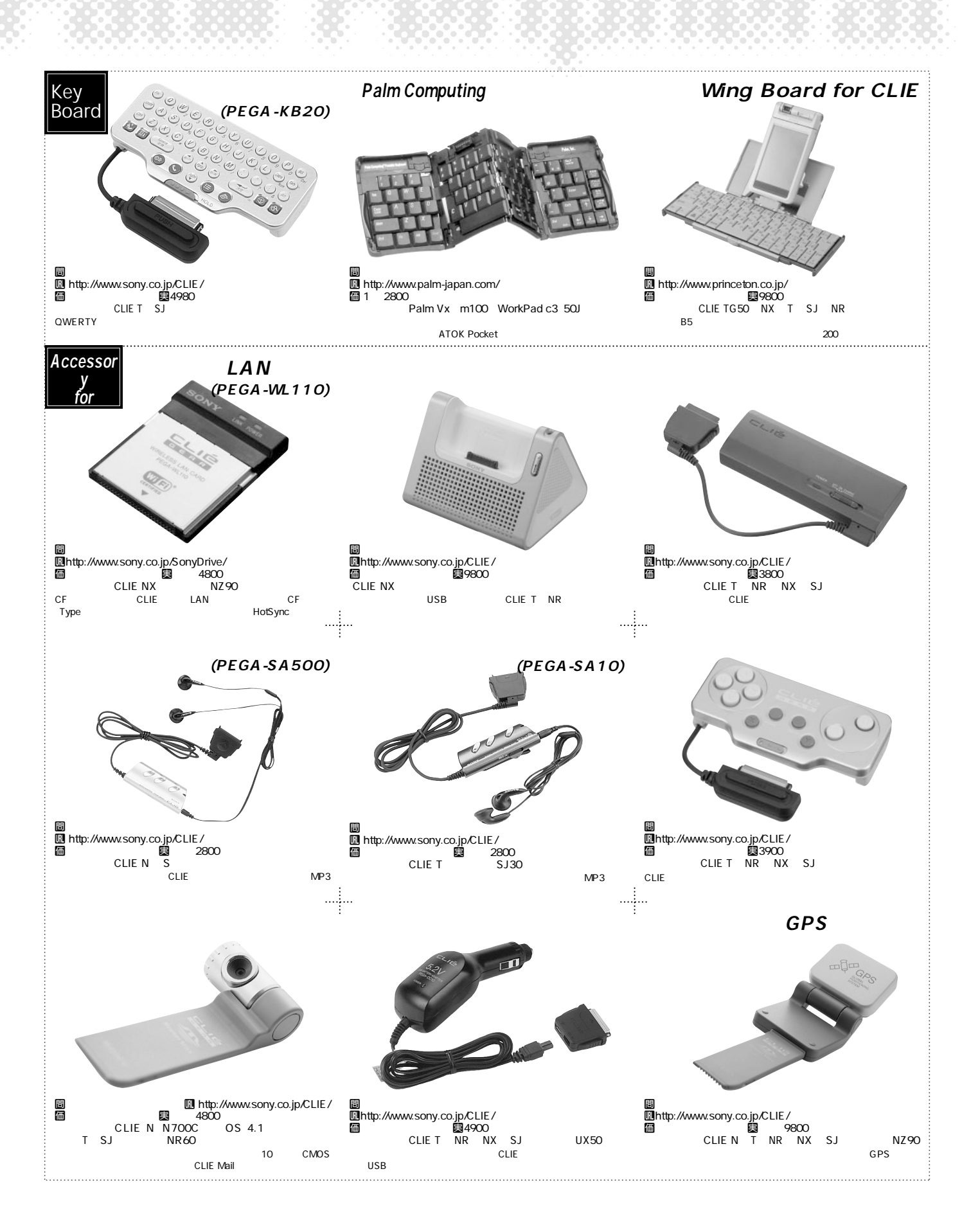

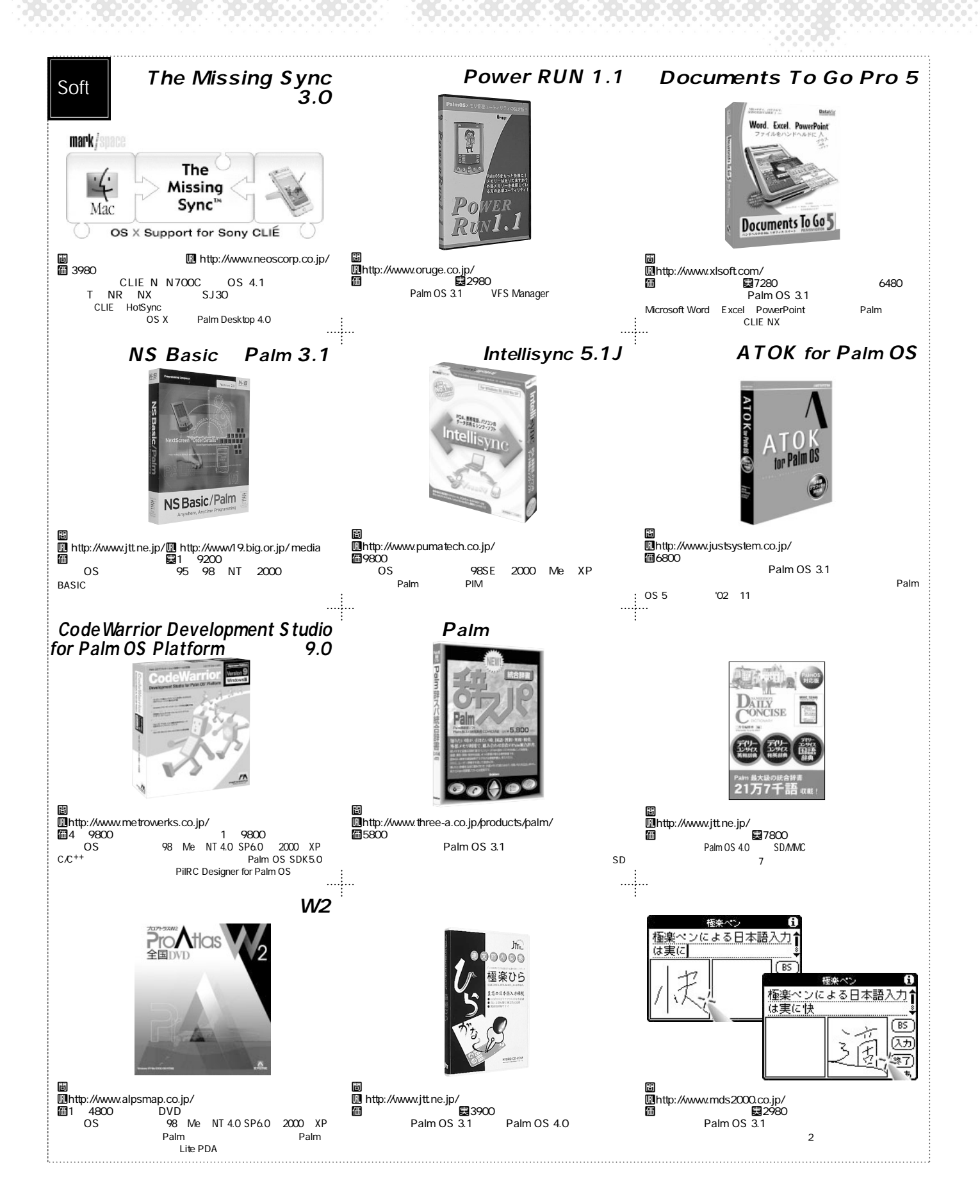

## **Palm**

## **D** http://www.sony.co.jp/CLIE/

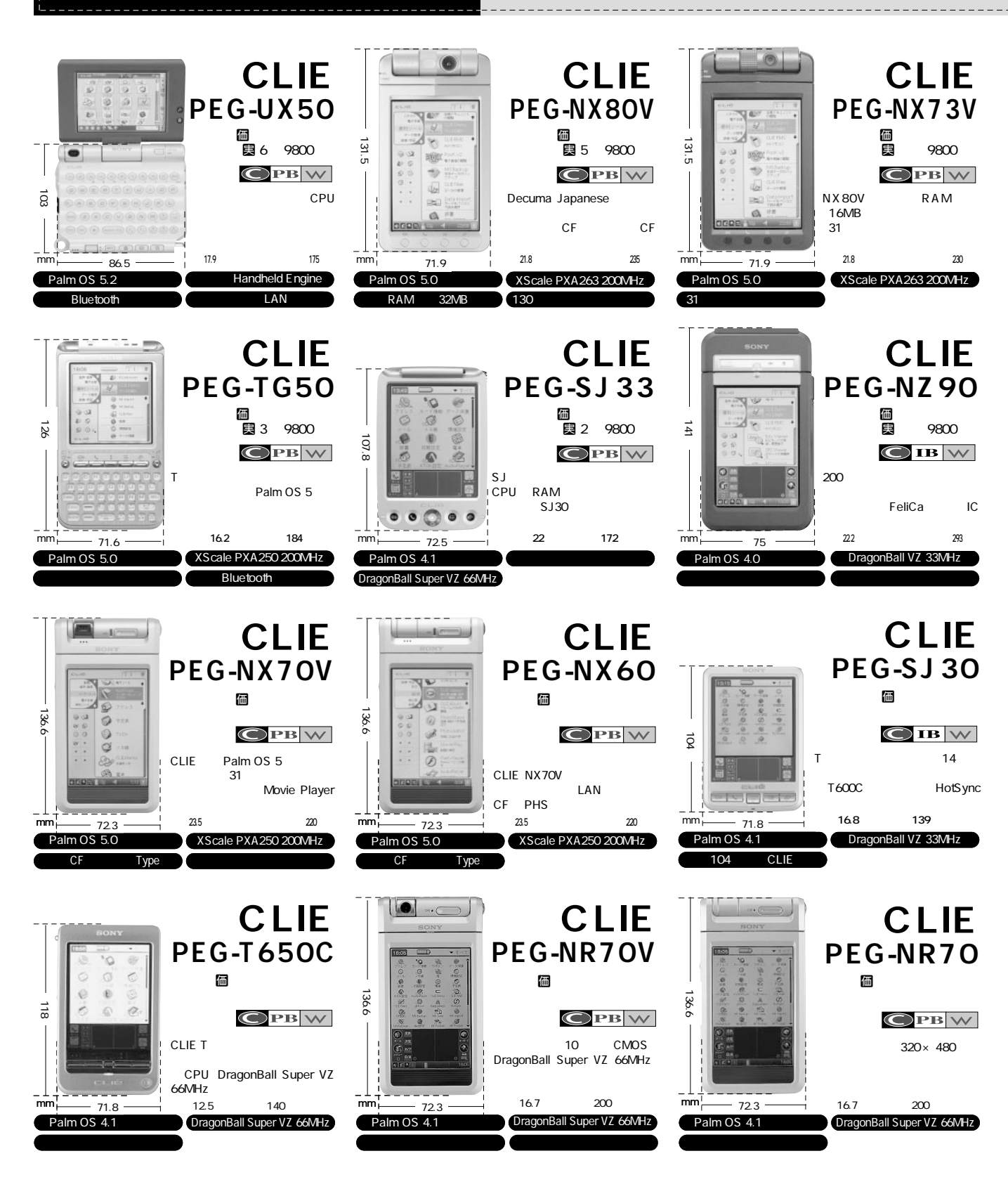

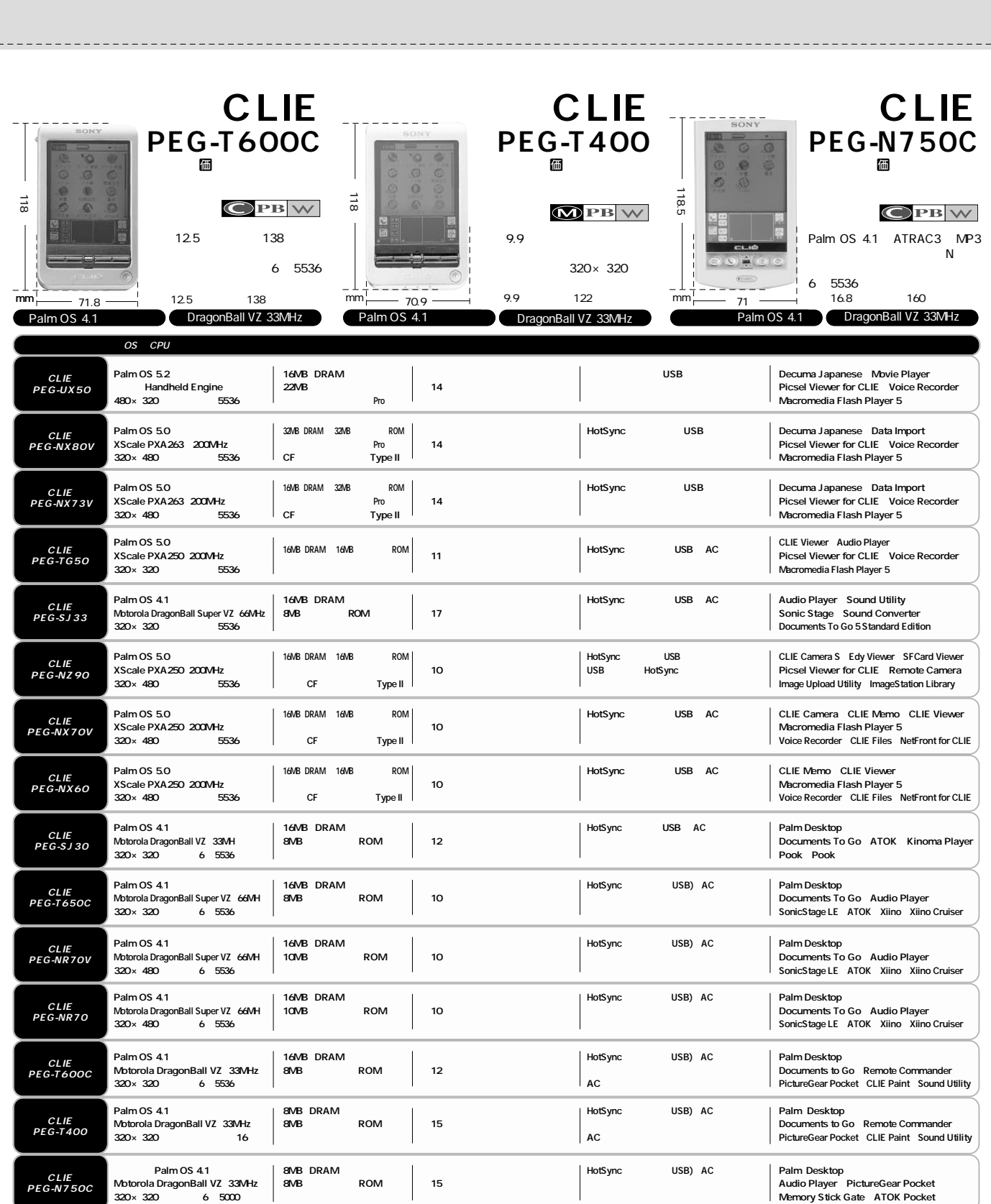

モノクロ16階調

 $\circledR$ 

 $\bigcirc$ 

--------

 $\qquad \qquad \text{and} \qquad \text{4}$ 

 $\boldsymbol{\mathsf{w}}$ 

 $\mathsf{W\!M}$ 

## **Palm**

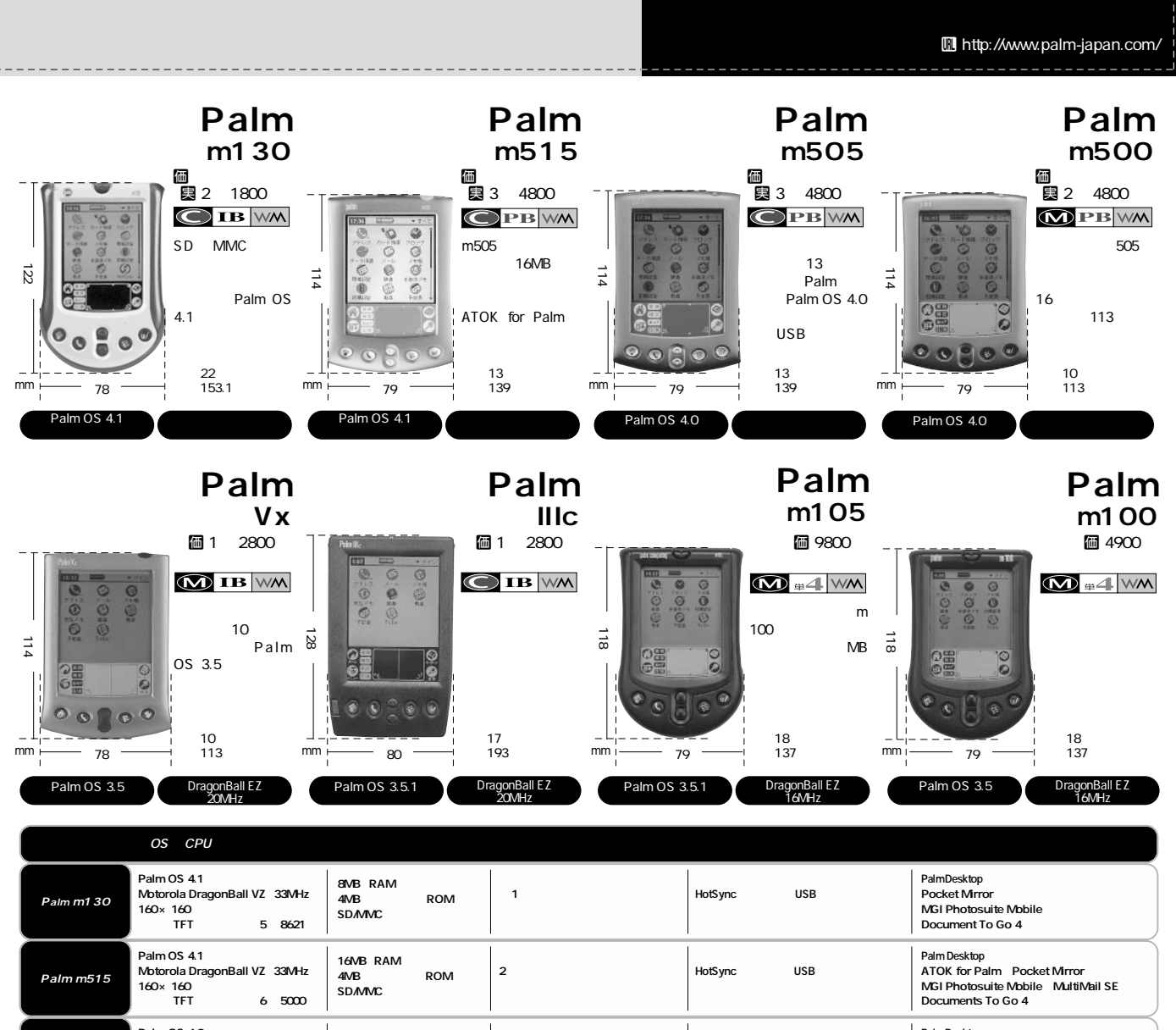

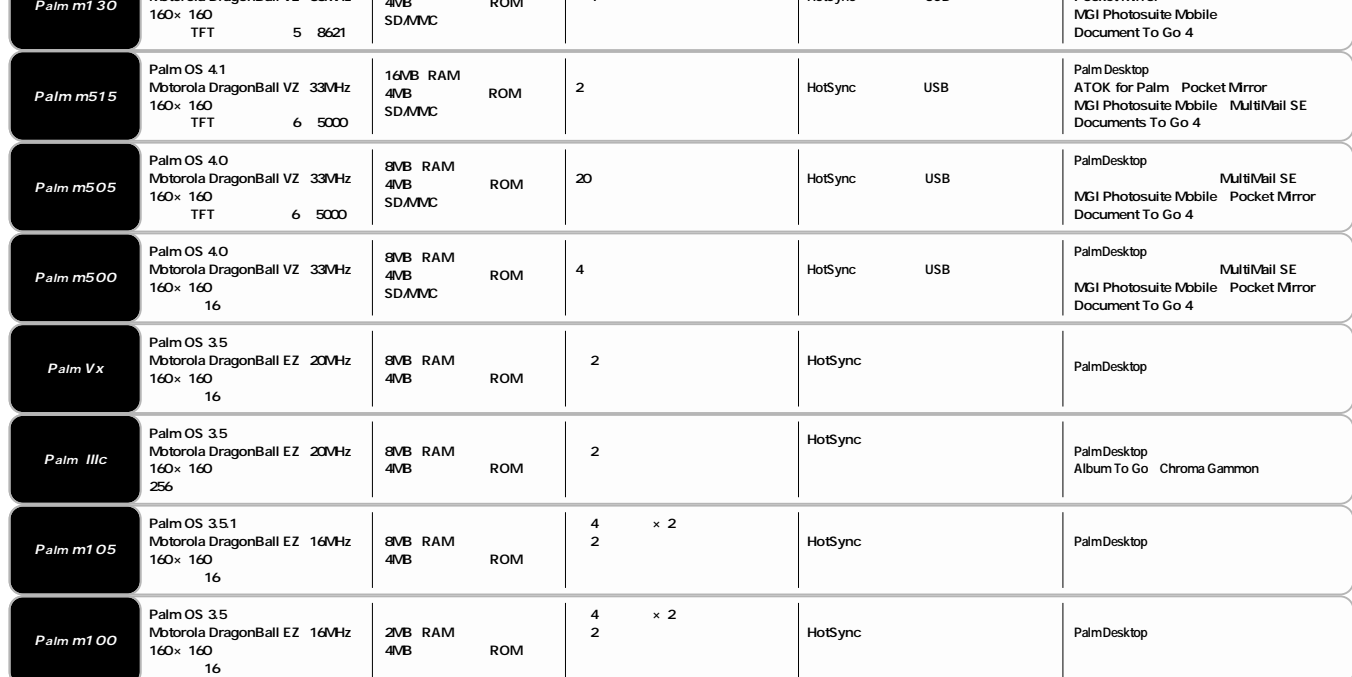

 $\omega$  16

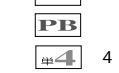

 $\overline{\mathsf{w}}$  $\mathsf{W\!M}$  \_\_\_\_\_\_\_\_\_

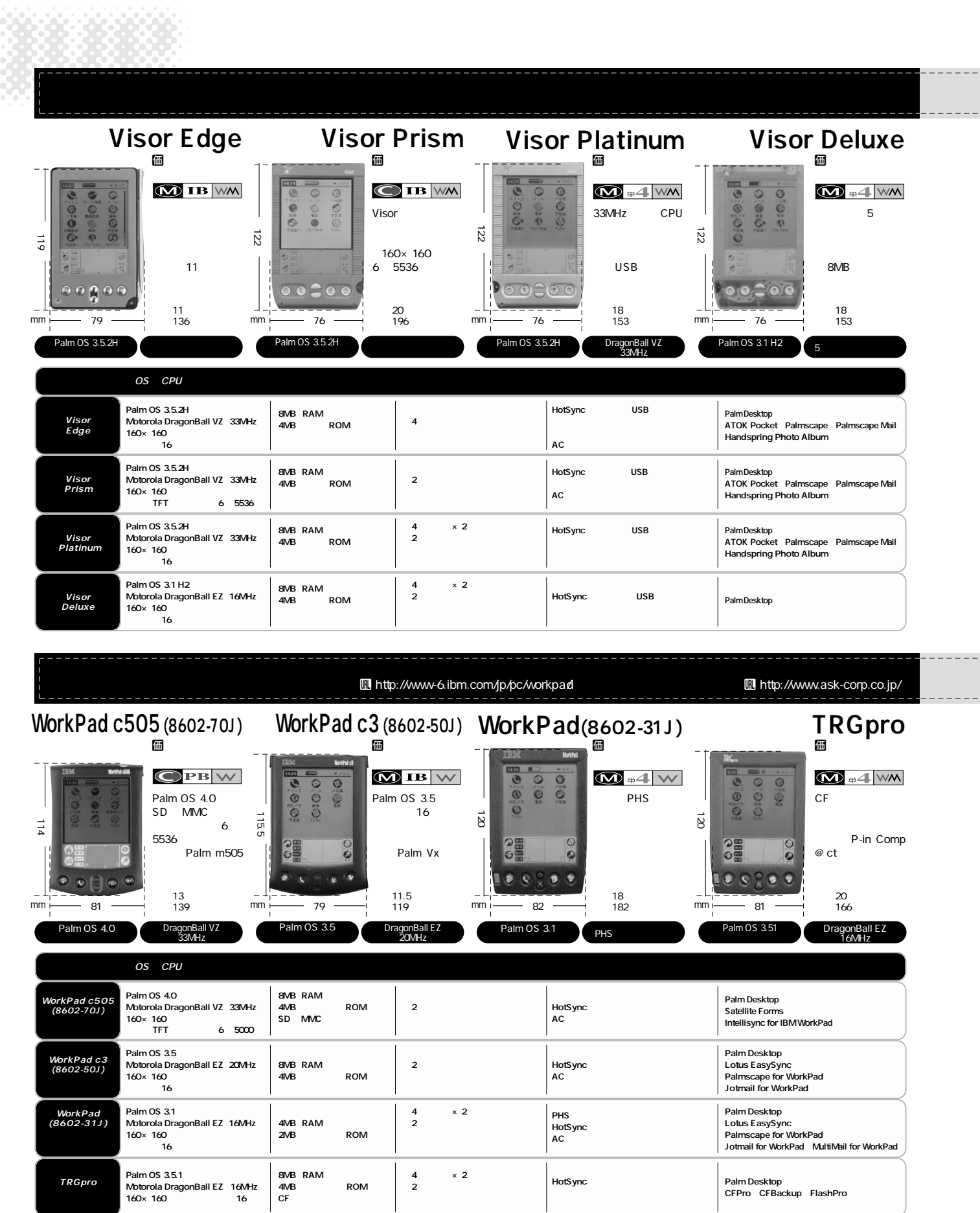

 $- -$